# **Oracle® In-Memory Database Cache**

User's Guide 11*g* Release 2 (11.2.2) **E21634-05**

September 2012

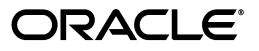

Oracle In-Memory Database Cache User's Guide, 11*g* Release 2 (11.2.2)

E21634-05

Copyright © 2012, Oracle and/or its affiliates. All rights reserved.

This software and related documentation are provided under a license agreement containing restrictions on use and disclosure and are protected by intellectual property laws. Except as expressly permitted in your license agreement or allowed by law, you may not use, copy, reproduce, translate, broadcast, modify, license, transmit, distribute, exhibit, perform, publish, or display any part, in any form, or by any means. Reverse engineering, disassembly, or decompilation of this software, unless required by law for interoperability, is prohibited.

The information contained herein is subject to change without notice and is not warranted to be error-free. If you find any errors, please report them to us in writing.

If this is software or related documentation that is delivered to the U.S. Government or anyone licensing it on behalf of the U.S. Government, the following notice is applicable:

U.S. GOVERNMENT RIGHTS Programs, software, databases, and related documentation and technical data delivered to U.S. Government customers are "commercial computer software" or "commercial technical data" pursuant to the applicable Federal Acquisition Regulation and agency-specific supplemental regulations. As such, the use, duplication, disclosure, modification, and adaptation shall be subject to the restrictions and license terms set forth in the applicable Government contract, and, to the extent applicable by the terms of the Government contract, the additional rights set forth in FAR 52.227-19, Commercial Computer Software License (December 2007). Oracle America, Inc., 500 Oracle Parkway, Redwood City, CA 94065.

This software or hardware is developed for general use in a variety of information management applications. It is not developed or intended for use in any inherently dangerous applications, including applications that may create a risk of personal injury. If you use this software or hardware in dangerous applications, then you shall be responsible to take all appropriate fail-safe, backup, redundancy, and other measures to ensure its safe use. Oracle Corporation and its affiliates disclaim any liability for any damages caused by use of this software or hardware in dangerous applications.

Oracle and Java are registered trademarks of Oracle and/or its affiliates. Other names may be trademarks of their respective owners.

Intel and Intel Xeon are trademarks or registered trademarks of Intel Corporation. All SPARC trademarks are used under license and are trademarks or registered trademarks of SPARC International, Inc. AMD, Opteron, the AMD logo, and the AMD Opteron logo are trademarks or registered trademarks of Advanced Micro Devices. UNIX is a registered trademark of The Open Group.

This software or hardware and documentation may provide access to or information on content, products, and services from third parties. Oracle Corporation and its affiliates are not responsible for and expressly disclaim all warranties of any kind with respect to third-party content, products, and services. Oracle Corporation and its affiliates will not be responsible for any loss, costs, or damages incurred due to your access to or use of third-party content, products, or services.

# **Contents**

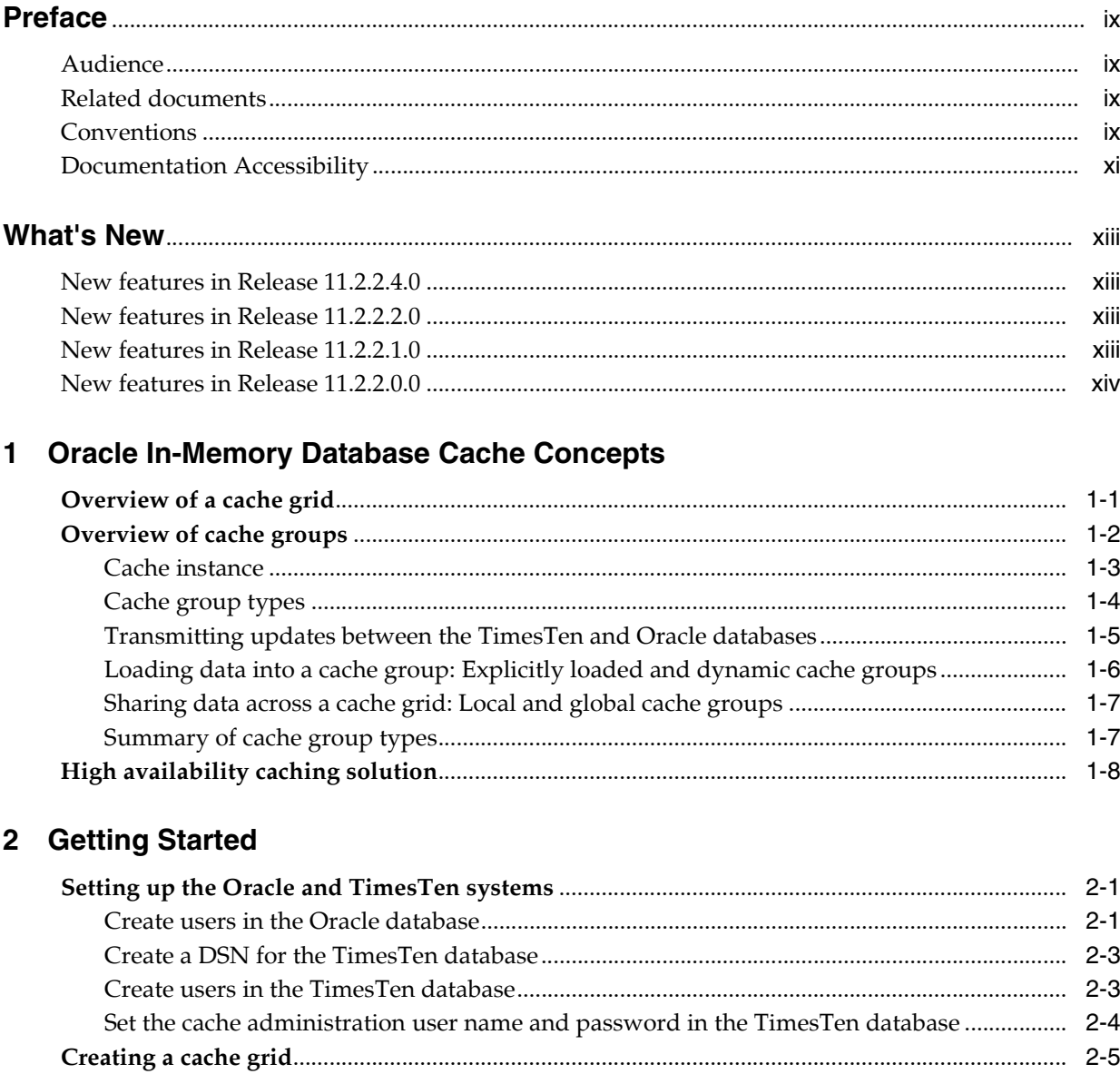

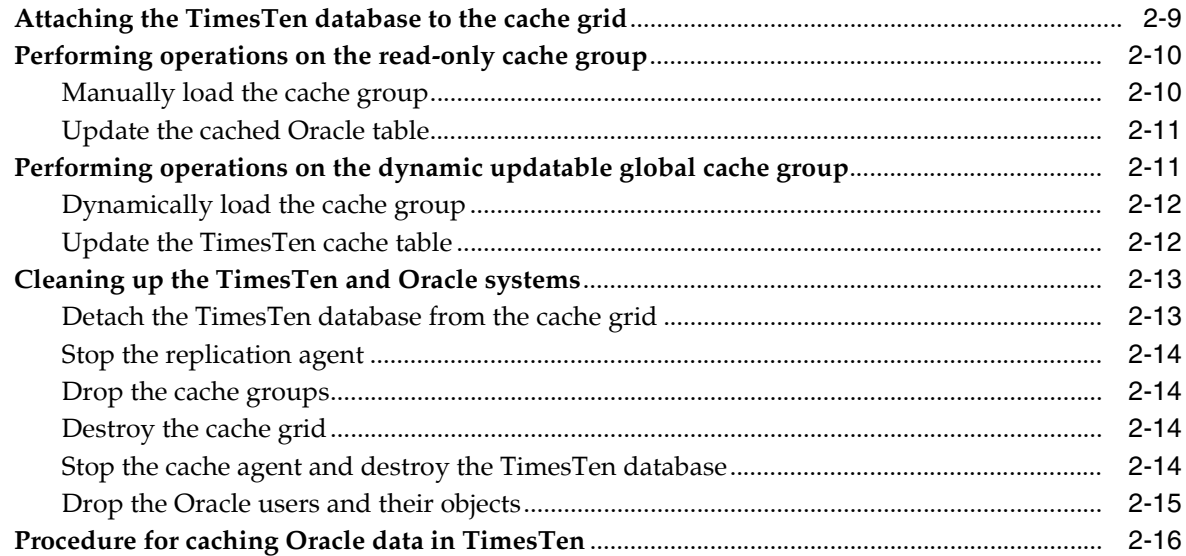

# **[3 Setting Up a Caching Infrastructure](#page-42-0)**

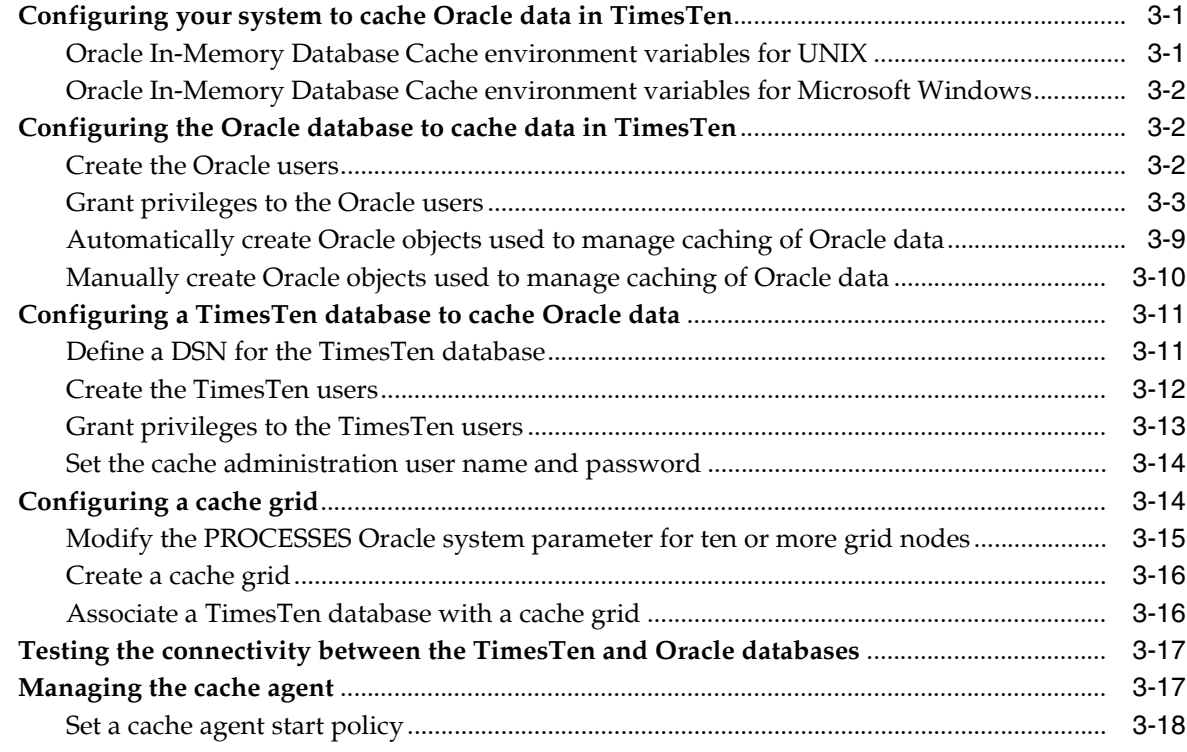

# **[4 Defining Cache Groups](#page-62-0)**

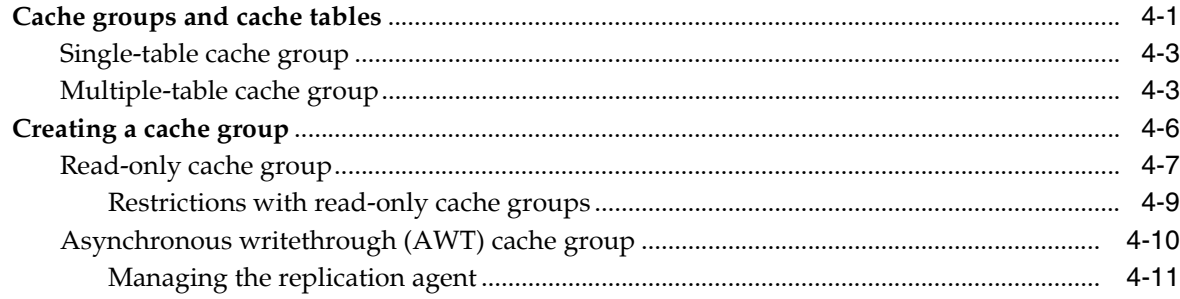

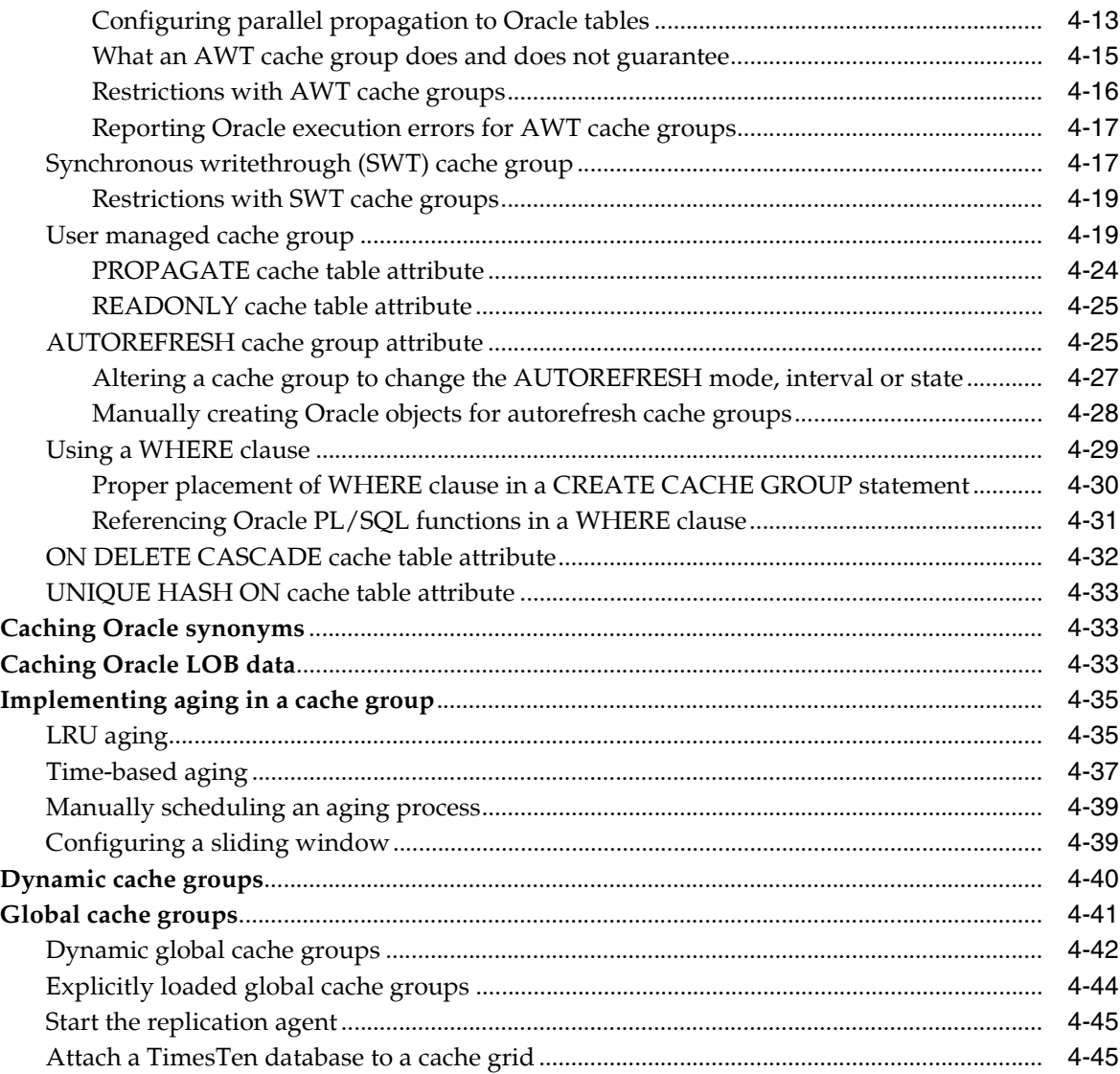

# **[5 Cache Group Operations](#page-108-0)**

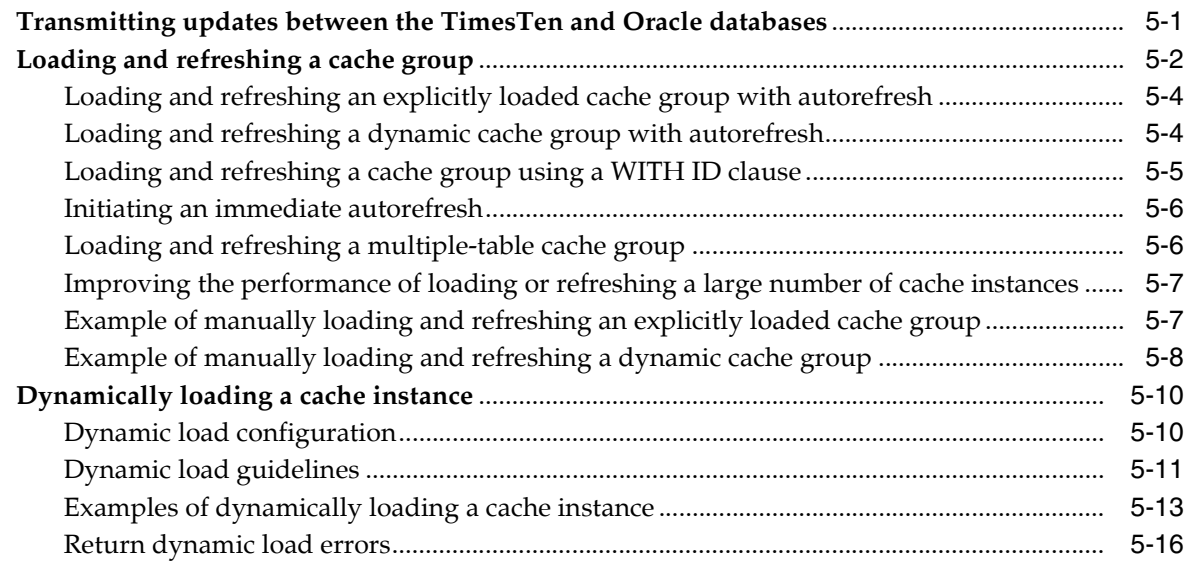

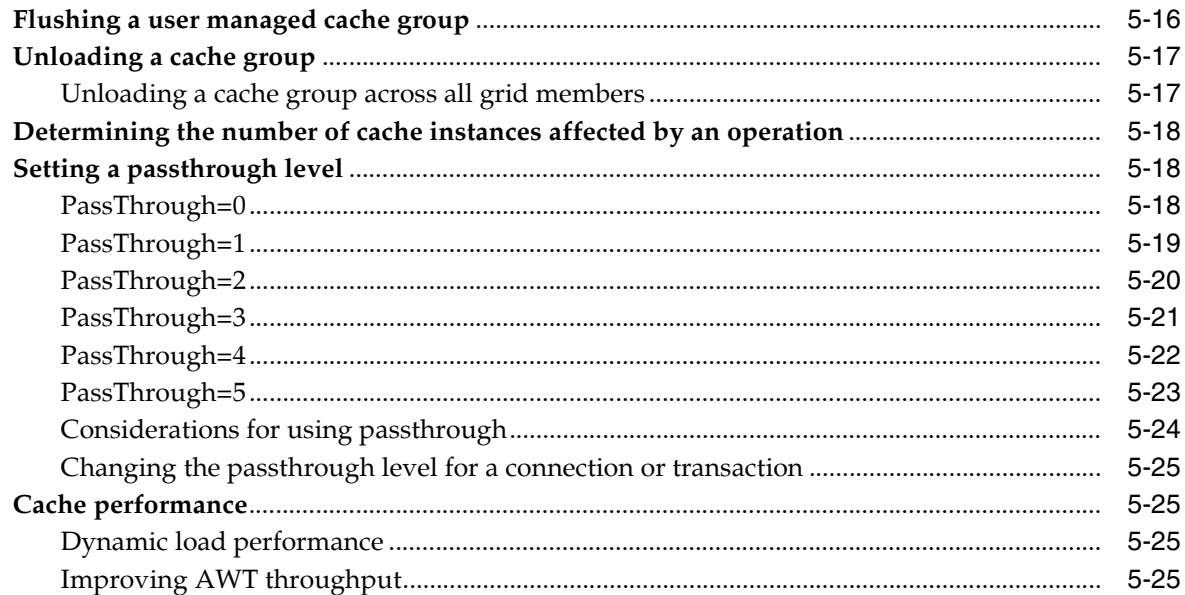

## **[6 Creating Other Cache Grid Members](#page-134-0)**

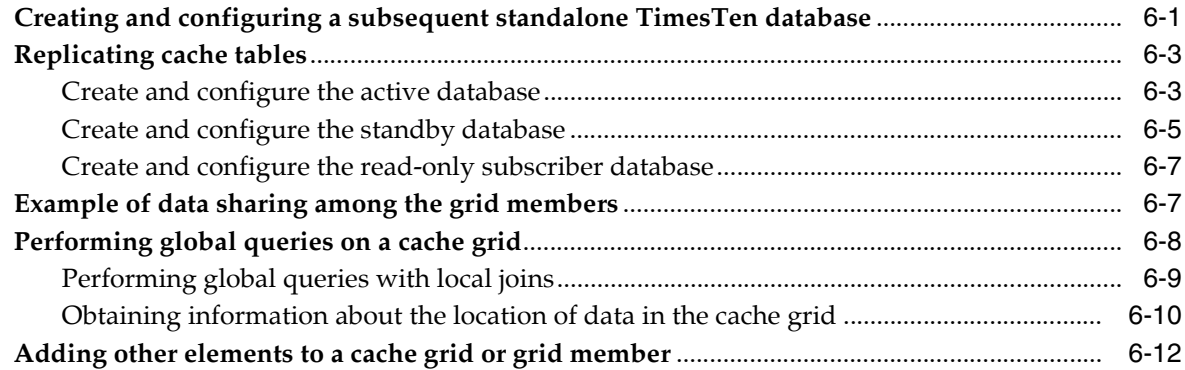

# **[7 Managing a Caching Environment](#page-146-0)**

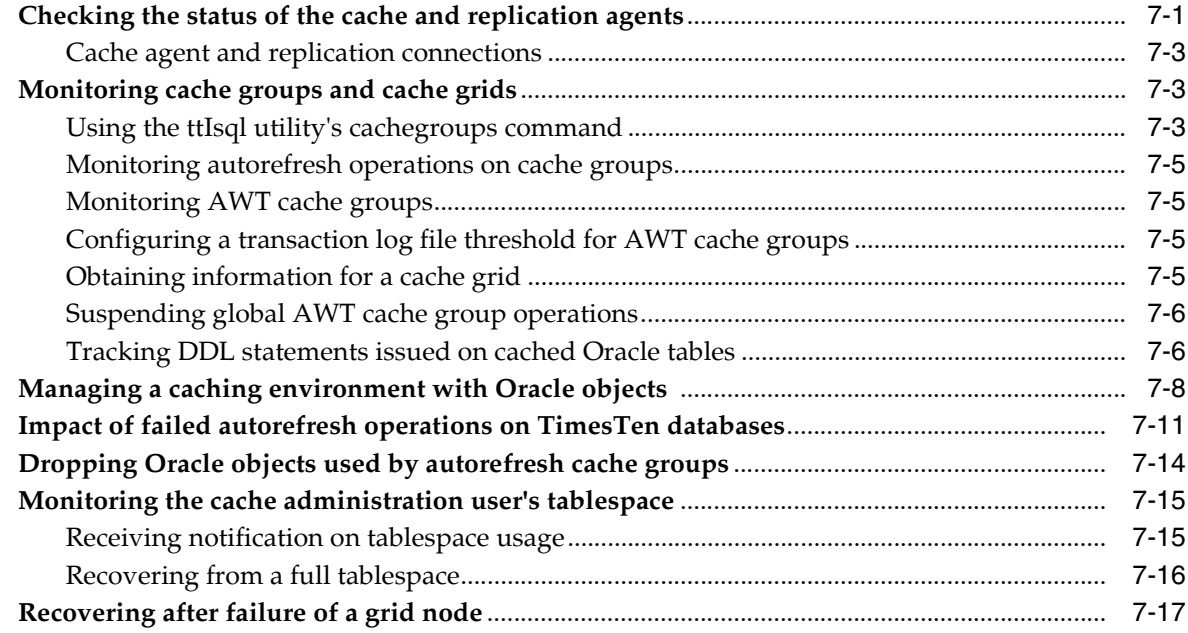

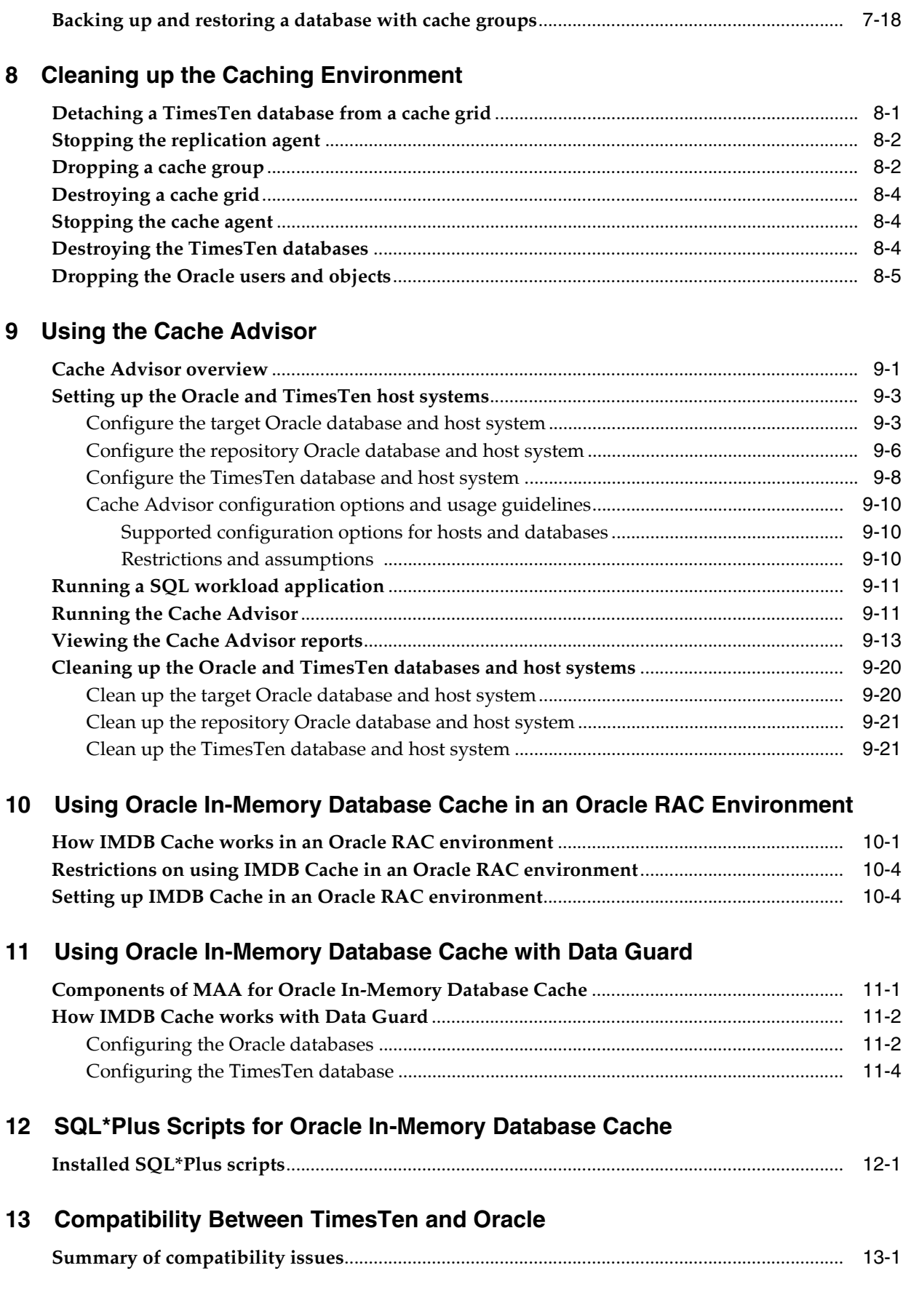

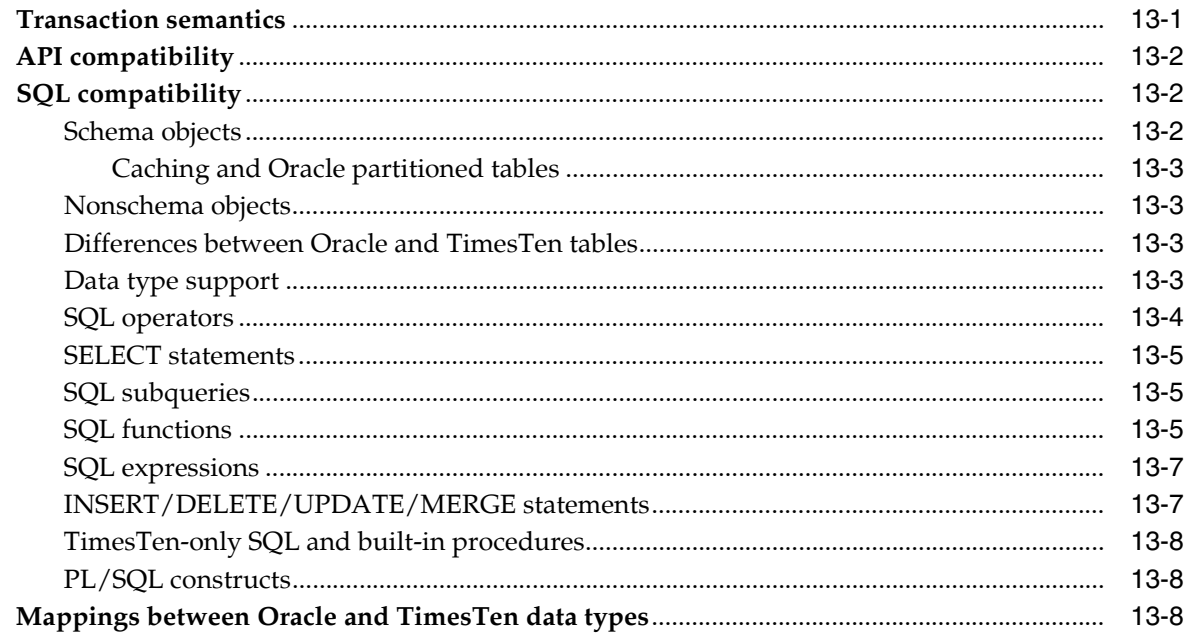

## Glossary

**Index** 

# **Preface**

<span id="page-8-0"></span>Oracle In-Memory Database Cache is an Oracle Database product option that is ideal for caching performance-critical subsets of an Oracle database into cache tables within TimesTen databases for improved response time in the application tier. Cache tables can be read-only or updatable. Applications read and update the cache tables using standard Structured Query Language (SQL) while data synchronization between the TimesTen database and the Oracle database is performed automatically.

Oracle In-Memory Database Cache offers applications the full generality and functionality of a relational database, the transparent maintenance of cache consistency with the Oracle database, and the real-time performance of an in-memory database.

### <span id="page-8-1"></span>**Audience**

This guide is for application developers who use and administer TimesTen, and for system administrators who configure and manage TimesTen databases that cache data from Oracle databases.

To work with this guide, you should understand how relational database systems work. You should also have knowledge of SQL, and either Open Database Connectivity (ODBC), Java Database Connectivity (JDBC), or Oracle Call Interface (OCI).

### <span id="page-8-2"></span>**Related documents**

TimesTen documentation is available on the product distribution media and on the Oracle Technology Network (OTN):

http://www.oracle.com/technetwork/products/timesten/documentation

### <span id="page-8-3"></span>**Conventions**

TimesTen supports multiple platforms. Unless otherwise indicated, the information in this guide applies to all supported platforms. The term Windows refers to all supported Windows platforms. The term UNIX applies to all supported UNIX and Linux platforms. See "Platforms" in *Oracle TimesTen In-Memory Database Release Notes* for specific platform versions supported by TimesTen.

**Note:** In TimesTen documentation, the terms "data store" and "database" are equivalent. Both terms refer to the TimesTen database unless otherwise noted.

This document uses the following text conventions:

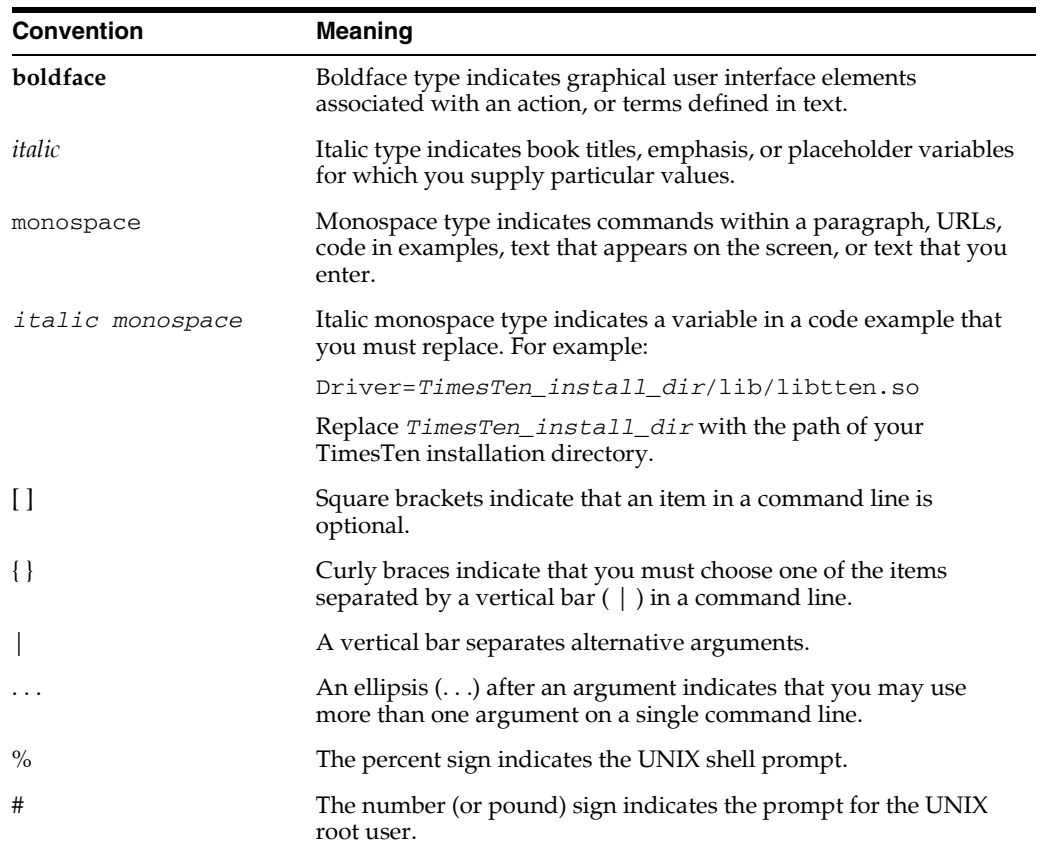

TimesTen documentation uses these variables to identify path, file and user names:

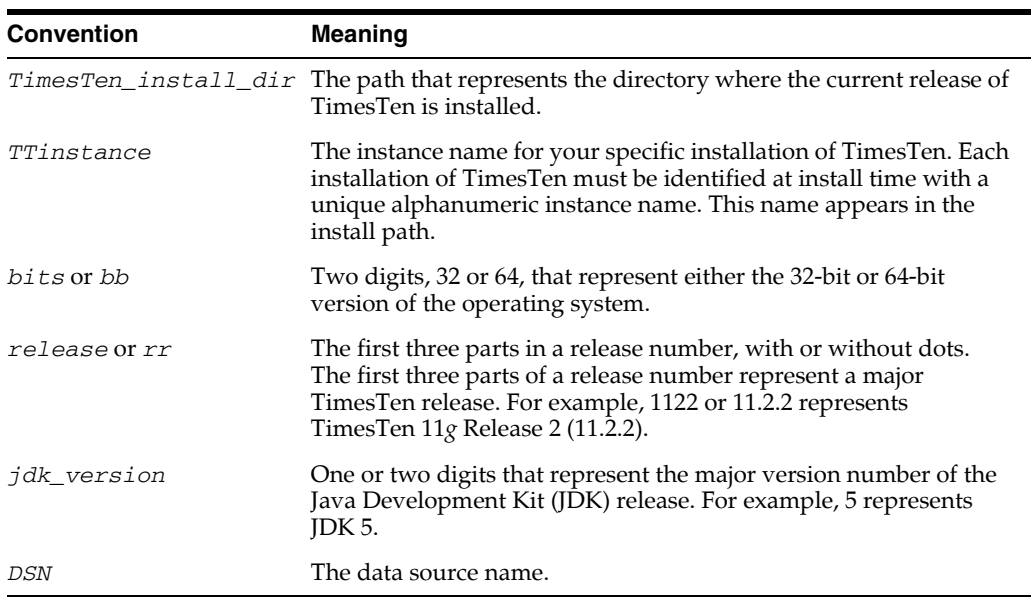

# <span id="page-10-0"></span>**Documentation Accessibility**

For information about Oracle's commitment to accessibility, visit the Oracle Accessibility Program website at http://www.oracle.com/pls/topic/lookup?ctx=acc&id=docacc.

#### **Access to Oracle Support**

Oracle customers have access to electronic support through My Oracle Support. For information, visit

http://www.oracle.com/pls/topic/lookup?ctx=acc&id=info or visit http://www.oracle.com/pls/topic/lookup?ctx=acc&id=trs if you are hearing impaired.

# **What's New**

<span id="page-12-0"></span>This section summarizes the new features of Oracle In-Memory Database Cache release 11.2.2 that are documented in this guide and provides links to more information.

### <span id="page-12-1"></span>**New features in Release 11.2.2.4.0**

- New instructions have been added on how to backup and restore a TimesTen database that contains one or more cache groups. For more details, see ["Backing](#page-163-1)  [up and restoring a database with cache groups" on page 7-18](#page-163-1).
- A new tool, the Cache Advisor, has been added to help determine whether the performance of an existing Oracle Database application that runs a workload of SQL statements can be improved when the application is used with a TimesTen database. Cache Advisor analyzes application performance and generates recommendations of TimesTen cache group definitions based on the SQL usage in the Oracle Database application. For more information, see [Chapter 9, "Using the](#page-172-2)  [Cache Advisor"](#page-172-2).

### <span id="page-12-2"></span>**New features in Release 11.2.2.2.0**

- You can configure parallel propagation of changes in AWT cache tables to the corresponding Oracle tables using either the ReplicationParallelism or CacheAwtParallelism data store attributes. See ["Configuring parallel](#page-74-1)  [propagation to Oracle tables" on page 4-13](#page-74-1).
- If you are using parallel propagation, any unique index, unique constraint, or foreign key constraint on the columns of the cached Oracle tables must also be created on the cached tables in the AWT cache group. See ["Configuring parallel](#page-74-1)  [propagation to Oracle tables" on page 4-13](#page-74-1).

### <span id="page-12-3"></span>**New features in Release 11.2.2.1.0**

- You can configure parallel propagation of changes in AWT cache tables to the corresponding Oracle tables. See ["Configuring parallel propagation to Oracle](#page-74-1)  [tables" on page 4-13.](#page-74-1)
- The default value for the cacheAWTMethod first connection attribute has changed. See ["Improving AWT throughput" on page 5-25](#page-132-4).

## <span id="page-13-0"></span>**New features in Release 11.2.2.0.0**

- You can obtain information about the grid node where a global query is being executed. See ["Obtaining information about the location of data in the cache grid"](#page-143-1) [on page 6-10.](#page-143-1)
- You can perform a local join when executing a global query. See "Performing [global queries with local joins" on page 6-9.](#page-142-1)

**1**

# <span id="page-14-0"></span><sup>1</sup>**Oracle In-Memory Database Cache Concepts**

Oracle In-Memory Database Cache is an Oracle Database product option that includes the Oracle TimesTen In-Memory Database. It is used as a database cache at the application tier to cache Oracle data and reduce the workload on the Oracle database. It also provides the connection and transfer of data between an Oracle database and a TimesTen database, as well as facilitating the capture and processing of high-volume event flows into a TimesTen database and subsequent transfer of data into an Oracle database.

You can cache Oracle data in a TimesTen database by defining a cache grid and then creating cache groups. A cache group in a TimesTen database can cache a single Oracle table or a group of related Oracle tables.

This chapter includes the following topics:

- [Overview of a cache grid](#page-14-1)
- [Overview of cache groups](#page-15-0)
- [High availability caching solution](#page-21-0)

### <span id="page-14-1"></span>**Overview of a cache grid**

A cache grid is a set of distributed TimesTen in-memory databases that work together to cache data from an Oracle database and guarantee cache coherence among the TimesTen databases. A grid consists of one or more in-memory database grid members that collectively manage the application data using the relational data model. The members of a grid cache data from a single Oracle database. A grid member can be either a standalone TimesTen database or an active standby pair.

A grid node is the database for a grid member. A node is one of the following:

- A standalone TimesTen database
- The active database in an active standby pair
- The standby database in an active standby pair

Thus a grid member that is a standalone database consists of one node. A grid member that is an active standby pair consists of two nodes.

[Figure 1–1](#page-15-1) shows a cache grid containing three members: two standalone TimesTen databases and an active standby pair. The grid has four nodes: the two standalone TimesTen databases, the active database and the standby database of the active standby pair. The read-only subscriber database is not part of the cache grid because it has no connectivity with the Oracle database. The read-only subscriber receives replicated updates from the standby database.

<span id="page-15-1"></span>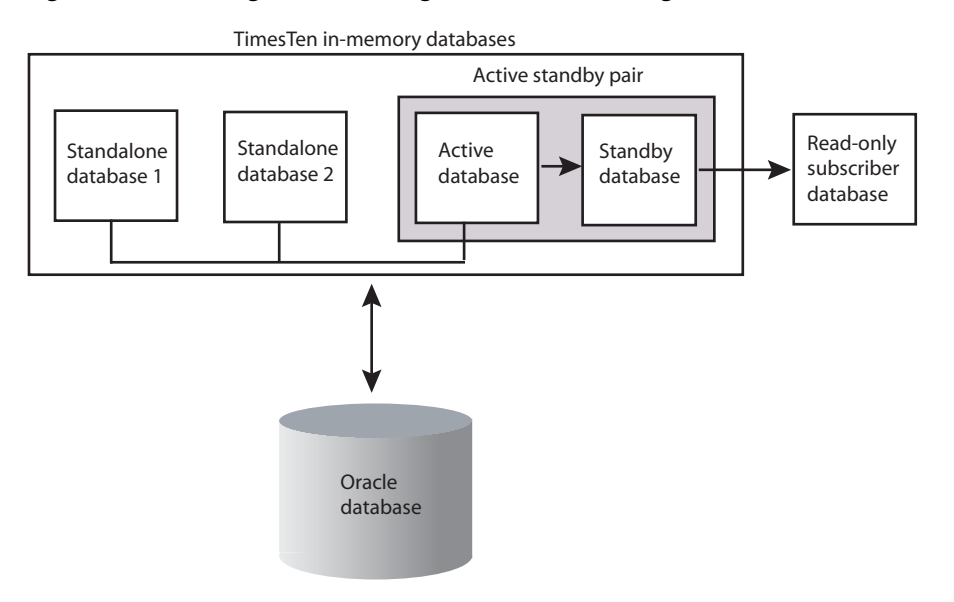

**Figure 1–1 Cache grid with three grid members caching data from an Oracle database**

In a cache grid, cached data is dynamically distributed across multiple grid members without shared storage. This architecture enables the capacity of the cache grid to scale based on the processing needs of the application. When the workload increases or decreases, new grid members attach to the grid or existing grid members detach from the grid. Attaching to or detaching from the grid are online operations that do not interrupt operations on other grid members.

When requests are submitted to the grid members, the cache grid automatically redistributes data based on application access patterns. The location of the data is transparent to the application, but the cache grid redistributes data dynamically to minimize access time. The cache grid automatically maintains cache coherence and transactional consistency across the grid members. You can also configure the cache grid to perform global queries without redistributing the data. See ["Performing global](#page-141-1)  [queries on a cache grid" on page 6-8.](#page-141-1)

TimesTen databases within a cache grid can contain explicitly loaded and dynamic cache groups, as well as local and global cache groups of any cache group type that is supported for the various cache group classifications and categories.

See ["Cache group types" on page 1-4](#page-17-0) for details about the different types of cache groups.

See ["Loading data into a cache group: Explicitly loaded and dynamic cache groups" on](#page-19-0)  [page 1-6](#page-19-0) for details about the differences between an explicitly loaded and a dynamic cache group.

See ["Sharing data across a cache grid: Local and global cache groups" on page 1-7](#page-20-0) for details about the differences between a local and a global cache group.

See ["Configuring a cache grid" on page 3-14](#page-55-2) for information about creating a cache grid and associating a TimesTen database with a cache grid.

### <span id="page-15-0"></span>**Overview of cache groups**

Cache groups define the Oracle data to be cached in a TimesTen database. A cache group can be defined to cache all or part of a single Oracle table, or a set of related Oracle tables.

[Figure 1–2](#page-16-1) shows the target\_customers cache group that caches a subset of a single Oracle table customer.

<span id="page-16-1"></span>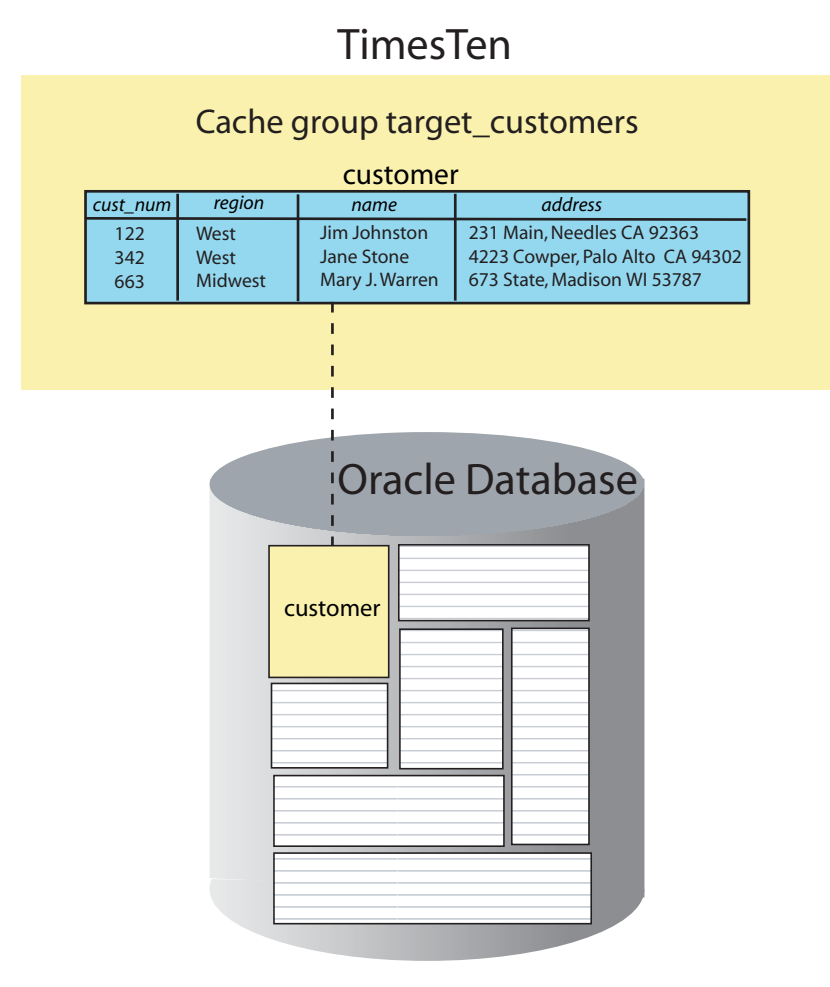

#### **Figure 1–2 Single-table cache group**

You can cache multiple Oracle tables in the same cache group by defining a root table and one or more child tables. A cache group can contain only one root table.

In a cache group with multiple tables, each child table must reference the root table or another child table in the same cache group using a foreign key constraint. Although tables in a multiple-table cache group must be related to each other in the TimesTen database through foreign key constraints, the corresponding tables do not necessarily need to be related to each other in the Oracle database. The root table does not reference any table with a foreign key constraint. See ["Multiple-table cache group" on](#page-64-2)  [page 4-3](#page-64-2) for more details about the characteristics of a multiple-table cache group.

### <span id="page-16-0"></span>**Cache instance**

Data is loaded from an Oracle database into a cache group within a TimesTen database in units called cache instances. A cache instance is defined as a single row in the cache group's root table together with the set of related rows in the child tables.

[Figure 1–3](#page-17-1) shows three tables in the customer\_orders cache group. The root table is customer. orders and order\_item are child tables. The cache instance identified by the row with the value 122 in the cust\_num primary key column of the customer table includes:

- The two rows with the value 122 in the cust\_num column of the orders table (whose value in the ord\_num primary key column is 44325 or 65432), and
- The three rows with the value 44325 or 65432 in the ord\_num column of the order\_item table

<span id="page-17-1"></span>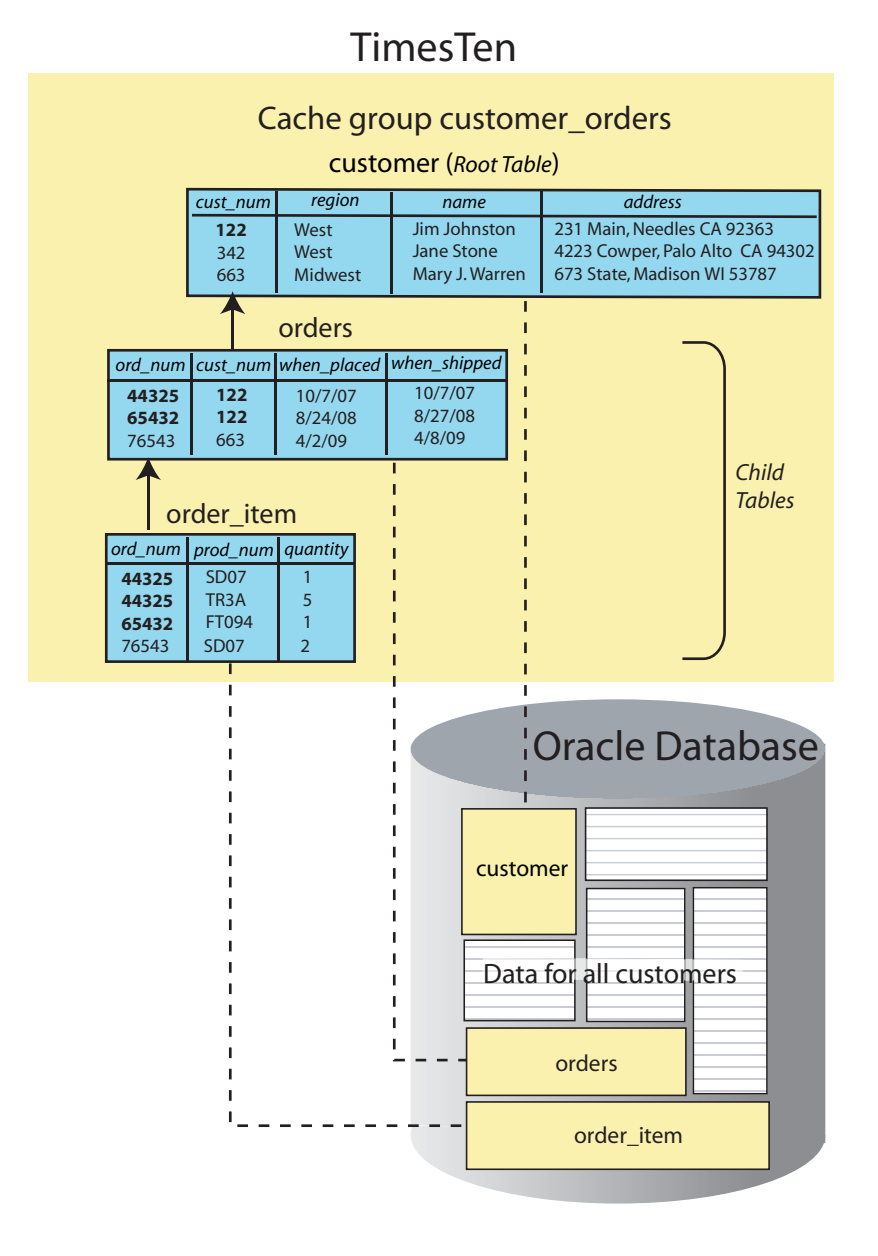

#### **Figure 1–3 Multiple-table cache group**

### <span id="page-17-0"></span>**Cache group types**

The most commonly used types of cache groups are:

Read-only cache group

A read-only cache group enforces a caching behavior in which committed updates on cached tables in the Oracle database are automatically refreshed to the cache tables in the TimesTen database. Using a read-only cache group is suitable for reference data that is heavily accessed by applications.

See ["Read-only cache group" on page 4-7](#page-68-1) for details about read-only cache groups.

Asynchronous writethrough (AWT) cache group

An AWT cache group enforces a caching behavior in which committed updates on cache tables in the TimesTen database are automatically propagated to the cached tables in the Oracle database in asynchronous fashion. Using an AWT cache group is suitable for high speed data capture and online transaction processing.

See ["Asynchronous writethrough \(AWT\) cache group" on page 4-10](#page-71-1) for details about AWT cache groups.

Other types of cache groups include:

Synchronous writethrough (SWT) cache group

An SWT cache group enforces a caching behavior in which committed updates on cache tables in the TimesTen database are automatically propagated to the cached tables in the Oracle database in synchronous fashion.

See ["Synchronous writethrough \(SWT\) cache group" on page 4-17](#page-78-2) for details about SWT cache groups.

User managed cache group

A user managed cache group defines customized caching behavior.

For example, you can define a cache group that does not use automatic refresh nor automatic propagation where committed updates on the cache tables are manually propagated or flushed to the cached Oracle tables.

You can also define a cache group that uses both automatic propagation in synchronous fashion on every table and automatic refresh.

See ["User managed cache group" on page 4-19](#page-80-2) for details about user managed cache groups.

#### <span id="page-18-0"></span>**Transmitting updates between the TimesTen and Oracle databases**

Transmitting committed updates between the TimesTen cache tables and the cached Oracle tables keeps these tables in the two databases synchronized.

As shown in [Figure 1–4](#page-19-1), propagate and flush are operations that transmit committed updates on cache tables in the TimesTen database to the cached tables in the Oracle database. Flush is a manual operation and propagate is an automatic operation.

Load, refresh and autorefresh are operations that transmit committed updates on cached tables in the Oracle database to the cache tables in the TimesTen database. Load and refresh are manual operations; autorefresh is an automatic operation.

See ["Flushing a user managed cache group" on page 5-16](#page-123-2) for information about the FLUSH CACHE GROUP statement which can only be issued on a user managed cache group.

See ["Asynchronous writethrough \(AWT\) cache group" on page 4-10](#page-71-1) and ["Synchronous](#page-78-2)  [writethrough \(SWT\) cache group" on page 4-17](#page-78-2) for details about how a propagate operation is processed on AWT and SWT cache groups, respectively.

See ["Loading and refreshing a cache group" on page 5-2](#page-109-1) for information about the LOAD CACHE GROUP and REFRESH CACHE GROUP statements.

See ["AUTOREFRESH cache group attribute" on page 4-25](#page-86-2) for details about an autorefresh operation.

<span id="page-19-1"></span>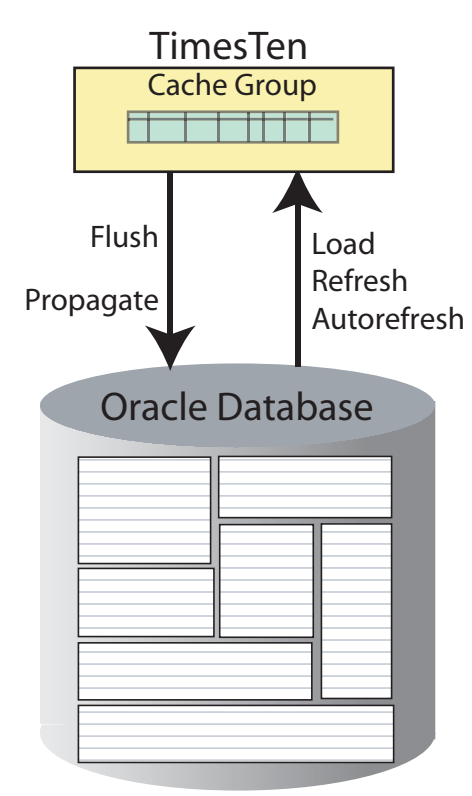

**Figure 1–4 Transmitting committed updates between the TimesTen and Oracle databases**

### <span id="page-19-0"></span>**Loading data into a cache group: Explicitly loaded and dynamic cache groups**

Cache groups are categorized as either explicitly loaded or dynamic.

In an explicitly loaded cache group, cache instances are loaded manually into the TimesTen cache tables from Oracle by using a load or refresh operation or automatically by using an autorefresh operation. The cache tables are loaded before operations such as queries are performed on the tables. An explicitly loaded cache group is appropriate when the set of data to cache is static and can be predetermined before applications begin performing operations on the cache tables. By default, cache groups are explicitly loaded unless they are defined as dynamic.

In a dynamic cache group, cache instances are loaded into the TimesTen cache tables on demand from Oracle using a dynamic load operation or manually using a load operation. A manual refresh or an autorefresh operation on a dynamic cache group can result in existing cache instances being updated or deleted, but committed updates on Oracle data that are not being cached do not result in new cache instances being loaded into its cache tables. A dynamic cache group is appropriate when the set of data to cache is small and should not be preloaded from Oracle before applications begin performing operations on the cache tables.

See ["Transmitting updates between the TimesTen and Oracle databases" on page 1-5](#page-18-0) for details about cache group load and refresh operations.

See ["Loading and refreshing a cache group" on page 5-2](#page-109-1) for more details about the differences between performing a load and a refresh operation on an explicitly loaded cache group and performing the same operations on a dynamic cache group.

See ["Dynamically loading a cache instance" on page 5-10](#page-117-2) for details about a dynamic load operation.

Any cache group type (read-only, AWT, SWT, user managed) can be defined as an explicitly loaded cache group. All cache group types except a user managed cache group that uses both the AUTOREFRESH cache group attribute and the PROPAGATE cache table attribute can be defined as a dynamic cache group.

See ["Dynamic cache groups" on page 4-40](#page-101-1) for more information about dynamic cache groups.

### <span id="page-20-0"></span>**Sharing data across a cache grid: Local and global cache groups**

In addition to being explicitly loaded or dynamic, cache groups are also classified as either local or global.

In a local cache group, data in the cache tables is not shared across TimesTen databases even if the databases are members of the same cache grid. Therefore, the databases can have overlapping data because the cache instances are local to a specific grid member. Committed updates on the TimesTen cache tables are propagated to the cached Oracle tables without coordination with other grid members. Any cache group type can be defined as a local cache group. A local cache group can be defined either as explicitly loaded or dynamic. Using a local cache group is suitable for reference data that is read frequently and can be present in all grid members and for disjoint data that is logically partitioned for optimal concurrency and throughput. By default, cache groups are local unless they are defined as global.

In a global cache group, data in its cache tables are shared across TimesTen databases that are members of the same cache grid. Committed updates to the same data on different grid members are propagated to Oracle in the order in which they were issued within the grid to ensure read/write data consistency across the members of the grid.

A dynamic AWT cache group and an explicitly loaded AWT cache group can be defined as global cache groups. New cache instances are loaded into the cache tables of a global cache group on demand. Queries on a dynamic AWT global cache group can be satisfied by data from the local grid member on which the query is made, from remote grid members or from the Oracle database. Queries on an explicitly loaded AWT cache group can be satisfied by data from the local grid member or from remote grid members.Using a global cache group is suitable for updatable data that can only be accessed by or present in one grid member at a time in order to ensure that the data is consistent among both the members of the grid and the Oracle database.

See ["Global cache groups" on page 4-41](#page-102-1) for information about creating and using a global cache group.

### <span id="page-20-1"></span>**Summary of cache group types**

The table in [Figure 1–5](#page-21-1) summarizes the valid combinations of cache group types, categories and classifications available to the user at cache group creation time. The cache group categories determine how the data is loaded into the cache group. The cache group classifications determine whether data in the cache group can be shared across a cache grid.

You can create an explicitly loaded local cache group or a dynamic local cache group of any cache group type. You can create a global cache group for a cache group whose category and type is dynamic AWT or explicitly loaded AWT.

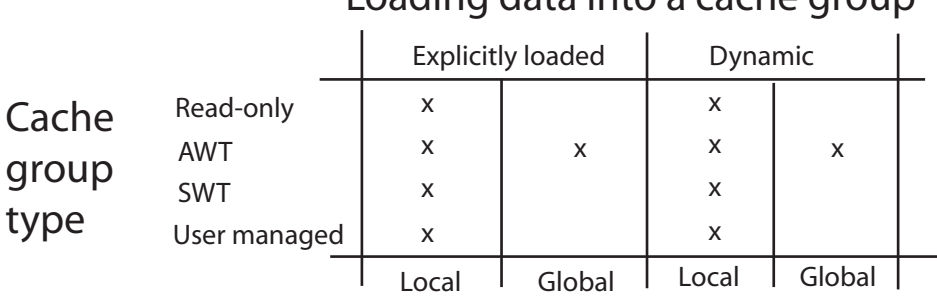

#### <span id="page-21-1"></span>**Figure 1–5 Summary of cache group types and categories**

## Sharing data across a cache grid

Loading data into a cache group

### <span id="page-21-0"></span>**High availability caching solution**

You can configure Oracle In-Memory Database Cache to achieve high availability of cache tables, and facilitate failover and recovery while maintaining connectivity to the Oracle database. A TimesTen database that is a participant in an active standby pair replication scheme can provide high availability for cache tables in a read-only or an AWT cache group.

An active standby pair provides for high availability of a TimesTen database. Multiple grid members provide for high availability of a TimesTen cache grid. Oracle Real Application Clusters (Oracle RAC) and Data Guard provides for high availability of an Oracle database.

See ["Replicating cache tables" on page 6-3](#page-136-2) for information on configuring replication of cache tables.

See ["Using Oracle In-Memory Database Cache in an Oracle RAC Environment" on](#page-194-2)  [page 10-1](#page-194-2) for more information on Oracle In-Memory Database Cache and Oracle RAC.

See ["Using Oracle In-Memory Database Cache with Data Guard" on page 11-1](#page-200-2) for more information on Oracle In-Memory Database Cache and Data Guard.

# <sup>2</sup>**Getting Started**

<span id="page-22-0"></span>This chapter describes how to create a cache grid. To illustrate the creation and use of cache groups, the chapter describes how to create an explicitly loaded read-only local cache group, and a dynamic updatable global cache group. The chapter also describes how to populate the cache tables, and how to observe the transfer of updates between the cache tables in the TimesTen database and the cached tables in the Oracle database.

This chapter includes the following topics:

- [Setting up the Oracle and TimesTen systems](#page-22-1)
- [Creating a cache grid](#page-26-0)
- [Creating cache groups](#page-26-1)
- [Attaching the TimesTen database to the cache grid](#page-30-1)
- [Performing operations on the read-only cache group](#page-31-0)
- [Performing operations on the dynamic updatable global cache group](#page-32-1)
- [Cleaning up the TimesTen and Oracle systems](#page-34-0)
- [Procedure for caching Oracle data in TimesTen](#page-37-0)

### <span id="page-22-1"></span>**Setting up the Oracle and TimesTen systems**

Before you can create a cache grid or a cache group, you must first install TimesTen and then configure the Oracle and TimesTen systems. See *Oracle TimesTen In-Memory Database Installation Guide* for information about installing TimesTen.

Complete the following tasks:

- **1.** [Create users in the Oracle database](#page-22-2).
- **2.** [Create a DSN for the TimesTen database](#page-24-0).
- **3.** [Create users in the TimesTen database.](#page-24-1)
- **4.** [Set the cache administration user name and password in the TimesTen database](#page-25-0).

### <span id="page-22-2"></span>**Create users in the Oracle database**

Before you can use Oracle In-Memory Database Cache, you must create some Oracle users:

A user timesten owns Oracle tables that store information about cache grids.

- One or more schema users own the Oracle tables to be cached in a TimesTen database. These may be existing users or new users.
- A cache administration user creates and maintains Oracle objects that store information used to manage cache grids and enforce predefined behaviors of particular cache group types.

Start SQL\*Plus on the Oracle system from an operating system shell or command prompt, and connect to the Oracle database instance as the sys user:

% cd *TimesTen\_install\_dir*/oraclescripts % sqlplus sys as sysdba Enter password: *password*

Use SQL\*Plus to create a default tablespace that will be used by both the timesten user and the cache administration user. This tablespace should only be used to store objects for Oracle In-Memory Database Cache and should not be shared with other applications. Then run the SQL\*Plus script

*TimesTen\_install\_dir*/oraclescripts/initCacheGlobalSchema.sql to create the following elements:

- The timesten user
- The Oracle tables owned by the timesten user to store information about cache grids
- The  $TT_CACHE\_ADMIN\_ROLE$  role that defines privileges on these Oracle tables

Pass the default tablespace as an argument to the initCacheGlobalSchema.sql script. In the following example, the name of the default tablespace is cachetblsp:

SQL> CREATE TABLESPACE cachetblsp DATAFILE 'datfttuser.dbf' SIZE 100M; SQL> @initCacheGlobalSchema "cachetblsp"

Next use SQL\*Plus to create a schema user. Grant this user the minimum set of privileges required to create tables in the Oracle database to be cached in a TimesTen database. In the following example, the schema user is oratt:

```
SQL> CREATE USER oratt IDENTIFIED BY oracle;
SQL> GRANT CREATE SESSION, RESOURCE TO oratt;
```
Then use SQL\*Plus to perform the following operations:

- Create a cache administration user.
- Run the SQL\*Plus script *TimesTen\_install\_*

*dir*/oraclescripts/grantCacheAdminPrivileges.sql to grant the cache administration user the minimum set of privileges required to perform cache grid and cache group operations.

Pass the cache administration user name as an argument to the grantCacheAdminPrivileges.sql script. In the following example, the cache administration user name is cacheuser and the name of its default tablespace is cachetblsp:

**Note:** See the comments in the grantCacheAdminPrivileges.sql script for the required privileges by the user who executes this script and the privileges that this user grants to the cache administration user.

SQL> CREATE USER cacheuser IDENTIFIED BY oracle

```
 2 DEFAULT TABLESPACE cachetblsp QUOTA UNLIMITED ON cachetblsp;
SQL> @grantCacheAdminPrivileges "cacheuser"
SQL> exit
```
The privileges that the cache administration user requires depend on the types of cache groups you create and the operations that you perform on the cache groups.

See ["Create the Oracle users" on page 3-2](#page-43-3) for more information about the timesten user, the schema users, and the cache administration user.

### <span id="page-24-0"></span>**Create a DSN for the TimesTen database**

In the following data source name (DSN) examples, the net service name of the Oracle database instance is oracledb and its database character set is AL32UTF8. The TimesTen database character set must match the Oracle database character set. You can determine the Oracle database character set by executing the following query in SQL\*Plus as any user:

SQL> SELECT value FROM nls\_database\_parameters WHERE parameter='NLS\_CHARACTERSET';

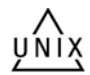

On UNIX, in the .odbc.ini file that resides in your home directory or the *TimesTen\_install\_dir*/info/sys.odbc.ini file, create a TimesTen DSN cachealone1 and set the following connection attributes:

```
[cachealone1]
DataStore=/users/OracleCache/alone1
PermSize=64
OracleNetServiceName=oracledb
DatabaseCharacterSet=AL32UTF8
```
On Windows, create a TimesTen user DSN or system DSN cachealone1 and set the following connection attributes:

- Data Store Path + Name: c: \temp\alone1
- Permanent Data Size: 64
- Oracle Net Service Name: oracledb
- Database Character Set: AL32UTF8

Use the default settings for all the other connection attributes.

See ["Define a DSN for the TimesTen database" on page 3-11](#page-52-2) for more information about defining a DSN for a TimesTen database that is used to cache data from an Oracle database.

See "Managing TimesTen Databases" in *Oracle TimesTen In-Memory Database Operations Guide* for more information about TimesTen DSNs.

**Note:** The term "data store" is used interchangeably with "TimesTen database".

### <span id="page-24-1"></span>**Create users in the TimesTen database**

In addition to the Oracle users, you must create some TimesTen users before you can use Oracle In-Memory Database Cache:

■ A *cache manager user* performs cache grid and cache group operations. The TimesTen cache manager user must have the same name as an Oracle user that can access the cached Oracle tables. For example, the Oracle user must have

WINDOWS

privileges to select from and update the cached Oracle tables. The Oracle user can be the cache administration user, a schema user, or some other existing user. The password of the cache manager user can be different than the password of the Oracle user with the same name.

The cache manager user creates and configures the cache grid and creates the cache groups. It may perform operations such as loading or refreshing a cache group although these operations can be performed by any TimesTen user that has sufficient privileges. The cache manager user can also monitor various aspects of the caching environment, such as the grid itself or asynchronous operations that are performed on cache groups such as autorefresh.

One or more *cache table users* own the cache tables. You must create a TimesTen cache table user with the same name as an Oracle schema user for each schema user who owns or will own Oracle tables to be cached in the TimesTen database. The password of a cache table user can be different than the password of the Oracle schema user with the same name.

The owner and name of a TimesTen cache table is the same as the owner and name of the corresponding cached Oracle table.

Start the ttIsql utility on the TimesTen system from an operating system shell or command prompt as the instance administrator, and connect to the cachealone1 DSN to create the TimesTen database that will be used to cache data from an Oracle database:

% ttIsql cachealone1

Use ttIsql to create a cache manager user. Grant this user the minimum set of privileges required to create a cache grid and cache groups, and perform operations on the cache groups. In the following example, the cache manager user name is cacheuser, which is the same name as the Oracle cache administration user that was created earlier:

Command> CREATE USER cacheuser IDENTIFIED BY timesten; Command> GRANT CREATE SESSION, CACHE\_MANAGER, CREATE ANY TABLE TO cacheuser;

Then use  $\text{ttsql}$  to create a cache table user. In the following example, the cache table user name is oratt, which is the same name as the Oracle schema user that was created earlier:

Command> CREATE USER oratt IDENTIFIED BY timesten; Command> exit

The privileges that the cache manager user requires depend on the types of cache groups you create and the operations that you perform on the cache groups. See ["Create the TimesTen users" on page 3-12](#page-53-1) for more information about the cache manager user and the cache table users.

See "Managing Access Control" in *Oracle TimesTen In-Memory Database Operations Guide* for more information about TimesTen users and privileges.

### <span id="page-25-0"></span>**Set the cache administration user name and password in the TimesTen database**

Start the ttIsql utility and connect to the cachealone1 DSN as the cache manager user. In the connection string, specify the cache manager user name in the UID connection attribute. (In this example, the TimesTen cache manager user name is the same as the Oracle cache administration user name.) Specify the cache manager user's password in the PWD connection attribute and the cache administration user's password in the OraclePWD connection attribute within the connection string.

```
% ttIsql "DSN=cachealone1;UID=cacheuser;PWD=timesten;OraclePWD=oracle"
```
Use ttIsql to call the ttCacheUidPwdSet built-in procedure to set the Oracle cache administration user name and password:

```
Command> call ttCacheUidPwdSet('cacheuser','oracle');
```
The cache administration user name and password need to be set only once in a TimesTen database. See ["Set the cache administration user name and password" on](#page-55-3)  [page 3-14](#page-55-3) for information about how this setting is used by the TimesTen database.

### <span id="page-26-0"></span>**Creating a cache grid**

After you have created the Oracle users, the TimesTen database, and the TimesTen users, and set the Oracle cache administration user name and password in the TimesTen database, you need to create a cache grid to define a framework for TimesTen databases that cache tables from an Oracle database.

As the cache manager user, use the ttIsql utility to call the ttGridCreate built-in procedure to create a cache grid myGrid:

```
Command> call ttGridCreate('myGrid');
```
Then use ttIsql to call the ttGridNameSet built-in procedure to associate the TimesTen database with the myGrid cache grid:

Command> call ttGridNameSet('myGrid');

See ["Configuring a cache grid" on page 3-14](#page-55-2) for more information about the contents and functionality of a cache grid.

### <span id="page-26-1"></span>**Creating cache groups**

After you have created a cache grid and associated the TimesTen database with the grid, you are ready to create cache groups. You create a read-only cache group as shown in [Figure 2–1.](#page-26-2) Then you create an asynchronous writethrough (AWT) cache group as shown in [Figure 2–2.](#page-27-1)

**Figure 2–1 Single-table read-only cache group**

<span id="page-26-2"></span>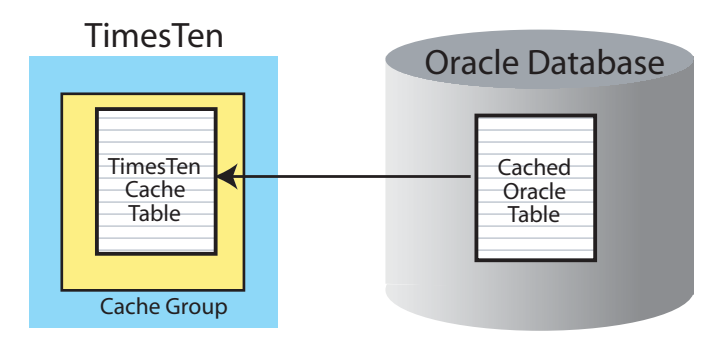

**Figure 2–2 Single-table writethrough cache group**

<span id="page-27-1"></span>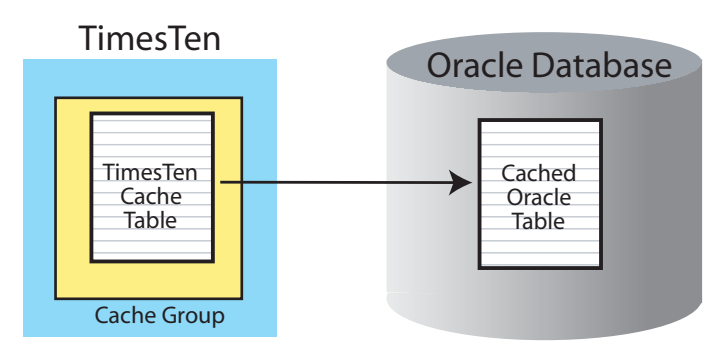

Complete the following tasks to create a read-only cache group and an AWT cache group:

- **1.** [Create the Oracle tables to be cached](#page-27-0).
- **2.** [Start the cache agent.](#page-28-0)
- **3.** [Create the cache groups.](#page-29-0)
- **4.** [Start the replication agent for the AWT cache group](#page-30-0).

### <span id="page-27-0"></span>**Create the Oracle tables to be cached**

Start SQL\*Plus and connect to the Oracle database as the schema user:

```
% sqlplus oratt/oracle
```
Use SQL\*Plus to create a table readtab as shown in [Figure 2–3](#page-27-2), and a table writetab as shown in [Figure 2–4:](#page-28-1)

SQL> CREATE TABLE readtab (keyval NUMBER NOT NULL PRIMARY KEY, str VARCHAR2(32)); SQL> CREATE TABLE writetab (pk NUMBER NOT NULL PRIMARY KEY, attr VARCHAR2(40));

<span id="page-27-2"></span>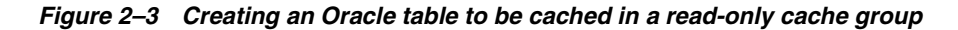

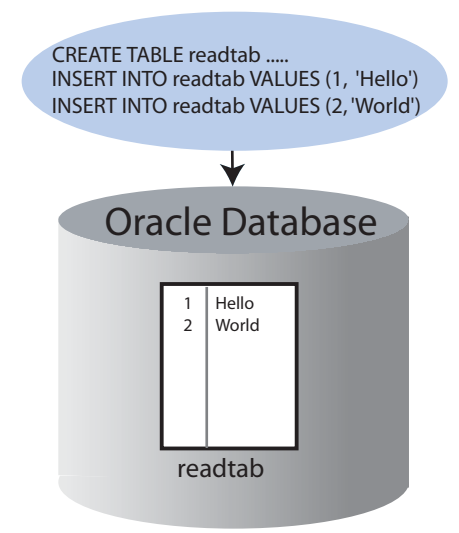

<span id="page-28-1"></span>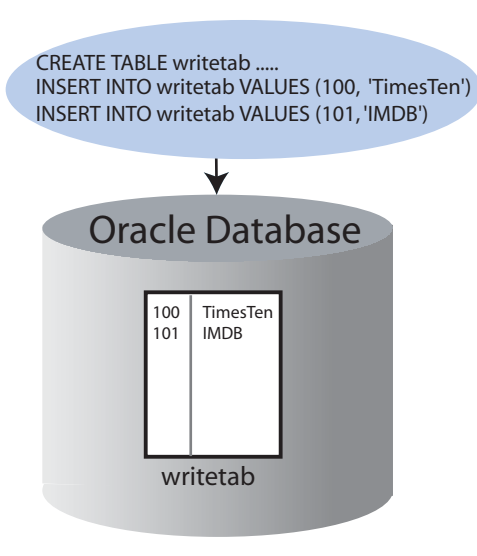

**Figure 2–4 Creating an Oracle table to be cached in an AWT cache group**

Then use SQL\*Plus to insert some rows into the readtab and writetab tables, and commit the changes:

SQL> INSERT INTO readtab VALUES (1, 'Hello'); SQL> INSERT INTO readtab VALUES (2, 'World'); SQL> INSERT INTO writetab VALUES (100, 'TimesTen'); SQL> INSERT INTO writetab VALUES (101, 'IMDB'); SQL> COMMIT;

Next use SQL\*Plus to grant the SELECT privilege on the readtab table, and the SELECT, INSERT, UPDATE and DELETE privileges on the writetab table to the cache administration user:

SQL> GRANT SELECT ON readtab TO cacheuser;

SQL> GRANT SELECT ON writetab TO cacheuser; SQL> GRANT INSERT ON writetab TO cacheuser; SQL> GRANT UPDATE ON writetab TO cacheuser; SQL> GRANT DELETE ON writetab TO cacheuser;

The SELECT privilege on the readtab table is required to create a read-only cache group that caches this table and to perform autorefresh operations from the cached Oracle table to the TimesTen cache table.

The SELECT privilege on the writetab table is required to create an AWT cache group that caches this table. The INSERT, UPDATE and DELETE privileges on the writetab table are required to perform writethrough operations from the TimesTen cache table to the cached Oracle table.

See ["Grant privileges to the Oracle users" on page 3-3](#page-44-1) for more information about the privileges required for the cache administration user to create and perform operations on a read-only cache group and an AWT cache group.

### <span id="page-28-0"></span>**Start the cache agent**

As the cache manager user, use the ttIsql utility to call the ttCacheStart built-in procedure to start the cache agent on the TimesTen database:

```
Command> call ttCacheStart;
```
See ["Managing the cache agent" on page 3-17](#page-58-2) for more information about starting the cache agent.

#### <span id="page-29-0"></span>**Create the cache groups**

As the cache manager user, use the  $\text{ttIsql utility}$  to create a read-only cache group readcache that caches the Oracle oratt.readtab table and a dynamic AWT global cache group writecache that caches the Oracle oratt.writetab table:

Command> CREATE READONLY CACHE GROUP readcache

- > AUTOREFRESH INTERVAL 5 SECONDS
	- > FROM oratt.readtab
	- > (keyval NUMBER NOT NULL PRIMARY KEY, str VARCHAR2(32));

Command> CREATE DYNAMIC ASYNCHRONOUS WRITETHROUGH GLOBAL CACHE GROUP writecache

- > FROM oratt.writetab
- > (pk NUMBER NOT NULL PRIMARY KEY, attr VARCHAR2(40));

The cache groups readcache and writecache, and their respective cache tables oratt.readtab and oratt.writetab, whose owners and names are identical to the cached Oracle tables, are created in the TimesTen database. [Figure 2–5](#page-29-1) shows that the writecache cache group caches the oratt.writetab table.

#### **Figure 2–5 Creating an asynchronous writethrough cache group**

<span id="page-29-1"></span>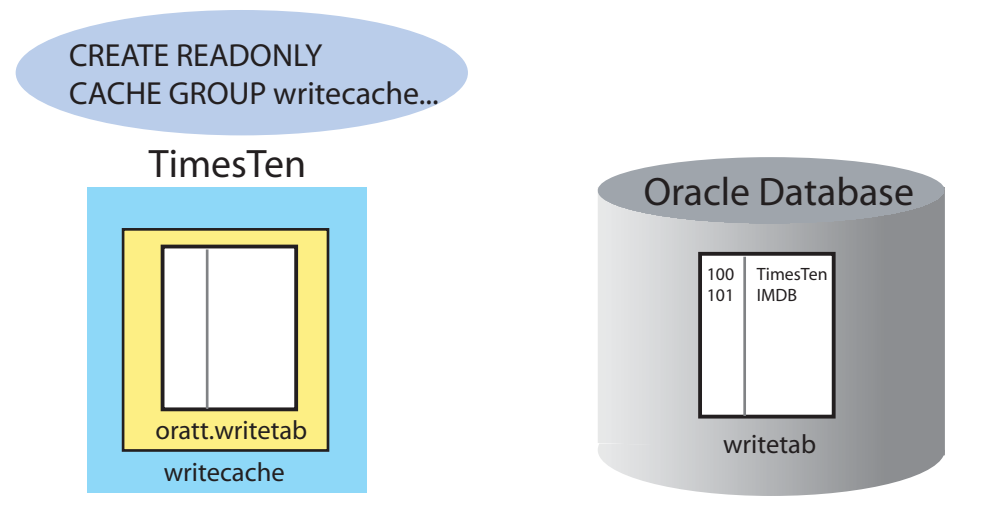

Use the ttIsql cachegroups command to view the definition of the readcache and writecache cache groups:

Command> cachegroups;

Cache Group CACHEUSER.READCACHE:

 Cache Group Type: Read Only Autorefresh: Yes Autorefresh Mode: Incremental Autorefresh State: Paused Autorefresh Interval: 5 Seconds Autorefresh Status: ok Aging: No aging defined

```
 Root Table: ORATT.READTAB
  Table Type: Read Only
Cache Group CACHEUSER.WRITECACHE:
  Cache Group Type: Asynchronous Writethrough global (Dynamic)
  Autorefresh: No
  Aging: LRU on
  Root Table: ORATT.WRITETAB
  Table Type: Propagate
```
2 cache groups found.

See ["Read-only cache group" on page 4-7](#page-68-1) for more information about read-only cache groups.

See ["Asynchronous writethrough \(AWT\) cache group" on page 4-10](#page-71-1) for more information about AWT cache groups.

See ["Dynamic cache groups" on page 4-40](#page-101-1) for more information about dynamic cache groups.

See ["Global cache groups" on page 4-41](#page-102-1) for more information about global cache groups.

#### <span id="page-30-0"></span>**Start the replication agent for the AWT cache group**

As the cache manager user, use the ttIsql utility to call the ttRepStart built-in procedure to start the replication agent on the TimesTen database:

Command> call ttRepStart;

The replication agent propagates committed updates on TimesTen cache tables in AWT cache groups to the cached Oracle tables.

See ["Managing the replication agent" on page 4-11](#page-72-1) for more information about starting the replication agent.

### <span id="page-30-1"></span>**Attaching the TimesTen database to the cache grid**

If you are creating a local cache group, you do not need to attach the TimesTen database to the cache grid. Before you can perform operations on a global cache group or on its cache tables, you must attach the TimesTen database to the cache grid that it is associated with.

As the cache manager user, use the ttIsql utility to call the ttGridAttach built-in procedure to attach the TimesTen database to the myGrid cache grid:

Command> call ttGridAttach(1,'alone1','mysys',5001);

In this example, alone1 is a name that is used to uniquely identify the grid member, mysys is the host name of the TimesTen system, and 5001 is the TCP/IP port for the cache agent.

Calling the ttGridAttach built-in procedure automatically starts the cache agent if it is not already running.

Although the example in this chapter contains only one standalone TimesTen database as the sole grid member, it can be extended to include additional grid members such as active standby pairs and other standalone TimesTen databases. See [Chapter 6,](#page-134-2)

["Creating Other Cache Grid Members",](#page-134-2) for details on how to create and add other members to an existing cache grid, and how data in a global cache group is shared among the grid members.

### <span id="page-31-0"></span>**Performing operations on the read-only cache group**

This section shows how to manually load the read-only cache group. Then it shows the TimesTen cache table being automatically refreshed with committed updates on the cached Oracle table.

Complete the following tasks to perform operations on the read-only cache group:

- **1.** [Manually load the cache group.](#page-31-1)
- **2.** [Update the cached Oracle table.](#page-32-0)

#### <span id="page-31-1"></span>**Manually load the cache group**

As the cache manager user, use the  $t_{\text{t}}$  utility to load the contents of the Oracle oratt.readtab table into the TimesTen oratt.readtab cache table in the readcache cache group:

Command> LOAD CACHE GROUP readcache COMMIT EVERY 256 ROWS; 2 cache instances affected. Command> exit

[Figure 2–6](#page-31-2) shows that the Oracle data is loaded into the oratt.readtab cache table.

<span id="page-31-2"></span>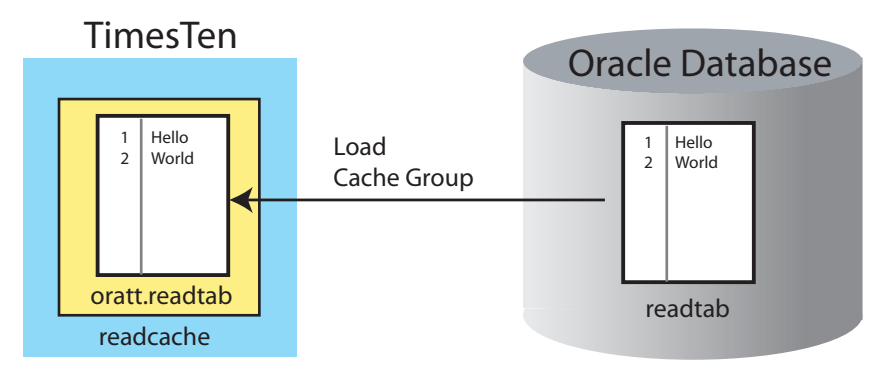

**Figure 2–6 Loading a read-only cache group**

Start the ttIsql utility and connect to the cachealone1 DSN as the instance administrator. Use ttIsql to grant the SELECT privilege on the oratt.readtab cache table to the cache manager user so that this user can issue a SELECT query on this table.

```
% ttIsql cachealone1
Command> GRANT SELECT ON oratt.readtab TO cacheuser;
Command> exit
```
Start the ttIsql utility and connect to the cachealone1 DSN as the cache manager user. Use ttIsql to query the contents of oratt.readtab cache table.

```
% ttIsql "DSN=cachealone1;UID=cacheuser;PWD=timesten;OraclePWD=oracle"
Command> SELECT * FROM oratt.readtab;
< 1, Hello >
< 2, World >
2 rows found.
```
See ["Loading and refreshing a cache group" on page 5-2](#page-109-1) for more information about manually loading a cache group.

### <span id="page-32-0"></span>**Update the cached Oracle table**

Use SQL\*Plus, as the Oracle schema user, to insert a new row, delete an existing row, and update an existing row in the Oracle readtab table, and commit the changes:

```
SQL> INSERT INTO readtab VALUES (3, 'Welcome');
SQL> DELETE FROM readtab WHERE keyval=2;
SQL> UPDATE readtab SET str='Hi' WHERE keyval=1;
SQL> COMMIT;
```
After 5 seconds, the oratt.readtab cache table in the readcache cache group is automatically refreshed with the committed updates on the cached Oracle oratt.readtab table as shown in [Figure 2–7.](#page-32-2)

**Figure 2–7 Automatically refresh the TimesTen cache table with Oracle updates**

<span id="page-32-2"></span>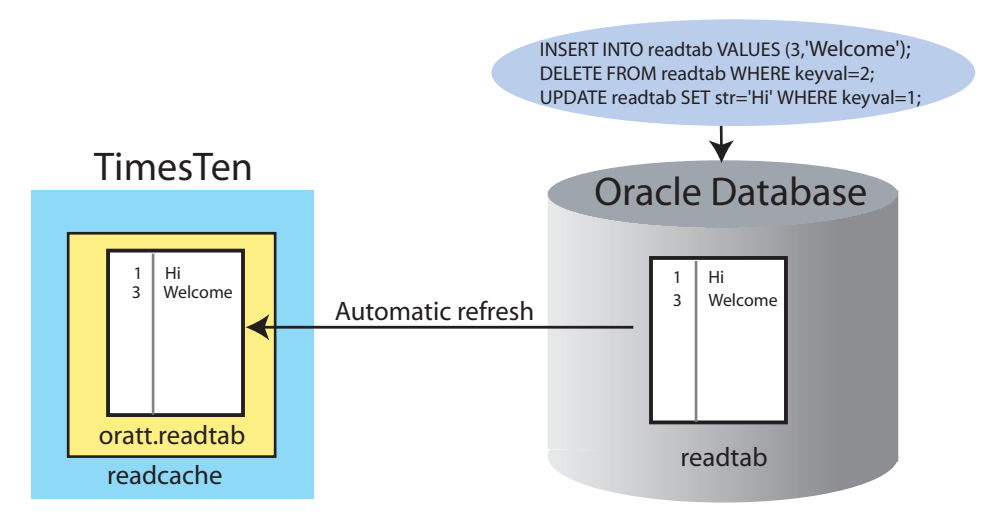

As the cache manager user, use the ttIsql utility to query the contents of the oratt.readtab cache table after the readcache cache group has been automatically refreshed with the committed updates on the cached Oracle table:

```
Command> SELECT * FROM oratt.readtab;
< 1, Hi >
< 3, Welcome >
2 rows found.
Command> exit
```
See ["AUTOREFRESH cache group attribute" on page 4-25](#page-86-2) for more information about automatically refreshing cache groups.

### <span id="page-32-1"></span>**Performing operations on the dynamic updatable global cache group**

This section shows how to dynamically load the AWT cache group. Then it shows committed updates on the TimesTen cache table being automatically propagated to the cached Oracle table.

Complete the following tasks to perform operations on the AWT cache group:

**1.** [Dynamically load the cache group](#page-33-0).

#### **2.** [Update the TimesTen cache table](#page-33-1).

### <span id="page-33-0"></span>**Dynamically load the cache group**

Start the ttIsql utility and connect to the cachealone1 DSN as the instance administrator. Use ttIsql to grant the SELECT privilege on the oratt.writetab cache table to the cache manager user so that this user can issue a dynamic load SELECT statement on this table.

```
% ttIsql cachealone1
Command> GRANT SELECT ON oratt.writetab TO cacheuser;
Command> exit
```
Start the ttIsql utility and connect to the cachealone1 DSN as the cache manager user. Use ttIsql to load a cache instance on demand from the Oracle oratt.writetab table to the TimesTen oratt.writetab cache table in the writecache cache group.

```
% ttIsql "DSN=cachealone1;UID=cacheuser;PWD=timesten;OraclePWD=oracle"
Command> SELECT * FROM oratt.writetab WHERE pk=100;
< 100, TimesTen >
1 row found.
Command> exit
```
In a dynamic cache group, a cache instance can be loaded into its cache tables on demand with a dynamic load statement. A SELECT, UPDATE, DELETE or INSERT statement issued on a TimesTen cache table that uniquely identifies a cache instance results in the cache instance being automatically loaded from the cached Oracle table if the data is not found in the cache table. A dynamically loaded cache instance consists of a single row in the root table of the cache group, and all the related rows in the child tables.

See ["Dynamically loading a cache instance" on page 5-10](#page-117-2) for more information about a dynamic load operation.

Data can also be manually loaded into the cache tables of a dynamic cache group using a LOAD CACHE GROUP statement.

#### <span id="page-33-1"></span>**Update the TimesTen cache table**

Start the ttIsql utility and connect to the cachealone1 DSN as the instance administrator. Use ttIsql to grant the INSERT, DELETE and UPDATE privileges on the oratt.writetab cache table to the cache manager user so that this user can perform updates on this table.

```
% ttIsql cachealone1
Command> GRANT INSERT ON oratt.writetab TO cacheuser;
Command> GRANT DELETE ON oratt.writetab TO cacheuser;
Command> GRANT UPDATE ON oratt.writetab TO cacheuser;
Command> exit
```
Start the ttIsql utility and connect to the cachealone1 DSN as the cache manager user. Use ttIsql to insert a new row, delete an existing row, and update an existing row in the oratt.writetab cache table, and commit the changes.

```
% ttIsql "DSN=cachealone1;UID=cacheuser;PWD=timesten;OraclePWD=oracle"
Command> INSERT INTO oratt.writetab VALUES (102, 'Cache');
Command> DELETE FROM oratt.writetab WHERE pk=101;
Command> UPDATE oratt.writetab SET attr='Oracle' WHERE pk=100;
Command> COMMIT;
```
Command> exit

The committed updates on the oratt.writetab cache table in the writecache cache group are automatically propagated to the Oracle oratt.writetab table as shown in [Figure 2–8.](#page-34-2)

<span id="page-34-2"></span>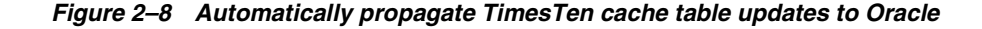

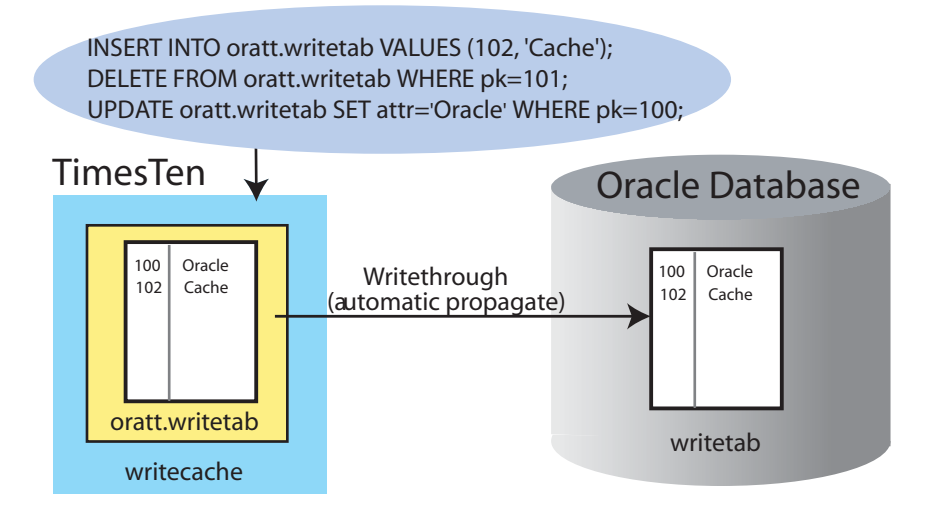

As the Oracle schema user, use SQL\*Plus to query the contents of the writetab table:

```
SQL> SELECT * FROM writetab;
```

```
 PK ATTR
   ---------- -------------------------------
        100 Oracle
        102 Cache
SQL> exit
```
### <span id="page-34-0"></span>**Cleaning up the TimesTen and Oracle systems**

Complete the following tasks to restore the TimesTen and Oracle systems to their original state prior to creating a cache grid and cache groups:

- **1.** [Detach the TimesTen database from the cache grid](#page-34-1).
- **2.** [Stop the replication agent](#page-35-0).
- **3.** [Drop the cache groups](#page-35-1).
- **4.** [Destroy the cache grid](#page-35-2).
- **5.** [Stop the cache agent and destroy the TimesTen database](#page-35-3).
- **6.** [Drop the Oracle users and their objects.](#page-36-0)

### <span id="page-34-1"></span>**Detach the TimesTen database from the cache grid**

Start the ttIsql utility and connect to the cachealone1 DSN as the cache manager user. Use ttIsql to call the ttGridDetach built-in procedure to detach the TimesTen database from the myGrid cache grid.

% ttIsql "DSN=cachealone1;UID=cacheuser;PWD=timesten;OraclePWD=oracle" Command> call ttGridDetach;

See ["Detaching a TimesTen database from a cache grid" on page 8-1](#page-166-2) for information about the effects of detaching a TimesTen database from a cache grid.

### <span id="page-35-0"></span>**Stop the replication agent**

As the cache manager user, use the ttIsql utility to call the ttRepStop built-in procedure to stop the replication agent on the TimesTen database:

Command> call ttRepStop; Command> exit

See ["Managing the replication agent" on page 4-11](#page-72-1) for more information about stopping the replication agent.

#### <span id="page-35-1"></span>**Drop the cache groups**

Start the ttIsql utility and connect to the cachealone1 DSN as the instance administrator. Use ttIsql to grant the DROP ANY TABLE privilege to the cache manager user so that this user can drop the underlying cache tables when dropping the cache groups.

% ttIsql cachealone1 Command> GRANT DROP ANY TABLE TO cacheuser; Command> exit

Start the ttIsql utility and connect to the cachealone1 DSN as the cache manager user. Use ttIsql to drop the readcache read-only cache group and the writecache AWT cache group.

```
% ttIsql "DSN=cachealone1;UID=cacheuser;PWD=timesten;OraclePWD=oracle"
Command> DROP CACHE GROUP readcache;
Command> DROP CACHE GROUP writecache;
```
The cache groups readcache and writecache, and their respective cache tables oratt.readtab and oratt.writetab are dropped from the TimesTen database.

See ["Dropping a cache group" on page 8-2](#page-167-2) for more information about dropping cache groups.

#### <span id="page-35-2"></span>**Destroy the cache grid**

As the cache manager user, use the ttIsql utility to call the ttGridDestroy built-in procedure to destroy the myGrid cache grid:

```
Command> call ttGridDestroy('myGrid');
```
See ["Destroying a cache grid" on page 8-4](#page-169-3) for more information about destroying a cache grid.

#### <span id="page-35-3"></span>**Stop the cache agent and destroy the TimesTen database**

As the cache manager user, use the ttIsql utility to call the ttCacheStop built-in procedure to stop the cache agent on the TimesTen database:

Command> call ttCacheStop; Command> exit

See ["Managing the cache agent" on page 3-17](#page-58-2) for more information about stopping the cache agent.
Then use the ttDestroy utility to connect to the cachealone1 DSN and destroy the TimesTen database:

% ttDestroy cachealone1

# **Drop the Oracle users and their objects**

Start SQL\*Plus and connect to the Oracle database as the sys user. Use SQL\*Plus to drop the timesten user, the schema user oratt, and the cache administration user cacheuser.

% sqlplus sys as sysdba Enter password: *password* SQL> DROP USER timesten CASCADE; SQL> DROP USER oratt CASCADE; SQL> DROP USER cacheuser CASCADE;

Specifying CASCADE in a DROP USER statement drops all objects such as tables and triggers owned by the user before dropping the user itself.

Next use SQL\*Plus to drop the TT\_CACHE\_ADMIN\_ROLE role:

SQL> DROP ROLE TT\_CACHE\_ADMIN\_ROLE;

Then use SQL\*Plus to drop the default tablespace cachetblsp used by the timesten user and cache administration user including the contents of the tablespace and its data file:

SQL> DROP TABLESPACE cachetblsp INCLUDING CONTENTS AND DATAFILES; SQL> exit

# **Procedure for caching Oracle data in TimesTen**

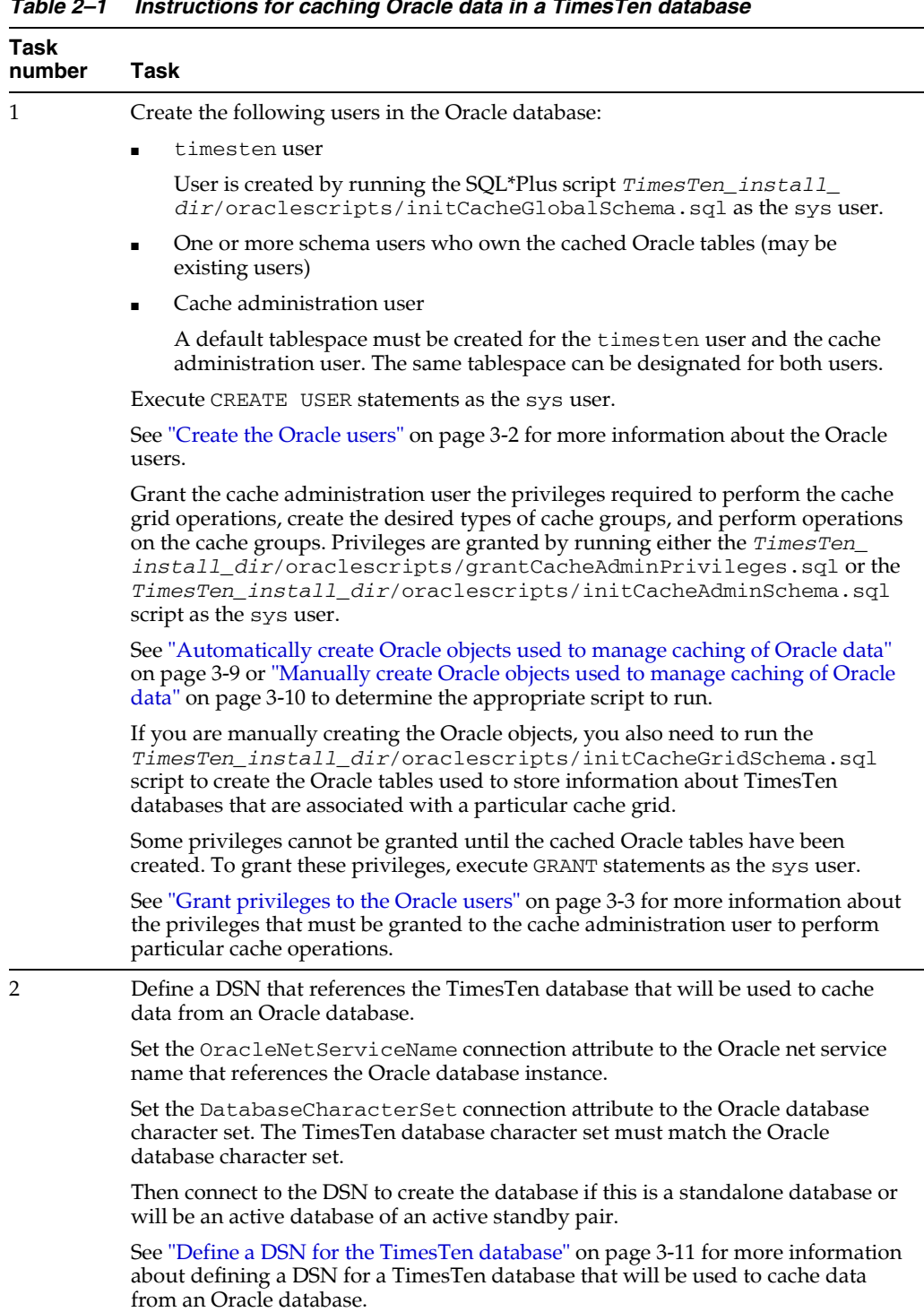

| Task<br>number | Task                                                                                                    |
|----------------|----------------------------------------------------------------------------------------------------|
| 3              | Create the following users in the TimesTen database:                                                                                                    |
|                | Cache manager user                                                                                                    |
|                | This user must have the same name as an Oracle user that can access the<br>cached Oracle tables. The Oracle user can be the cache administration user, a<br>schema user, or some other existing user. The password of the cache manager<br>user and the Oracle user with the same name can be different. |
|                | One or more cache table users who own the TimesTen cache tables                                                                                                    |
|                | These users must have the same name as the Oracle schema users who own<br>the cached Oracle tables. The password of a cache table user and the Oracle<br>user with the same name can be different.                                                                                                    |
|                | Execute CREATE USER statements as the instance administrator.                                                                                                    |
|                | See "Create the TimesTen users" on page 3-12 for more information about the<br>TimesTen users.                                                                                                    |
|                | Grant the cache manager user the privileges required to perform the cache grid<br>operations, create the desired types of cache groups, and perform operations on<br>the cache groups. Execute GRANT statements as the instance administrator.                                                           |
|                | See "Grant privileges to the TimesTen users" on page 3-13 for more information<br>about the privileges that must be granted to the cache manager user to perform<br>particular cache operations.                                                                                                    |
| 4              | Set the cache administration user name and password in the TimesTen database<br>either by calling the ttCacheUidPwdSet built-in procedure as the cache<br>manager user or running a ttAdmin -cacheUidPwdSet utility command as a<br>TimesTen external user with the CACHE_MANAGER privilege.             |
|                | See "Set the cache administration user name and password" on page 3-14 for more<br>information about setting the cache administration user name and password in a<br>TimesTen database.                                                                                                    |
| 5              | Create a cache grid by calling the ttGridCreate built-in procedure in the<br>TimesTen database as the cache manager user.                                                                                                    |
|                | See "Create a cache grid" on page 3-16 for more information about creating a cache<br>grid.                                                                                                    |
| 6              | Associate the TimesTen database with the cache grid by calling the<br>ttGridNameSet built-in procedure in the TimesTen database as the cache<br>manager user.                                                                                                    |
|                | See "Associate a TimesTen database with a cache grid" on page 3-16 for more<br>information about associating a TimesTen database with a cache grid.                                                                                                    |
| 7              | Start the cache agent on the TimesTen database either by calling the<br>ttCacheStart built-in procedure as the cache manager user or running a<br>ttAdmin - cacheStart utility command as a TimesTen external user with the<br>CACHE_MANAGER privilege.                                                  |
|                | See "Managing the cache agent" on page 3-17 for more information about starting<br>a cache agent on a TimesTen database.                                                                                                    |

**Table 2–1 (Cont.) Instructions for caching Oracle data in a TimesTen database**

| Task<br>number | <b>Task</b>                                                                                                    |
|----------------|----------------------------------------------------------------------------------------------------|
| 8              | Design the schema for the cache groups by determining which Oracle tables to<br>cache and within those tables, which columns and rows to cache. For multiple<br>table cache groups, determine the relationship between the tables by defining<br>which table is the root table, which tables are direct child tables of the root table,<br>and which tables are the child tables of other child tables. For each cached column,<br>determine the TimesTen data type to which the Oracle data type should be<br>mapped. |
|                | See "Mappings between Oracle and TimesTen data types" on page 13-8 for a list of<br>valid data type mappings between the Oracle and TimesTen databases.                                                                                                    |
|                | For each cache group, determine what type to create (read-only, SWT, AWT, user<br>managed) based on the application requirements and objectives. Also, determine<br>whether each cache group will be explicitly loaded or dynamic, and local or<br>global.                                                                                                    |
|                | Then create the cache groups.                                                                                                    |
|                | See "Creating a cache group" on page 4-6 for more information about creating a<br>cache group.                                                                                                    |
| 9              | If this TimesTen database is intended to be an active database of an active standby<br>pair, create an active standby pair replication scheme in the database.                                                                                                    |
| 10             | If the TimesTen database contains an active standby pair replication scheme or at<br>least one AWT cache group, start the replication agent on the database either by<br>calling the ttRepStart built-in procedure as the cache manager user or running<br>a ttAdmin -repStart utility command as a TimesTen external user with the<br>CACHE_MANAGER privilege.                                                                                                    |
|                | See "Managing the replication agent" on page 4-11 for more information about<br>starting a replication agent on a TimesTen database.                                                                                                    |
| 11             | If the TimesTen database contains at least one global cache group, attach the<br>TimesTen database to the cache grid that the database associated with by calling<br>the ttGridAttach built-in procedure as the cache manager user.                                                                                                    |
|                | See "Attach a TimesTen database to a cache grid" on page 4-45 for more<br>information about attaching a TimesTen database to a cache grid.                                                                                                    |
| 12             | Manually load the cache tables in explicitly loaded cache groups using LOAD<br>CACHE GROUP statements, and load the cache tables in dynamic cache groups<br>using proper SELECT, UPDATE or INSERT statements.                                                                                                    |
|                | See "Loading and refreshing a cache group" on page 5-2 for more information<br>about manually loading cache tables in a cache group.                                                                                                    |
|                | See "Dynamically loading a cache instance" on page 5-10 for more information<br>about dynamically loading cache tables in a dynamic cache group.                                                                                                    |
| 13             | Subsequent standalone TimesTen databases can be added as members to an<br>existing cache grid.                                                                                                    |
|                | To create a standalone database, perform task 2. Then perform tasks 3 to 4, 6 to 8,<br>and 10 to 11 to configure the database and add it as a member to the grid.                                                                                                    |
|                | See "Creating and configuring a subsequent standalone TimesTen database" on<br>page 6-1 for details about creating another standalone TimesTen database and<br>adding that database to an existing cache grid.                                                                                                    |

**Table 2–1 (Cont.) Instructions for caching Oracle data in a TimesTen database**

| Task<br>number | <b>Task</b>                                                                                                    |
|----------------|----------------------------------------------------------------------------------------------------|
| 14             | An active standby pair can be added as a member to an existing cache grid to<br>achieve high availability by replicating the cache tables to another TimesTen<br>database.                                                                                                    |
|                | To create the active database perform task 2. Then perform tasks 3 to 4, and 6 to 11<br>to configure the database and add it as a member to the grid.                                                                                                    |
|                | See "Create and configure the active database" on page 6-3 for details about<br>creating an active database and adding the database to an existing cache grid.                                                                                                    |
|                | To create the standby database from the active database, perform task 2 to create a<br>DSN for the standby database, and then run a ttRepAdmin -duplicate utility<br>command on the standby database system as a TimesTen external user with the<br>ADMIN privilege. For the command to succeed, the cache manager user in the<br>active database must be granted the ADMIN privilege. Then perform tasks 4, 7, 10<br>and 11 to configure the database and add it as a member to the grid. |
|                | See "Create and configure the standby database" on page 6-5 for details about<br>creating a standby database and adding the database to an existing cache grid.                                                                                                    |
|                | To create an optional read-only subscriber database from the standby database,<br>perform task 2 to create a DSN for the subscriber database. Then run a<br>ttRepAdmin -duplicate utility command on the subscriber database system<br>as a TimesTen external user with the ADMIN privilege. For the command to<br>succeed, the cache manager user in the standby database must be granted the<br>ADMIN privilege. Then perform task 10 to start the replication agent on the<br>database. |
|                | See "Create and configure the read-only subscriber database" on page 6-7 for<br>details about creating a read-only subscriber database for an active standby pair.                                                                                                    |

**Table 2–1 (Cont.) Instructions for caching Oracle data in a TimesTen database**

# <sup>3</sup>**Setting Up a Caching Infrastructure**

This chapter describes the tasks for setting up the TimesTen and Oracle systems before you can start caching Oracle data in a TimesTen database. It includes the following topics:

- [Configuring your system to cache Oracle data in TimesTen](#page-42-0)
- [Configuring the Oracle database to cache data in TimesTen](#page-43-1)
- [Configuring a TimesTen database to cache Oracle data](#page-52-1)
- [Configuring a cache grid](#page-55-1)
- [Testing the connectivity between the TimesTen and Oracle databases](#page-58-1)
- [Managing the cache agent](#page-58-2)

# <span id="page-42-0"></span>**Configuring your system to cache Oracle data in TimesTen**

Oracle In-Memory Database Cache supports the following Oracle server releases:

- Oracle 11*g* Release 2 (11.2.0.2.0 or above)
- Oracle 11*g* Release 1 (11.1.0.7.0 or above)
- Oracle 10*g* Release 2 (10.2.0.5.0 or above)

Configure the environment variables for your particular operating system, as described in ["Oracle In-Memory Database Cache environment variables for UNIX" on](#page-42-1)  [page 3-1](#page-42-1) or ["Oracle In-Memory Database Cache environment variables for Microsoft](#page-43-2)  [Windows" on page 3-2.](#page-43-2)

Then install TimesTen as described in *Oracle TimesTen In-Memory Database Installation Guide*.

**Note:** From a product perspective, "Oracle In-Memory Database Cache" is used interchangeably with "TimesTen" because the Oracle In-Memory Database Cache product option includes the Oracle TimesTen In-Memory Database.

TimesTen does not support Oracle Name Server for Windows clients.

# <span id="page-42-1"></span>**Oracle In-Memory Database Cache environment variables for UNIX**

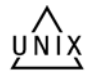

The shared library search path environment variable such as LD\_LIBRARY\_PATH or SHLIB\_PATH must include the *TimesTen\_install\_dir*/lib directory.

For more information, see "Shared library path environment variable" in *Oracle TimesTen In-Memory Database Installation Guide*.

The PATH environment variable must include the *TimesTen\_install\_dir*/bin directory.

In the following example, TimesTen is installed in the /timesten/myinstance directory:

```
LD_LIBRARY_PATH=/timesten/myinstance/lib
PATH=/timesten/myinstance/bin
```
# <span id="page-43-2"></span>**Oracle In-Memory Database Cache environment variables for Microsoft Windows**

The PATH system environment variable must include the following directories:

- *Oracle\_install\_dir*\bin
- *TimesTen\_install\_dir*\lib
- *TimesTen\_install\_dir*\bin

In the following example, Oracle is installed in the  $C:\overline{C}$   $\overline{C}$  and  $\overline{C}$  directory and TimesTen is installed in the C:\timesten\myinstance directory:

PATH=C:\oracle\ora112\bin;C:\timesten\myinstance\lib;C:\timesten\myinstance\bin

# <span id="page-43-1"></span>**Configuring the Oracle database to cache data in TimesTen**

This section describes the tasks that must be performed on the Oracle database by the sys user. The topics include:

- [Create the Oracle users](#page-43-3)
- [Grant privileges to the Oracle users](#page-44-1)
- [Automatically create Oracle objects used to manage caching of Oracle data](#page-50-1)
- [Manually create Oracle objects used to manage caching of Oracle data](#page-51-1)

# <span id="page-43-3"></span><span id="page-43-0"></span>**Create the Oracle users**

**WINDOWS** 

First you must create a user timesten that will own Oracle tables that store information about cache grids. The SQL\*Plus script *TimesTen\_install\_ dir*/oraclescripts/initCacheGlobalSchema.sql is used to create:

- The timesten user
- The Oracle tables owned by the timesten user to store information about cache grids
- The TT\_CACHE\_ADMIN\_ROLE role that defines privileges on these Oracle tables

Create or designate a default tablespace for the timesten user and pass this tablespace as an argument to the initCacheGlobalSchema.sql script. See ["Managing a caching environment with Oracle objects" on page 7-8](#page-153-0) for a list of Oracle tables owned by the timesten user.

#### **Example 3–1 Creating the timesten user and its tables**

In the following SQL\*Plus example, the default tablespace that is created for the timesten user is cachetblsp:

```
% cd TimesTen_install_dir/oraclescripts
```

```
% sqlplus sys as sysdba
Enter password: password
SQL> CREATE TABLESPACE cachetblsp DATAFILE 'datfttuser.dbf' SIZE 100M;
SQL> @initCacheGlobalSchema "cachetblsp"
```
Then you must create or designate one or more users that will own Oracle tables that will be cached in a TimesTen database. We refer to these users as the schema users. These may be existing users or new users. The tables to be cached may or may not already exist.

#### **Example 3–2 Creating a schema user**

As the sys user, create a schema user oratt.

Use SQL\*Plus to create the schema user:

SQL> CREATE USER oratt IDENTIFIED BY oracle;

Next you must create a user that will create, own and maintain Oracle objects that store information used to manage a specific cache grid and enforce predefined behaviors of particular cache group types. We refer to this user as the cache administration user.

Designate the tablespace that was created for the timesten user as the default tablespace for the cache administration user. This user will create tables in this tablespace that are used to store information about the cache grid and its cache groups. Other Oracle objects such change log tables, replication metadata tables, and triggers that are used to enforce the predefined behaviors of autorefresh cache groups and AWT cache groups are created in the same tablespace.

See ["Managing a caching environment with Oracle objects" on page 7-8](#page-153-0) for a list of Oracle tables and triggers owned by the cache administration user.

> **Note:** An autorefresh cache group refers to a read-only cache group or a user managed cache group that uses the AUTOREFRESH MODE INCREMENTAL cache group attribute.

#### **Example 3–3 Creating the cache administration user**

As the sys user, create a cache administration user cacheuser. In the following example, the default tablespace for the cacheuser user is cachetblsp.

Use SQL\*Plus to create the cache administration user:

SQL> CREATE USER cacheuser IDENTIFIED BY oracle

2 DEFAULT TABLESPACE cachetblsp QUOTA UNLIMITED ON cachetblsp;

## <span id="page-44-1"></span><span id="page-44-0"></span>**Grant privileges to the Oracle users**

The privileges that the Oracle users require depends on the types of cache groups you create and the operations that you perform on the cache groups. The privileges required for the Oracle cache administration user and the TimesTen cache manager user for each cache operation are listed in [Table 3–1](#page-45-0).

<span id="page-45-1"></span>

|                                                                                                    | <b>Cache operation</b>                                 | <b>Privileges required for Oracle</b><br>cache administration user <sup>1</sup> | <b>Privileges required for TimesTen</b><br>cache manager user <sup>2</sup> |
|----------------------------------------------------------------------------------------------------|--------------------------------------------------------|---------------------------------------------------------------------------------|----------------------------------------------------------------------------|
| Initialize the cache administration<br>user. The<br>grantCacheAdminPrivileges.s<br>q1 script grants these privileges to |                                                        | CREATE SESSION                                                                  |                                                                            |
|                                                                                                    |                                                        | TT_CACHE_ADMIN_ROLE                                                             |                                                                            |
|                                                                                                    |                                                        | EXECUTE ON SYS.DBMS_LOCK                                                        |                                                                            |
| the cache administration user.                                                                                          | RESOURCE                                               |                                                                                 |                                                                            |
|                                                                                                    |                                                        | CREATE PROCEDURE                                                                |                                                                            |
|                                                                                                    |                                                        | CREATE ANY TRIGGER                                                              |                                                                            |
|                                                                                                    |                                                        | EXECUTE ON SYS.DBMS LOB                                                         |                                                                            |
|                                                                                                    |                                                        | SELECT ON SYS.ALL_OBJECTS                                                       |                                                                            |
|                                                                                                    |                                                        | SELECT ON SYS.ALL_SYNONYMS                                                      |                                                                            |
|                                                                                                    |                                                        | CREATE ANY TYPE                                                                 |                                                                            |
|                                                                                                    |                                                        | SELECT ON SYS.GV_\$LOCK                                                         |                                                                            |
|                                                                                                    |                                                        | SELECT ON SYS.GV_\$SESSION                                                      |                                                                            |
|                                                                                                    |                                                        | SELECT ON SYS.DBA DATA<br>FILES                                                 |                                                                            |
|                                                                                                    |                                                        | SELECT ON SYS.USER_USERS                                                        |                                                                            |
|                                                                                                    |                                                        | SELECT ON SYS.USER_FREE_<br>SPACE                                               |                                                                            |
|                                                                                                    |                                                        | SELECT ON SYS.USER_TS_<br>QUOTAS                                                |                                                                            |
|                                                                                                    |                                                        | SELECT ON SYS.USER_SYS_<br>PRIVS                                                |                                                                            |
|                                                                                                    |                                                        | Permissions for the default<br>tablespace                                       |                                                                            |
|                                                                                                    | Set the cache administration user<br>name and password | CREATE SESSION<br>$\blacksquare$                                                | CACHE MANAGER                                                              |
| $\blacksquare$                                                                                                    | Call the ttCacheUidPwdSet<br>built-in procedure        | RESOURCE <sup>3</sup><br>$\blacksquare$                                         |                                                                            |
| $\blacksquare$                                                                                                    | Run the ttAdmin<br>-cacheUidPwdSet utility<br>command  |                                                                                 |                                                                            |
| name                                                                                                    | Get the cache administration user                      | None                                                                            | CACHE MANAGER                                                              |
| $\blacksquare$                                                                                                    | Call the ttCacheUidGet<br>built-in procedure           |                                                                                 |                                                                            |
| $\blacksquare$                                                                                                    | Run the ttAdmin<br>-cacheUidGet utility<br>command     |                                                                                 |                                                                            |
|                                                                                                    | Create a cache grid                                    | CREATE SESSION<br>$\blacksquare$                                                | CACHE MANAGER                                                              |
| $\blacksquare$                                                                                                    | Call the ttGridCreate built-in                         | TT_CACHE_ADMIN_ROLE role                                                        |                                                                            |
| procedure                                                                                                    |                                                        | RESOURCE <sup>3</sup><br>п                                                      |                                                                            |
| Associate a TimesTen database with                                                                                      |                                                        | CREATE SESSION<br>$\blacksquare$                                                | CACHE_MANAGER                                                              |
| a cache grid                                                                                                    |                                                        | TT_CACHE_ADMIN_ROLE role<br>$\blacksquare$                                      |                                                                            |
|                                                                                                    | Call the ttGridNameSet<br>built-in procedure           |                                                                                 |                                                                            |

<span id="page-45-0"></span>**Table 3–1 Oracle and TimesTen user privileges required for cache operations**

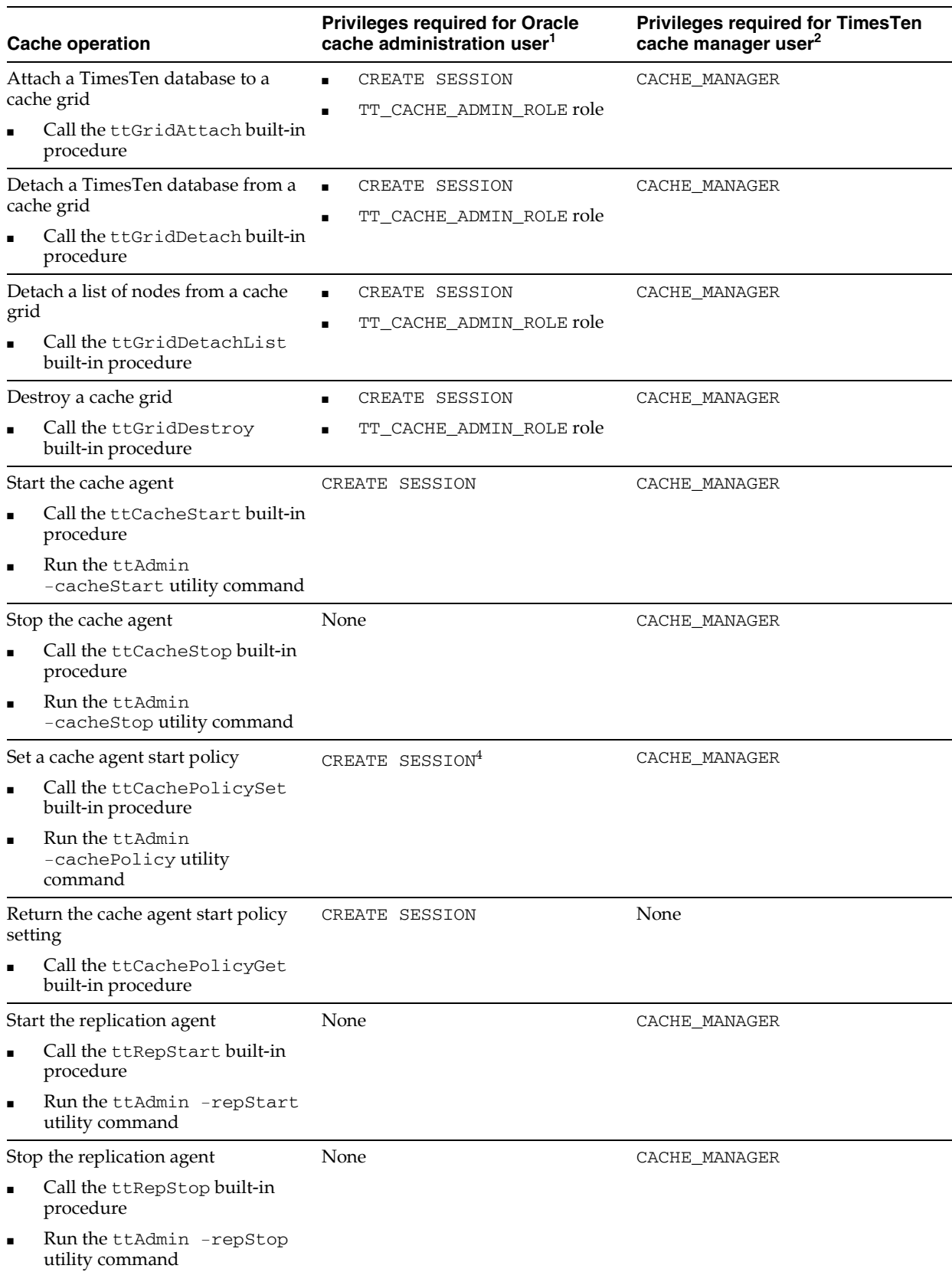

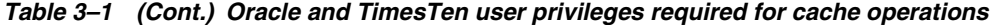

<span id="page-47-4"></span><span id="page-47-3"></span><span id="page-47-2"></span><span id="page-47-1"></span><span id="page-47-0"></span>

| <b>Cache operation</b>                                                                     | <b>Privileges required for Oracle</b><br>cache administration user <sup>1</sup>                                  | <b>Privileges required for TimesTen</b><br>cache manager user <sup>2</sup>                                      |  |
|--------------------------------------------------------------------------------------------|----------------------------------------------------------------------------------------------------|----------------------------------------------------------------------------------------------------|--|
| Set a replication agent start policy                                                       | None                                                                                                    | ADMIN                                                                                                    |  |
| Call the ttRepPolicySet<br>$\blacksquare$<br>built-in procedure                            |                                                                                                    |                                                                                                    |  |
| Run the ttAdmin<br>$\blacksquare$<br>-repPolicy utility command                            |                                                                                                    |                                                                                                    |  |
| CREATE [DYNAMIC] READONLY<br>CACHE GROUP with AUTOREFRESH<br>MODE INCREMENTAL              | CREATE SESSION<br>SELECT ON table_name <sup>5</sup><br>RESOURCE <sup>3</sup><br>$\blacksquare$                   | CREATE [ANY] CACHE<br>$GROUP^6$<br>CREATE [ANY] TABLE <sup>7</sup>                                              |  |
|                                                                                            | CREATE ANY TRIGGER <sup>3</sup><br>$\blacksquare$                                                                |                                                                                                    |  |
| CREATE [DYNAMIC] READONLY<br>CACHE GROUP with AUTOREFRESH<br>MODE FULL                     | CREATE SESSION<br>$\blacksquare$<br>SELECT ON table_name <sup>5</sup><br>$\blacksquare$                          | CREATE [ANY] CACHE<br>GROUP <sup>6</sup><br>CREATE [ANY] TABLE <sup>7</sup><br>$\blacksquare$                   |  |
| CREATE [DYNAMIC]<br>ASYNCHRONOUS WRITETHROUGH<br>[GLOBAL] CACHE GROUP                      | CREATE SESSION<br>$\blacksquare$<br>SELECT ON table name <sup>5</sup><br>RESOURCE <sup>3</sup><br>$\blacksquare$ | CREATE [ANY] CACHE<br>$\blacksquare$<br>GROUP <sup>6</sup><br>CREATE [ANY] TABLE <sup>7</sup><br>$\blacksquare$ |  |
| CREATE [DYNAMIC]<br>SYNCHRONOUS WRITETHROUGH<br>CACHE GROUP                                | CREATE SESSION<br>$\blacksquare$<br>SELECT ON table_name <sup>5</sup>                                            | CREATE [ANY] CACHE<br>GROUP <sup>6</sup><br>CREATE [ANY] TABLE <sup>7</sup><br>$\blacksquare$                   |  |
| CREATE [DYNAMIC]<br>USERMANAGED CACHE GROUP<br>(see variants in following rows)            | CREATE SESSION<br>$\blacksquare$<br>SELECT ON table_name <sup>5</sup>                                            | CREATE [ANY] CACHE<br>$\blacksquare$<br>GROUP <sup>6</sup><br>CREATE [ANY] TABLE <sup>7</sup><br>$\blacksquare$ |  |
| CREATE [DYNAMIC]<br>USERMANAGED CACHE GROUP with<br><b>AUTOREFRESH MODE</b><br>INCREMENTAL | CREATE SESSION<br>$\blacksquare$<br>SELECT ON table_name <sup>5</sup><br>RESOURCE <sup>3</sup>                   | CREATE [ANY] CACHE<br>$\blacksquare$<br>GROUP <sup>6</sup><br>CREATE [ANY] TABLE <sup>7</sup><br>$\blacksquare$ |  |
|                                                                                            | CREATE ANY TRIGGER <sup>3</sup><br>$\blacksquare$                                                                |                                                                                                    |  |
| CREATE [DYNAMIC]<br>USERMANAGED CACHE GROUP with<br>AUTOREFRESH MODE FULL                  | CREATE SESSION<br>SELECT ON table_name <sup>5</sup>                                                              | CREATE [ANY] CACHE<br>GROUP <sup>6</sup><br>CREATE [ANY] TABLE'<br>п                                            |  |
| CREATE [DYNAMIC]<br>USERMANAGED CACHE GROUP with<br>READONLY                               | CREATE SESSION<br>SELECT ON table name <sup>5</sup>                                                              | CREATE [ANY] CACHE<br>GROUP <sup>6</sup>                                                                        |  |
| CREATE [DYNAMIC]<br>USERMANAGED CACHE GROUP with<br>PROPAGATE                              | CREATE SESSION<br>$\blacksquare$<br>SELECT ON table name <sup>5</sup><br>$\blacksquare$                          | CREATE [ANY] TABLE <sup>7</sup><br>$\blacksquare$<br>CREATE [ANY] CACHE<br>GROUP <sup>6</sup>                   |  |
| ALTER CACHE GROUP SET                                                                      | CREATE SESSION<br>$\blacksquare$                                                                                 | CREATE [ANY] TABLE <sup>7</sup>                                                                                 |  |
| AUTOREFRESH STATE PAUSED                                                                   | SELECT ON table_name <sup>5,8</sup><br>RESOURCE <sup>3,8</sup><br>CREATE ANY TRIGGER <sup>3,8</sup>              | ALTER ANY CACHE GROUP <sup>9</sup>                                                                              |  |

**Table 3–1 (Cont.) Oracle and TimesTen user privileges required for cache operations**

<span id="page-48-1"></span><span id="page-48-0"></span>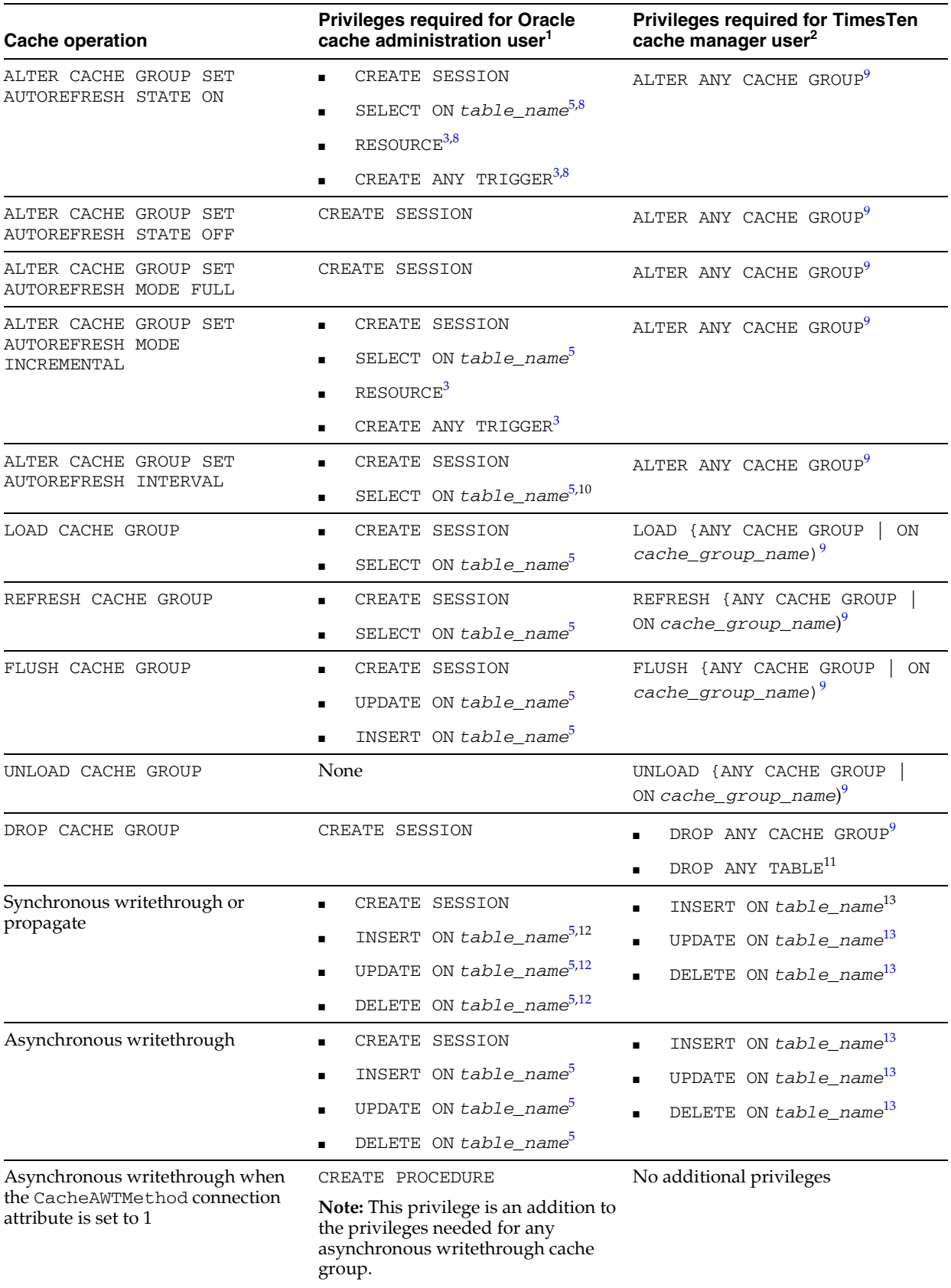

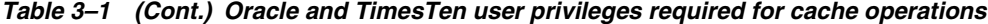

| <b>Cache operation</b>                                                               | <b>Privileges required for Oracle</b><br>cache administration user <sup>1</sup>                                      | <b>Privileges required for TimesTen</b><br>cache manager user <sup>2</sup> |  |
|--------------------------------------------------------------------------------------|----------------------------------------------------------------------------------------------------|----------------------------------------------------------------------------|--|
| Asynchronous writethrough cache<br>for Oracle CLOB, BLOB and NCLOB                   | EXECUTE privilege on the Oracle<br>DBMS_LOB PL/SQL package                                                           | No additional privileges                                                   |  |
| fields when the CacheAWTMethod<br>connection attribute is set to 1                   | Note: This privilege is an addition to<br>the privileges needed for any<br>asynchronous writethrough cache<br>group. |                                                                            |  |
| Incremental autorefresh                                                              | SELECT ON table_name <sup>5</sup>                                                                                    | None                                                                       |  |
| Full autorefresh                                                                     | SELECT ON table_name <sup>5</sup>                                                                                    | None                                                                       |  |
| Dynamic load                                                                         | CREATE SESSION<br>$\blacksquare$                                                                                     | SELECT ON table_name <sup>13</sup><br>$\blacksquare$                       |  |
|                                                                                      | SELECT ON table_name <sup>5</sup>                                                                                    | UPDATE ON $table\_name^{13}$                                               |  |
|                                                                                      |                                                                                                    | DELETE ON table_name <sup>13</sup><br>$\blacksquare$                       |  |
|                                                                                      |                                                                                                    | INSERT ON table_name <sup>13</sup>                                         |  |
| Aging                                                                                | None                                                                                                    | DELETE {ANY TABLE<br>ON<br>table_name) <sup>13</sup>                       |  |
| Set the LRU aging attributes                                                         | None                                                                                                    | ADMIN                                                                      |  |
| Call the ttAgingLRUConfig<br>built-in procedure                                      |                                                                                                    |                                                                            |  |
| Generate Oracle SQL statements to<br>manually install or uninstall Oracle<br>objects | CREATE SESSION                                                                                                    | CACHE_MANAGER                                                              |  |
| Run the ttIsql utility's<br>cachesglget command<br>Call the ttCacheSQLGet            |                                                                                                    |                                                                            |  |
| Ξ<br>built-in procedure                                                              |                                                                                                    |                                                                            |  |
| Disable or enable propagation of<br>committed cache table updates to<br>Oracle       | None                                                                                                    | CACHE_MANAGER                                                              |  |
| Call the<br>ttCachePropagateFlagSet<br>built-in procedure                            |                                                                                                    |                                                                            |  |
| Configure cache agent timeout and<br>recovery method for autorefresh<br>cache groups | CREATE SESSION                                                                                                    | CACHE MANAGER                                                              |  |
| Call the ttCacheConfig<br>$\blacksquare$<br>built-in procedure                       |                                                                                                    |                                                                            |  |
| Set the AWT transaction log file<br>threshold                                        | None                                                                                                    | CACHE_MANAGER                                                              |  |
| Call the<br>ttCacheAWTThresholdSet<br>built-in procedure                             |                                                                                                    |                                                                            |  |
| Enable or disable monitoring of<br>AWT cache groups                                  | None                                                                                                    | CACHE_MANAGER                                                              |  |
| Call the<br>ttCacheAWTMonitorConfig<br>built-in procedure                            |                                                                                                    |                                                                            |  |

**Table 3–1 (Cont.) Oracle and TimesTen user privileges required for cache operations**

| <b>Privileges required for TimesTen</b><br>cache manager user <sup>2</sup><br>CACHE MANAGER                                                                                                    |  |  |  |  |
|----------------------------------------------------------------------------------------------------|--|--|--|--|
|                                                                                                    |  |  |  |  |
| CACHE MANAGER                                                                                                    |  |  |  |  |
|                                                                                                    |  |  |  |  |
| CACHE MANAGER                                                                                                    |  |  |  |  |
|                                                                                                    |  |  |  |  |
| At minimum, the cache administration user must have the CREATE ANY TYPE privilege.<br>At minimum, the cache manager user must have the CREATE SESSION privilege.<br>$3$ Not required if the Oracle objects used to manage the caching of Oracle data are manually created.<br><sup>4</sup> Required if the cache agent start policy is being set to always or norestart.<br>$5$ Required on all Oracle tables cached in the TimesTen cache group except for tables owned by the cache administration user.<br><sup>6</sup> The CACHE_MANAGER privilege includes the CREATE [ANY] CACHE GROUP privilege. ANY is required if the cache manager |  |  |  |  |
|                                                                                                    |  |  |  |  |

**Table 3–1 (Cont.) Oracle and TimesTen user privileges required for cache operations**

 $^7\;$  ANY is required if any of the cache tables are owned by a user other than the cache manager user.

<sup>8</sup> Required if the cache group's autorefresh mode is incremental and initial autorefresh state is OFF, and the Oracle objects used to manage the caching of Oracle data are automatically created.

 $^9$  Required if the TimesTen user accessing the cache group does not own the cache group.

 $10$  Required if the cache group's autorefresh mode is incremental.

 $^{\rm 11}$  Required if the TimesTen user accessing the cache group does not own all its cache tables.

 $12$  The privilege must be granted to the Oracle user with the same name as the TimesTen cache manager user if the Oracle user is not the cache administration user.

<sup>13</sup> Required if the TimesTen user accessing the cache table does not own the table.

# <span id="page-50-1"></span><span id="page-50-0"></span>**Automatically create Oracle objects used to manage caching of Oracle data**

TimesTen can automatically create Oracle objects owned by the cache administration user, such as cache and replication metadata tables, change log tables, and triggers when particular cache grid and cache group operations are performed. Some of these objects are used to store information about TimesTen databases that are associated with a particular cache grid. Other objects are used to enforce the predefined behaviors of autorefresh cache groups and AWT cache groups.

These Oracle objects are automatically created if the cache administration user has been granted the required privileges by running the SQL\*Plus script *TimesTen\_ install\_dir*/oraclescripts/grantCacheAdminPrivileges.sql as the sys user. The set of required privileges include CREATE SESSION, RESOURCE, CREATE ANY TRIGGER, and the TT\_CACHE\_ADMIN\_ROLE role. The cache administration user name is passed as an argument to the grantCacheAdminPrivileges.sql script.

In addition to the privileges granted to the cache administration user by running the grantCacheAdminPrivileges.sql script, this user may also need to be granted privileges such as SELECT or INSERT on the cached Oracle tables depending on the types of cache groups you create, and the operations that yo perform on the cache groups and their cache tables. See [Table 3–1](#page-45-0) for a complete list of privileges that need to be granted to the cache administration user in order to perform particular cache grid, cache group, and cache table operations.

#### **Example 3–4 Granting privileges to automatically create Oracle objects**

As the sys user, run the grantCacheAdminPrivileges.sql script to grant privileges to the cache administration user to automatically create Oracle objects used to manage caching of Oracle data in a TimesTen database. In the following example, the cache administration user name is cacheuser.

Use SQL\*Plus to run the grantCacheAdminPrivileges.sql script:

```
SQL> @grantCacheAdminPrivileges "cacheuser"
SQL> exit
```
For example, with autorefresh cache groups, the Oracle objects used to enforce the predefined behaviors of these cache group types are automatically created if the objects do not already exist and one of the following occurs:

- The cache group is created with its autorefresh state set to PAUSED or ON
- The cache group is created with its autorefresh state set to OFF and then altered to either PAUSED or ON

## <span id="page-51-1"></span><span id="page-51-0"></span>**Manually create Oracle objects used to manage caching of Oracle data**

The cache administration user requires the RESOURCE privilege to automatically create the Oracle objects used to:

- Store information about TimesTen databases that are associated with a particular cache grid
- Enforce the predefined behaviors of autorefresh cache groups. In this case, the cache administration user also requires the CREATE ANY TRIGGER privilege to automatically create these Oracle objects.
- Enforce the predefined behaviors of AWT cache groups

For security purposes, if you do not want to grant the RESOURCE and CREATE ANY TRIGGER privileges to the cache administration user required to automatically create the Oracle objects, you can manually create these objects.

To manually create the Oracle tables and triggers used to enforce the predefined behaviors of particular cache group types, run the SQL\*Plus script *TimesTen\_ install\_dir*/oraclescripts/initCacheAdminSchema.sql as the sys user. These objects must be created before you can create autorefresh cache groups and AWT cache groups. The cache administration user name is passed as an argument to the initCacheAdminSchema.sql script.

The initCacheAdminSchema.sql script also grants a minimal set of required privileges including CREATE SESSION and the TT\_CACHE\_ADMIN\_ROLE role to the cache administration user. In addition to the privileges granted to the cache administration user by running the initCacheAdminSchema.sql script, this user may also need to be granted privileges such as SELECT or INSERT on the cached Oracle tables depending on the types of cache groups you create and the operations that you perform on the cache groups and their cache tables. See [Table 3–1](#page-45-0) for a complete list of privileges that need to be granted to the cache administration user in order to perform particular cache grid, cache group, and cache table operations.

To manually create the Oracle tables used to store information about TimesTen databases that are associated with a particular cache grid, run the SQL\*Plus script *TimesTen\_install\_dir*/oraclescripts/initCacheGridSchema.sql as the sys user. These tables must be created before you can create a cache grid. The cache administration user name and the name of the cache grid that you create are passed as arguments to the initCacheGridSchema.sql script.

#### **Example 3–5 Manually creating Oracle objects used to manage caching of Oracle data**

As the sys user, run the initCacheAdminSchema.sql script to manually create Oracle objects used to enforce the predefined behaviors of autorefresh cache groups and AWT cache groups, and grant a limited set of privileges to the cache administration user. Then run the initCacheGridSchema.sql script to manually create Oracle objects used to store information about TimesTen databases associated with a particular cache grid. In the following example, the cache administration user name is cacheuser and the cache grid name is ttGrid.

Use SQL\*Plus to run the initCacheAdminSchema.sql and initCacheGridSchema.sql scripts:

```
SQL> @initCacheAdminSchema "cacheuser"
SQL> @initCacheGridSchema "cacheuser" "ttGrid"
SQL> exit
```
Other Oracle objects associated with Oracle tables that are cached in an autorefresh cache group are needed to enforce the predefined behaviors of these cache group types. See ["Manually creating Oracle objects for autorefresh cache groups" on](#page-89-0)  [page 4-28](#page-89-0) for details about how to create these additional objects after you create the cache group.

To view a list of the Oracle objects created and used by TimesTen to manage the caching of Oracle data, execute the following query in SQL\*Plus as the sys user:

```
SQL> SELECT owner, object_name, object_type FROM all_objects WHERE object_name 
  2 LIKE 'TT\___%' ESCAPE '\';
```
The query returns a list of tables, indexes and triggers owned by either the timesten user or the cache administration user.

# <span id="page-52-1"></span>**Configuring a TimesTen database to cache Oracle data**

This section describes the operations that must be performed on the TimesTen database by the instance administrator or the cache manager user. The topics include:

- [Define a DSN for the TimesTen database](#page-52-2)
- [Create the TimesTen users](#page-53-1)
- [Grant privileges to the TimesTen users](#page-54-1)
- [Set the cache administration user name and password](#page-55-2)

# <span id="page-52-2"></span><span id="page-52-0"></span>**Define a DSN for the TimesTen database**

A TimesTen database that caches data from an Oracle database can be referenced by either a system DSN or a user DSN. See "Managing TimesTen Databases" in *Oracle TimesTen In-Memory Database Operations Guide* for more information about creating TimesTen DSNs.

When creating a DSN for a TimesTen database that caches data from an Oracle database, pay special attention to the settings of the following connection attributes. All of these connection attributes can be set in a Data Manager DSN or a connection string, unless otherwise stated.

- PermSize specifies the allocated size of the database's permanent partition in MB. Set this value to at least 32 MB.
- OracleNetServiceName must be set to the net service name of the Oracle database instance.

On Microsoft Windows systems, the net service name of the Oracle database instance is specified in the **Oracle Net Service Name** field of the IMDB Cache tab within the TimesTen ODBC Setup dialog box.

DatabaseCharacterSet must be set to the Oracle database character set.

You can determine the Oracle database character set by executing the following query in SQL\*Plus as any user:

```
SQL> SELECT value FROM nls_database_parameters
    2 WHERE parameter='NLS_CHARACTERSET';
```
- UID specifies the name of a cache user, such as the cache manager user, that has the same name as an Oracle user who can access the cached Oracle tables. The UID connection attribute can be specified in a Data Manager DSN, a Client DSN, or a connection string.
- PWD specifies the password of the TimesTen user specified in the UID connection attribute. The PWD connection attribute can be specified in a Data Manager DSN, a Client DSN, or a connection string.
- OraclePWD specifies the password of the Oracle user that has the same name as the TimesTen user specified in the UID connection attribute and can access the cached Oracle tables.
- PassThrough can be set to control whether statements are to be executed in the TimesTen database or passed through to be executed in the Oracle database. See ["Setting a passthrough level" on page 5-18.](#page-125-0)
- LockLevel must be set to its default of 0 (row-level locking) because Oracle In-Memory Database Cache does not support database-level locking.
- TypeMode must be set to its default of 0 (Oracle type mode).
- ReplicationApplyOrdering and CacheAwtParallelism control parallel propagation of changes to TimesTen cache tables in an AWT cache group to the corresponding Oracle tables. See ["Configuring parallel propagation to Oracle](#page-74-0)  [tables" on page 4-13.](#page-74-0)

#### <span id="page-53-2"></span>**Example 3–6 DSN for a TimesTen database that caches data from an Oracle database**

The following example is the definition of the cachealone1 DSN that references the first standalone TimesTen database that will become a member of the ttGrid cache grid:

```
[cachealone1]
DataStore=/users/OracleCache/alone1
PermSize=64
OracleNetServiceName=orcl
DatabaseCharacterSet=WE8ISO8859P1
```
# <span id="page-53-1"></span><span id="page-53-0"></span>**Create the TimesTen users**

First you must create a user who performs cache grid and cache group operations. We refer to this user as the *cache manager user*. This user must have the same name as an Oracle user that can select from and update the cached Oracle tables. The Oracle user can be the cache administration user, a schema user, or some other existing user. The password of the cache manager user can be different than the password of the Oracle user with the same name.

The cache manager user is responsible for creating and configuring the cache grid and creating the cache groups. This user can also monitor the grid itself and various operations that are performed on the cache groups.

Then, you must create a user with the same name as an Oracle schema user for each schema user who owns or will own Oracle tables to be cached in the TimesTen database. We refer to these users as *cache table users*, because the TimesTen cache tables will be owned by these users. Therefore, the owner and name of a TimesTen cache table is the same as the owner and name of the corresponding cached Oracle table. The password of a cache table user can be different than the password of the Oracle schema user with the same name.

Operations on a cache group or a cache table, such as loading a cache group or updating a cache table, can be performed by any TimesTen user that has sufficient privileges. In the examples throughout this guide, the cache manager user performs these types of operations although these operations can be performed by another user, such as a cache table user, that has the required privileges. If these operations are to be performed by a TimesTen user other than the cache manager user, the other user must have the same name as an Oracle user that can select from and update the cached Oracle tables. Connect to the TimesTen database specifying that user's name in the UID connection attribute, and supply the corresponding TimesTen and Oracle passwords in the PWD and OraclePWD connection attributes, respectively, to perform operations on a cache group or cache table.

#### **Example 3–7 Creating the TimesTen users**

In the following ttIsql utility example, create the TimesTen database by connecting to the cachealone1 DSN as the instance administrator. Then create the cache manager user cacheuser whose name, in this example, is the same as the Oracle cache administration user. Then, create a cache table user oratt whose name is the same as the Oracle schema user who will own the Oracle tables to be cached in the TimesTen database.

% ttIsql cachealone1 Command> CREATE USER cacheuser IDENTIFIED BY timesten; Command> CREATE USER oratt IDENTIFIED BY timesten;

### <span id="page-54-1"></span><span id="page-54-0"></span>**Grant privileges to the TimesTen users**

The privileges that the TimesTen users require depend on the types of cache groups you create and the operations that you perform on the cache groups. The privileges required for the TimesTen cache manager user and the Oracle cache administration user for each cache operation are listed in [Table 3–1](#page-45-0).

#### **Example 3–8 Granting privileges to the cache manager user**

The cacheuser cache manager user requires privileges to perform the following operations:

- Set the cache administration user and password (CACHE\_MANAGER)
- Create and associate the TimesTen database with a cache grid (CACHE\_MANAGER)
- Start the cache agent and replication agent processes on the TimesTen database (CACHE\_MANAGER)
- Attach the TimesTen database to the cache grid (CACHE\_MANAGER)
- Create cache groups to be owned by the cache administration user (CREATE CACHE GROUP, inherited by the CACHE\_MANAGER privilege; CREATE ANY TABLE

to create the underlying cache tables which will be owned by the oratt cache table user)

As the instance administrator, use the  $t_t s_t$  utility to grant the cache manager user cacheuser the required privileges:

Command> GRANT CREATE SESSION, CACHE\_MANAGER, CREATE ANY TABLE TO cacheuser; Command> exit

## <span id="page-55-2"></span><span id="page-55-0"></span>**Set the cache administration user name and password**

You must set the cache administration user name and password in the TimesTen database before any cache grid or cache group operation can be issued. The cache agent connects to the Oracle database as this user to create and maintain Oracle objects that store information used to manage a cache grid and enforce predefined behaviors of particular cache group types.

The cache administration user name and password need to be set only once in each TimesTen database that will cache Oracle data unless it needs to be changed. For example, if the TimesTen database is destroyed and re-created, or the cache administration user name is dropped and re-created in the Oracle database, the cache administration user name and password must be set again.

The cache administration user name and password cannot be changed if the cache agent is running on the TimesTen database or there are cache groups in the database. The cache groups must be dropped before you can change the cache administration user name and password. You must also stop the cache agent before you change the cache administration user name and password, and then restart the cache agent after the user name and password have been changed.

#### **Example 3–9 Setting the cache administration user name and password**

The cache administration user name and password can be set programmatically by calling the ttCacheUidPwdSet built-in procedure as the cache manager user:

```
% ttIsql "DSN=cachealone1;UID=cacheuser;PWD=timesten;OraclePWD=oracle"
Command> call ttCacheUidPwdSet('cacheuser','oracle');
```
It can also be set from a command line by running a ttAdmin -cacheUidPwdSet utility command as a TimesTen external user with the CACHE\_MANAGER privilege:

% ttAdmin -cacheUidPwdSet -cacheUid cacheuser -cachePwd oracle cachealone1

If you do not specify the -cachePwd option, the ttAdmin utility prompts for the cache administration user's password.

For more information about the utility, see "ttAdmin" in *Oracle TimesTen In-Memory Database Reference*.

# <span id="page-55-1"></span>**Configuring a cache grid**

An Oracle table cannot be cached in separate cache groups within the same TimesTen database. However, the table can be cached in separate cache groups within different TimesTen databases.

A TimesTen cache grid provides users with Oracle databases a means to horizontally scale out cache groups across multiple systems with read and write data consistency across the TimesTen databases and predictable latency for database transactions. A cache grid contains one or more grid members that collectively manage application data using the relational data model. A grid member is either a standalone TimesTen

database or an active standby pair that consists of at least two replicated TimesTen databases.

Each database of a grid member is called a grid node. A node is a single TimesTen database that is either a standalone database, or the active database or standby database of an active standby pair. Therefore, a grid member is composed of one or two nodes.

**Note:** See "Administering an Active Standby Pair with Cache Groups" in *Oracle TimesTen In-Memory Database Replication Guide* for more information about replicating cache tables.

Grid members can reside on the same system or on different systems. If the grid members reside across different systems, the systems must be connected to each other in a TCP/IP private network. Each system must have the same machine architecture, operating system version, platform, and bit version. The TimesTen major release number of all grid members must be the same.

A TimesTen database that is or is part of a grid member can contain local and global cache groups as well as explicitly loaded and dynamic cache groups.

**Note:** See ["Dynamic cache groups" on page 4-40](#page-101-0) for more information about dynamic cache groups.

See ["Global cache groups" on page 4-41](#page-102-0) for more information about global cache groups.

A cache grid can be associated with only one Oracle database. A TimesTen database can be a member of only one cache grid. An Oracle database can be associated with more than one cache grid and each grid can be administered by a different cache administration user. A cache grid has no association with other cache grids.

The following sections describe the operations that must be performed on the TimesTen database by the cache manager user:

- [Modify the PROCESSES Oracle system parameter for ten or more grid nodes](#page-56-0)
- [Create a cache grid](#page-57-3)
- [Associate a TimesTen database with a cache grid](#page-57-2)

#### <span id="page-56-0"></span>**Modify the PROCESSES Oracle system parameter for ten or more grid nodes**

If you are planning a grid with ten or more nodes, modify the PROCESSES Oracle system parameter. Use this guideline:

PROCESSES >= 10\**GridMembers* + *DLConnections* + *OraBackgroundProcesses*

where:

- *GridMembers* = number of grid members
- *DLConnections* = number of dynamic load connections
- *OraBackgroundProcesses* = number of Oracle background processes

The number of dynamic load connections is determined by how many sessions will have dynamic cache group operations.

For more information about modifying an Oracle system parameter, see "Changing Parameter Values in a Parameter File" in *Oracle Database Reference*. For more information about Oracle background processes, see "Background Processes" in *Oracle Database Reference*.

## <span id="page-57-3"></span><span id="page-57-0"></span>**Create a cache grid**

In the examples used throughout the rest of this guide, you will create a cache grid ttGrid that contains three grid members: two standalone TimesTen databases and an active standby pair consisting of three TimesTen databases. This chapter shows how to associate one of the standalone databases with the cache grid. Subsequent chapters show how to create the other standalone database and the active standby pair, and how to associate those members with the grid.

See [Example 3–6](#page-53-2) for the DSN definition of the first standalone TimesTen database.

You can create a cache grid from any of the standalone databases, or from either the active or standby database of the active standby pair. A cache grid is created only once from any one of the grid members.

#### **Example 3–10 Creating a cache grid**

Create the ttGrid cache grid from the first standalone database by calling the ttGridCreate built-in procedure as the cache manager user:

Command> call ttGridCreate('ttGrid');

All the databases in these examples, except for the read-only subscriber database of the active standby pair, will be associated with the ttGrid cache grid.

If you manually created the Oracle objects used to store information about TimesTen databases that are associated with a particular cache grid as described in ["Manually](#page-51-1)  [create Oracle objects used to manage caching of Oracle data" on page 3-10,](#page-51-1) you do not need to call ttGridCreate because the grid, in effect, was created by running the initCacheGridSchema.sql script.

By default, you must associate a TimesTen database with a cache grid before you can create cache groups in that database. For backward compatibility, you can set the CacheGridEnable connection attribute to 0 so that you do not have to create a cache grid and associate the TimesTen database with the grid before cache groups can be created within that database. However, regardless of the setting of CacheGridEnable, you must create a cache grid and associate the TimesTen database with the grid before you can create global cache groups within that database. See ["Global cache groups" on page 4-41](#page-102-0) for more information about global cache groups.

CacheGridEnable is set to 1 by default.

### <span id="page-57-2"></span><span id="page-57-1"></span>**Associate a TimesTen database with a cache grid**

All standalone databases, and the active and standby databases of the active standby pair must be associated with a cache grid before you can create cache groups within those databases.

#### **Example 3–11 Associating a TimesTen database with a cache grid**

Associate the first standalone database to the ttGrid cache grid by calling the ttGridNameSet built-in procedure as the cache manager user:

```
Command> call ttGridNameSet('ttGrid');
```
# <span id="page-58-1"></span>**Testing the connectivity between the TimesTen and Oracle databases**

To test the connectivity between the TimesTen and Oracle databases, set the passthrough level to 3 and execute the following query, to be processed on the Oracle database, as the cache manager user:

```
Command> passthrough 3;
Command> SELECT * FROM V$VERSION;
Command> passthrough 0;
```
If connectivity has been successfully established, the query returns the version of the Oracle database. If it does not, check the following for correctness:

- The Oracle net service name set in the OracleNetServiceName connection attribute and the state of the Oracle server
- The settings of the shared library search path environment variable such as  $LD_$ LIBRARY\_PATH or SHLIB\_PATH
- The setting of the cache administration user name in the TimesTen database

#### **Example 3–12 Determining the cache administration user name setting**

The cache administration user name setting can be returned programmatically by calling the ttCacheUidGet built-in procedure as the cache manager user:

Command> call ttCacheUidGet;

It can also be returned from a command line by running a ttAdmin -cacheUidGet utility command as a TimesTen external user with the CACHE\_MANAGER privilege:

% ttAdmin -cacheUidGet cachealone1

# <span id="page-58-2"></span><span id="page-58-0"></span>**Managing the cache agent**

The cache agent is a TimesTen process that performs cache operations such as loading a cache group and autorefresh, as well as manages Oracle objects used to enforce the predefined behaviors of particular cache group types.

#### **Example 3–13 Starting the cache agent**

The cache agent can be manually started programmatically by calling the ttCacheStart built-in procedure as the cache manager user:

```
Command> call ttCacheStart;
```
It can also be started from a command line by running a ttAdmin -cacheStart utility command as a TimesTen external user with the CACHE\_MANAGER privilege:

```
% ttAdmin -cacheStart cachealone1
```
#### **Example 3–14 Stopping the cache agent**

The cache agent can be manually stopped programmatically by calling the ttCacheStop built-in procedure as the cache manager user:

```
Command> call ttCacheStop;
```
It can also be stopped from a command line by running a ttAdmin -cacheStop utility command as a TimesTen external user with the CACHE\_MANAGER privilege:

```
% ttAdmin -cacheStop cachealone1
```
The ttCacheStop built-in procedure has an optional parameter and the ttAdmin -cacheStop utility command has an option -stopTimeout that specifies how long the TimesTen main daemon process waits for the cache agent to stop. If the cache agent does not stop within the specified timeout period, the TimesTen daemon stops the cache agent. The default cache agent stop timeout is 100 seconds. A value of 0 specifies to wait indefinitely.

Do not stop the cache agent immediately after you have dropped or altered an autorefresh cache group. Instead, wait for at least two minutes to allow the cache agent to clean up Oracle objects such as change log tables and triggers that were created and used to manage the cache group.

**Note:** The TimesTen X/Open XA and Java Transaction API (JTA) implementations do not work with Oracle In-Memory Database Cache. The start of any XA or JTA transaction fails if the cache agent is running.

## **Set a cache agent start policy**

A cache agent start policy determines how and when the cache agent process starts on a TimesTen database. The cache agent start policy can be set to:

- manual
- always
- norestart

The default start policy is manual, which means the cache agent must be started manually by calling the ttCacheStart built-in procedure or running a ttAdmin -cacheStart utility command. To manually stop a running cache agent process, call the ttCacheStop built-in procedure or run a ttAdmin -cacheStop utility command.

When the start policy is set to always, the cache agent starts automatically when the TimesTen main daemon process starts. With the always start policy, the cache agent cannot be stopped when the main daemon is running unless the start policy is first changed to either manual or norestart. Then issue a manual stop by calling the ttCacheStop built-in procedure or running a ttAdmin -cacheStop utility command.

With the manual and always start policies, the cache agent automatically restarts when the database recovers after a failure such as a database invalidation. If the database was attached to a cache grid when the failure occurred, it is automatically reattached to the grid when the database recovers.

Setting the cache agent start policy to norestart means the cache agent must be started manually by calling the ttCacheStart built-in procedure or running a ttAdmin -cacheStart utility command, and stopped manually by calling the ttCacheStop built-in procedure or running a ttAdmin -cacheStop utility command.

With the norestart start policy, the cache agent does not automatically restart when the database recovers after a failure such as a database invalidation. You must restart the cache agent manually by calling the ttCacheStart built-in procedure or running a ttAdmin -cacheStart utility command. If the database was attached to a cache grid when the failure occurred, it is not automatically reattached to the grid when the database recovers. You must call the ttGridAttach built-in procedure to reattach the database to the grid.

**Note:** For more details, see "ttAdmin," "ttCachePolicySet," "ttCacheStart," "ttCachestop," and "ttGridAttach" in the *Oracle TimesTen In-Memory Database Reference*.

#### **Example 3–15 Setting a cache agent start policy**

The cache agent start policy can be set programmatically by calling the ttCachePolicySet built-in procedure as the cache manager user:

Command> call ttCachePolicySet('always');

It can also be set from a command line by running a ttAdmin -cachePolicy utility command as a TimesTen external user with the CACHE\_MANAGER privilege:

% ttAdmin -cachePolicy norestart cachealone1

# <sup>4</sup>**Defining Cache Groups**

The following sections describe the different types of cache groups and how to define them:

- [Cache groups and cache tables](#page-62-0)
- [Creating a cache group](#page-67-1)
- [Caching Oracle synonyms](#page-94-0)
- [Caching Oracle LOB data](#page-94-1)
- [Implementing aging in a cache group](#page-96-0)
- [Dynamic cache groups](#page-101-1)
- [Global cache groups](#page-102-1)

# <span id="page-62-0"></span>**Cache groups and cache tables**

A cache group defines the Oracle data to cache in the TimesTen database. When you create a cache group, cache tables are created in the TimesTen database that correspond to the Oracle tables being cached.

A separate table definition must be specified in the cache group definition for each Oracle table that is being cached. The owner, table name, and cached column names of a TimesTen cache table must match the owner, table name, and column names of the corresponding cached Oracle table. The cache table can contain all or a subset of the columns and rows of the cached Oracle table. Each TimesTen cache table must have a primary key.

Before you define the cache group table, create the Oracle tables that are to be cached. Each table should be either:

An Oracle table with a primary key on non-nullable columns. The TimesTen cache table primary key must be defined on the full Oracle table primary key. For example, if the cached Oracle table has a composite primary key on columns c1, c2 and c3, the TimesTen cache table must also have a composite primary key on columns c1, c2 and c3.

The following example shows how a cache group is created from an Oracle table with a composite primary key. Create the job\_history table with a composite key on the Oracle database:

SQL> CREATE TABLE job\_history (employee\_id NUMBER(6) NOT NULL, start\_date DATE NOT NULL, end\_date DATE NOT NULL, job\_id VARCHAR2(10) NOT NULL,

```
 department_id NUMBER(4),
     PRIMARY KEY(employee_id, start_date)); 
Table created.
```
Create the cache group on TimesTen with all columns of the composite primary key:

Command> CREATE WRITETHROUGH CACHE GROUP job\_hist\_cg

- > FROM oratt.job\_history
- > (employee\_id NUMBER(6) NOT NULL,
- > start\_date DATE NOT NULL,
- > end\_date DATE NOT NULL,
- > job\_id VARCHAR2(10) NOT NULL,
- > department\_id NUMBER(4),
- > PRIMARY KEY(employee\_id, start\_date));
- An Oracle table with non-nullable columns, which has a unique index defined on one or more of the non-nullable columns in this table. The TimesTen cache table primary key must be defined on all of the columns in the unique index. For example, if the unique index for the Oracle table is made up of multiple columns c1, c2 and c3, the TimesTen cache table must have a composite primary key on columns c1, c2 and c3.

The following examples create Oracle unique indexes defined on tables with non-nullable columns.

```
SQL> CREATE TABLE regions(
      region_id NUMBER NOT NULL, 
     region_name VARCHAR2(25));
Table created.
SQL> CREATE UNIQUE INDEX region_idx 
      ON regions(region_id);
Index created.
SQL> CREATE TABLE sales(
      prod_id INT NOT NULL, 
      cust_id INT NOT NULL,
      quantity_sold INT NOT NULL,
      time_id DATE NOT NULL);
Table created.
SQL> CREATE UNIQUE INDEX sales index ON sales(prod_id, cust_id);
Index created.
```
After creation of the Oracle table and unique index, you can create cache groups on TimesTen for these tables using the unique index columns as the primary key definition as shown below:

Command> CREATE WRITETHROUGH CACHE GROUP region\_cg

- > FROM oratt.regions
- > (region\_id NUMBER NOT NULL PRIMARY KEY,
- > region name VARCHAR2(25));

Command> CREATE WRITETHROUGH CACHE GROUP sales\_cg

- > FROM oratt.sales
- > (prod\_id INT NOT NULL, cust\_id INT NOT NULL,
- > quantity\_sold INT NOT NULL, time\_id DATE NOT NULL,
- > PRIMARY KEY(prod\_id, cust\_id));

A TimesTen database can contain multiple cache groups. A cache group can contain one or more cache tables. An Oracle table cannot be cached in more than one cache group within the same TimesTen database.

Creating indexes on a cache table in TimesTen can help speed up particular queries issued on the table in the same fashion as on a TimesTen regular table. You can create non-unique indexes on a TimesTen cache table. Do not create unique indexes on a cache table that do not match any unique index on the cached Oracle table. Otherwise, it can cause unique constraint failures in the cache table that do not occur in the cached Oracle table, and result in these tables in the two databases being no longer synchronized with each other when autorefresh operations are performed.

## **Single-table cache group**

The simplest cache group is one that caches a single Oracle table. In a single-table cache group, there is a root table but no child tables.

[Figure 4–1](#page-64-0) shows a single-table cache group target\_customers that caches the customer table.

<span id="page-64-0"></span>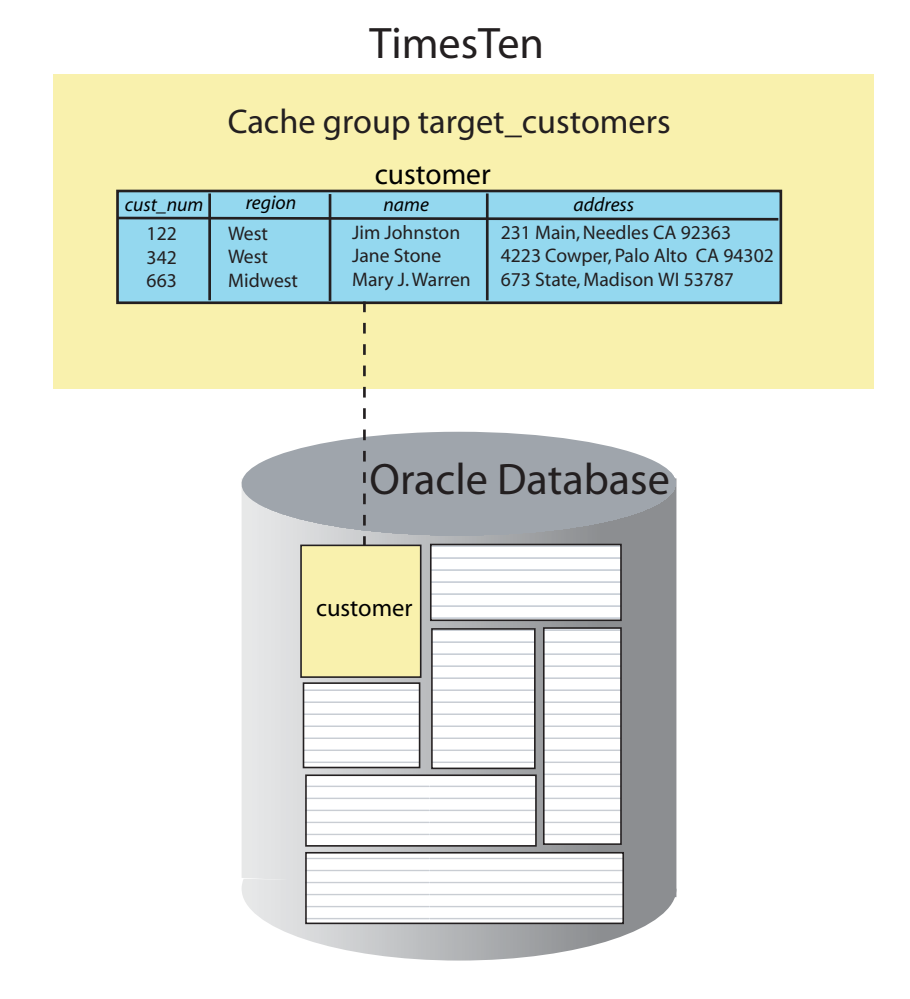

#### **Figure 4–1 Cache group with a single table**

## **Multiple-table cache group**

A multiple-table cache group is one that defines a root table and one or more child tables. A cache group can only contain one root table. Each child table must reference the primary key or a unique index of the root table or of another child table in the cache group using a foreign key constraint. Although tables in a multiple-table cache group must be related to each other in the TimesTen database through foreign key

constraints, it is not required that the tables be related to each other in the Oracle database. The root table does not reference any table in the cache group with a foreign key constraint.

[Figure 4–2](#page-65-0) shows a multiple-table cache group customer\_orders that caches the customer, orders and order\_item tables. Each parent table in the customer\_ orders cache group has a primary key that is referenced by a child table through a foreign key constraint. The customer table is the root table of the cache group because it does not reference any table in the cache group with a foreign key constraint. The primary key of the root table is considered the primary key of the cache group. The orders table is a child table of the customer root table. The order\_item table is a child table of the orders child table.

<span id="page-65-0"></span>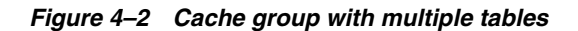

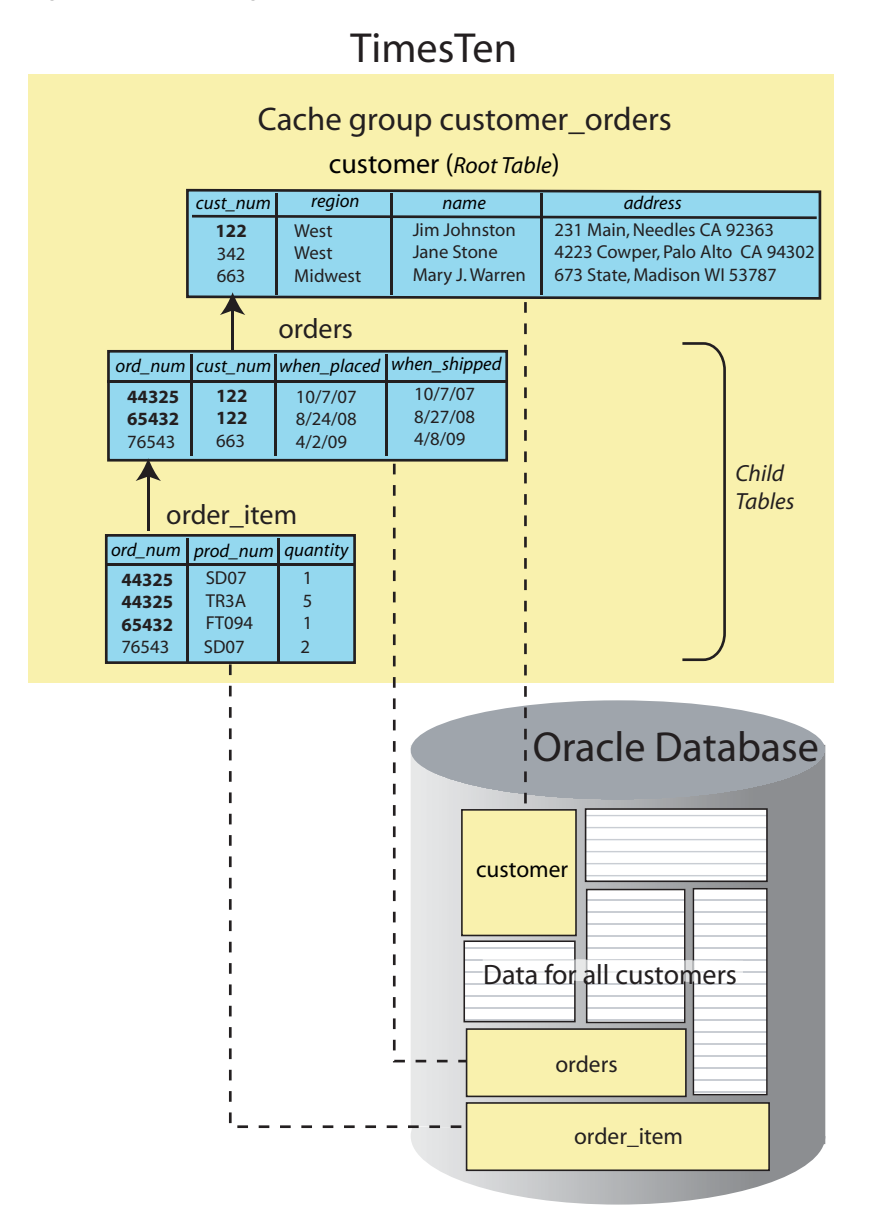

The table hierarchy in a multiple-table cache group can designate child tables to be parents of other child tables. A child table cannot reference more than one parent table. However, a parent table can be referenced by more than one child table.

[Figure 4–3](#page-66-0) shows an improper cache table hierarchy. Neither the customer nor the product table references a table in the cache group with a foreign key constraint. This results in the cache group having two root tables which is invalid.

<span id="page-66-0"></span>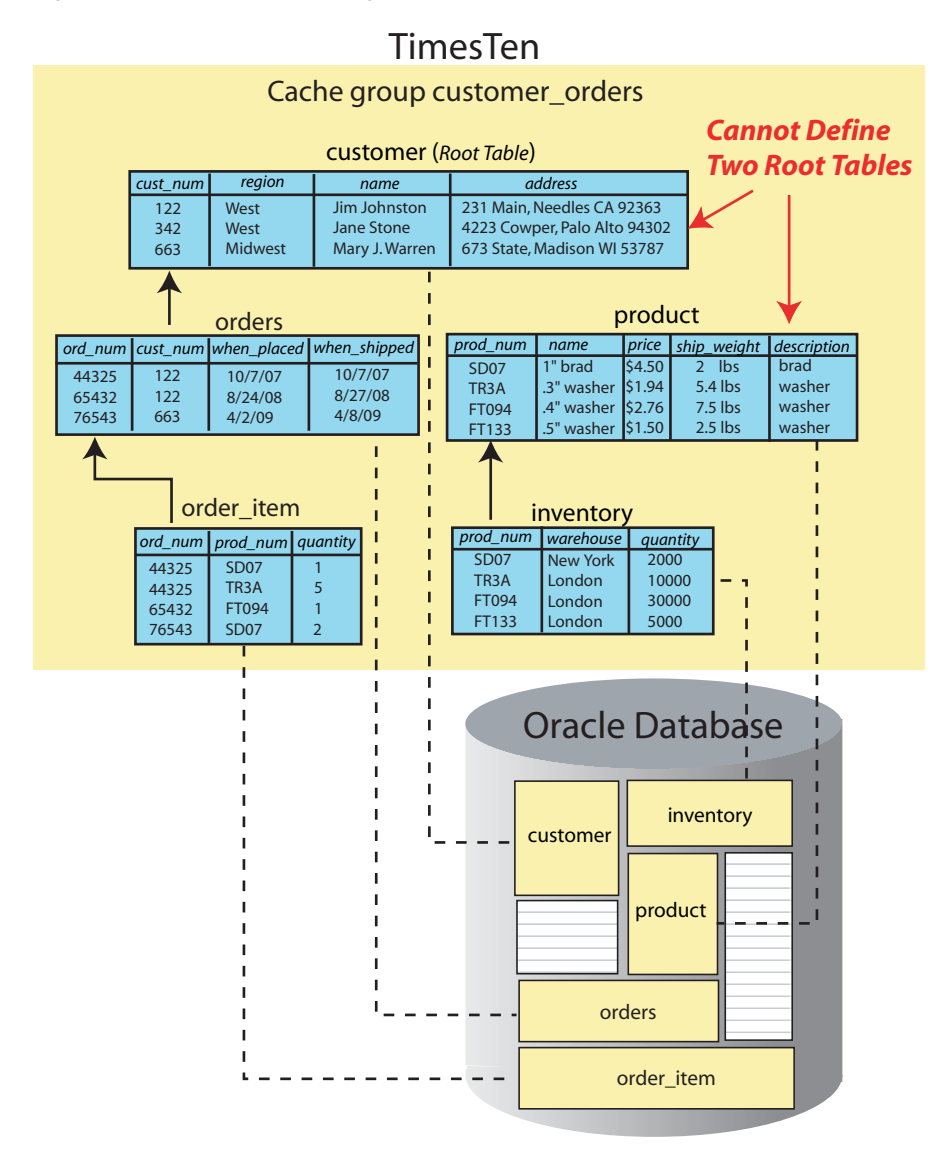

**Figure 4–3 Problem: Cache group contains two root tables**

To resolve this problem and cache all the tables, create a cache group which contains the customer, orders, and order\_item tables, and a second cache group which contains the product and the inventory tables as shown in [Figure 4–4](#page-67-2).

<span id="page-67-2"></span>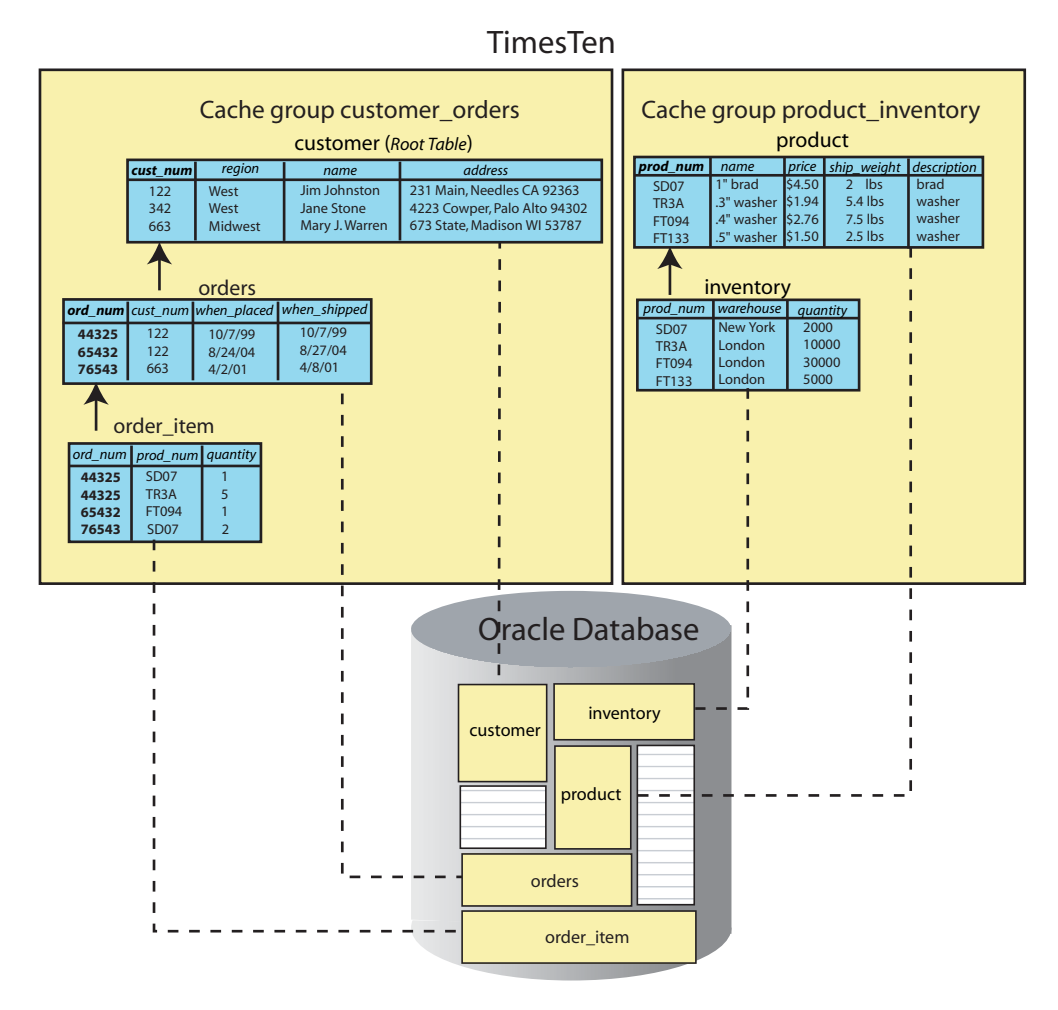

**Figure 4–4 Solution: Create two cache groups**

# <span id="page-67-1"></span><span id="page-67-0"></span>**Creating a cache group**

You create cache groups by using a CREATE CACHE GROUP SQL statement or by using Oracle SQL Developer, a graphical tool. For more information about SQL Developer, see *Oracle SQL Developer Oracle TimesTen In-Memory Database Support User's Guide*.

Cache groups are identified as either system managed or user managed. System managed cache groups enforce specific behaviors, while the behavior of a user managed cache group can be customized. System managed cache group types include:

- [Read-only cache group](#page-68-0)
- [Asynchronous writethrough \(AWT\) cache group](#page-71-0)
- [Synchronous writethrough \(SWT\) cache group](#page-78-0)

See ["User managed cache group" on page 4-19](#page-80-0) for information about user managed cache groups.

The following topics also apply to creating a cache group:

- [AUTOREFRESH cache group attribute](#page-86-0)
- [Using a WHERE clause](#page-90-0)
- [ON DELETE CASCADE cache table attribute](#page-93-0)

#### ■ [UNIQUE HASH ON cache table attribute](#page-94-2)

Cache groups must be created by and are owned by the cache manager user.

You cannot cache Oracle data in a temporary database.

## <span id="page-68-1"></span><span id="page-68-0"></span>**Read-only cache group**

A read-only cache group enforces a caching behavior where the TimesTen cache tables cannot be updated directly, and committed updates on the cached Oracle tables are automatically refreshed to the cache tables as shown in [Figure 4–5](#page-68-1).

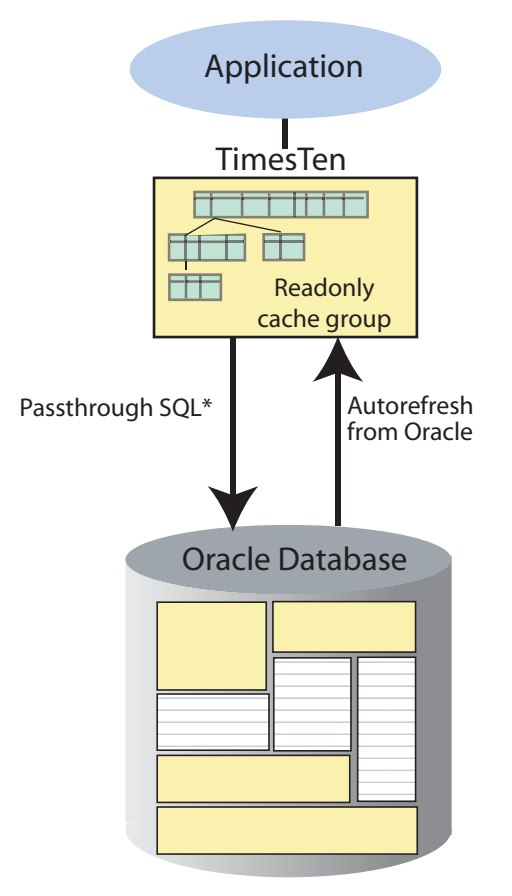

**Figure 4–5 Read-only cache group**

\* Depending on the PassThrough attribute setting

If the TimesTen database is unavailable for whatever reason, you can still update the Oracle tables that are cached in a read-only cache group. When the TimesTen database returns to operation, updates that were committed on the cached Oracle tables while the TimesTen database was unavailable are automatically refreshed to the TimesTen cache tables.

The following are the definitions of the Oracle tables that will be cached in the read-only cache groups that are defined in [Example 4–1](#page-69-0), [Example 4–10](#page-89-1), [Example 4–11,](#page-93-1) [Example 4–19](#page-101-3) and [Example 4–20](#page-101-2). The Oracle tables are owned by the schema user oratt. The oratt user must be granted the CREATE SESSION and RESOURCE privileges before it can create tables.

CREATE TABLE customer (cust\_num NUMBER(6) NOT NULL PRIMARY KEY,

```
 region VARCHAR2(10),
name VARCHAR2(50),
 address VARCHAR2(100));
CREATE TABLE orders
(ord_num NUMBER(10) NOT NULL PRIMARY KEY,
cust_num NUMBER(6) NOT NULL,
 when_placed DATE NOT NULL,
 when_shipped DATE NOT NULL);
```
The Oracle user with the same name as the TimesTen cache manager user must be granted the SELECT privilege on the oratt.customer and oratt.orders tables in order for the cache manager user to create a read-only cache group that caches these tables, and for autorefresh operations to occur from the cached Oracle tables to the TimesTen cache tables.

Use the CREATE READONLY CACHE GROUP statement to create a read-only cache group.

#### <span id="page-69-0"></span>**Example 4–1 Creating a read-only cache group**

The following statement creates a read-only cache group customer orders that caches the tables oratt.customer (root table) and oratt.orders (child table):

```
CREATE READONLY CACHE GROUP customer_orders
FROM oratt.customer
 (cust_num NUMBER(6) NOT NULL,
  region VARCHAR2(10),
 name VARCHAR2(50),
  address VARCHAR2(100),
  PRIMARY KEY(cust_num)),
oratt.orders
  (ord_num NUMBER(10) NOT NULL,
  cust_num NUMBER(6) NOT NULL,
  when_placed DATE NOT NULL,
  when_shipped DATE NOT NULL,
  PRIMARY KEY(ord_num),
  FOREIGN KEY(cust_num) REFERENCES oratt.customer(cust_num));
```
The cache tables in a read-only cache group cannot be updated directly. However, you can set the passthrough level to 2 to allow committed update operations issued on a TimesTen cache table to be passed through and processed on the cached Oracle table, and then have the updates be automatically refreshed into the cache table. See ["Setting](#page-125-0)  [a passthrough level" on page 5-18.](#page-125-0)

The effects of a passed through statement on cache tables in a read-only cache group do not occur in the transaction in which the update operation was issued. Instead, they are seen after the passed through update operation has been committed on the Oracle database and the next automatic refresh of the cache group has occurred. The Oracle user with the same name as the TimesTen cache manager user must be granted the INSERT, UPDATE and DELETE privileges on the Oracle tables that are cached in the read-only cache group in order for the passed through update operations to be processed on the cached Oracle tables.

If you manually created the Oracle objects used to enforce the predefined behaviors of an autorefresh cache group as described in ["Manually create Oracle objects used to](#page-51-0)  [manage caching of Oracle data" on page 3-10](#page-51-0), you need to set the autorefresh state to OFF when creating the cache group.

Then you need to run the ttIsql utility's cachesqlget command to generate a SQL\*Plus script used to create a log table and a trigger in the Oracle database for each Oracle table that is cached in the read-only cache group. See ["Manually creating Oracle](#page-89-2)  [objects for autorefresh cache groups" on page 4-28](#page-89-2) for information about how to create these objects.

#### **Restrictions with read-only cache groups**

The following restrictions apply when using a read-only cache group:

- The cache tables cannot be updated directly.
- Only the ON DELETE CASCADE and UNIQUE HASH ON cache table attributes can be used in the cache table definitions.

See ["ON DELETE CASCADE cache table attribute" on page 4-32](#page-93-0) for more information about the ON DELETE CASCADE cache table attribute.

See ["UNIQUE HASH ON cache table attribute" on page 4-33](#page-94-2) for more information about the UNIQUE HASH ON cache table attribute.

A FLUSH CACHE GROUP statement cannot be issued on the cache group.

See ["Flushing a user managed cache group" on page 5-16](#page-123-0) for more information about the FLUSH CACHE GROUP statement.

- A TRUNCATE TABLE statement issued on a cached Oracle table is not automatically refreshed to the TimesTen cache table.
- A LOAD CACHE GROUP statement can only be issued on the cache group if the cache tables are empty, unless the cache group is dynamic.

See ["Loading and refreshing a cache group" on page 5-2](#page-109-0) for more information about the LOAD CACHE GROUP statement.

See ["Dynamic cache groups" on page 4-40](#page-101-1) for more information about dynamic cache groups.

The autorefresh state must be PAUSED before you can issue a LOAD CACHE GROUP statement on the cache group, unless the cache group is dynamic, in which case the autorefresh state must be PAUSED or ON. The LOAD CACHE GROUP statement cannot contain a WHERE clause, unless the cache group is dynamic, in which case the WHERE clause must be followed by a COMMIT EVERY *n* ROWS clause.

See ["AUTOREFRESH cache group attribute" on page 4-25](#page-86-0) for more information about autorefresh states.

See ["Using a WHERE clause" on page 4-29](#page-90-0) for more information about WHERE clauses in cache group definitions and operations.

The autorefresh state must be PAUSED before you can issue a REFRESH CACHE GROUP statement on the cache group. The REFRESH CACHE GROUP statement cannot contain a WHERE clause.

See ["Loading and refreshing a cache group" on page 5-2](#page-109-0) for more information about the REFRESH CACHE GROUP statement.

All tables and columns referenced in WHERE clauses when creating, loading or unloading the cache group must be fully qualified. For example:

*user\_name*.*table\_name* and *user\_name*.*table\_name*.*column\_name*

Least recently used (LRU) aging cannot be specified on the cache group, unless the cache group is dynamic where LRU aging is defined by default.

See ["LRU aging" on page 4-35](#page-96-1) for more information about LRU aging.

Read-only cache groups cannot cache Oracle views or materialized views.

# <span id="page-71-1"></span><span id="page-71-0"></span>**Asynchronous writethrough (AWT) cache group**

An asynchronous writethrough (AWT) cache group enforces a caching behavior where committed updates on the TimesTen cache tables are automatically and asynchronously propagated to the cached Oracle tables as shown in Figure 4-6.

**Figure 4–6 Asynchronous writethrough cache group**

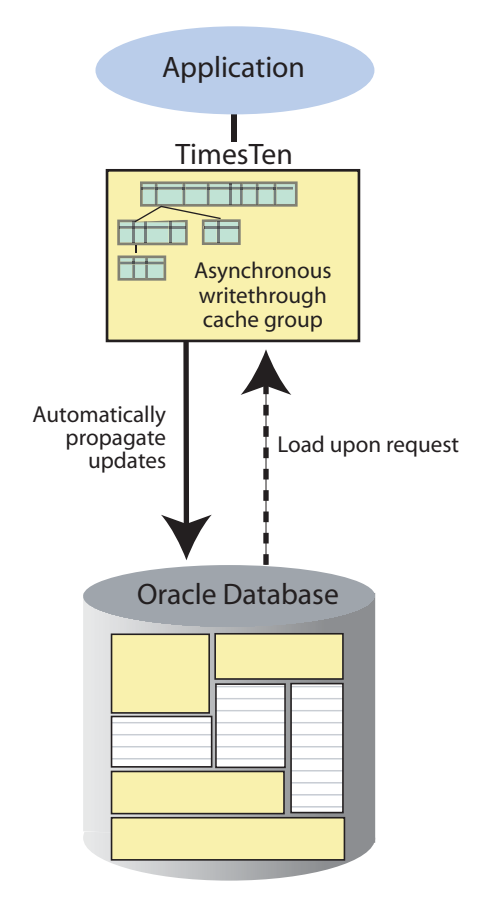

The transaction commit on the TimesTen database occurs asynchronously from the commit on the Oracle database. This enables an application to continue issuing transactions on the TimesTen database without waiting for the Oracle transaction to complete. However, your application cannot ensure when the transactions are completed on the Oracle database.

Execution of the UNLOAD CACHE GROUP statement for an AWT cache group waits until updates on the rows have been propagated to the Oracle database.

You can update cache tables in an AWT cache group even if the Oracle database is unavailable. When the Oracle database returns to operation, updates that were committed on the cache tables while the Oracle database was unavailable are automatically propagated to the cached Oracle tables.

The following is the definition of the Oracle table that will be cached in the AWT cache groups that are defined in [Example 4–2,](#page-72-1) [Example 4–12](#page-94-3) and [Example 4–14](#page-96-2). The Oracle
table is owned by the schema user oratt. The oratt user must be granted the CREATE SESSION and RESOURCE privileges before it can create tables.

```
CREATE TABLE customer
(cust_num NUMBER(6) NOT NULL PRIMARY KEY,
 region VARCHAR2(10),
name VARCHAR2(50),
 address VARCHAR2(100));
```
The Oracle user with the same name as the TimesTen cache manager user must be granted the SELECT privilege on the oratt.customer table in order for the cache manager user to create an AWT cache group that caches this table. The Oracle cache administration user must be granted the INSERT, UPDATE and DELETE privileges on the oratt.customer table for asynchronous writethrough operations to occur from the TimesTen cache table to the cached Oracle table.

Use the CREATE ASYNCHRONOUS WRITETHROUGH CACHE GROUP statement to create an AWT cache group.

### **Example 4–2 Creating an AWT cache group**

The following statement creates an asynchronous writethrough cache group new\_ customers that caches the oratt.customer table:

```
CREATE ASYNCHRONOUS WRITETHROUGH CACHE GROUP new_customers
FROM oratt.customer
 (cust_num NUMBER(6) NOT NULL,
  region VARCHAR2(10),
 name VARCHAR2(50),
  address VARCHAR2(100),
  PRIMARY KEY(cust_num));
```
The following sections describe configuration, behavior, and management for AWT cache groups:

- [Managing the replication agent](#page-72-0)
- [Configuring parallel propagation to Oracle tables](#page-74-0)
- [What an AWT cache group does and does not guarantee](#page-76-0)
- [Restrictions with AWT cache groups](#page-77-0)
- [Reporting Oracle execution errors for AWT cache groups](#page-78-0)

#### <span id="page-72-0"></span>**Managing the replication agent**

Performing asynchronous writethrough operations requires that the replication agent be running on the TimesTen database that contains AWT cache groups. Executing a CREATE ASYNCHRONOUS WRITETHROUGH CACHE GROUP statement creates a replication scheme that enables committed updates on the TimesTen cache tables to be asynchronously propagated to the cached Oracle tables.

After you have created AWT cache groups, start the replication agent on the TimesTen database.

#### **Example 4–3 Starting the replication agent**

The replication agent can be manually started programmatically by calling the ttRepStart built-in procedure as the cache manager user:

```
% ttIsql "DSN=cachealone1;UID=cacheuser;PWD=timesten;OraclePWD=oracle"
Command> call ttRepStart;
```
It can also be started from a command line by running a ttAdmin -repStart utility command as a TimesTen external user with the CACHE\_MANAGER privilege:

% ttAdmin -repStart cachealone1

The replication agent does not start unless there is at least one AWT cache group or replication scheme in the TimesTen database.

If the replication agent is running, it must be stopped before you can issue another CREATE ASYNCHRONOUS WRITETHROUGH CACHE GROUP statement or a DROP CACHE GROUP statement on an AWT cache group.

### **Example 4–4 Stopping the replication agent**

The replication agent can be manually stopped programmatically by calling the ttRepStop built-in procedure as the cache manager user:

Command> call ttRepStop;

It can also be stopped from a command line by running a ttAdmin -repStop utility command as a TimesTen external user with the CACHE\_MANAGER privilege:

```
% ttAdmin -repStop cachealone1
```
You can set a replication agent start policy to determine how and when the replication agent process starts on a TimesTen database.

The default start policy is manual which means the replication agent must be started manually by calling the ttRepStart built-in procedure or running a ttAdmin -repStart utility command. To manually stop a running replication agent process, call the ttRepStop built-in procedure or run a ttAdmin -repStop utility command.

The start policy can be set to always so that the replication agent starts automatically when the TimesTen main daemon process starts. With the always start policy, the replication agent cannot be stopped when the main daemon is running unless the start policy is changed to either manual or norestart and then a manual stop is issued by calling the ttRepStop built-in procedure or running a ttAdmin -repStop utility command.

With the manual and always start policies, the replication agent automatically restarts after a failure such as a database invalidation.

The start policy can be set to norestart which means the replication agent must be started manually by calling the ttRepStart built-in procedure or running a ttAdmin -repStart utility command, and stopped manually by calling the ttRepStop built-in procedure or running a ttAdmin -repStop utility command.

With the norestart start policy, the replication agent does not automatically restart after a failure such as a database invalidation. You must restart the replication agent manually by calling the ttRepStart built-in procedure or running a ttAdmin -repStart utility command.

### **Example 4–5 Setting a replication agent start policy**

As the instance administrator, grant the ADMIN privilege to the cache manager user:

```
% ttIsql cachealone1
Command> GRANT ADMIN TO cacheuser;
Command> exit
```
The replication agent start policy can be set programmatically by calling the ttRepPolicySet built-in procedure as the cache manager user:

```
% ttIsql "DSN=cachealone1;UID=cacheuser;PWD=timesten;OraclePWD=oracle"
Command> call ttRepPolicySet('manual');
Command> exit
```
It can also be set from a command line by running a ttAdmin -repPolicy utility command as a TimesTen external user with the ADMIN privilege:

% ttAdmin -repPolicy always cachealone1

### <span id="page-74-0"></span>**Configuring parallel propagation to Oracle tables**

To improve throughput for an AWT cache group, you can configure multiple threads that act in parallel to propagate and apply transactional changes to the Oracle database. Parallel propagation enforces transactional dependencies and applies changes in AWT cache tables to Oracle tables in commit order.

Parallel propagation is supported for the following configurations:

- AWT cache groups in a standalone database
- AWT cache groups with aging
- AWT cache groups in an active standby pair replication scheme
- AWT cache groups in a cache grid

The following data store attributes enable parallel propagation and control the number of threads that operate in parallel to propagate changes from AWT cache tables to the corresponding Oracle tables:

- ReplicationApplyOrdering enables parallel propagation by default.
- ReplicationParallelism defines the number of transmitter threads on the source database and the number of receiver threads on the target database for parallel replication in a replication scheme. This value can be between 2 and 32 when used solely for parallel replication. The default is 1. In addition, the value of ReplicationParellelism cannot exceed half the value of LogBufParallelism.
- CacheAwtParallelism, when set, determines the number of threads used in parallel propagation of changes from AWT cache tables to the Oracle tables. Set this attribute to a number from 2 to 31. The default is 1.

Parallel propagation for an AWT cache group is configured with one of the following scenarios:

ReplicationApplyOrdering is set to 0 and ReplicationParallelism is greater than 1.

If you do not set CacheAwtParallelism, the number of threads that apply changes to Oracle is 2 times the setting for ReplicationParallelism. For example, if ReplicationParallelism=3, the number of threads that apply changes to Oracle tables is 6. In this case, ReplicationParallelism can only be set from 2 to 16; otherwise, twice the value would exceed the maximum number of 31 threads for parallel propagation. If the value is set to 16, the maximum number of threads defaults to 31.

ReplicationApplyOrdering is set to 0, ReplicationParallelism is equal to or greater than 1, and CacheAwtParallelism is greater than 1. The value for CacheAwtParallelism must be greater than or equal to the value set for ReplicationParallelism and less than or equal to 31.

If CacheAwtParallelism is not specified, then ReplicationParallelism is used to determine the number of threads that are used for parallel propagation to Oracle. However, since this value is doubled for parallel propagation threads, you can only set ReplicationParallelism to a number from 2 to 16. If the value is set to 16, the maximum number of threads defaults to 31.

If both ReplicationParallelism and CacheAwtParallelism attributes are set, the value set in CacheAwtParallelism configures the number of threads used for parallel propagation. The setting for CacheAwtParallelism determines the number of apply threads for parallel propagation and the setting for ReplicationParallelism determines the number of threads for parallel replication. Thus, if ReplicationParallelism is set to 4 and CacheAwtParallelism is set to 6, then the number of threads that apply changes to Oracle tables is 6. This enables the number of threads used to be different for parallel replication and parallel propagation to Oracle tables.

**Note:** For more information about parallel replication, see "Configuring parallel replication" in *Oracle TimesTen In-Memory Database Replication Guide*.

These data store attributes are interrelated. [Table 4–1](#page-75-0) shows the result with the combination of the various possible attribute values.

| <b>ReplicationApply</b><br>Ordering                  | ReplicationParallelism CacheAwtParallelism                         |                                           | Number of parallel propagation<br>threads                                                                                                    |
|------------------------------------------------------|--------------------------------------------------------------------|-------------------------------------------|----------------------------------------------------------------------------------------------------|
| Set to 0, which<br>enables parallel<br>propagation   | Set to $> 1$ for multiple<br>tracks and $\leq$ 16.                 | Not specified.                            | Set to twice the value of<br>ReplicationParallelism.                                                                                                    |
| Set to 0, which<br>enables parallel<br>propagation   | Set to $> 16$ and $\leq 32$ for Not specified.<br>multiple tracks. |                                           | Error is thrown. If<br>CacheAwtParallelism is not set,<br>then 2 times the value set in<br>ReplicationParallelism<br>specifies the number of threads.<br>Thus, in this case,<br>ReplicationParallelism<br>cannot be greater than 16. |
| Set to 0, which<br>enables parallel<br>propagation   | Set to $> 1$ and $\leq$ 32 for<br>multiple tracks.                 | Set to $>=$ to<br>ReplicationParallelism. | Set to number specified by<br>CacheAwtParallelism.                                                                                                    |
| Set to 0, which<br>enables parallel<br>propagation   | Set to $> 1$ and $\leq$ 32 for<br>multiple tracks.                 | Set to $\lt$<br>ReplicationParallelism.   | Error is thrown at database<br>creation. The<br>CacheAwtParallelism mustbe<br>set to a value greater than or equal<br>to ReplicationParallelism.                                                                                     |
| Set to 0, which<br>enables parallel<br>propagation   | Set to 1 or not specified. Set to $>1$<br>Single track.            |                                           | Set to number specified by<br>CacheAwtParallelism.                                                                                                    |
| Set to 1, which<br>disables parallel<br>propagation. | N/A                                                                | Set to $> 1$                              | Error is thrown at database<br>creation, since parallelism is turned<br>off, but CacheAwtParallelism is<br>set to a value, expecting parallel<br>propagation to be enabled.                                                          |

<span id="page-75-0"></span>**Table 4–1 Results of Parallel Propagation Data Store Attribute Relationships**

**Note:** For more details on these data store attributes, see "ReplicationApplyOrdering," "ReplicationParallelism," and "CacheAwtParallelism" in the *Oracle TimesTen In-Memory Database Reference*.

Any unique index, unique constraint, or foreign key constraint on columns in Oracle tables that are to be cached must also be created on the cached tables within TimesTen. If you cannot create the appropriate unique index, unique constraint, or foreign key constraint on the cached table, either disable parallel propagation or do not cache these columns. For example, if a table referenced by the foreign key constraint is too large to cache in TimesTen, you would not be able to create the foreign key.

Foreign keys in Oracle tables that are to be cached must have indexes created on the foreign keys. Consider these Oracle tables:

CREATE TABLE parent (c1 NUMBER PRIMARY KEY NOT NULL); CREATE TABLE child (c1 NUMBER PRIMARY KEY NOT NULL, c2 NUMBER REFERENCES parent(c1)); CREATE TABLE grchild (c1 NUMBER PRIMARY KEY NOT NULL, c2 NUMBER REFERENCES parent(c1), c3 NUMBER REFERENCES parent(c1));

These indexes must be created:

```
CREATE INDEX idx_1 ON child(c2);
CREATE INDEX idx_2 ON grchild(c2);
CREATE INDEX idx_3 ON grchild(c3);
```
Parallel propagation cannot identify the case where two transactions have an implicit dependency if the transactions act on different cache groups. This occurs because there are no foreign keys on tables that are in different cache groups, even when there are foreign keys in the Oracle tables. Do not use parallel propagation to Oracle when your data model includes foreign keys in Oracle that cannot be created on cache tables.

### <span id="page-76-0"></span>**What an AWT cache group does and does not guarantee**

An AWT cache group *can* guarantee that:

- No transactions are lost because of communication failures between the TimesTen and Oracle databases.
- If the replication agent is not running or loses its connection to the Oracle database, automatic propagation of committed updates on the TimesTen cache tables to the cached Oracle tables resumes after the agent is restarted or is able to reconnect to the Oracle database.
- Transactions are committed in the Oracle database in the same order they were committed in the TimesTen database.

An AWT cache group *cannot* guarantee that:

All transactions committed successfully in the TimesTen database are successfully propagated to and committed in the Oracle database. Execution errors on Oracle cause the transaction in the Oracle database to be rolled back. For example, an update on Oracle may fail because of a unique constraint violation. Transactions that contain execution errors are not retried.

Execution errors are reported to the *TimesTenDatabaseFileName*.awterrs file that resides in the same directory as the TimesTen database's checkpoint files. See ["Reporting Oracle execution errors for AWT cache groups" on page 4-17](#page-78-0) for more information.

- The absolute order of Oracle updates is preserved because TimesTen does not resolve update conflicts. The following are some examples:
	- **–** An update is committed on a cache table in an AWT cache group. The same update is committed on the cached Oracle table using a passthrough operation. The cache table update, which is automatically and asynchronously propagated to Oracle, may overwrite the passed through update that was processed directly on the cached Oracle table depending on when the propagated update and the passed through update is processed on Oracle.
	- **–** In two separate TimesTen databases (DB1 and DB2), different AWT cache groups cache the same Oracle table. An update is committed on the cache table in DB1. An update is then committed on the cache table in DB2. The two cache tables reside in different TimesTen databases and cache the same Oracle table. Because the writethrough operations are asynchronous, the update from DB2 may get propagated to the Oracle database before the update from DB1, resulting in the update from DB1 overwriting the update from DB2.

Using a dynamic AWT global cache group resolves this write inconsistency. See ["Global cache groups" on page 4-41](#page-102-0) for more information about global cache groups.

## <span id="page-77-0"></span>**Restrictions with AWT cache groups**

The following restrictions apply when using an AWT cache group:

Only the ON DELETE CASCADE and UNIQUE HASH ON cache table attributes can be used in the cache table definitions.

See ["ON DELETE CASCADE cache table attribute" on page 4-32](#page-93-0) for more information about the ON DELETE CASCADE cache table attribute.

See ["UNIQUE HASH ON cache table attribute" on page 4-33](#page-94-0) for more information about the UNIQUE HASH ON cache table attribute.

A FLUSH CACHE GROUP statement cannot be issued on the cache group.

See ["Flushing a user managed cache group" on page 5-16](#page-123-0) for more information about the FLUSH CACHE GROUP statement

The cache table definitions cannot contain a WHERE clause.

See ["Using a WHERE clause" on page 4-29](#page-90-0) for more information about WHERE clauses in cache group definitions and operations.

- A TRUNCATE TABLE statement cannot be issued on the cache tables.
- AWT cache groups cannot cache Oracle views or materialized views.
- The replication agent must be stopped before creating or dropping an AWT cache group.

See ["Managing the replication agent" on page 4-11](#page-72-0) for information about how to stop and start the replication agent.

- Committed updates on the TimesTen cache tables are not propagated to the cached Oracle tables unless the replication agent is running.
- To create an AWT cache group, the length of the absolute path name of the TimesTen database cannot exceed 248 characters.
- TimesTen does not detect or resolve update conflicts that occur on Oracle. Committed updates made directly on a cached Oracle table may be overwritten by a committed update made on the TimesTen cache table when the cache table update is propagated to Oracle.
- TimesTen performs deferred checking when determining whether a single SQL statement causes a constraint violation with a unique index.

For example, suppose there is a unique index on a cached Oracle table's NUMBER column, and a unique index on the same NUMBER column on the TimesTen cache table. There are five rows in the cached Oracle table and the same five rows in the cache table. The values in the NUMBER column range from 1 to 5.

An UPDATE statement is issued on the cache table to increment the value in the NUMBER column by 1 for all rows. The operation succeeds on the cache table but fails when it is propagated to the cached Oracle table.

This occurs because TimesTen performs the unique index constraint check at the end of the statement's execution after all the rows have been updated. Oracle, however, performs the constraint check each time after a row has been updated.

Therefore, when the row in the cache table with value 1 in the NUMBER column is changed to 2 and the update is propagated to Oracle, it causes a unique constraint violation with the row that has the value 2 in the NUMBER column of the cached Oracle table.

### <span id="page-78-0"></span>**Reporting Oracle execution errors for AWT cache groups**

If transactions are not successfully propagated to and committed in the Oracle database, then these execution errors cause the transaction in the Oracle database to be rolled back. For example, an update on Oracle may fail because of a unique constraint violation. Transactions that contain execution errors are not retried.

Execution errors are reported to the *TimesTenDatabaseFileName*.awterrs text file that resides in the same directory as the TimesTen database checkpoint files.

**Note:** See "Oracle errors reported by TimesTen for AWT" in *Oracle TimesTen In-Memory Database Troubleshooting Guide* for information about the contents of this file.

# <span id="page-78-1"></span>**Synchronous writethrough (SWT) cache group**

A synchronous writethrough (SWT) cache group enforces a caching behavior where committed updates on the TimesTen cache tables are automatically and synchronously propagated to the cached Oracle tables as shown in [Figure 4–7](#page-79-0).

<span id="page-79-0"></span>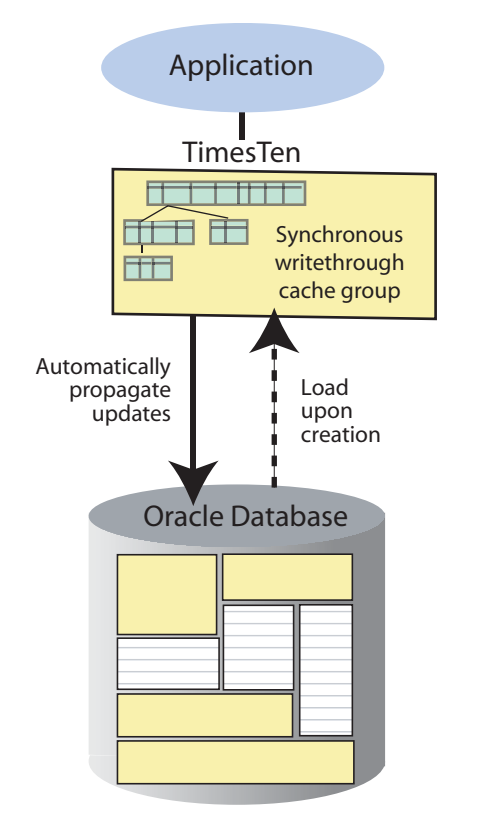

**Figure 4–7 Synchronous writethrough cache group**

The transaction commit on the TimesTen database occurs synchronously with the commit on the Oracle database. When an application commits a transaction in the TimesTen database, the transaction is processed in the Oracle database before it is processed in TimesTen. The application is blocked until the transaction has completed in both the Oracle and TimesTen databases.

If the transaction fails to commit in Oracle, the application must roll back the transaction in TimesTen. If the Oracle transaction commits successfully but the TimesTen transaction fails to commit, the cache tables in the SWT cache group are no longer synchronized with the cached Oracle tables. To manually resynchronize the cache tables with the cached Oracle tables, call the ttCachePropagateFlagSet built-in procedure to disable update propagation, and then reissue the transaction in the TimesTen database after correcting the problem that caused the transaction commit to fail in TimesTen. You can also resynchronize the cache tables with the cached Oracle tables by reloading the accompanying cache groups.

The following is the definition of the Oracle table that will be cached in the SWT cache group that is defined in [Example 4–6.](#page-80-0) The Oracle table is owned by the schema user oratt. The oratt user must be granted the CREATE SESSION and RESOURCE privileges before it can create tables.

CREATE TABLE product (prod\_num VARCHAR2(6) NOT NULL PRIMARY KEY, name VARCHAR2(30), price NUMBER(8,2), ship\_weight NUMBER(4,1));

The Oracle user with the same name as the TimesTen cache manager user must be granted the SELECT privilege on the oratt.product table in order for the cache manager user to create an SWT cache group that caches this table. This Oracle user must also be granted the INSERT, UPDATE and DELETE privileges on the oratt.product table for synchronous writethrough operations to occur from the TimesTen cache table to the cached Oracle table.

Use the CREATE SYNCHRONOUS WRITETHROUGH CACHE GROUP statement to create an SWT cache group.

### <span id="page-80-0"></span>**Example 4–6 Creating a SWT cache group**

The following statement creates a synchronous writethrough cache group top\_ products that caches the oratt.product table:

```
CREATE SYNCHRONOUS WRITETHROUGH CACHE GROUP top_products
FROM oratt.product
  (prod_num VARCHAR2(6) NOT NULL,
name VARCHAR2(30),
 price NUMBER(8,2),
  ship_weight NUMBER(4,1),
  PRIMARY KEY(prod_num));
```
### **Restrictions with SWT cache groups**

The following restrictions apply when using an SWT cache group:

Only the ON DELETE CASCADE and UNIQUE HASH ON cache table attributes can be used in the cache table definitions.

See ["ON DELETE CASCADE cache table attribute" on page 4-32](#page-93-0) for more information about the ON DELETE CASCADE cache table attribute.

See ["UNIQUE HASH ON cache table attribute" on page 4-33](#page-94-0) for more information about the UNIQUE HASH ON cache table attribute.

A FLUSH CACHE GROUP statement cannot be issued on the cache group.

See ["Flushing a user managed cache group" on page 5-16](#page-123-0) for more information about the FLUSH CACHE GROUP statement

The cache table definitions cannot contain a WHERE clause.

See ["Using a WHERE clause" on page 4-29](#page-90-0) for more information about WHERE clauses in cache group definitions and operations.

- A TRUNCATE TABLE statement cannot be issued on the cache tables.
- SWT cache groups cannot cache Oracle views or materialized views.

## **User managed cache group**

If the system managed cache groups (read-only, AWT, SWT) do not satisfy your application's requirements, you can create a user managed cache group that defines customized caching behavior. For example:

- You can define a user managed cache group to automatically refresh and propagate committed updates between the Oracle and TimesTen databases by using the AUTOREFRESH cache group attribute and the PROPAGATE cache table attribute. Using both attributes enables bidirectional transmit, so that committed updates on the TimesTen cache tables or the cached Oracle tables are propagated or refreshed to each other.
- You can use the LOAD CACHE GROUP, REFRESH CACHE GROUP, and FLUSH CACHE GROUP statements to manually control the transmit of committed updates between the Oracle and TimesTen databases.
- You can specify the READONLY or the PROPAGATE cache table attribute on individual cache tables in a user managed cache group to define read-only or synchronous writethrough behavior at the table level.
- You can cache Oracle materialized views in a user managed cache group that does not use the PROPAGATE cache table attribute or the AUTOREFRESH cache group attribute. The cache group must be manually loaded and flushed. You cannot cache Oracle views.

The following are the definitions of the Oracle tables that will be cached in the user managed cache groups that are defined in [Example 4–7](#page-81-0) and [Example 4–8](#page-83-0). The Oracle tables are owned by the schema user oratt. The oratt user must be granted the CREATE SESSION and RESOURCE privileges before it can create tables.

```
CREATE TABLE active_customer
  (custid NUMBER(6) NOT NULL PRIMARY KEY,
 name VARCHAR2(50),
 addr VARCHAR2(100),
 zip VARCHAR2(12),
  region VARCHAR2(12) DEFAULT 'Unknown');
CREATE TABLE ordertab
  (orderid NUMBER(10) NOT NULL PRIMARY KEY,
  custid NUMBER(6) NOT NULL);
CREATE TABLE cust_interests
  (custid NUMBER(6) NOT NULL,
  interest VARCHAR2(10) NOT NULL,
  PRIMARY KEY (custid, interest));
CREATE TABLE orderdetails
  (orderid NUMBER(10) NOT NULL,
  itemid NUMBER(8) NOT NULL,
  quantity NUMBER(4) NOT NULL,
  PRIMARY KEY (orderid, itemid));
```
Use the CREATE USERMANAGED CACHE GROUP statement to create a user managed cache group.

### <span id="page-81-0"></span>**Example 4–7 Creating a single-table user managed cache group**

The following statement creates a user managed cache group update\_anywhere\_ customers that caches the oratt.active\_customer table as shown in [Figure 4–8:](#page-82-0)

```
CREATE USERMANAGED CACHE GROUP update_anywhere_customers
AUTOREFRESH MODE INCREMENTAL INTERVAL 30 SECONDS
FROM oratt.active customer
  (custid NUMBER(6) NOT NULL,
 name VARCHAR2(50),
 addr VARCHAR2(100),
 zip VARCHAR2(12),
  PRIMARY KEY(custid),
  PROPAGATE);
```
<span id="page-82-0"></span>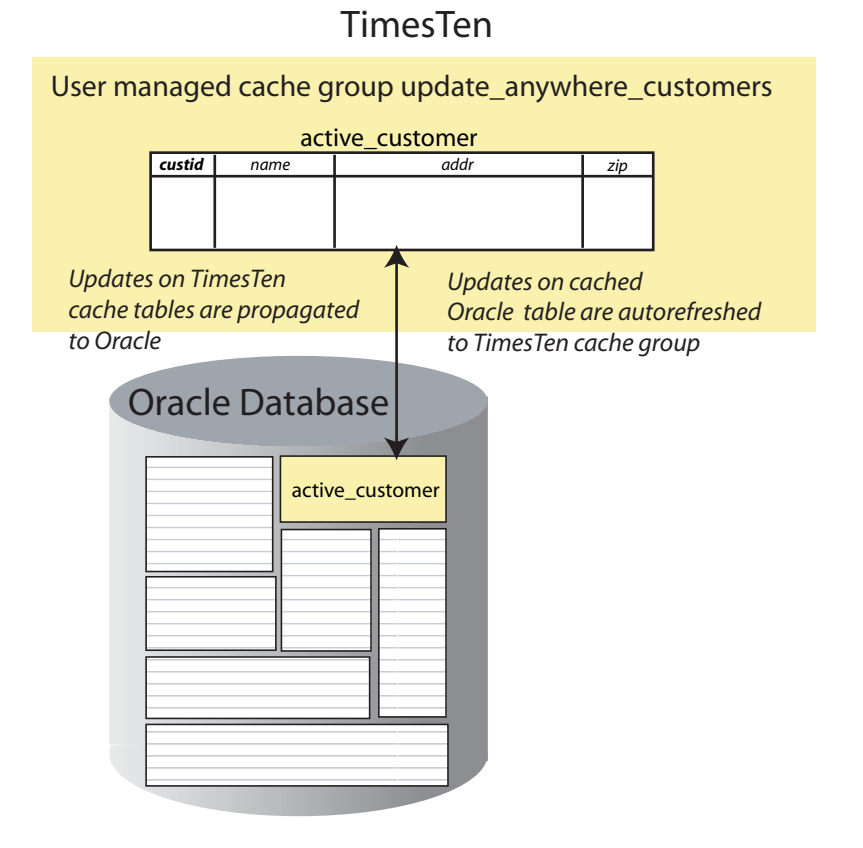

**Figure 4–8 Single-table user managed cache group**

All columns except region are cached. Only customers whose customer ID is greater than or equal to 1001 are cached. Committed updates on the oratt.active\_ customer cache table or the oratt.active\_customer cached Oracle table are transmitted to the corresponding table.

The Oracle user with the same name as the TimesTen cache manager user must be granted the SELECT privilege on the oratt.active\_customer table in order for the cache manager user to create a user managed cache group that caches this table, and for autorefresh operations to occur from the cached Oracle table to the TimesTen cache table. This Oracle user must also be granted the INSERT, UPDATE and DELETE privileges on the oratt.active\_customer table for synchronous writethrough operations to occur from the TimesTen cache table to the cached Oracle table.

In this example, the AUTOREFRESH cache group attribute specifies that committed updates on the oratt.active\_customer cached Oracle table are automatically refreshed to the TimesTen oratt.active\_customer cache table every 30 seconds. The [PROPAGATE cache table attribute](#page-85-0) specifies that committed updates on the cache table are automatically and synchronously propagated to the cached Oracle table.

See ["AUTOREFRESH cache group attribute" on page 4-25](#page-86-0) for more information about defining an autorefresh mode, interval and state.

If you manually created the Oracle objects used to enforce the predefined behaviors of a user managed cache group that uses the AUTOREFRESH MODE INCREMENTAL cache group attribute as described in ["Manually create Oracle objects used to manage](#page-51-0)  [caching of Oracle data" on page 3-10,](#page-51-0) you need to set the autorefresh state to OFF when creating the cache group.

Then you need to run the ttIsql utility's cachesqlget command to generate a SQL\*Plus script used to create a log table and a trigger in the Oracle database for each Oracle table that is cached in the user managed cache group.

See ["Manually creating Oracle objects for autorefresh cache groups" on page 4-28](#page-89-0) for more information.

### <span id="page-83-0"></span>**Example 4–8 Creating a multiple-table user managed cache group**

The following statement creates a user managed cache group western\_customers that caches the oratt.active\_customer, oratt.ordertab, oratt.cust\_ interests, and oratt.orderdetails tables as shown in Figure 4-9:

```
CREATE USERMANAGED CACHE GROUP western_customers
FROM oratt.active_customer
 (custid NUMBER(6) NOT NULL,
 name VARCHAR2(50),
 addr VARCHAR2(100),
  zip VARCHAR2(12),
  region VARCHAR2(12),
  PRIMARY KEY(custid),
  PROPAGATE)
  WHERE (oratt.active_customer.region = 'West'),
oratt.ordertab
  (orderid NUMBER(10) NOT NULL,
  custid NUMBER(6) NOT NULL,
  PRIMARY KEY(orderid),
  FOREIGN KEY(custid) REFERENCES oratt.active_customer(custid),
  PROPAGATE),
oratt.cust_interests
  (custid NUMBER(6) NOT NULL,
  interest VARCHAR2(10) NOT NULL,
  PRIMARY KEY(custid, interest),
  FOREIGN KEY(custid) REFERENCES oratt.active_customer(custid),
  READONLY),
oratt.orderdetails
  (orderid NUMBER(10) NOT NULL,
  itemid NUMBER(8) NOT NULL,
  quantity NUMBER(4) NOT NULL,
  PRIMARY KEY(orderid, itemid),
  FOREIGN KEY(orderid) REFERENCES oratt.ordertab(orderid))
 WHERE (oratt.orderdetails.quantity >= 5);
```
<span id="page-84-0"></span>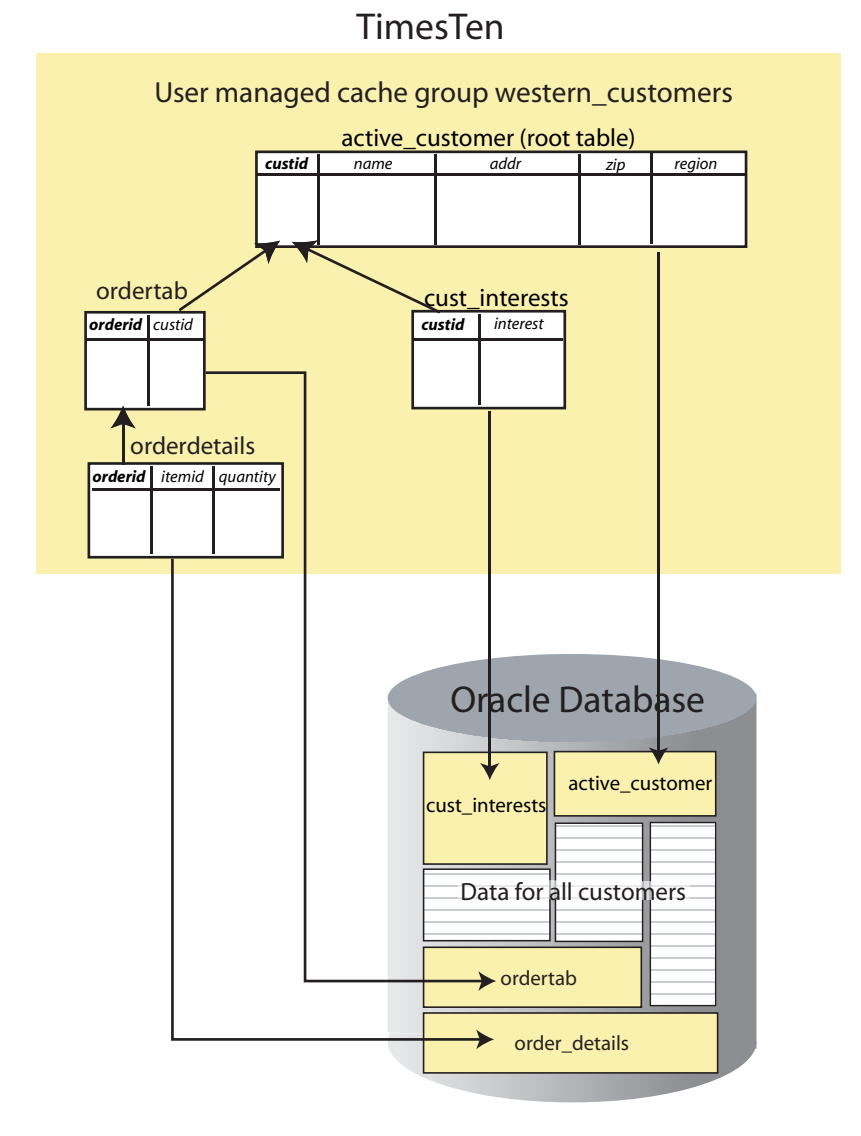

**Figure 4–9 Multiple-table user managed cache group**

Only customers in the West region who ordered at least 5 of the same item are cached.

The Oracle user with the same name as the TimesTen cache manager user must be granted the SELECT privilege on the oratt.active\_customer, oratt.ordertab, oratt.cust\_interests, and oratt.orderdetails tables in order for the cache manager user to create a user managed cache group that caches all of these tables. This Oracle user must also be granted the INSERT, UPDATE and DELETE privileges on the oratt.active\_customer and oratt.ordertab tables for synchronous writethrough operations to occur from these TimesTen cache tables to the cached Oracle tables.

Each cache table in the western\_customers cache group contains a primary key. Each child table references a parent table with a foreign key constraint. The oratt.active customer root table and the oratt.orderdetails child table each contain a WHERE clause to restrict the rows to be cached. The oratt.active\_ customer root table and the oratt.ordertab child table both use the [PROPAGATE cache table attribute](#page-85-0) so that committed updates on these cache tables are automatically propagated to the cached Oracle tables. The oratt.cust\_

interests child table uses the [READONLY cache table attribute](#page-86-1) so that it cannot be updated directly.

### <span id="page-85-0"></span>**PROPAGATE cache table attribute**

The PROPAGATE cache table attribute can be specified only for cache tables in a user managed cache group. PROPAGATE specifies that committed updates on the TimesTen cache table are automatically and synchronously propagated to the cached Oracle table such that:

- **1.** The commit is first attempted in the Oracle database. If the commit fails in Oracle, the commit is not attempted in the TimesTen database and the application must roll back the TimesTen transaction. As a result, the Oracle database never misses updates committed in TimesTen.
- **2.** If the commit succeeds in the Oracle database, it is then attempted in the TimesTen database. If the commit fails in TimesTen, an error message is returned from TimesTen indicating the cause of the failure. You then need to manually resynchronize the cache tables with the Oracle tables.

See ["Synchronous writethrough \(SWT\) cache group" on page 4-17](#page-78-1) for information on how to resynchronize the cache tables with the Oracle tables.

By default, a cache table in a user managed cache group is created with the NOT PROPAGATE cache table attribute such that committed updates on the cache table are not propagated to the cached Oracle table.

When a cache table uses the PROPAGATE cache table attribute, you may occasionally need to commit updates on the cache table that you do not want propagated to the cached Oracle table. Use the ttCachePropagateFlagSet built-in procedure to disable automatic propagation so that committed updates on a cache table is not propagated to the cached Oracle table.

The following restrictions apply when using the PROPAGATE cache table attribute:

If the cache group uses the AUTOREFRESH cache group attribute, the PROPAGATE cache table attribute must be specified on all or none of its cache tables.

See ["AUTOREFRESH cache group attribute" on page 4-25](#page-86-0) for more information about using the AUTOREFRESH cache group attribute.

- If the cache group uses the AUTOREFRESH cache group attribute, the NOT PROPAGATE cache table attribute cannot be explicitly specified on any of its cache tables.
- You cannot use both the PROPAGATE and READONLY cache table attributes on the same cache table.

See ["READONLY cache table attribute" on page 4-25](#page-86-1) for more information about using the READONLY cache table attribute.

A FLUSH CACHE GROUP statement cannot be issued on the cache group unless one or more of its cache tables use neither the PROPAGATE nor the READONLY cache table attribute.

See ["Flushing a user managed cache group" on page 5-16](#page-123-0) for more information about the FLUSH CACHE GROUP statement.

- After the PROPAGATE cache table attribute has been specified on a cache table, you cannot change this attribute unless you drop the cache group and re-create it.
- The PROPAGATE cache table attribute cannot be used when caching Oracle materialized views.

TimesTen does not perform a conflict check to prevent a propagate operation from overwriting data that was updated directly on a cached Oracle table. Therefore, updates should only be performed directly on the TimesTen cache tables or the cached Oracle tables, but not both.

In [Example 4–7,](#page-81-0) the oratt.active\_customer cache table uses the PROPAGATE cache table attribute.

### <span id="page-86-1"></span>**READONLY cache table attribute**

The READONLY cache table attribute can be specified only for cache tables in a user managed cache group. READONLY specifies that the cache table cannot be updated directly. By default, a cache table in a user managed cache group is updatable.

Unlike a read-only cache group where all of its cache tables are read-only, in a user managed cache group individual cache tables can be specified as read-only using the READONLY cache table attribute.

The following restrictions apply when using the READONLY cache table attribute:

If the cache group uses the AUTOREFRESH cache group attribute, the READONLY cache table attribute must be specified on all or none of its cache tables.

See ["AUTOREFRESH cache group attribute" on page 4-25](#page-86-0) for more information about using the AUTOREFRESH cache group attribute.

You cannot use both the READONLY and PROPAGATE cache table attributes on the same cache table.

See ["PROPAGATE cache table attribute" on page 4-24](#page-85-0) for more information about using the PROPAGATE cache table attribute.

A FLUSH CACHE GROUP statement cannot be issued on the cache group unless one or more of its cache tables use neither the READONLY nor the PROPAGATE cache table attribute.

See ["Flushing a user managed cache group" on page 5-16](#page-123-0) for more information about the FLUSH CACHE GROUP statement.

After the READONLY cache table attribute has been specified on a cache table, you cannot change this attribute unless you drop the cache group and re-create it.

In [Example 4–8,](#page-83-0) the oratt.cust\_interests cache table uses the READONLY cache table attribute.

# <span id="page-86-0"></span>**AUTOREFRESH cache group attribute**

The AUTOREFRESH cache group attribute can be specified when creating a read-only cache group or a user managed cache group using a CREATE CACHE GROUP statement. AUTOREFRESH specifies that committed updates on cached Oracle tables are automatically refreshed to the TimesTen cache tables. Autorefresh is defined by default on read-only cache groups.

The following are the default settings of the autorefresh attributes:

- The autorefresh mode is incremental.
- The autorefresh interval is 5 minutes.
- The autorefresh state is PAUSED.

TimesTen supports two autorefresh modes:

- INCREMENTAL: Committed updates on cached Oracle tables are automatically refreshed to the TimesTen cache tables based on the cache group's autorefresh interval. Incremental autorefresh mode uses Oracle objects to track committed updates on cached Oracle tables. See ["Managing a caching environment with](#page-153-0)  [Oracle objects" on page 7-8](#page-153-0) for information on these objects.
- FULL: All cache tables are automatically refreshed, based on the cache group's autorefresh interval, by unloading all their rows and then reloading from the cached Oracle tables.

Incremental autorefresh mode incurs some overhead to refresh the cache group for each committed update on the cached Oracle tables. There is no overhead when using full autorefresh mode.

When using incremental autorefresh mode, committed updates on cached Oracle tables are tracked in change log tables in the Oracle database. Under certain circumstances, it is possible for some of the change log records to be deleted from the change log table before they are automatically refreshed to the TimesTen cache tables. If this occurs, TimesTen initiates a full automatic refresh on the cache group. See ["Monitoring the cache administration user's tablespace" on page 7-15](#page-160-0) for information on how to configure an action to take when the tablespace that the change log tables reside in becomes full.

The change log table on the Oracle database does not have column-level resolution because of performance reasons. Thus the autorefresh operation updates all of the columns in a row. XLA reports that all of the columns in the row have changed even if the data did not actually change in each column.

The autorefresh interval determines how often autorefresh operations occur in minutes, seconds or milliseconds. Cache groups with the same autorefresh interval are refreshed within the same transaction. You can use the ttCacheAutorefresh built-in procedure to initiate an immediate autorefresh operation. For more information, see "ttCacheAutorefresh" in *Oracle TimesTen In-Memory Database Reference*.

The autorefresh state can be set to ON, PAUSED or OFF. Autorefresh operations are scheduled by TimesTen when the cache group's autorefresh state is ON.

When the cache group's autorefresh state is OFF, committed updates on the cached Oracle tables are not tracked.

When the cache group's autorefresh state is PAUSED, committed updates on the cached Oracle tables are tracked in the Oracle database, but are not automatically refreshed to the TimesTen cache tables until the state is changed to ON.

The following restrictions apply when using the AUTOREFRESH cache group attribute:

A FLUSH CACHE GROUP statement cannot be issued on the cache group.

See ["Flushing a user managed cache group" on page 5-16](#page-123-0) for more information about the FLUSH CACHE GROUP statement.

A TRUNCATE TABLE statement issued on a cached Oracle table is not automatically refreshed to the TimesTen cache table. Before issuing a TRUNCATE TABLE statement on a cached Oracle table, use an ALTER CACHE GROUP statement to change the autorefresh state of the cache group that contains the cache table to PAUSED.

See ["Altering a cache group to change the AUTOREFRESH mode, interval or state"](#page-88-0) [on page 4-27](#page-88-0) for more information about the ALTER CACHE GROUP statement.

After issuing the TRUNCATE TABLE statement on the cached Oracle table, use a REFRESH CACHE GROUP statement to manually refresh the cache group.

A LOAD CACHE GROUP statement can only be issued if the cache tables are empty, unless the cache group is dynamic.

See ["Loading and refreshing a cache group" on page 5-2](#page-109-0) for more information about the LOAD CACHE GROUP and REFRESH CACHE GROUP statements.

See ["Dynamic cache groups" on page 4-40](#page-101-0) for more information about dynamic cache groups.

The autorefresh state must be PAUSED before you can issue a LOAD CACHE GROUP statement on the cache group, unless the cache group is dynamic, in which case the autorefresh state must be PAUSED or ON. The LOAD CACHE GROUP statement cannot contain a WHERE clause, unless the cache group is dynamic, in which case the WHERE clause must be followed by a COMMIT EVERY *n* ROWS clause.

See ["Using a WHERE clause" on page 4-29](#page-90-0) for more information about WHERE clauses in cache group definitions and operations.

- The autorefresh state must be PAUSED before you can issue a REFRESH CACHE GROUP statement on the cache group. The REFRESH CACHE GROUP statement cannot contain a WHERE clause.
- All tables and columns referenced in WHERE clauses when creating, loading or unloading the cache group must be fully qualified. For example:

*user\_name*.*table\_name* and *user\_name*.*table\_name*.*column\_name*

- To use the AUTOREFRESH cache group attribute in a user managed cache group, all of the cache tables must be specified with the PROPAGATE cache table attribute or all of the cache tables must be specified the READONLY cache table attribute.
- You cannot specify the AUTOREFRESH cache group attribute in a user managed cache group that contains cache tables that explicitly use the NOT PROPAGATE cache table attribute.
- The AUTOREFRESH cache table attribute cannot be used when caching Oracle materialized views in a user managed cache group.
- LRU aging cannot be specified on the cache group, unless the cache group is dynamic where LRU aging is defined by default.

See ["LRU aging" on page 4-35](#page-96-0) for more information about LRU aging.

If you create a unique index on a cache group with the AUTOREFRESH cache group attribute, the index is changed to a non-unique index to avoid a constraint violation. A constraint violation could occur with a unique index because conflicting updates could occur in the same statement execution on the Oracle table, while each row update is executed separately in TimesTen. If the unique index exists on the Oracle table that is being cached, then uniqueness is enforced on the Oracle table and does not need to be verified again in TimesTen.

In [Example 4–7,](#page-81-0) the update\_anywhere\_customers cache group uses the AUTOREFRESH cache group attribute.

### <span id="page-88-0"></span>**Altering a cache group to change the AUTOREFRESH mode, interval or state**

After creating an autorefresh cache group, you can use an ALTER CACHE GROUP statement to change the cache group's autorefresh mode, interval or state. You cannot use ALTER CACHE GROUP to instantiate automatic refresh for a cache group that was originally created without autorefresh defined.

If you change a cache group's autorefresh state to OFF or drop a cache group that has an autorefresh operation in progress:

- The autorefresh operation stops if the setting of the LockWait connection attribute is greater than 0. The ALTER CACHE GROUP or DROP CACHE GROUP statement preempts the autorefresh operation.
- The autorefresh operation continues if the LockWait connection attribute is set to 0. The ALTER CACHE GROUP or DROP CACHE GROUP statement is blocked until the autorefresh operation completes or the statement fails with a lock timeout error.

### **Example 4–9 Altering the autorefresh attributes of a cache group**

The following statements change the autorefresh mode, interval and state of the customer\_orders cache group:

ALTER CACHE GROUP customer orders SET AUTOREFRESH MODE FULL; ALTER CACHE GROUP customer\_orders SET AUTOREFRESH INTERVAL 30 SECONDS; ALTER CACHE GROUP customer\_orders SET AUTOREFRESH STATE ON;

### <span id="page-89-0"></span>**Manually creating Oracle objects for autorefresh cache groups**

If you manually created the Oracle objects used to enforce the predefined behaviors of an autorefresh cache group as described in ["Manually create Oracle objects used to](#page-51-0)  [manage caching of Oracle data" on page 3-10](#page-51-0), you need to set the autorefresh state to OFF when creating the cache group.

Then you need to run the ttIsql utility's cachesqlget command with the INCREMENTAL\_AUTOREFRESH option and the INSTALL flag as the cache manager user. This command generates a SQL\*Plus script used to create a log table and a trigger in the Oracle database for each Oracle table that is cached in the autorefresh cache group. These Oracle objects are used to track updates on the cached Oracle tables so that the updates can be automatically refreshed to the cache tables.

Next use SQL\*Plus to run the script generated by the ttIsql utility's cachesqlget command as the sys user. Then use an ALTER CACHE GROUP statement to change the autorefresh state of the cache group to PAUSED.

### **Example 4–10 Creating a read-only cache group when Oracle objects were manually created**

The first statement creates a read-only cache group customer\_orders with the autorefresh state set to OFF. The SQL\*Plus script generated by the ttIsql utility's cachesqlget command is saved to the /tmp/obj.sql file. The last statement changes the autorefresh state of the cache group to PAUSED.

```
CREATE READONLY CACHE GROUP customer_orders
AUTOREFRESH STATE OFF
FROM oratt.customer
  (cust_num NUMBER(6) NOT NULL,
  region VARCHAR2(10),
 name VARCHAR2(50),
  address VARCHAR2(100),
  PRIMARY KEY(cust_num)),
oratt.orders
  (ord_num NUMBER(10) NOT NULL,
  cust_num NUMBER(6) NOT NULL,
  when_placed DATE NOT NULL,
  when_shipped DATE NOT NULL,
  PRIMARY KEY(ord_num),
```
FOREIGN KEY(cust\_num) REFERENCES oratt.customer(cust\_num));

% ttIsql "DSN=cachealone1;UID=cacheuser;PWD=timesten;OraclePWD=oracle" Command> cachesqlget INCREMENTAL\_AUTOREFRESH customer\_orders INSTALL /tmp/obj.sql; Command> exit

% sqlplus sys as sysdba Enter password: *password* SQL> @/tmp/obj SQL> exit

ALTER CACHE GROUP customer orders SET AUTOREFRESH STATE PAUSED;

# <span id="page-90-0"></span>**Using a WHERE clause**

A cache table definition in a CREATE CACHE GROUP statement can contain a WHERE clause to restrict the rows to cache in the TimesTen database for particular cache group types.

You can also specify a WHERE clause in a LOAD CACHE GROUP, UNLOAD CACHE GROUP, REFRESH CACHE GROUP or FLUSH CACHE GROUP statement for particular cache group types. Some statements, such as LOAD CACHE GROUP and REFRESH CACHE GROUP, may result in concatenated WHERE clauses in which the WHERE clause for the cache table definition is evaluated before the WHERE clause in the LOAD CACHE GROUP or REFRESH CACHE GROUP statement.

The following restrictions apply to WHERE clauses used in cache table definitions and cache group operations:

- WHERE clauses can only be specified in the cache table definitions of a CREATE CACHE GROUP statement for read-only and user managed cache groups.
- A WHERE clause can be specified in a LOAD CACHE GROUP statement except on an explicitly loaded autorefresh cache group.

See ["Loading and refreshing a cache group" on page 5-2](#page-109-0) for more information about the LOAD CACHE GROUP statement.

A WHERE clause can be specified in a REFRESH CACHE GROUP statement except on an autorefresh cache group.

See ["Loading and refreshing a cache group" on page 5-2](#page-109-0) for more information about the REFRESH CACHE GROUP statement.

A WHERE clause can be specified in a FLUSH CACHE GROUP statement on a user managed cache group that allows committed updates on the TimesTen cache tables to be flushed to the cached Oracle tables.

See ["Flushing a user managed cache group" on page 5-16](#page-123-0) for more information about the FLUSH CACHE GROUP statement.

- WHERE clauses in a CREATE CACHE GROUP statement cannot contain a subquery. Therefore, each WHERE clause cannot reference any table other than the one in its cache table definition. However, a WHERE clause in a LOAD CACHE GROUP, UNLOAD CACHE GROUP, REFRESH CACHE GROUP or FLUSH CACHE GROUP statement may contain a subquery.
- A WHERE clause in a LOAD CACHE GROUP, REFRESH CACHE GROUP or FLUSH CACHE GROUP statement can reference only the root table of the cache group, unless the WHERE clause contains a subquery.
- WHERE clauses in the cache table definitions are only enforced when the cache group is manually loaded or refreshed, or the cache tables are dynamically loaded. If a cache table is updatable, you can insert or update a row such that the WHERE clause in the cache table definition for that row is not satisfied.
- All tables and columns referenced in WHERE clauses when creating, loading, refreshing, unloading or flushing the cache group must be fully qualified. For example:

*user\_name*.*table\_name* and *user\_name*.*table\_name*.*column\_name*

In [Example 4–8,](#page-83-0) both the oratt.active\_customer and oratt.orderdetails tables contain a WHERE clause.

### **Proper placement of WHERE clause in a CREATE CACHE GROUP statement**

In a multiple-table cache group, a WHERE clause in a particular table definition should not reference any table in the cache group other than the table itself. For example, the following CREATE CACHE GROUP statements are valid:

```
CREATE READONLY CACHE GROUP customer_orders
FROM oratt.customer
  (cust_num NUMBER(6) NOT NULL,
  region VARCHAR2(10),
 name VARCHAR2(50),
  address VARCHAR2(100),
  PRIMARY KEY(cust_num))
 WHERE (oratt.customer.cust num < 100),
oratt.orders
 (ord_num NUMBER(10) NOT NULL,
 cust_num NUMBER(6) NOT NULL,
  when_placed DATE NOT NULL,
  when_shipped DATE NOT NULL,
  PRIMARY KEY(ord_num),
 FOREIGN KEY(cust_num) REFERENCES oratt.customer(cust_num));
CREATE READONLY CACHE GROUP customer_orders
FROM oratt.customer
  (cust_num NUMBER(6) NOT NULL,
  region VARCHAR2(10),
 name VARCHAR2(50),
  address VARCHAR2(100),
  PRIMARY KEY(cust_num)),
oratt.orders
 (ord_num NUMBER(10) NOT NULL,
 cust_num NUMBER(6) NOT NULL,
 when_placed DATE NOT NULL,
  when_shipped DATE NOT NULL,
  PRIMARY KEY(ord_num),
  FOREIGN KEY(cust_num) REFERENCES oratt.customer(cust_num));
  WHERE (oratt.orders.cust_num < 100)
```
The following statement is not valid because the WHERE clause in the child table's definition references its parent table:

CREATE READONLY CACHE GROUP customer\_orders FROM oratt.customer (cust\_num NUMBER(6) NOT NULL, region VARCHAR2(10), name VARCHAR2(50), address VARCHAR2(100),

```
 PRIMARY KEY(cust_num)),
oratt.orders
 (ord_num NUMBER(10) NOT NULL,
 cust_num NUMBER(6) NOT NULL,
  when_placed DATE NOT NULL,
 when shipped DATE NOT NULL,
  PRIMARY KEY(ord_num),
  FOREIGN KEY(cust_num) REFERENCES oratt.customer(cust_num))
 WHERE (oratt.customer.cust_num < 100);
```
Similarly, the following statement is not valid because the WHERE clause in the parent table's definition references its child table:

```
CREATE READONLY CACHE GROUP customer_orders
FROM oratt.customer
 (cust_num NUMBER(6) NOT NULL,
  region VARCHAR2(10),
 name VARCHAR2(50),
  address VARCHAR2(100),
  PRIMARY KEY(cust_num))
  WHERE (oratt.orders.cust_num < 100),
oratt.orders
 (ord_num NUMBER(10) NOT NULL,
  cust_num NUMBER(6) NOT NULL,
  when_placed DATE NOT NULL,
  when_shipped DATE NOT NULL,
  PRIMARY KEY(ord_num),
  FOREIGN KEY(cust_num) REFERENCES oratt.customer(cust_num));
```
### **Referencing Oracle PL/SQL functions in a WHERE clause**

A user-defined PL/SQL function in the Oracle database can be invoked indirectly in a WHERE clause within a CREATE CACHE GROUP, LOAD CACHE GROUP, or REFRESH CACHE GROUP (for dynamic cache groups only) statement. After creating the function, create a public synonym for the function. Then grant the EXECUTE privilege on the function to PUBLIC.

For example, in the Oracle database:

```
CREATE OR REPLACE FUNCTION get_customer_name
(c_num oratt.customer.cust_num%TYPE) RETURN VARCHAR2 IS
c_name oratt.customer.name%TYPE;
BEGIN
  SELECT name INTO c_name FROM oratt.customer WHERE cust_num = c_num;
  RETURN c_name;
END get customer name;
```

```
CREATE PUBLIC SYNONYM retname FOR get_customer_name;
GRANT EXECUTE ON get_customer_name TO PUBLIC;
```
Then in the TimesTen database, for example, you can create a cache group with a WHERE clause that references the Oracle public synonym that was created for the function:

```
CREATE READONLY CACHE GROUP top_customer
FROM oratt.customer
 (cust_num NUMBER(6) NOT NULL,
  region VARCHAR2(10),
 name VARCHAR2(50),
  address VARCHAR2(100),
  PRIMARY KEY(cust_num))
```

```
WHERE name = return(100);
```
For cache group types that allow a WHERE clause on a LOAD CACHE GROUP or REFRESH CACHE GROUP statement, you can invoke the function indirectly by referencing the public synonym that was created for the function. For example, you can use the following LOAD CACHE GROUP statement to load the AWT cache group new\_customers:

LOAD CACHE GROUP new\_customers WHERE name = retname(101) COMMIT EVERY 0 ROWS;

# <span id="page-93-0"></span>**ON DELETE CASCADE cache table attribute**

The ON DELETE CASCADE cache table attribute can be specified for cache tables in any cache group type. ON DELETE CASCADE specifies that when rows containing referenced key values are deleted from a parent table, rows in child tables with dependent foreign keys are also deleted.

### **Example 4–11 Using the ON DELETE CASCADE cache table attribute**

The following statement uses the ON DELETE CASCADE cache table attribute on the child table's foreign key definition:

```
CREATE READONLY CACHE GROUP customer_orders
FROM oratt.customer
 (cust_num NUMBER(6) NOT NULL,
  region VARCHAR2(10),
 name VARCHAR2(50),
  address VARCHAR2(100),
  PRIMARY KEY(cust_num)),
oratt.orders
 (ord_num NUMBER(10) NOT NULL,
 cust_num NUMBER(6) NOT NULL,
 when placed DATE NOT NULL,
  when_shipped DATE NOT NULL,
  PRIMARY KEY(ord_num),
  FOREIGN KEY(cust_num) REFERENCES oratt.customer(cust_num) ON DELETE CASCADE);
```
All paths from a parent table to a child table must be either "delete" paths or "do not delete" paths. There cannot be some "delete" paths and some "do not delete" paths from a parent table to a child table. Specify the ON DELETE CASCADE cache table attribute for child tables on a "delete" path.

The following restrictions apply when using the ON DELETE CASCADE cache table attribute:

- For AWT and SWT cache groups, and for TimesTen cache tables in user managed cache groups that use the PROPAGATE cache table attribute, foreign keys in cache tables that use the ON DELETE CASCADE cache table attribute must be a proper subset of the foreign keys in the cached Oracle tables that use the ON DELETE CASCADE attribute. ON DELETE CASCADE actions on the cached Oracle tables are applied to the TimesTen cache tables as individual deletes. ON DELETE CASCADE actions on the cache tables are applied to the cached Oracle tables as a cascaded operation.
- Matching of foreign keys between the TimesTen cache tables and the cached Oracle tables is enforced only when the cache group is being created. A cascade delete operation may not work if the foreign keys on the cached Oracle tables are altered after the cache group is created.

See the CREATE CACHE GROUP statement in *Oracle TimesTen In-Memory Database SQL Reference* for more information about the ON DELETE CASCADE cache table attribute.

# <span id="page-94-0"></span>**UNIQUE HASH ON cache table attribute**

The UNIQUE HASH ON cache table attribute can be specified for cache tables in any cache group type. UNIQUE HASH ON specifies that a hash index rather than a range index is created on the primary key columns of the cache table. The columns specified in the hash index must be identical to the columns in the primary key. The UNIQUE HASH ON cache table attribute is also used to specify the size of the hash index.

### **Example 4–12 Using the UNIQUE HASH ON cache table attribute**

The following statement uses the UNIQUE HASH ON cache table attribute on the cache table's definition.

```
CREATE ASYNCHRONOUS WRITETHROUGH CACHE GROUP new_customers
FROM oratt.customer
 (cust_num NUMBER(6) NOT NULL,
  region VARCHAR2(10),
 name VARCHAR2(50),
  address VARCHAR2(100),
  PRIMARY KEY(cust_num))
  UNIQUE HASH ON (cust_num) PAGES = 100;
```
See the CREATE CACHE GROUP statement in *Oracle TimesTen In-Memory Database SQL Reference* for more information about the UNIQUE HASH ON cache table attribute.

# **Caching Oracle synonyms**

You can cache a private synonym in an AWT, SWT or user managed cache group that does not use the AUTOREFRESH cache group attribute. The private synonym can reference a public or private synonym, but it must eventually reference a table because it is the table that is actually being cached.

The table that is directly or indirectly referenced by the cached synonym can be owned by a user other than the Oracle user with the same name as the owner of the cache group that caches the synonym. The table must reside in the same Oracle database as the synonym. The cached synonym itself must be owned by the Oracle user with the same name as the owner of the cache group that caches the synonym.

# **Caching Oracle LOB data**

You can cache Oracle large object (LOB) data in TimesTen cache groups. TimesTen caches the data as follows:

- Oracle CLOB data is cached as TimesTen VARCHAR2 data.
- Oracle BLOB data is cached as TimesTen VARBINARY data.
- Oracle NCLOB data is cached as TimesTen NVARCHAR2 data.

### **Example 4–13 Caching Oracle LOB data**

Create a table in the Oracle database that has LOB fields.

```
CREATE TABLE t (
  i INT NOT NULL PRIMARY KEY
   , c CLOB
```

```
 , b BLOB
 , nc NCLOB);
```
Insert values into the Oracle table. The values are implicitly converted to LOB data types.

```
INSERT INTO t VALUES (1
   , RPAD('abcdefg8', 2048, 'abcdefg8')
   , HEXTORAW(RPAD('123456789ABCDEF8', 4000, '123456789ABCDEF8'))
   , RPAD('abcdefg8', 2048, 'abcdefg8')
);
```

```
1 row inserted.
```
### Create a dynamic AWT cache group and start the replication agent.

```
CREATE DYNAMIC ASYNCHRONOUS WRITETHROUGH CACHE GROUP cg1 
  FROM t
  (i INT NOT NULL PRIMARY KEY
   , c VARCHAR2(4194304 BYTE)
   , b VARBINARY(4194304)
   , nc NVARCHAR2(2097152));
```

```
CALL ttrepstart;
```
Load the data dynamically into the TimesTen cache group.

```
SELECT * FROM t WHERE i = 1;
I: 1
C: abcdefg8abcdefg8abcdefg8...
B: 123456789ABCDEF8123456789...
NC: abcdefg8abcdefg8abcdefg8...
```
1 row found.

### **Restrictions on caching Oracle LOB data**

These restrictions apply to caching Oracle LOB data in TimesTen cache groups:

- Column size is enforced when a cache group is created. VARBINARY, VARCHAR2 and NVARCHAR2 data types have a size limit of 4 megabytes. Values that exceed the user-defined column size are truncated at run time without notification.
- Empty values in fields with CLOB and BLOB data types are initialized but not populated with data. Empty CLOB and BLOB fields are treated as follows:
	- **–** Empty LOB fields in the Oracle database are returned as NULL values.
	- **–** Empty BLOB fields are loaded into the TimesTen cache as NULL values.
	- **–** Empty VARCHAR2 and VARBINARY fields in the TimesTen cache are propagated as NULL values.

In addition, cache groups that are configured for autorefresh operations have these restrictions on caching LOB data:

When LOB data is updated in the Oracle database by OCI functions or the  $DBMS$ LOB PL/SQL package, the data is not automatically refreshed in the TimesTen cache group. This occurs because TimesTen caching depends on Oracle triggers, and Oracle triggers are not executed when these types of updates occur. TimesTen does not notify the user that updates have occurred without being refreshed in

TimesTen. When the LOB is updated through a SQL statement, a trigger is fired and autorefresh brings in the change.

■ Autorefresh operations update a complete row in the TimesTen cache. Thus, the cached LOB data may appear to be updated in TimesTen when no change has occurred in the LOB data in the Oracle database.

# **Implementing aging in a cache group**

You can define an aging policy for a cache group that specifies the aging type, the aging attributes, and the aging state. TimesTen supports two aging types, least recently used (LRU) aging and time-based aging.

LRU aging deletes the least recently used or referenced data based on a specified database usage range. Time-based aging deletes data based on a specified data lifetime and frequency of the aging process. You can use both LRU and time-based aging in the same TimesTen database, but you can define only one aging policy for a particular cache group.

An aging policy is specified in the cache table definition of the root table in a CREATE CACHE GROUP statement and applies to all cache tables in the cache group because aging is performed at the cache instance level. When rows are deleted from the cache tables by aging out, the rows in the cached Oracle table are not deleted.

You can add an aging policy to a cache group by using an ALTER TABLE statement on the root table. You can change the aging policy of a cache group by using ALTER TABLE statements on the root table to drop the existing aging policy and then add a new aging policy.

This section describes cache group definitions that contain an aging policy. The topics include:

- [LRU aging](#page-96-0)
- [Time-based aging](#page-98-0)
- [Manually scheduling an aging process](#page-100-0)
- [Configuring a sliding window](#page-100-1)

# <span id="page-96-0"></span>**LRU aging**

LRU aging enables you to maintain the amount of memory used in a TimesTen database within a specified threshold by deleting the least recently used data. LRU aging can be defined for all cache group types except explicitly loaded autorefresh cache groups. LRU aging is defined by default on dynamic cache groups.

Define an LRU aging policy for a cache group by using the AGING LRU clause in the cache table definition of the CREATE CACHE GROUP statement. Aging occurs automatically if the aging state is set to its default of ON.

### **Example 4–14 Defining an LRU aging policy on a cache group**

The following statement defines an LRU aging policy on the AWT cache group new\_ customers:

```
CREATE ASYNCHRONOUS WRITETHROUGH CACHE GROUP new_customers
FROM oratt.customer
  (cust_num NUMBER(6) NOT NULL,
  region VARCHAR2(10),
 name VARCHAR2(50),
```

```
 address VARCHAR2(100),
   PRIMARY KEY(cust_num))
AGING LRU ON;
```
Use the ttAgingLRUConfig built-in procedure to set the LRU aging attributes as a user with the ADMIN privilege. The attribute settings apply to all tables in the TimesTen database that have an LRU aging policy defined and an aging state of ON.

The following are the LRU aging attributes:

- *LowUsageThreshold*: The TimesTen database's space usage (the ratio of the permanent partition's in-use size over the partition's allocated size) at or below which LRU aging is deactivated. The default low usage threshold is .8 (80 percent).
- *HighUsageThreshold*: The TimesTen database's space usage above which LRU aging is activated. The default high usage threshold is .9 (90 percent).
- AgingCycle: The frequency in which aging occurs, in minutes. The default aging cycle is 1 minute.

### **Example 4–15 Setting the LRU aging attributes**

The following procedure call specifies that the aging process checks every 5 minutes to see if the TimesTen database's permanent partition space usage is above 95 percent. If it is, the least recently used data is automatically aged out or deleted until the space usage is at or below 75 percent.

CALL ttAgingLRUConfig(.75, .95, 5);

If you set a new value for *AgingCycle* after an LRU aging policy has been defined on a cache group, the next time aging occurs is based on the current system time and the new aging cycle. For example, if the original aging cycle was 15 minutes and LRU aging occurred 10 minutes ago, aging is expected to occur again in 5 minutes. However, if you change the aging cycle to 30 minutes, aging next occurs 30 minutes from the time you call ttAgingLRUConfig with the new aging cycle setting.

If a row has been accessed or referenced since the last aging cycle, it is not eligible for LRU aging in the current aging cycle. A row is considered to be accessed or referenced if at least one of the following is true:

- The row is used to build the result set of a SELECT or an INSERT  $\ldots$  SELECT statement.
- The row has been marked to be updated or deleted in a pending transaction.

In a multiple-table cache group, if a row in a child table has been accessed or referenced since the last aging cycle, then neither the related row in the parent table nor the row in the child table is eligible for LRU aging in the current aging cycle.

The ALTER TABLE statement can be used to perform the following tasks associated with changing or defining an LRU aging policy on a cache group:

- Change the aging state of a cache group by specifying the root table and using the SET AGING clause.
- Add an LRU aging policy to a cache group that has no aging policy defined by specifying the root table and using the ADD AGING LRU clause.
- Drop the LRU aging policy on a cache group by specifying the root table and using the DROP AGING clause.

To change the aging policy of a cache group from LRU to time-based, use an ALTER TABLE statement on the root table with the DROP AGING clause to drop the LRU aging policy. Then use an ALTER TABLE statement on the root table with the ADD AGING USE clause to add a time-based aging policy.

You must stop the cache agent before you add, alter or drop an aging policy on an autorefresh cache group.

## <span id="page-98-0"></span>**Time-based aging**

Time-based aging deletes data from a cache group based on the aging policy's specified data lifetime and frequency. Time-based aging can be defined for all cache group types.

Define a time-based aging policy for a cache group by using the AGING USE clause in the cache table definition of the CREATE CACHE GROUP statement. Aging occurs automatically if the aging state is set to its default of ON.

The definitions of the Oracle tables that will be cached in the AWT cache group defined in [Example 4–17](#page-98-1) are defined in [Example 4–16](#page-98-2). The Oracle tables are owned by the schema user oratt. The oratt user must be granted the CREATE SESSION and RESOURCE privileges before it can create tables.

### <span id="page-98-2"></span>**Example 4–16 Oracle table definitions**

```
CREATE TABLE orders
(ord_num NUMBER(10) NOT NULL PRIMARY KEY,
 cust_num NUMBER(6) NOT NULL,
 when_placed DATE NOT NULL,
 when_shipped DATE NOT NULL);
CREATE TABLE order_item
(orditem_id NUMBER(12) NOT NULL PRIMARY KEY,
ord_num NUMBER(10),
 prod_num VARCHAR2(6),
 quantity NUMBER(3));
```
The Oracle user with the same name as the TimesTen cache manager user must be granted the SELECT privilege on the oratt.orders and oratt.order\_item tables in order for the cache manager user to create an AWT cache group that caches these tables. The Oracle cache administration user must be granted the INSERT, UPDATE and DELETE privileges on the oratt.orders and oratt.order\_item tables for asynchronous writethrough operations to occur from the TimesTen cache tables to the cached Oracle tables.

### <span id="page-98-1"></span>**Example 4–17 Defining a time-based aging policy on a cache group**

The following statement defines a time-based aging policy on the AWT cache group ordered\_items:

```
CREATE ASYNCHRONOUS WRITETHROUGH CACHE GROUP ordered_items
FROM oratt.orders
 (ord_num NUMBER(10) NOT NULL,
  cust_num NUMBER(6) NOT NULL,
  when_placed DATE NOT NULL,
  when_shipped DATE NOT NULL,
  PRIMARY KEY(ord_num))
AGING USE when_placed LIFETIME 45 DAYS CYCLE 60 MINUTES ON,
oratt.order_item
 (orditem_id NUMBER(12) NOT NULL,
  ord_num NUMBER(10),
  prod_num VARCHAR2(6),
```

```
 quantity NUMBER(3),
 PRIMARY KEY(orditem_id),
FOREIGN KEY(ord_num) REFERENCES oratt.orders(ord_num));
```
Cache instances that are greater than 45 days old based on the difference between the current system timestamp and the timestamp in the when\_placed column of the oratt.orders table are candidates for aging. The aging process checks every 60 minutes to see if there are cache instances that can be automatically aged out or deleted from the cache tables.

The AGING USE clause requires the name of a non-nullable TIMESTAMP or DATE column used for time-based aging. We refer to this column as the timestamp column.

For each row, the value in the timestamp column stores the date and time when the row was most recently inserted or updated. The values in the timestamp column is maintained by your application. If the value of this column is unknown for particular rows and you do not want those rows to be aged out of the table, define the timestamp column with a large default value.

You can create an index on the timestamp column to optimize performance of the aging process.

You cannot add a column to an existing table and then use that column as the timestamp column because added columns cannot be defined as non-nullable. You cannot drop the timestamp column from a table that has a time-based aging policy defined.

Specify the lifetime in days, hours, minutes or seconds after the LIFETIME keyword in the AGING USE clause.

The value in the timestamp column is subtracted from the current system timestamp. The result is then truncated to the specified lifetime unit (day, hour, minute, second) and compared with the specified lifetime value. If the result is greater than the lifetime value, the row is a candidate for aging.

After the CYCLE keyword, specify the frequency in which aging occurs in days, hours, minutes or seconds. The default aging cycle is 5 minutes. If you specify an aging cycle of 0, aging is continuous.

The ALTER TABLE statement can be used to perform the following tasks associated with changing or defining a time-based aging policy on a cache group:

- Change the aging state of a cache group by specifying the root table and using the SET AGING clause.
- Change the lifetime by specifying the root table and using the SET AGING LIFETIME clause.
- Change the aging cycle by specifying the root table and using the SET AGING CYCLE clause.
- Add a time-based aging policy to a cache group that has no aging policy defined by specifying the root table and using the ADD AGING USE clause.
- Drop the time-based aging policy on a cache group by specifying the root table and using the DROP AGING clause.

To change the aging policy of a cache group from time-based to LRU, use an ALTER TABLE statement on the root table with the DROP AGING clause to drop the time-based aging policy. Then use an ALTER TABLE statement on the root table with the ADD AGING LRU clause to add an LRU aging policy.

You must stop the cache agent before you add, alter or drop an aging policy on an autorefresh cache group.

## <span id="page-100-0"></span>**Manually scheduling an aging process**

Use the ttAgingScheduleNow built-in procedure to manually start a one-time aging process on a specified table or on all tables that have an aging policy defined. The aging process starts as soon as you call the procedure unless there is already an aging process in progress. Otherwise the manually started aging process begins when the aging process that is in progress has completed. After the manually started aging process has completed, the start of the table's next aging cycle is set to the time when ttAgingScheduleNow was called if the table's aging state is ON.

### **Example 4–18 Starting a one-time aging process**

The following procedure call starts a one-time aging process on the oratt.orders table based on the time ttAgingScheduleNow is called:

CALL ttAgingScheduleNow('oratt.orders');

Rows in the oratt.orders root table that are candidates for aging are deleted as well as related rows in the oratt.order\_item child table.

When you call ttAgingScheduleNow, the aging process starts regardless of whether the table's aging state is ON or OFF. If you want to start an aging process on a particular cache group, specify the name of the cache group's root table when you call the procedure. If ttAgingScheduleNow is called with no parameters, it starts an aging process and then resets the start of the next aging cycle on all tables in the TimesTen database that have an aging policy defined.

Calling ttAgingScheduleNow does not change the aging state of any table. If a table's aging state is OFF when you call the procedure, the aging process starts, but it is not scheduled to run again after the process has completed. To continue aging a table whose aging state is OFF, you must call ttAgingScheduleNow again or change the table's aging state to ON.

To manually control aging on a cache group, disable aging on the root table by using an ALTER TABLE statement with the SET AGING OFF clause. Then call ttAgingScheduleNow to start an aging process on the cache group.

# <span id="page-100-1"></span>**Configuring a sliding window**

You can use time-based aging to implement a sliding window for a cache group. In a sliding window configuration, new rows are inserted into and old rows are deleted from the cache tables on a regular schedule so that the tables contain only the data that satisfies a specific time interval.

You can configure a sliding window for a cache group by using incremental autorefresh mode and defining a time-based aging policy. The autorefresh operation checks the timestamp of the rows in the cached Oracle tables to determine whether new data should be refreshed into the TimesTen cache tables. The system time and the time zone must be identical on the Oracle and TimesTen systems.

If the cache group does not use incremental autorefresh mode, you can configure a sliding window by using a LOAD CACHE GROUP, REFRESH CACHE GROUP, or INSERT statement, or a dynamic load operation to bring new data into the cache tables.

### **Example 4–19 Defining a cache group with sliding window properties**

The following statement configures a sliding window on the read-only cache group recent\_shipped\_orders:

CREATE READONLY CACHE GROUP recent\_shipped\_orders AUTOREFRESH MODE INCREMENTAL INTERVAL 1440 MINUTES STATE ON FROM oratt.orders (ord\_num NUMBER(10) NOT NULL, cust\_num NUMBER(6) NOT NULL, when placed DATE NOT NULL, when\_shipped DATE NOT NULL, PRIMARY KEY(ord\_num)) AGING USE when\_shipped LIFETIME 30 DAYS CYCLE 24 HOURS ON;

New data in the oratt.orders cached Oracle table are automatically refreshed into the oratt.orders TimesTen cache table every 1440 minutes. Cache instances that are greater than 30 days old based on the difference between the current system timestamp and the timestamp in the when\_shipped column are candidates for aging. The aging process checks every 24 hours to see if there are cache instances that can be aged out of the cache tables. Therefore, this cache group stores orders that have been shipped within the last 30 days.

The autorefresh interval and the lifetime used for aging determine the duration that particular rows remain in the cache tables. It is possible for data to be aged out of the cache tables before it has been in the cache tables for its lifetime. For example, for a read-only cache group if the autorefresh interval is 3 days and the lifetime is 30 days, data that is already 3 days old when it is refreshed into the cache tables is deleted after 27 days because aging is based on the timestamp stored in the rows of the cached Oracle tables that gets loaded into the TimesTen cache tables, not when the data is refreshed into the cache tables.

# <span id="page-101-0"></span>**Dynamic cache groups**

The data in a dynamic cache group is loaded on demand. For example, a call center application may not want to preload all of its customers' information into TimesTen as it may be very large. Instead it can use a dynamic cache group so that a specific customer's information is loaded only when needed such as when the customer calls or logs onto the system.

Any system managed cache group type (read-only, AWT, SWT) can be defined as a dynamic cache group. A user managed cache group can be defined as a dynamic cache group unless it uses both the AUTOREFRESH cache group attribute and the PROPAGATE cache table attribute.

Use the CREATE DYNAMIC CACHE GROUP statement to create a dynamic cache group.

### **Example 4–20 Dynamic read-only cache group**

This following statement creates a dynamic read-only cache group online\_ customers that caches the oratt.customer table:

CREATE DYNAMIC READONLY CACHE GROUP online\_customers FROM oratt.customer (cust\_num NUMBER(6) NOT NULL, region VARCHAR2(10), name VARCHAR2(50), address VARCHAR2(100), PRIMARY KEY(cust\_num));

With an explicitly loaded cache group, data is initially loaded into the cache tables from the cached Oracle tables using a LOAD CACHE GROUP statement. With a dynamic cache group, data may also be loaded into the cache tables using a LOAD CACHE GROUP statement. However, with a dynamic cache group, data is typically loaded automatically when its cache tables are referenced by a SELECT, INSERT, or UPDATE statement and the data is not found in the tables resulting in a cache miss. See ["Dynamically loading a cache instance" on page 5-10](#page-117-0) for more information.

With both explicitly loaded and dynamic cache groups, a LOAD CACHE GROUP statement loads into their cache tables qualified data that exists in the cached Oracle tables but not in the TimesTen cache tables. However, if a row exists in a cache table but a newer version exists in the cached Oracle table, a LOAD CACHE GROUP statement does not load that row into the cache table even if it satisfies the predicate of the statement.

By contrast, a REFRESH CACHE GROUP statement reloads qualifying rows that exists in the cache tables, effectively refreshing the content of the cache. For an explicitly loaded cache group, the rows that are refreshed are all the rows that satisfy the predicate of the REFRESH CACHE GROUP statement. However, for a dynamic cache group, the rows that are refreshed are the ones that satisfy the predicate and already exist in the cache tables. In other words, rows that end up being refreshed are the ones that have been updated or deleted in the cached Oracle table, but not the ones that have been inserted. Therefore, a refresh operation processes only the rows that are already in the cache tables. No new rows are loaded into the cache tables of a dynamic cache group as a result of a refresh.

The data in the cache instance of a dynamic read-only cache group is consistent with the data in the corresponding rows of the Oracle tables. At any instant in time, the data in a cache instance of an explicitly loaded cache group is consistent with the data in the corresponding rows of the Oracle tables, taking into consideration the state and the interval settings for autorefresh.

The data in a dynamic cache group is subject to aging as LRU aging is defined by default. You can use the ttAgingLRUConfig built-in procedure to override the default or current LRU aging attribute settings for the aging cycle and TimesTen database space usage thresholds. Alternatively, you can define time-based aging on a dynamic cache group to override LRU aging. Rows in a dynamic AWT cache group must be propagated to Oracle before they become candidates for aging.

# <span id="page-102-0"></span>**Global cache groups**

An Oracle table cannot be cached in more than one cache group within the same TimesTen database. However, the table can be cached in separate cache groups in different TimesTen databases. If the table is cached in separate AWT cache groups and the same cache instance is updated simultaneously on multiple TimesTen databases, there is no guarantee as to the order in which the updates are propagated to the cached Oracle table. Also, the contents of the updated cache table are inconsistent between the TimesTen databases.

A TimesTen cache grid prevents this problem by providing users with Oracle databases a means to horizontally scale out cache groups across multiple systems with read/write data consistency across the TimesTen databases. A cache grid is a set of TimesTen databases that collectively manage the application data.

Tables that are cached in separate cache groups within different TimesTen databases must be cached in global cache groups in order for the cache grid to manage consistency of the cache instances across the grid members when updates are

committed on the cache tables of the cache group. In a cache grid, only one copy of a cache instance is allowed to be present in the entire grid at any moment in time. Each cache instance in a global cache group is owned by the grid member where it is currently located. Only the cache grid member that owns the cache instance has the right to update the data. The TimesTen cache grid tracks the ownership for each cache instance, so that it can quickly locate the grid member where each cache instance is currently located and ensure that the same cache instance is not concurrently present in multiple grid members. However, another grid member can obtain ownership of the cache instance from the current owner.

Global cache groups can be defined as dynamic AWT cache groups or as explicitly loaded AWT cache groups.

This section includes the following topics:

- [Dynamic global cache groups](#page-103-1)
- [Explicitly loaded global cache groups](#page-105-0)
- [Start the replication agent](#page-106-0)
- [Attach a TimesTen database to a cache grid](#page-106-1)

### <span id="page-103-1"></span>**Dynamic global cache groups**

The following statement is the definition of the Oracle table that will be cached in the dynamic AWT global cache group that is created in [Example 4–21.](#page-103-0) The Oracle table is owned by the schema user oratt. The oratt user must be granted the CREATE SESSION and RESOURCE privileges before it can create tables.

CREATE TABLE subscriber (subscriberid NUMBER(10) NOT NULL PRIMARY KEY, name VARCHAR2(100) NOT NULL, minutes balance NUMBER(5) NOT NULL, last\_call\_duration NUMBER(4) NOT NULL);

The Oracle user with the same name as the TimesTen cache manager user must be granted the SELECT privilege on the oratt.subscriber table so that the cache manager user can create an AWT cache group that caches this table. The Oracle cache administration user must be granted the INSERT, UPDATE and DELETE privileges on the oratt. subscriber table for asynchronous writethrough operations to occur from the TimesTen cache table to the cached Oracle table.

Use the CREATE DYNAMIC ASYNCHRONOUS WRITETHROUGH GLOBAL CACHE GROUP statement to create a dynamic AWT global cache group.

### <span id="page-103-0"></span>**Example 4–21 Dynamic global cache group**

The following statement creates a dynamic AWT global cache group subscriber\_ accounts that caches the oratt.subscriber table:

CREATE DYNAMIC ASYNCHRONOUS WRITETHROUGH GLOBAL CACHE GROUP subscriber\_accounts FROM oratt.subscriber

 (subscriberid NUMBER(10) NOT NULL PRIMARY KEY, name VARCHAR2(100) NOT NULL, minutes\_balance NUMBER(5) NOT NULL, last\_call\_duration NUMBER(4) NOT NULL);

When a subscriber to a prepaid telephone account makes a call, the cache instance that contains the subscriber's account balance is loaded into the oratt.subscriber cache table of the subscriber\_accounts global cache group within one of the cache

grid members. The query for the account balance information first searches the grid member on which the query is issued. If the cache tables on the local grid member do not contain data that satisfies a query, then the cache instance is transferred from other grid members to the local grid member in a *grid data transfer* operation. If the grid does not contain the cache instance that satisfies the query, data is loaded from the Oracle tables. When data is loaded into the local grid member from the Oracle tables, this operation is called a *dynamic load*. The grid member that the cache instance is loaded into becomes the owner of the cache instance. Other grid members cannot access the cache instance until the owner has updated the balance of minutes and the duration of the last call, and the committed update has been propagated to the cached Oracle table.

To ensure consistency among the grid members, an Oracle table that is cached in a global cache group in a TimesTen database should not also be cached in a local cache group in another TimesTen database within the same cache grid. In addition, the Oracle table should not be cached in a global cache group in another TimesTen database within a different cache grid.

For cache tables in a dynamic global cache group, a particular cache instance can be read or updated by only one grid member at a time. This grid member is referred to as the owner of the cache instance. When the owner no longer has a pending transaction on any row of the cache instance, another grid member can take ownership by reading or updating that instance. The owner relinquishes ownership of a cache instance when the instance has been deleted from that grid member as a result of:

- Aging
- A DELETE statement issued on the cache table
- An UNLOAD CACHE GROUP statement issued on the cache group
- A request from another grid member to take ownership of that instance

The owner relinquishes ownership of all its cache instances if that grid member detaches from its cache grid.

Read data consistency between nodes of a cache grid is guaranteed only when using serializable isolation level on the node where cache instances are being read. When using the default read committed isolation level, a connection on a grid node that is reading a cache instance may see a data value that has been subsequently updated to a new value by another connection in the same or a different node.

The cache tables in a dynamic global cache group can be populated using any of these operations:

- Dynamic load operation
- Grid data transfer operation
- INSERT statement on the cache tables (but not an INSERT INTO  $\dots$  SELECT FROM statement)
- LOAD CACHE GROUP ... COMMIT EVERY *n* ROWS statement (can only be used if all the other grid members do not own any of the cache instances to be loaded)

See ["Dynamically loading a cache instance" on page 5-10](#page-117-0) for information about a dynamic load operation.

A grid member can take ownership of a cache instance that is currently owned by another grid member by using any of the following operations:

- Grid data transfer operation
- Dynamic load operation

LOAD CACHE GROUP ... WITH ID statement

A REFRESH CACHE GROUP statement can be issued on a dynamic global cache group only if it contains a WITH ID clause.

You can set the CacheGridMsgWait connection attribute to the maximum number of seconds that a grid member waits for the owner to relinquish the instance. The owner cannot relinquish ownership of a cache instance if it has a pending transaction on any row of the instance. The default maximum wait time is 60 seconds.

An INSERT statement issued on a cache table in a dynamic global cache group fails if the unique key value in the inserted row already exists in the cached Oracle table.

When using a LOAD CACHE GROUP ... COMMIT EVERY *n* ROWS statement, if any of the cache instances to be loaded within a transaction are owned by another grid member, an error is returned. The transaction is then rolled back and no cache instances are loaded within the failed transaction.

To prevent conflicts that can occur if you update the same row in a TimesTen cache table and the cached Oracle table concurrently, update only the cache table. The cached Oracle table should not be updated directly.

A TimesTen database that is a member of a cache grid can contain local and global cache groups. Only cache tables in global cache groups are guaranteed to be consistent among the grid members.

## <span id="page-105-0"></span>**Explicitly loaded global cache groups**

Cache instances in an explicitly loaded global cache group are initially loaded from the Oracle database. You can reload the cache instances by issuing another LOAD CACHE GROUP statement or reload a single cache instance with the REFRESH CACHE GROUP...WITH ID statement.

If the cache tables on the local grid member do not contain data that satisfies a query, then the cache instance is transferred from other grid members to the local grid member in a *grid data transfer* operation. If the grid does not contain the cache instance that satisfies the query, data is not loaded from the Oracle tables. The query returns no results.

Use the CREATE ASYNCHRONOUS WRITETHROUGH GLOBAL CACHE GROUP statement to create an explicitly loaded global cache group. Note that this SQL statement is the same as the SQL statement that creates a dynamic global cache group except that the DYNAMIC keyword is omitted.

### **Example 4–22 Creating an explicitly loaded global cache group**

The following statement creates an explicitly loaded AWT global cache group subscriber\_accounts that caches the oratt.subscriber table:

```
CREATE ASYNCHRONOUS WRITETHROUGH GLOBAL CACHE GROUP subscriber_accounts
FROM oratt.subscriber
 (subscriberid NUMBER(10) NOT NULL PRIMARY KEY,
 name VARCHAR2(100) NOT NULL,
 minutes balance NUMBER(5) NOT NULL,
 last_call_duration NUMBER(4) NOT NULL);
```
The cache tables in an explicitly loaded global cache group can be populated at any time using any of these operations:

Grid data transfer operation

- INSERT statement on the cache tables (but not an INSERT INTO ... SELECT FROM statement)
- LOAD CACHE GROUP statement. The statement can be used only if other grid members do not own any of the cache instances to be loaded into the local grid member.
- REFRESH CACHE GROUP ... WITH ID statement

Aging is disabled by default on an explicitly loaded global cache group.

Set the CacheGridMsgWait connection attribute to the maximum number of seconds that a grid member waits for the owner to relinquish the instance. The owner cannot relinquish ownership of a cache instance if it has a pending transaction on any row of the instance. The default maximum wait time is 60 seconds.

If a query that specifies a primary key or foreign key is issued on a cache table where there is no row that satisfies the query, the cache instance is not transferred to the cache table.

If a row is inserted into a child table whose parent table exists in the cache grid, the cache instance is transferred to the member with the child table. An insert into a child table whose parent is not in the cache grid fails.

### <span id="page-106-0"></span>**Start the replication agent**

After you have created a global cache group, start the replication agent on the TimesTen database as the cache manager user, if it is not already running:

```
% ttIsql "DSN=cachealone1;UID=cacheuser;PWD=timesten;OraclePWD=oracle"
Command> call ttRepStart;
Command> exit
```
## <span id="page-106-1"></span>**Attach a TimesTen database to a cache grid**

All standalone TimesTen databases, and the active and standby databases of an active standby pair that contain global cache groups must attach to the cache grid that they are associated with in order to update the cache tables of the global cache groups. Attaching the databases to the grid allow the databases to become members of the grid so that cache instances in the cache tables of the global cache groups can maintain consistency among the databases within the grid.

#### **Example 4–23 Attaching a TimesTen database to a cache grid**

Attach the first standalone database to the ttGrid cache grid that it is associated with by calling the ttGridAttach built-in procedure as the cache manager user. The node number for a standalone TimesTen database is 1. Calling the ttGridAttach built-in procedure automatically starts the cache agent on the TimesTen database if it is not already running.

In this example, alone1 is a name that is used to uniquely identify the grid member, sys1 is the host name of the TimesTen system where the first standalone database resides, and 5001 is the TCP/IP port for the first standalone database's cache agent process:

```
% ttIsql "DSN=cachealone1;UID=cacheuser;PWD=timesten;OraclePWD=oracle"
Command> call ttGridAttach(1,'alone1','sys1',5001);
Command> exit
```
Specify a port for the cache agent on each TimesTen database that attaches to the grid. There is no default port number. A typical grid uses the same port for each member of

the grid, but different ports can be specified if desired. The port assignment is a grid member property. The only way to change the properties of a grid member after it has been attached to the grid is to destroy the grid and re-create it. Use the ttGridNodeStatus built-in procedure to determine the members of a grid and their ports.

See ["Configuring a cache grid" on page 3-14](#page-55-0) for more information about a cache grid.
# <sup>5</sup>**Cache Group Operations**

This chapter describes operations that can be performed on cache groups. It includes the following topics:

- [Transmitting updates between the TimesTen and Oracle databases](#page-108-0)
- [Loading and refreshing a cache group](#page-109-0)
- [Dynamically loading a cache instance](#page-117-0)
- [Flushing a user managed cache group](#page-123-0)
- [Unloading a cache group](#page-124-0)
- [Setting a passthrough level](#page-125-0)
- [Cache performance](#page-132-0)

You can use SQL statements or SQL Developer to perform most of the operations in this chapter. For more information about SQL Developer, see *Oracle SQL Developer Oracle TimesTen In-Memory Database Support User's Guide*.

# <span id="page-108-0"></span>**Transmitting updates between the TimesTen and Oracle databases**

You can use the following SQL statements to manually transmit committed updates between the TimesTen cache tables and the cached Oracle tables:

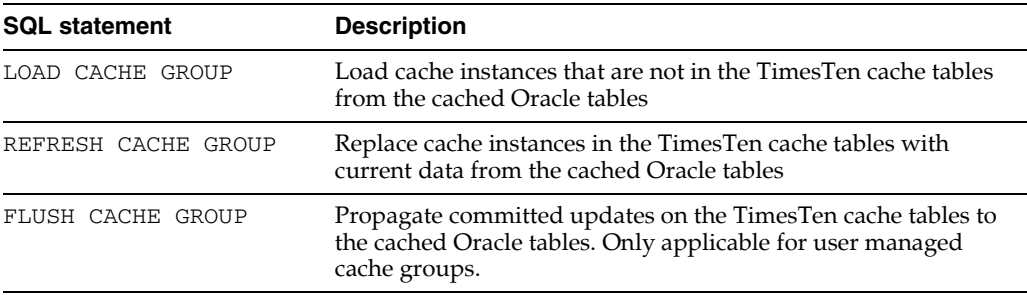

For AWT, SWT, and user managed cache groups that use the PROPAGATE cache table attribute, committed updates on the TimesTen cache tables are automatically propagated to the cached Oracle tables.

See ["Asynchronous writethrough \(AWT\) cache group" on page 4-10](#page-71-0) for more information about AWT cache groups.

See ["Synchronous writethrough \(SWT\) cache group" on page 4-17](#page-78-0) for more information about SWT cache groups.

See ["PROPAGATE cache table attribute" on page 4-24](#page-85-0) for more information about using the PROPAGATE cache table attribute on cache tables in a user managed cache group.

The AUTOREFRESH cache group attribute can be used in a read-only or a user managed cache group to automatically refresh committed updates on cached Oracle tables into the TimesTen cache tables. Automatic refresh can be defined on explicitly loaded or dynamic cache groups.

See ["AUTOREFRESH cache group attribute" on page 4-25](#page-86-0) for more information about automatically refreshing a cache group.

Data is manually preloaded into the cache tables of explicitly loaded cache groups. For dynamic cache groups, data is loaded on demand into the cache tables. A cache instance is automatically loaded from the cached Oracle tables when a particular statement does not find the data in the cache tables.

See ["Dynamically loading a cache instance" on page 5-10](#page-117-0) for more information about a dynamic load operation.

Dynamic cache groups are typically configured to automatically age out from the cache tables data that is no longer being used.

# <span id="page-109-0"></span>**Loading and refreshing a cache group**

You can manually insert or update cache instances in the TimesTen cache tables from the cached Oracle tables using either a LOAD CACHE GROUP or REFRESH CACHE GROUP statement. The differences between loading and refreshing a cache group are:

- LOAD CACHE GROUP only loads committed inserts on the cached Oracle tables into the TimesTen cache tables. New cache instances are loaded into the cache tables, but cache instances that already exist in the cache tables are not updated or deleted even if the corresponding rows in the cached Oracle tables have been updated or deleted. A load operation is primarily used to initially populate a cache group.
- REFRESH CACHE GROUP replaces cache instances in the TimesTen cache tables with the most current data from the cached Oracle tables including cache instances that are already exist in the cache tables. A refresh operation is primarily used to update the contents of a cache group with committed updates on the cached Oracle tables after the cache group has been initially populated.

For an explicitly loaded cache group, a refresh operation is equivalent to issuing an UNLOAD CACHE GROUP statement followed by a LOAD CACHE GROUP statement on the cache group. In effect, all committed inserts, updates and deletes on the cached Oracle tables are refreshed into the cache tables. New cache instances may be loaded into the cache tables. Cache instances that already exist in the cache tables are updated or deleted if the corresponding rows in the cached Oracle tables have been updated or deleted. See ["Unloading a cache group" on](#page-124-0)  [page 5-17](#page-124-0) for more information about the UNLOAD CACHE GROUP statement.

For a dynamic cache group, a refresh operation only refreshes committed updates and deletes on the cached Oracle tables into the cache tables because only existing cache instances in the cache tables are refreshed. New cache instances are not loaded into the cache tables so after the refresh operation completes, the cache tables will contain either the same or fewer number of cache instances. To load new cache instances into the cache tables of a dynamic cache group, use a LOAD CACHE GROUP statement or perform a dynamic load operation. See ["Dynamically](#page-117-0)  [loading a cache instance" on page 5-10](#page-117-0) for more information about a dynamic load operation.

For most cache group types, you can use a WHERE clause in a LOAD CACHE GROUP or REFRESH CACHE GROUP statement to restrict the rows to be loaded or refreshed into the cache tables.

If the cache table definitions use a WHERE clause, only rows that satisfy the WHERE clause are loaded or refreshed into the cache tables even if the LOAD CACHE GROUP or REFRESH CACHE GROUP statement does not use a WHERE clause.

A REFRESH CACHE GROUP statement can be issued on a global cache group only if it contains a WITH ID clause.

If the cache group has a time-based aging policy defined, only cache instances where the timestamp in the root table's row is within the aging policy's lifetime are loaded or refreshed into the cache tables.

To prevent a load or refresh operation from processing a large number of cache instances within a single transaction, which can greatly reduce concurrency and throughput, use the COMMIT EVERY *n* ROWS clause to specify a commit frequency unless you are using the WITH ID clause. If you specify COMMIT EVERY 0 ROWS, the load or refresh operation is processed in a single transaction.

A LOAD CACHE GROUP or REFRESH CACHE GROUP statement that uses the COMMIT EVERY *n* ROWS clause must be performed in its own transaction without any other operations within the same transaction.

#### **Example 5–1 Loading a cache group**

The following statement loads new cache instances into the TimesTen cache tables in the customer\_orders cache group from the cached Oracle tables:

LOAD CACHE GROUP customer\_orders COMMIT EVERY 256 ROWS;

#### **Example 5–2 Loading a cache group using a WHERE clause**

The following statement loads into the TimesTen cache tables in the new\_customers cache group from the cached Oracle tables, new cache instances for customers whose customer number is greater than or equal to 5000:

LOAD CACHE GROUP new customers WHERE (oratt.customer.cust num >= 5000) COMMIT EVERY 256 ROWS;

#### **Example 5–3 Refreshing a cache group**

The following statement refreshes cache instances in the TimesTen cache tables within the top\_products cache group from the cached Oracle tables:

REFRESH CACHE GROUP top\_products COMMIT EVERY 256 ROWS;

#### **Example 5–4 Refreshing a cache group using a WHERE clause**

The following statement refreshes in the TimesTen cache tables within the update\_ anywhere\_customers cache group from the cached Oracle tables, cache instances of customers located in zip code 60610:

REFRESH CACHE GROUP update\_anywhere\_customers WHERE (oratt.customer.zip = '60610') COMMIT EVERY 256 ROWS;

For more information, see the LOAD CACHE GROUP and REFRESH CACHE GROUP statements in *Oracle TimesTen In-Memory Database SQL Reference*.

The rest of this section includes these topics:

- [Loading and refreshing an explicitly loaded cache group with autorefresh](#page-111-0)
- [Loading and refreshing a dynamic cache group with autorefresh](#page-111-1)
- [Loading and refreshing a cache group using a WITH ID clause](#page-112-0)
- [Initiating an immediate autorefresh](#page-113-1)
- [Loading and refreshing a multiple-table cache group](#page-113-0)
- Improving the performance of loading or refreshing a large number of cache [instances](#page-114-0)
- [Example of manually loading and refreshing an explicitly loaded cache group](#page-114-1)
- [Example of manually loading and refreshing a dynamic cache group](#page-115-0)

## <span id="page-111-0"></span>**Loading and refreshing an explicitly loaded cache group with autorefresh**

If the autorefresh state of an explicitly loaded cache group is PAUSED, the autorefresh state is changed to ON after a LOAD CACHE GROUP or REFRESH CACHE GROUP statement issued on the cache group completes.

The following restrictions apply when manually loading or refreshing an explicitly loaded cache group with autorefresh:

- A LOAD CACHE GROUP statement can only be issued if the cache tables are empty.
- The autorefresh state must be PAUSED before you can issue a LOAD CACHE GROUP statement.
- The autorefresh state must be PAUSED before you can issue a REFRESH CACHE GROUP statement.
- A LOAD CACHE GROUP statement cannot contain a WHERE clause.
- A LOAD CACHE GROUP or REFRESH CACHE GROUP statement cannot contain a WITH ID clause.
- A REFRESH CACHE GROUP statement cannot contain a WHERE clause.
- All tables and columns referenced in a WHERE clause when loading the cache group must be fully qualified. For example:

*user\_name*.*table\_name* and *user\_name*.*table\_name*.*column\_name*

When an autorefresh operation occurs on an explicitly loaded cache group, all committed inserts, updates and deletes on the cached Oracle tables since the last autorefresh cycle are refreshed into the cache tables. New cache instances may be loaded into the cache tables. Cache instances that already exist in the cache tables are updated or deleted if the corresponding rows in the cached Oracle tables have been updated or deleted.

## <span id="page-111-1"></span>**Loading and refreshing a dynamic cache group with autorefresh**

If the autorefresh state of a dynamic cache group is PAUSED, the autorefresh state is changed to ON after any of the following events occur:

Its cache tables are initially empty, and then a dynamic load, a LOAD CACHE GROUP or an unconditional REFRESH CACHE GROUP statement issued on the cache group completes

Its cache tables are not empty, and then an unconditional REFRESH CACHE GROUP statement issued on the cache group completes

If the autorefresh state of a dynamic cache group is PAUSED, the autorefresh state remains at PAUSED after any of the following events occur:

- Its cache tables are initially empty, and then a REFRESH CACHE GROUP  $\dots$ WITH ID statement issued on the cache group completes
- Its cache tables are not empty, and then a dynamic load, a REFRESH CACHE GROUP ... WITH ID, or a LOAD CACHE GROUP statement issued on the cache group completes

For a dynamic cache group, an autorefresh operation only refreshes committed updates and deletes on the cached Oracle tables since the last autorefresh cycle into the cache tables because only existing cache instances in the cache tables are refreshed. New cache instances are not loaded into the cache tables. To load new cache instances into the cache tables of a dynamic cache group, use a LOAD CACHE GROUP statement or perform a dynamic load operation. See ["Dynamically loading a cache instance" on](#page-117-0)  [page 5-10](#page-117-0) for more information about a dynamic load operation.

The following restrictions apply when manually loading or refreshing a dynamic cache group with automatic refresh:

- The autorefresh state must be PAUSED or ON before you can issue a LOAD CACHE GROUP statement.
- The autorefresh state must be PAUSED before you can issue a REFRESH CACHE GROUP statement.
- A LOAD CACHE GROUP statement that contains a WHERE clause must include a COMMIT EVERY *n* ROWS clause after the WHERE clause
- A REFRESH CACHE GROUP statement cannot contain a WHERE clause.
- All tables and columns referenced in a WHERE clause when loading the cache group must be fully qualified. For example:

*user\_name*.*table\_name* and *user\_name*.*table\_name*.*column\_name*

## <span id="page-112-0"></span>**Loading and refreshing a cache group using a WITH ID clause**

The WITH ID clause of the LOAD CACHE GROUP or REFRESH CACHE GROUP statement enables you to load or refresh a cache group based on values of the primary key columns without having to use a WHERE clause. The WITH ID clause is more convenient than the equivalent WHERE clause if the primary key contains more than one column. Using the WITH ID clause allows you to load one cache instance at a time. It also enables you to roll back the transaction containing the load or refresh operation, if necessary, unlike the equivalent statement that uses a WHERE clause because using a WHERE clause also requires specifying a COMMIT EVERY *n* ROWS clause.

#### **Example 5–5 Loading a cache group using a WITH ID clause**

A cache group recent\_orders contains a single cache table oratt.orderdetails with a primary key of (orderid, itemid). If a customer calls about an item within a particular order, the information can be obtained by loading the cache instance for the specified order number and item number.

Load the oratt.orderdetails cache table in the recent\_orders cache group with the row whose value in the orderid column of the oratt.orderdetails cached Oracle table is 1756 and its value in the itemid column is 573:

LOAD CACHE GROUP recent\_orders WITH ID (1756,573);

The following is an equivalent LOAD CACHE GROUP statement that uses a WHERE clause:

```
LOAD CACHE GROUP recent_orders WHERE orderid = 1756 and itemid = 573
  COMMIT EVERY 256 ROWS;
```
A LOAD CACHE GROUP or REFRESH CACHE GROUP statement issued on an autorefresh cache group cannot contain a WITH ID clause unless the cache group is dynamic.

You cannot use the COMMIT EVERY *n* ROWS clause with the WITH ID clause.

#### <span id="page-113-1"></span>**Initiating an immediate autorefresh**

If the Oracle tables have been updated with data that needs to be applied to cache tables without waiting for the next autorefresh operation, you can call the ttCacheAutorefresh built-in procedure. The ttCacheAutorefresh built-in procedure initiates an immediate refresh operation and resets the autorefresh cycle to start at the moment you invoke ttCacheAutorefresh. The refresh operation is full or incremental depending on how the cache group is configured. The autorefresh state must be ON when ttCacheAutorefresh is called.

The autorefresh operation normally refreshes all cache groups sharing the same refresh interval in one transaction in order to preserve transactional consistency across these cache groups. Therefore, although you specify a specific cache group when you call ttCacheAutorefresh, the autorefresh operation occurs in one transaction for all cache groups that share the autorefresh interval with the specified cache group. If there is an existing transaction with table locks on objects that belong to the affected cache groups, ttCacheAutofresh returns an error without taking any action.

You can choose to run ttCacheAutorefresh asynchronously (the default) or synchronously. In synchronous mode, ttCacheAutorefresh returns an error if the refresh operation fails.

After calling ttCacheAutorefresh, you must commit or roll back the transaction before subsequent work can be performed.

#### **Example 5–6 Calling ttCacheAutorefresh**

This example calls ttCacheAutorefresh for the ttuser.western\_customers cache group, using asynchronous mode.

Command> call ttCacheAutorefresh('ttuser', 'western\_customers');

#### <span id="page-113-0"></span>**Loading and refreshing a multiple-table cache group**

If you are loading or refreshing a multiple-table cache group while the cached Oracle tables are concurrently being updated, set the isolation level in the TimesTen database to serializable before issuing the LOAD CACHE GROUP or REFRESH CACHE GROUP statement. This causes TimesTen to query the cached Oracle tables in a serializable fashion during the load or refresh operation so that the loaded or refreshed cache instances in the cache tables are guaranteed to be transactionally consistent with the corresponding rows in the cached Oracle tables. After you have loaded or refreshed the cache group, set the isolation level back to read committed for better concurrency when accessing elements in the TimesTen database.

## <span id="page-114-0"></span>**Improving the performance of loading or refreshing a large number of cache instances**

You can improve the performance of loading or refreshing a large number of cache instances into a cache group by using the PARALLEL clause of the LOAD CACHE GROUP or REFRESH CACHE GROUP statement. Specify the number of threads to use when processing the load or refresh operation. You can specify 1 to 10 threads. One thread fetches rows from the cached Oracle tables, while the other threads insert the rows into the TimesTen cache tables. Do not specify more threads than the number of CPUs available on your system or you may encounter decreased performance than if you had not used the PARALLEL clause.

**Note:** You cannot use the WITH ID clause or the COMMIT EVERY 0 ROWS clause with the PARALLEL clause. In addition, you cannot use the PARALLEL clause for read-only dynamic cache groups or when database level locking is enabled. For more details, see "REFRESH CACHE GROUP" in the *Oracle TimesTen In-Memory Database SQL Reference*.

#### **Example 5–7 Refreshing a cache group using a PARALLEL clause**

The following statement refreshes cache instances in the TimesTen cache tables within the western\_customers cache group from the cached Oracle tables using one thread to fetch rows from the cached Oracle tables and three threads to insert the rows into the cache tables:

REFRESH CACHE GROUP western\_customers COMMIT EVERY 256 ROWS PARALLEL 4;

## <span id="page-114-1"></span>**Example of manually loading and refreshing an explicitly loaded cache group**

The following is the definition of the Oracle table that will be cached in an explicitly loaded AWT cache group. The Oracle table is owned by the schema user oratt.

CREATE TABLE customer (cust\_num NUMBER(6) NOT NULL PRIMARY KEY, region VARCHAR2(10), name VARCHAR2(50), address VARCHAR2(100));

The following is the data in the oratt.customer cached Oracle table.

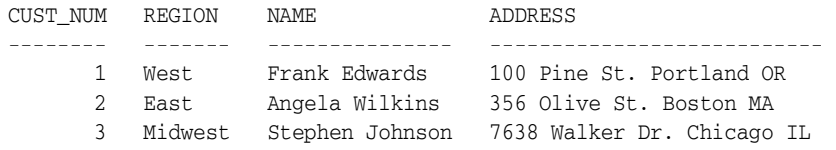

The following statement creates an explicitly loaded AWT cache group new\_ customers that caches the oratt.customer table:

```
CREATE ASYNCHRONOUS WRITETHROUGH CACHE GROUP new_customers
FROM oratt.customer
  (cust_num NUMBER(6) NOT NULL,
  region VARCHAR2(10),
 name VARCHAR2(50),
  address VARCHAR2(100),
  PRIMARY KEY(cust_num));
```
The oratt.customer TimesTen cache table is initially empty.

Command> SELECT \* FROM oratt.customer;

0 rows found.

The following LOAD CACHE GROUP statement loads the three cache instances from the cached Oracle table into the TimesTen cache table:

```
Command> LOAD CACHE GROUP new_customers COMMIT EVERY 256 ROWS;
3 cache instances affected.
Command> SELECT * FROM oratt.customer;
< 1, West, Frank Edwards, 100 Pine St. Portland OR >
< 2, East, Angela Wilkins, 356 Olive St. Boston MA >
< 3, Midwest, Stephen Johnson, 7638 Walker Dr. Chicago IL >
```
Update the cached Oracle table by inserting a new row, updating an existing row, and deleting an existing row:

```
SQL> INSERT INTO customer
  2 VALUES (4, 'East', 'Roberta Simon', '3667 Park Ave. New York NY');
SOL> UPDATE customer SET name = 'Angela Peterson' WHERE cust num = 2;
SOL> DELETE FROM customer WHERE cust_num = 3;
SQL> COMMIT;
SQL> SELECT * FROM customer;
CUST_NUM REGION NAME ADDRESS
-------- ------- --------------- --------------------------- 
 1 West Frank Edwards 100 Pine St. Portland OR
 2 East Angela Peterson 356 Olive St. Boston MA
 4 East Roberta Simon 3667 Park Ave. New York NY
```
A REFRESH CACHE GROUP statement issued on an explicitly loaded cache group is processed by unloading and then reloading the cache group. As a result, the cache instances in the cache table matches the rows in the cached Oracle table.

```
Command> REFRESH CACHE GROUP new_customers COMMIT EVERY 256 ROWS;
3 cache instance affected.
Command> SELECT * FROM oratt.customer;
< 1, West, Frank Edwards, 100 Pine St. Portland OR >
< 2, East, Angela Peterson, 356 Olive St. Boston MA >
< 4, East, Roberta Simon, 3667 Park Ave. New York NY >
```
## <span id="page-115-0"></span>**Example of manually loading and refreshing a dynamic cache group**

The following is the definition of the Oracle table that will be cached in a dynamic AWT cache group. The Oracle table is owned by the schema user oratt.

```
CREATE TABLE customer
(cust_num NUMBER(6) NOT NULL PRIMARY KEY,
 region VARCHAR2(10),
name VARCHAR2(50),
 address VARCHAR2(100));
```
The following is the data in the oratt.customer cached Oracle table.

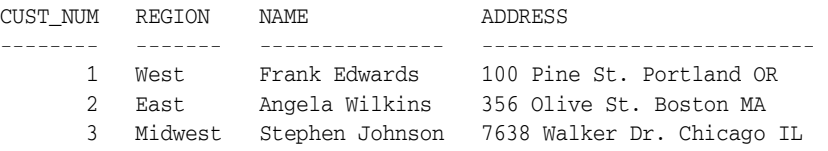

The following statement creates a dynamic AWT cache group new\_customers that caches the oratt.customer table:

CREATE DYNAMIC ASYNCHRONOUS WRITETHROUGH CACHE GROUP new\_customers FROM oratt.customer

```
 (cust_num NUMBER(6) NOT NULL,
 region VARCHAR2(10),
name VARCHAR2(50),
 address VARCHAR2(100),
 PRIMARY KEY(cust_num));
```
The oratt.customer TimesTen cache table is initially empty:

Command> SELECT \* FROM oratt.customer; 0 rows found.

The following LOAD CACHE GROUP statement loads the three cache instances from the cached Oracle table into the TimesTen cache table:

```
Command> LOAD CACHE GROUP new_customers COMMIT EVERY 256 ROWS;
3 cache instances affected.
Command> SELECT * FROM oratt.customer;
< 1, West, Frank Edwards, 100 Pine St. Portland OR >
< 2, East, Angela Wilkins, 356 Olive St. Boston MA >
< 3, Midwest, Stephen Johnson, 7638 Walker Dr. Chicago IL >
```
Update the cached Oracle table by inserting a new row, updating an existing row, and deleting an existing row:

```
SQL> INSERT INTO customer
  2 VALUES (4, 'East', 'Roberta Simon', '3667 Park Ave. New York NY');
SQL> UPDATE customer SET name = 'Angela Peterson' WHERE cust_num = 2;
SQL> DELETE FROM customer WHERE cust_num = 3;
SQL> COMMIT;
SQL> SELECT * FROM customer;
CUST_NUM REGION NAME ADDRESS
-------- ------- --------------- --------------------------- 
 1 West Frank Edwards 100 Pine St. Portland OR
 2 East Angela Peterson 356 Olive St. Boston MA
       4 East Roberta Simon 3667 Park Ave. New York NY
```
A REFRESH CACHE GROUP statement issued on a dynamic cache group only refreshes committed updates and deletes on the cached Oracle tables into the cache tables. New cache instances are not loaded into the cache tables. Therefore, only existing cache instances are refreshed. As a result, the number of cache instances in the cache tables are either fewer than or the same as the number of rows in the cached Oracle tables.

```
Command> REFRESH CACHE GROUP new_customers COMMIT EVERY 256 ROWS;
2 cache instances affected.
Command> SELECT * FROM oratt.customer;
< 1, West, Frank Edwards, 100 Pine St. Portland OR >
< 2, East, Angela Peterson, 356 Olive St. Boston MA >
```
A subsequent LOAD CACHE GROUP statement loads one cache instance from the cached Oracle table into the TimesTen cache table because only committed inserts are loaded into the cache table. Therefore, only new cache instances are loaded. Cache instances that already exist in the cache tables are not changed as a result of a LOAD CACHE GROUP statement, even if the corresponding rows in the cached Oracle tables were updated or deleted.

```
Command> LOAD CACHE GROUP new_customers COMMIT EVERY 256 ROWS;
1 cache instance affected.
Command> SELECT * FROM oratt.customer;
< 1, West, Frank Edwards, 100 Pine St. Portland OR >
< 2, East, Angela Peterson, 356 Olive St. Boston MA >
```
< 4, East, Roberta Simon, 3667 Park Ave. New York NY >

# <span id="page-117-0"></span>**Dynamically loading a cache instance**

In a dynamic cache group, data is automatically loaded into the TimesTen cache tables from the cached Oracle tables when a qualifying SELECT, INSERT, UPDATE, or DELETE statement is issued on one of the cache tables and the data does not exist in the cache table but does exist in the cached Oracle table.

However, if the Oracle database is down, the following error is returned:

5219: Temporary Oracle connection failure error in OCISessionBegin(): ORA-01034: ORACLE not available

> **Note:** Dynamic load can only be performed for dynamic cache groups if the DynamicLoadEnable connection attribute is enabled. See ["Dynamic load configuration" on page 5-10](#page-117-1) for more details.

A dynamic load retrieves a single cache instance, which is either automatically loaded from Oracle to the TimesTen database or, for dynamic global cache groups, transferred from the grid member that owns the instance to the requesting grid member. A cache instance consists of row from the root table of any cache group (that is uniquely identified by a primary key) and all related rows in the child tables associated by foreign key relationships.

If a row in the cached Oracle table satisfies the WHERE clause, which must specify either the primary key of any table or the foreign key of a child table, the entire associated cache instance is loaded in order to maintain the defined relationships between primary keys and foreign keys of the parent and child tables. A dynamic load operation cannot load more than one row into the root table of any cache group. Only cache instances whose rows satisfy the WHERE clause of the cache table definitions are loaded.

The dynamic load is executed in a different transaction than the user transaction that triggers the dynamic load. The dynamic load transaction is committed before the SQL statement that triggers the dynamic load has finished execution. Thus, if the user transaction is rolled back, the dynamically loaded data remains in the cache group.

With global cache groups, the TimesTen database must be attached to a cache grid before dynamic load is allowed with these cache groups. See ["Global cache groups" on](#page-102-0)  [page 4-41](#page-102-0) for more information about global cache groups and attaching a TimesTen database to a cache grid.

The following sections describes dynamic load for cache groups:

- [Dynamic load configuration](#page-117-1)
- [Dynamic load guidelines](#page-118-0)
- [Examples of dynamically loading a cache instance](#page-120-0)
- [Return dynamic load errors](#page-123-1)

#### <span id="page-117-1"></span>**Dynamic load configuration**

Dynamic load can be configured as follows:

0 - Disables dynamic load of Oracle data to TimesTen dynamic cache groups for the current connection.

- 1 (default) Enables dynamic load of Oracle data to a single TimesTen dynamic cache group per statement for the current connection. The statement must reference tables of only one dynamic cache group, which must be referenced in the main query. The statement can also reference non-cache tables. Only one cache instance can be loaded.
- 2 Enables dynamic load of Oracle data to one or multiple TimesTen dynamic cache groups per statement for the current connection. All cache groups referenced in the main query will be dynamically loaded; any cache groups referenced solely in a subquery will be ignored for dynamic load. The statement can also reference non-cache tables. Only one cache instance can be loaded.

For any dynamic cache group to be considered for a dynamic load, there must be an equality condition with constants and/or parameters on all columns of a primary key or a foreign key of any table of the cache group. If more than one table of a cache group is referenced, each must be connected by an equality condition on the primary and foreign key relationship. For DynamicLoadEnable=1, all tables referenced in the relationship must exist only within a single cache group; for DynamicLoadEnable=2, the referenced tables can exist within multiple cache groups.

Set the appropriate value in the DynamicLoadEnable connection attribute to configure the type of dynamic loading for all cache tables in dynamic cache groups that are accessed within a particular connection.

To enable or disable dynamic loading for a particular transaction, you can set the DynamicLoadEnable optimizer hint. However, the DynamicLoadEnable connection attribute is the only method for configuring what type of dynamic load is enabled.

Set the DynamicLoadEnable optimizer hint with one of the following methods:

- Use the ttIsql utility set dynamicloadenable command.
- Call the ttOptSetFlag built-in procedure with the DynamicLoadEnable flag set to the desired value. The following example sets dynamic loading to 1.

call ttOptSetFlag('DynamicLoadEnable', 1)

**Note:** For more details, see "DynamicLoadEnable", "ttIsql" or "ttOptSetFlag" in the *Oracle TimesTen In-Memory Database Reference*.

You can also set connection attributes with the SQLSetConnectOption ODBC function. See the *Oracle TimesTen In-Memory Database C Developer's Guide* for more details.

## <span id="page-118-0"></span>**Dynamic load guidelines**

Dynamic load retrieves at most one cache instance for each cache group referenced in the main query. This section details the guidelines under which dynamic load occurs.

**Note:** Examples for these guidelines are provided in ["Examples of](#page-120-0)  [dynamically loading a cache instance" on page 5-13.](#page-120-0)

Dynamic load is available only for the following types of statements issued on a cache table in a dynamic cache group:

When an INSERT statement inserts values into any of the child tables of a cache instance that does not currently exist in the TimesTen tables, the cache instance

that the new row belongs to will be dynamic loaded. The insert operation for the new child row is propagated to the cached Oracle table.

SELECT, UPDATE, or DELETE requires an equality condition with constants and/or parameters on all columns of a primary key or a foreign key of any table of the cache group. If more than one table of a cache group is referenced, each must be connected by an equality condition on the primary and foreign key relationship.

**Note:** Dynamic loading based on a primary key search of the root table performs faster than primary key searches on a child table or foreign key searches on a child table.

The SELECT, UPDATE, or DELETE statements for which dynamic load is available must satisfy the following conditions:

- If the statement contains a subquery, only the cache group with tables referenced in the main query are considered for a dynamic load.
- If the statement references multiple tables of the cache group, the statement must include an equality join condition between the primary keys and foreign keys for all parent and child relationships.
- The statement cannot contain the UNION, INTERSECT, or MINUS set operators.
- The statement can reference non-cache tables.
- By default, the statement can reference cache tables from only one dynamic cache group. This behavior is enabled when DynamicLoadEnable is set to 1. However, if DynamicLoadEnable is set to 2, the statement can reference cache tables from multiple dynamic cache groups. See ["Dynamic load configuration" on page 5-10](#page-117-1) for more information.

Dynamic load behavior depends on the setting of DynamicLoadEnable. The following describes the rules that are evaluated to determine if a dynamic load occurs. These rules are followed when DynamicLoadEnable is set to either 1 or 2.

- Dynamic load will not occur for a cache group if any table of the cache group is specified more than once in any FROM clause.
- Only the conditions explicitly specified in the query are considered for dynamic load, which excludes any derived conditions.
- If any cache group is referenced only in a subquery, it will not be considered for a dynamic load.
- If the cache group has a time-based aging policy defined, the timestamp in the root table's row must be within the aging policy's lifetime in order for the cache instance to be loaded. See ["Implementing aging in a cache group" on page 4-35](#page-96-0) for information about defining an aging policy on a cache group.
- When using an active standby pair replication scheme, dynamic load cannot occur in any subscriber.

When dynamic load is enabled with setting DynamicLoadEnable to 2, you can include multiple dynamic cache groups in the statement. The rules for this situation that determines if a dynamic load occurs are as follows:

If multiple cache groups exist within in a query, dynamic load is considered for the cache groups that meet the required conditions for a dynamic load. Dynamic load is not considered for any cache groups that do not meet dynamic load conditions.

■ If tables of any dynamic cache group are referenced in the main query, they are considered for dynamic load, even if other tables in any cache group are referenced in the subquery.

The following considerations can affect dynamic load:

- If tables within multiple cache groups or non-cache group tables are specified in the main query, the join order influences if the cache instance is loaded. If during the execution of the query, a dynamic load is possible and necessary to produce the query results, the dynamic load occurs. However, if no rows will be returned, then some or all of the cache instances will not be dynamically loaded.
- If a statement specifies more than the dynamic load condition on tables of a cache group, the cache instance may be dynamically loaded even though the additional conditions are not qualified for the statement.

#### <span id="page-120-0"></span>**Examples of dynamically loading a cache instance**

The following is the definition of the Oracle tables that will be cached in a dynamic AWT cache group. The Oracle table is owned by the schema user oratt.

```
CREATE TABLE customer
(cust_num NUMBER(6) NOT NULL PRIMARY KEY,
 region VARCHAR2(10),
name VARCHAR2(50),
 address VARCHAR2(100))
CREATE TABLE orders
(ord_num NUMBER(10) NOT NULL PRIMARY KEY,
cust num NUMBER(6) NOT NULL,
 when_placed DATE NOT NULL,
 when_shipped DATE NOT NULL)
CREATE TABLE orderdetails
  (orderid NUMBER(10) NOT NULL,
  itemid NUMBER(8) NOT NULL,
  quantity NUMBER(4) NOT NULL,
  PRIMARY KEY (orderid, itemid))
```
For example, the following data is in the oratt.customer cached Oracle table.

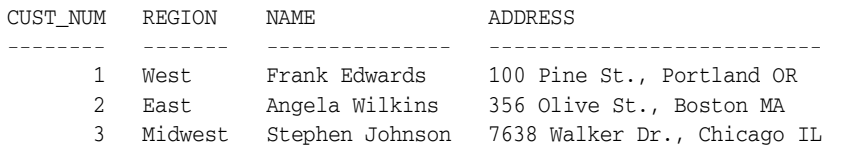

The following statement creates a dynamic AWT cache group new\_customers that caches the oratt.customer, oratt.orders, and oratt.orderdetails tables:

```
CREATE DYNAMIC ASYNCHRONOUS WRITETHROUGH CACHE GROUP new_customers
FROM oratt.customer
 (cust_num NUMBER(6) NOT NULL,
  region VARCHAR2(10),
name VARCHAR2(50),
  address VARCHAR2(100),
 PRIMARY KEY(cust_num)),
oratt.orders
```

```
(ord_num NUMBER(10) NOT NULL,
  cust_num NUMBER(6) NOT NULL,
  when_placed DATE NOT NULL,
  when_shipped DATE NOT NULL,
  PRIMARY KEY(ord_num),
 FOREIGN KEY(cust_num) REFERENCES oratt.customer(cust_num)),
oratt.orderdetails
  (orderid NUMBER(10) NOT NULL,
  itemid NUMBER(8) NOT NULL,
   quantity NUMBER(4) NOT NULL,
  PRIMARY KEY(orderid, itemid),
 FOREIGN KEY(orderid) REFERENCES oratt.orders(order_num))
```
The following examples can be used when DynamicLoadEnable is set to 1:

The oratt.customer TimesTen cache table is initially empty:

Command> SELECT \* FROM oratt.customer; 0 rows found.

The following SELECT statement with an equality condition on the primary key for the oratt.customer table results in a dynamic load:

```
Command> SELECT * FROM oratt.customer WHERE cust_num = 1;
< 1, West, Frank Edwards, 100 Pine St., Portland OR >
```
However, if you do not use an equality condition on the primary key, no dynamic load occurs:

Command> SELECT \* FROM oratt.customer WHERE cust\_num IN (1,2);

The following example contains equality expressions on all of the primary key columns for a primary key composite. The orderdetails table has a composite primary key of orderid and itemid.

UPDATE oratt.orderdetails SET quantity = 5 WHERE orderid=2280 AND itemid=663

The following example shows an INSERT into the orders child table, which initiates a dynamic load. However, if you tried to insert into the customer table, which is the parent, no dynamic load occurs.

INSERT INTO orders VALUES(1,1, DATE '2012-01-25', DATE '2012-01-30')

The following UPDATE statement dynamically loads one cache instance from the cached Oracle table into the TimesTen cache table, updates the instance in the cache table, and then automatically propagates the update to the cached Oracle table:

```
Command> UPDATE oratt.customer SET name = 'Angela Peterson' WHERE cust_num = 2;
Command> SELECT * FROM oratt.customer;
< 1, West, Frank Edwards, 100 Pine St., Portland OR >
< 2, East, Angela Peterson, 356 Olive St., Boston MA >
```
The following is the updated data in the oratt.customer cached Oracle table:

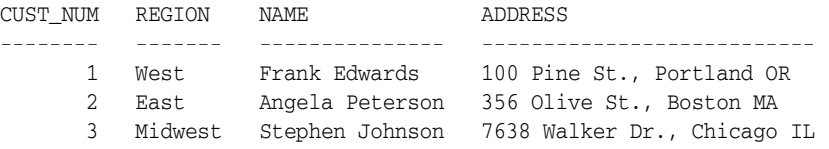

The following DELETE statement dynamically loads one cache instance from the cached Oracle table into the TimesTen cache table, deletes the instance from the cache table, and then automatically propagates the delete to the cached Oracle table:

```
Command> DELETE FROM oratt.customer WHERE cust_num = 3;
Command> SELECT * FROM oratt.customer;
< 1, West, Frank Edwards, 100 Pine St., Portland OR >
< 2, East, Angela Peterson, 356 Olive St., Boston MA >
```
The following is the updated data in the oratt.customer cached Oracle table.

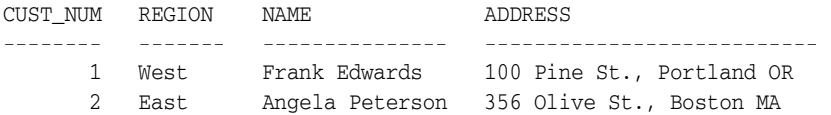

The following examples demonstrate how to use dynamic load when referencing tables across multiple cache groups, which is enabled when DynamicLoadEnable is set to 2.

The following statements create multiple dynamic AWT cache groups, each with one or more tables that are cached from the Oracle database.

```
CREATE DYNAMIC CACHE GROUP cachegrp 
FROM table1(x1 INT PRIMARY KEY, y1 INT);
CREATE DYNAMIC CACHE GROUP cachegrp2 
 FROM table2(x2 INT PRIMARY KEY, y2 INT), 
 table3(x3 INT PRIMARY KEY, y3 INT, 
 FOREIGN KEY(y3) REFERENCES table2(x2) ;
CREATE DYNAMIC CACHE GROUP cachegrp3 
FROM table4(x4 INT PRIMARY KEY, y4 INT);
```
CREATE TABLE table5 (x5 INT PRIMAY KEY,y5 INT);

The following example shows that no dynamic load will occur, even though the optimizer may derive that x1 should be equated to 1:

SELECT \* FROM table1, table5 WHERE x5=1 AND x5=x1;

Dynamic load will be considered for the cache instance from table2 within cachegrp2 since table2 is referenced in the main query.

```
SELECT * FROM table5, table2 
WHERE x5 IN (SELECT y2 FROM table2, table3 where x2=1 and x2=y3);
```
The cache instance in the cachegrp2 cache group is not considered for a dynamic load because all of its tables are referenced in the subquery.

```
SELECT * FROM table5 
WHERE x5 IN
  (SELECT y3 FROM table2, table3 WHERE x2=1 AND x2=y3);
```
In the following example, if the row that would be retrieved from table1 where  $x1=1$  is not already in the cache, whether the cache instance from  $t$  ableshing blacked depends on the join order. If the join order is 'table5 table1,' the cache instance from table1 will be loaded if and only if there is a row in table5 for which  $x5=1$ . If the join order is 'table1 table5', then the cache instance from table1 will always be loaded.

SELECT \* FROM table1, table5 WHERE x1=1 AND x5=1;

A row (1,1) may be loaded for table1, but the SELECT will not return any rows.

```
SELECT * FROM table1 WHERE x1=1 AND y1>1;
```
## <span id="page-123-1"></span>**Return dynamic load errors**

You can configure TimesTen to return an error if a SELECT, UPDATE or DELETE statement does not meet the requirements stated in ["Dynamic load guidelines" on](#page-118-0)  [page 5-11](#page-118-0). The DynamicLoadErrorMode connection attribute controls what happens when an application executes a SQL operation against a dynamic cache group and the SQL operation cannot use dynamic load in a particular connection.

- When  $Dy$ namicLoadErrorMode is set to a value of 0, dynamic load will happen to any cache group referenced in the query that is qualified for dynamic load. Cache groups that do not qualify will not be dynamically loaded and no errors will be returned. When DynamicLoadEnable=1, no dynamic load will occur if the query references more than one cache group.
- When DynamicLoadErrorMode is set to a value of  $1$ , a query will fail with an error if any dynamic cache group referenced in the query is not qualified for dynamic load. The error indicates the reason why the dynamic load cannot occur.

To set the connection attribute solely for a particular transaction, use one of the following:

- Use the ttIsql utility set dynamicloaderrormode 1 command.
- Call the ttOptSetFlag built-in procedure with the DynamicLoadErrorMode flag and the optimizer value set to 1.

call ttOptSetFlag('DynamicLoadErrorMode', 1)

Call the ttOptSetFlag built-in procedure with the DynamicLoadErrorMode flag and the optimizer value set to 0 to suppress error reporting when a statement does not comply with dynamic load requirements.

# <span id="page-123-0"></span>**Flushing a user managed cache group**

The FLUSH CACHE GROUP statement manually propagates committed inserts and updates on TimesTen cache tables in a user managed cache group to the cached Oracle tables. Deletes are not flushed or manually propagated. Committed inserts and updates on cache tables that use the PROPAGATE cache table attribute cannot be flushed to the cached Oracle tables because these operations are already automatically propagated to Oracle.

With automatic propagation, committed inserts, updates and deletes are propagated to Oracle in the order they were committed in TimesTen. A flush operation can manually propagate multiple committed transactions on cache tables to the cached Oracle tables.

You cannot flush a user managed cache group that uses the AUTOREFRESH cache group attribute.

You can flush a user managed cache group if at least one of its cache tables uses neither the PROPAGATE nor the READONLY cache table attribute.

You can use a WHERE clause or WITH ID clause in a FLUSH CACHE GROUP statement to restrict the rows to be flushed to the cached Oracle tables. See the FLUSH CACHE

GROUP statement in *Oracle TimesTen In-Memory Database SQL Reference* for more information.

#### **Example 5–8 Flushing a cache group**

The following statement manually propagates committed insert and update operations on the TimesTen cache tables in the western\_customers cache group to the cached Oracle tables:

FLUSH CACHE GROUP western\_customers;

# <span id="page-124-0"></span>**Unloading a cache group**

You can delete some or all cache instances from the cache tables in a cache group with the UNLOAD CACHE GROUP statement. Unlike the DROP CACHE GROUP statement, the cache tables themselves are not dropped when a cache group is unloaded.

Use caution when using the UNLOAD CACHE GROUP statement with autorefresh cache groups. An unloaded row can reappear in the cache table as the result of an autorefresh operation if the row, or its related parent or child rows, are updated in the cached Oracle table.

Execution of the UNLOAD CACHE GROUP statement for an AWT cache group waits until updates on the rows have been propagated to the Oracle database.

**Note:** For more information, see "UNLOAD CACHE GROUP" in the *Oracle TimesTen In-Memory Database SQL Reference*.

#### **Example 5–9 Unloading cache groups**

The following statement unloads all cache instances from all cache tables in the customer\_orders cache group in a single transaction. A single transaction should only be used if the data within customer\_orders is small:

UNLOAD CACHE GROUP customer\_orders;

The following equivalent statements delete the cache instance for customer number 227 from the cache tables in the new\_customers cache group:

UNLOAD CACHE GROUP new\_customers WITH ID (227); UNLOAD CACHE GROUP new\_customers WHERE (oratt.customer.cust\_num = 227);

## **Unloading a cache group across all grid members**

You can unload a cache group in all members of a cache grid by setting an optimizer flag. Before executing the UNLOAD CACHE GROUP statement, call the ttOptSetFlag built-in procedure and set the GlobalProcessing optimizer flag to 1:

CALL ttOptSetFlag('GlobalProcessing', 1);

Consider this statement:

UNLOAD CACHE GROUP customer WHERE customer\_id=54321;

A local unload operation removes the customer record only if the record exists on the node where the statement is executed. A global unload operation removes the customer record regardless of which node contains the record.

# **Determining the number of cache instances affected by an operation**

You can use the following mechanisms to determine how many cache instances were loaded by a LOAD CACHE GROUP statement, refreshed by a REFRESH CACHE GROUP statement, flushed by a FLUSH CACHE GROUP statement, or unloaded by an UNLOAD CACHE GROUP statement:

- Call the SQLRowCount () ODBC function
- Invoke the Statement.getUpdateCount() JDBC method
- Call the OCIAttrGet() OCI function with the OCI\_ATTR\_ROW\_COUNT option

# <span id="page-125-0"></span>**Setting a passthrough level**

When an application issues statements on a TimesTen connection, the statement can be executed in the TimesTen database or passed through to the Oracle database for execution. Whether the statement is executed in the TimesTen or Oracle database depends on the composition of the statement and the setting of the PassThrough connection attribute. You can set the PassThrough connection attribute to define which statements are to be executed locally in TimesTen and which are to be redirected to Oracle for execution.

**Note:** A transaction that contains operations that are replicated with RETURN TWOSAFE cannot have a PassThrough setting greater than 0. If PassThrough is greater than 0, an error is returned and the transaction must be rolled back.

When PassThrough is set to 0, 1, or 2, the following behavior occurs when a dynamic load condition exists:

- A dynamic load can occur for a SELECT operation on cache tables in any dynamic cache group type.
- A dynamic load for an INSERT, UPDATE, or DELETE operation can only occur on cached tables with dynamic AWT or SWT cache groups.

See ["Dynamically loading a cache instance" on page 5-10](#page-117-0) for more details on dynamic load.

## **PassThrough=0**

PassThrough=0 is the default setting and specifies that all statements are to be executed in the TimesTen database. [Figure 5–1](#page-126-0) shows that Table A is updated on the TimesTen database. Table F cannot be updated because it does not exist in TimesTen.

<span id="page-126-0"></span>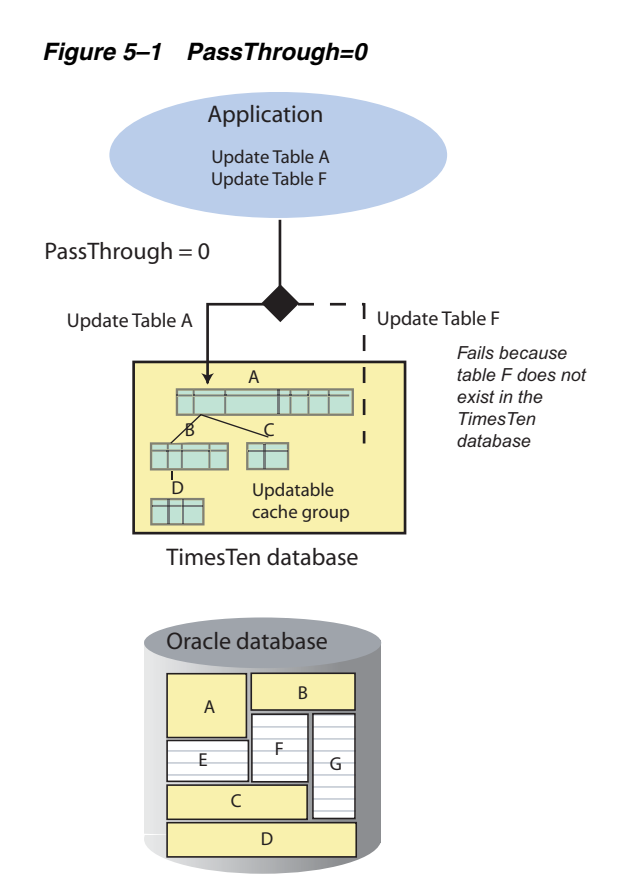

# **PassThrough=1**

Set PassThrough=1 to specify that a statement that references a table that does not exist in the TimesTen database is passed through to the Oracle database for execution. No DDL statements are passed through to the Oracle database.

If TimesTen cannot parse a SELECT statement because it includes keywords that do not exist in TimesTen SQL or because it includes syntax errors, it passes the statement to the Oracle database. If TimesTen cannot parse INSERT, UPDATE or DELETE statements, TimesTen returns an error and the statement is not passed through to the Oracle database.

[Figure 5–2](#page-127-0) shows that Table A is updated in the TimesTen database, while Table G is updated in the Oracle database because Table G does not exist in the TimesTen database.

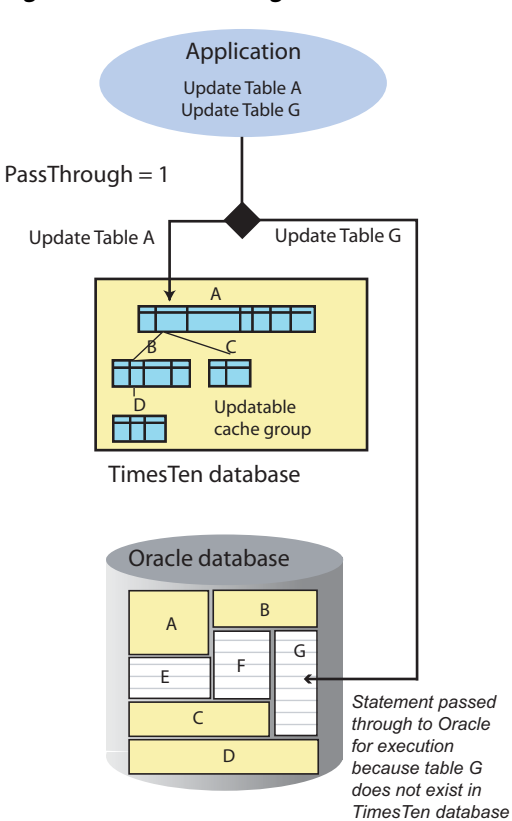

#### <span id="page-127-0"></span>**Figure 5–2 PassThrough=1**

# **PassThrough=2**

PassThrough=2 specifies that INSERT, UPDATE and DELETE statements are passed through to the Oracle database for read-only cache groups and user managed cache groups that use the READONLY cache table attribute. Otherwise, Passthrough=1 behavior applies.

[Figure 5–3](#page-128-0) shows that updates to Table A and Table G in a read-only cache group are passed through to the Oracle database.

<span id="page-128-0"></span>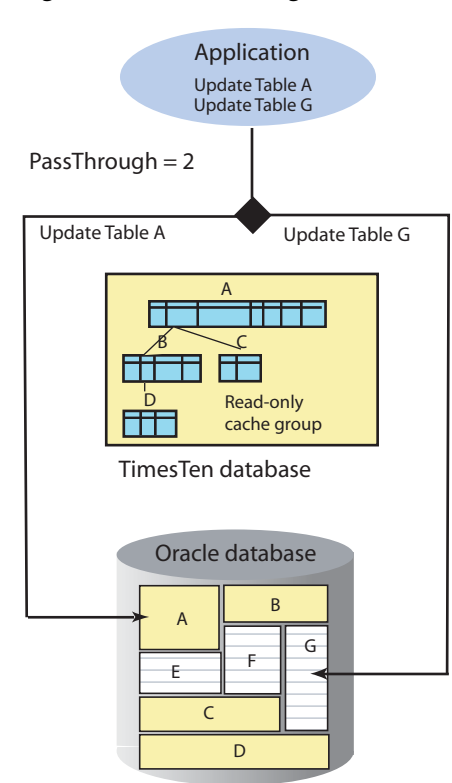

**Figure 5–3 PassThrough=2**

INSERT, UPDATE and DELETE statements are passed through to the Oracle database for read-only cache groups and read-only cache tables. SELECT statements are executed in TimesTen unless they contain invalid TimesTen syntax or reference tables that do not exist in TimesTen.

## **PassThrough=3**

PassThrough=3 specifies that all statements are passed through to the Oracle database for execution, except that INSERT, UPDATE and DELETE statements issued on cache tables in a dynamic AWT global cache group result in a TimesTen error.

[Figure 5–4](#page-129-0) shows that Table A is updated on the Oracle database for a read-only or updatable cache group. A SELECT statement that references Table G is also passed through to the Oracle database. A SELECT statement that references Table C in a dynamic AWT global cache group is passed through to the Oracle database.

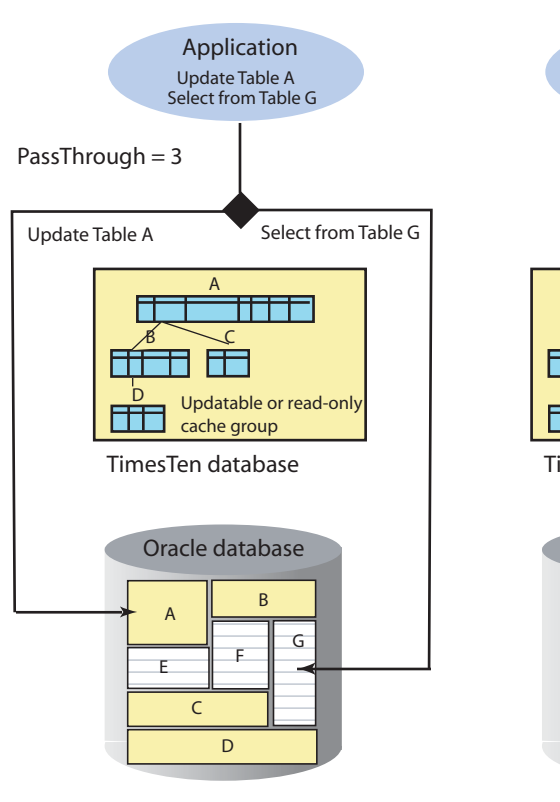

#### <span id="page-129-0"></span>**Figure 5–4 PassThrough=3**

Statements are passed through to the Oracle database for read-only and updatable cache groups.

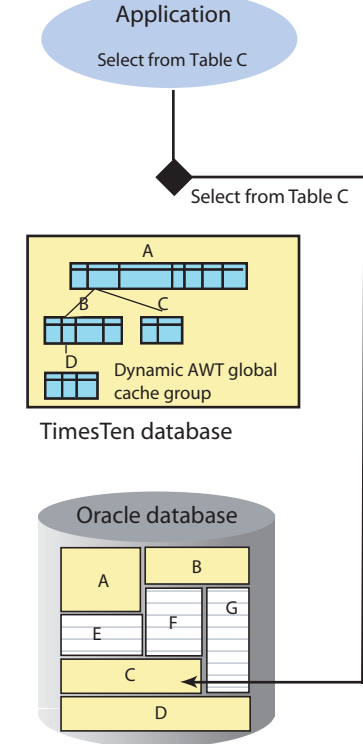

Statements are passed through to the Oracle database. Inserts, updates and deletes are not allowed for dynamic AWT global cache groups.

## **PassThrough=4**

PassThrough=4 specifies that SELECT statements issued on cache tables in a dynamic AWT global cache group that do not satisfy the criteria for a dynamic load query are passed through to the Oracle database for execution. Otherwise, statements are executed in the TimesTen database. See ["Dynamic load guidelines" on page 5-11](#page-118-0)  for the criteria for a dynamic load SELECT statement.

[Figure 5–5](#page-130-0) shows that Table A in an updatable cache group is updated in the TimesTen database. The figure also shows a SELECT statement issued on a dynamic AWT global cache group that does not satisfy the criteria for a dynamic load SELECT statement and is passed through to the Oracle database for execution.

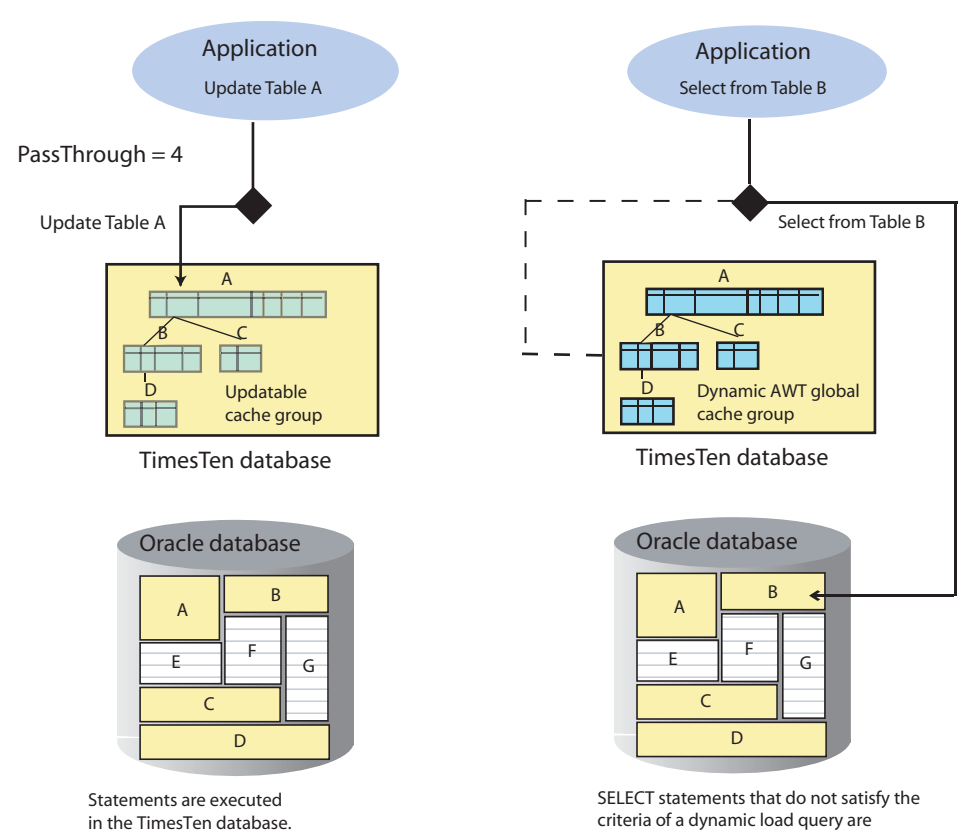

#### <span id="page-130-0"></span>**Figure 5–5 PassThrough=4**

criteria of a dynamic load query are passed through to the Oracle database.

## **PassThrough=5**

PassThrough=5 specifies that SELECT statements issued on cache tables in a dynamic AWT global cache group that do not satisfy the criteria for a dynamic load query are passed through to the Oracle database for execution when all committed updates on cache tables in dynamic AWT global cache groups by previous transactions within the connection have been propagated to the Oracle database. Otherwise statements are executed in the TimesTen database. See ["Dynamic load](#page-118-0)  [guidelines" on page 5-11](#page-118-0) for the criteria for a dynamic load SELECT statement.

[Figure 5–6](#page-131-0) shows that Table A in an updatable cache group is updated in the TimesTen database. The figure also shows a SELECT statement issued on a dynamic AWT global cache group that does not satisfy the criteria for a dynamic load SELECT statement and is passed through to the Oracle database for execution after all committed updates on cache tables in dynamic AWT global cache groups by previous transactions within the connection have been propagated to the Oracle database.

<span id="page-131-0"></span>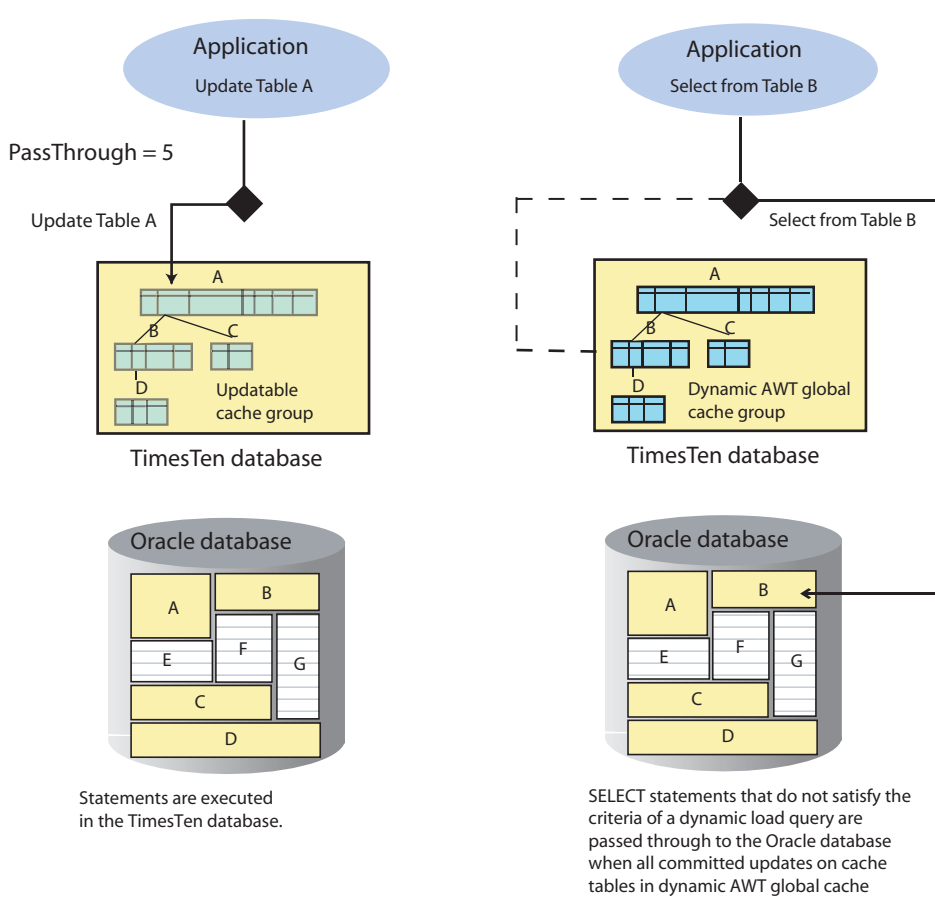

#### **Figure 5–6 PassThrough=5**

groups by previous transactions within the connection have been propagated to Oracle.

## **Considerations for using passthrough**

Passing through update operations to the Oracle database for execution is not recommended when issued on cache tables in an AWT or SWT cache group. Committed updates on cache tables in an AWT cache group are automatically propagated to the cached Oracle tables in asynchronous fashion. However, passing through an update operation to the Oracle database for execution within the same transaction as the update on the cache table in the AWT cache group renders the propagate of the cache table update synchronous, which may have undesired results. Committed updates on cache tables in an SWT cache group can result in self-deadlocks if, within the same transaction, updates on the same tables are passed through to the Oracle database for execution.

A PL/SQL block cannot be passed through to the Oracle database for execution. Also, you cannot pass through to Oracle for execution a reference to a stored procedure or function that is defined in the Oracle database but not in the TimesTen database.

For more information about how the PassThrough connection attribute setting determines which statements are executed in the TimesTen database and which are passed through to the Oracle database for execution and under what circumstances, see "PassThrough" in *Oracle TimesTen In-Memory Database Reference*.

**Note:** The passthrough feature uses OCI to communicate with the Oracle database. The OCI diagnostic framework installs signal handlers that may impact signal handling that you use in your application. You can disable OCI signal handling by setting DIAG\_ SIGHANDLER\_ENABLED=FALSE in the sqlnet.ora file. Refer to "Fault Diagnosability in OCI" in *Oracle Call Interface Programmer's Guide* for information.

#### **Changing the passthrough level for a connection or transaction**

You can override the current passthrough level using the ttIsql utility's set passthrough command which applies to the current transaction.

You can also override the setting for a specific transaction by calling the ttOptSetFlag built-in procedure with the PassThrough flag. The following procedure call sets the passthrough level to 3:

```
CALL ttOptSetFlag('PassThrough', 3);
```
The PassThrough flag setting takes effect when a statement is prepared and it is the setting that is used when the statement is executed even if the setting has changed from the time the statement was prepared to when the statement is executed. After the transaction has been committed or rolled back, the original connection setting takes effect for all subsequently prepared statements.

# <span id="page-132-0"></span>**Cache performance**

This section contains information about cache performance.

See *Oracle TimesTen In-Memory Database Troubleshooting Guide* for extensive information about monitoring autorefresh operations and improving autorefresh performance. See "Monitoring autorefresh cache groups" and "Poor autorefresh performance".

*Oracle TimesTen In-Memory Database Troubleshooting Guide* also has information about AWT cache group performance. See "Monitoring AWT performance" and "Possible causes of poor AWT performance".

## **Dynamic load performance**

Dynamic loading based on a primary key search of the root table has faster performance than primary key searches on a child table or foreign key searches on a child table.

## **Improving AWT throughput**

By default, an AWT cache group uses the PL/SQL execution method to apply changes within TimesTen to the Oracle database. AWT bundles all pending operations into a single PL/SQL collection that is sent to the Oracle server to be executed. This execution method is appropriate when there are mixed transactions and network latency between TimesTen and the Oracle server.

Use the cacheAWTMethod first connection attribute to specify SQL array execution to apply changes within TimesTen to the Oracle database. This method is appropriate when the same type of operation is repeated. For example, SQL array execution is very

efficient when a user does an update that affects several rows of the table. Updates are grouped together and sent to the Oracle server in one batch.

The PL/SQL execution method transparently falls back to SQL array execution mode temporarily when it encounters one of the following:

- A statement that is over 32761 bytes in length.
- A statement that references a column of type BINARY FLOAT, BINARY DOUBLE and VARCHAR/VARBINARY of length greater than 4000 bytes.

For more information, see "cacheAWTMethod" in *Oracle TimesTen In-Memory Database Reference*.

# <sup>6</sup>**Creating Other Cache Grid Members**

This chapter describes the tasks for creating a second standalone TimesTen database and an active standby pair, and attaching these members to the cache grid that was created in [Chapter 3, "Setting Up a Caching Infrastructure"](#page-42-0). It includes the following topics:

- [Creating and configuring a subsequent standalone TimesTen database](#page-134-0)
- [Replicating cache tables](#page-136-0)
- [Example of data sharing among the grid members](#page-140-0)
- [Performing global queries on a cache grid](#page-141-0)
- [Adding other elements to a cache grid or grid member](#page-145-0)

**Note:** If you are planning to use Oracle Clusterware to manage active standby pairs in a cache grid, see "Using Oracle Clusterware with a TimesTen cache grid" in *Oracle TimesTen In-Memory Database Replication Guide*.

Also see "Restricted commands and SQL statements" in *Oracle TimesTen In-Memory Database Replication Guide*. Use the ttCWAdmin utility to manage the active standby pair grid members instead of the built-in procedures discussed in this chapter.

# <span id="page-134-0"></span>**Creating and configuring a subsequent standalone TimesTen database**

The following is the definition of the cachealone2 DSN for the second standalone TimesTen database that will become a member of the ttGrid cache grid:

```
[cachealone2]
DataStore=/users/OracleCache/alone2
PermSize=64
OracleNetServiceName=orcl
DatabaseCharacterSet=WE8ISO8859P1
```
Start the ttIsql utility and connect to the cachealone2 DSN as the instance administrator to create the database. Then create the cache manager user cacheuser whose name, in this example, is the same as the Oracle cache administration user. Then create a cache table user oratt whose name is the same as the Oracle schema user who will own the Oracle tables to be cached in the TimesTen database.

% ttIsql cachealone2 Command> CREATE USER cacheuser IDENTIFIED BY timesten; Command> CREATE USER oratt IDENTIFIED BY timesten;

As the instance administrator, use the  $\text{ttisql utility}$  to grant the cache manager user cacheuser the privileges required to perform the operations listed in [Example 3–8:](#page-54-0)

```
Command> GRANT CREATE SESSION, CACHE_MANAGER, CREATE ANY TABLE TO cacheuser;
Command> exit
```
Start the ttIsql utility and connect to the cachealone2 DSN as the cache manager user. Set the cache administration user name and password by calling the ttCacheUidPwdSet built-in procedure.

```
% ttIsql "DSN=cachealone2;UID=cacheuser;PWD=timesten;OraclePWD=oracle"
Command> CALL ttCacheUidPwdSet('cacheuser','oracle');
```
Associate the second standalone database to the ttGrid cache grid by calling the ttGridNameSet built-in procedure as the cache manager user:

```
Command> CALL ttGridNameSet('ttGrid');
```
The ttGrid cache grid was created from the first standalone TimesTen database. Since the grid already exists, it does not need to be created again.

If desired, you can test the connectivity between the second standalone TimesTen database and the Oracle database using the instructions stated in ["Testing the](#page-58-0)  [connectivity between the TimesTen and Oracle databases" on page 3-17](#page-58-0).

Start the cache agent on the second standalone database by calling the ttCacheStart built-in procedure as the cache manager user:

```
Command> CALL ttCacheStart;
```
Then create cache groups in the database as the cache manager user. For example, the following statement creates a dynamic AWT global cache group subscriber\_ accounts that caches the oratt. subscriber table:

```
CREATE DYNAMIC ASYNCHRONOUS WRITETHROUGH GLOBAL CACHE GROUP subscriber_accounts
FROM oratt.subscriber
  (subscriberid NUMBER(10) NOT NULL PRIMARY KEY,
 name VARCHAR2(100) NOT NULL,
 minutes_balance NUMBER(5) NOT NULL,
```
The definition of the oratt.subscriber cached Oracle table is shown in "Global" [cache groups" on page 4-41](#page-102-0).

If any AWT cache groups were created, start the replication agent on the TimesTen database by calling the ttRepStart built-in procedure as the cache manager user:

Command> CALL ttRepStart;

last\_call\_duration NUMBER(4) NOT NULL);

If any global cache groups were created, the database must attach to the cache grid that it is associated with in order to update the cache tables of the global cache groups. Attaching the database to the grid allows the database to become a member of the grid so that cache instances in the cache tables of the global cache groups can maintain consistency among the databases within the grid.

As the cache manager user, attach the second standalone database to the ttGrid cache grid that it is associated with by calling the ttGridAttach built-in procedure. The node number for a standalone TimesTen database is 1.

In the following example, alone2 is a name that is used to uniquely identify the grid member, sys2 is the host name of the TimesTen system where the second standalone database resides, and 5002 is the TCP/IP port for the second standalone database's cache agent process:

Command> CALL ttGridAttach(1,'alone2','sys2',5002); Command> exit

# <span id="page-136-0"></span>**Replicating cache tables**

To achieve high availability, configure an active standby pair replication scheme for cache tables in a read-only cache group or an AWT cache group.

An active standby pair that replicates cache tables from one of these cache group types can automatically change the role of a TimesTen database as part of failover and recovery with minimal chance of data loss. Cache groups themselves provide resilience from Oracle database outages, further strengthening system availability. See "Administering an Active Standby Pair with Cache Groups" in *Oracle TimesTen In-Memory Database Replication Guide* for more information.

An active standby pair replication scheme provides for high availability of a TimesTen database. Multiple grid members provide for high availability of a TimesTen cache grid. Oracle Real Application Clusters (Oracle RAC) provides for high availability of an Oracle database. For more information about using Oracle In-Memory Database Cache in an Oracle RAC environment, see ["Using Oracle In-Memory Database Cache](#page-194-0)  [in an Oracle RAC Environment" on page 10-1.](#page-194-0)

Perform the following tasks to configure an active standby pair for TimesTen databases that cache Oracle tables:

- [Create and configure the active database](#page-136-1)
- [Create and configure the standby database](#page-138-0)
- [Create and configure the read-only subscriber database](#page-140-1)

#### <span id="page-136-1"></span>**Create and configure the active database**

The following is the definition of the cacheactive DSN for the active database of the active standby pair that will become a member of the ttGrid cache grid:

```
[cacheactive]
DataStore=/users/OracleCache/cacheact
PermSize=64
OracleNetServiceName=orcl
DatabaseCharacterSet=WE8ISO8859P1
```
Start the ttIsql utility and connect to the cacheactive DSN as the instance administrator to create the database. Then create the cache manager user cacheuser whose name, in this example, is the same as the Oracle cache administration user. Then create a cache table user oratt whose name is the same as the Oracle schema user who will own the Oracle tables to be cached in the TimesTen database.

```
% ttIsql cacheactive
Command> CREATE USER cacheuser IDENTIFIED BY timesten;
Command> CREATE USER oratt IDENTIFIED BY timesten;
```
As the instance administrator, use the  $\text{trisql}$  utility to grant the cache manager user cacheuser the privileges required to perform the operations listed in [Example 3–8](#page-54-0) as well as create an active standby pair replication scheme which requires the ADMIN privilege:

Command> GRANT CREATE SESSION, CACHE\_MANAGER,

```
 > CREATE ANY TABLE, ADMIN TO cacheuser;
Command> exit
```
Start the ttIsql utility and connect to the cacheactive DSN as the cache manager user. Set the cache administration user name and password by calling the ttCacheUidPwdSet built-in procedure.

```
% ttIsql "DSN=cacheactive;UID=cacheuser;PWD=timesten;OraclePWD=oracle"
Command> CALL ttCacheUidPwdSet('cacheuser','oracle');
```
Associate the active database to the ttGrid cache grid by calling the ttGridNameSet built-in procedure as the cache manager user:

```
Command> CALL ttGridNameSet('ttGrid');
```
The ttGrid cache grid was created from the first standalone TimesTen database. Since the grid already exists, it does not need to be created again.

If desired, you can test the connectivity between the active database and the Oracle database using the instructions stated in ["Testing the connectivity between the](#page-58-0)  [TimesTen and Oracle databases" on page 3-17](#page-58-0).

Start the cache agent on the active database by calling the ttCacheStart built-in procedure as the cache manager user:

Command> CALL ttCacheStart;

Then create cache groups in the database as the cache manager user. For example, the following statement creates a dynamic AWT global cache group subscriber\_ accounts that caches the oratt. subscriber table:

CREATE DYNAMIC ASYNCHRONOUS WRITETHROUGH GLOBAL CACHE GROUP subscriber\_accounts FROM oratt.subscriber

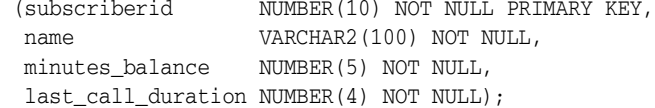

The definition of the oratt.subscriber cached Oracle table is shown in "Global" [cache groups".](#page-102-0)

As the cache manager user, create an active standby pair replication scheme in the active database using a CREATE ACTIVE STANDBY PAIR statement.

In the following example, cacheact, cachestand and subscr are the file name prefixes of the checkpoint and transaction log files of the active database, standby database and read-only subscriber database. sys3, sys4 and sys5 are the host names of the TimesTen systems where the active database, standby database and read-only subscriber database reside, respectively.

```
Command> CREATE ACTIVE STANDBY PAIR cacheact ON "sys3", cachestand ON "sys4"
        > SUBSCRIBER subscr ON "sys5";
```
As the cache manager user, start the replication agent on the active database by calling the ttRepStart built-in procedure. Then declare the database as the active by calling the ttRepStateSet built-in procedure.

```
Command> CALL ttRepStart;
Command> CALL ttRepStateSet('active');
```
If any global cache groups were created, the database must attach to the cache grid that it is associated with in order to update the cache tables of the global cache groups. Attaching the database to the grid allows the database to become a member of the grid so that cache instances in the cache tables of the global cache groups can maintain consistency among the databases within the grid.

As the cache manager user, attach the active database to the ttGrid cache grid that it is associated with by calling the ttGridAttach built-in procedure. The node number for an active database is 1.

In the following example:

- cacheact is a name that is used to uniquely identify the active database grid node
- cachestand is a name that is used to uniquely identify the standby database grid node
- sys3 is the host name of the TimesTen system where the active database resides
- sys4 is the host name of the TimesTen system where the standby database resides
- 5003 is the TCP/IP port for the active database's cache agent process
- 5004 is the TCP/IP port for the standby database's cache agent process

```
Command> CALL ttGridAttach(1,'cacheact','sys3',5003,'cachestand','sys4',5004);
Command> exit
```
#### <span id="page-138-0"></span>**Create and configure the standby database**

The following is the definition of the cachestandby DSN for the standby database of the active standby pair that will become a member of the ttGrid cache grid:

```
[cachestandby]
DataStore=/users/OracleCache/cachestand
PermSize=64
OracleNetServiceName=orcl
DatabaseCharacterSet=WE8ISO8859P1
```
As the instance administrator, create the standby database as a duplicate of the active database by running a ttRepAdmin -duplicate utility command from the standby database system. The instance administrator user name of the active database's and standby database's instances must be identical.

Use the -keepCG option so that cache tables in the active database are duplicated as cache tables in the standby database because the standby database will have connectivity with the Oracle database.

In the following example:

- The -from option specifies the file name prefix of the active database's checkpoint and transaction log files
- The -host option specifies the host name of the TimesTen system where the active database resides
- The -uid and -pwd options specify a user name and password of a TimesTen internal user defined in the active database that has been granted the ADMIN privilege
- The  $-cacheuid$  and  $-cachepwd$  options specify the Oracle cache administration user name and password
- cachestandby is the DSN of the standby database

```
% ttRepAdmin -duplicate -from cacheact -host "sys3" -uid cacheuser -pwd timesten
```
-cacheuid cacheuser -cachepwd oracle -keepCG cachestandby

Start the ttIsql utility and connect to the cachestandby DSN as the cache manager user. Set the cache administration user name and password by calling the ttCacheUidPwdSet built-in procedure.

```
% ttIsql "DSN=cachestandby;UID=cacheuser;PWD=timesten;OraclePWD=oracle"
Command> CALL ttCacheUidPwdSet('cacheuser','oracle');
```
The ttGrid cache grid was created from the first standalone TimesTen database. Since the grid already exists, it does not need to be created again.

The ttRepAdmin -duplicate -keepCG utility command associated the standby database to the ttGrid cache grid so this association does not need to be done explicitly.

If desired, you can test the connectivity between the standby database and the Oracle database using the instructions stated in ["Testing the connectivity between the](#page-58-0)  [TimesTen and Oracle databases" on page 3-17](#page-58-0).

Start the cache agent on the standby database by calling the ttCacheStart built-in procedure as the cache manager user:

Command> CALL ttCacheStart;

As the cache manager user, start the replication agent on the standby database by calling the ttRepStart built-in procedure.

Command> CALL ttRepStart;

If any global cache groups were created, the database must attach to the cache grid that it is associated with in order to update the cache tables of the global cache groups. Attaching the database to the grid allows the database to become a member of the grid so that cache instances in the cache tables of the global cache groups can maintain consistency among the databases within the grid.

As the cache manager user, attach the standby database to the ttGrid cache grid that it is associated with by calling the ttGridAttach built-in procedure. The node number for a standby database is 2. Use the same TCP/IP ports specified for the cache agent of the active and standby databases that were specified when configuring the active database.

In the following example:

- cacheact is a name that is used to uniquely identify the active database grid node
- cachestand is a name that is used to uniquely identify the standby database grid node
- sys3 is the host name of the TimesTen system where the active database resides
- sys4 is the host name of the TimesTen system where the standby database resides
- 5003 is the TCP/IP port for the active database's cache agent process
- 5004 is the TCP/IP port for the standby database's cache agent process

Command> CALL ttGridAttach(2,'cacheact','sys3',5003,'cachestand','sys4',5004); Command> exit

#### <span id="page-140-1"></span>**Create and configure the read-only subscriber database**

The following is the definition of the rosubscriber DSN for the read-only subscriber database of the active standby pair:

```
[rosubscriber]
DataStore=/users/OracleCache/subscr
PermSize=64
DatabaseCharacterSet=WE8ISO8859P1
```
As the instance administrator, create the read-only subscriber database as a duplicate of the standby database by running a ttRepAdmin -duplicate utility command from the read-only subscriber database system. The instance administrator user name of the standby database instance and read-only subscriber database instance must be identical.

Use the  $-no$ KeepCG option so that cache tables in the standby database are duplicated as regular tables in the read-only subscriber database because the read-only subscriber database will have no connectivity with the Oracle database. As a result, the read-only subscriber database will not be associated with a cache grid.

In the following example:

- The  $-$ from option specifies the file name prefix of the standby database's checkpoint and transaction log files
- The -host option specifies the host name of the TimesTen system where the standby database resides
- The  $-\overline{u}$  and  $-\overline{p}$  -pwd options specify a user name and password of a TimesTen internal user defined in the standby database that has been granted the ADMIN privilege
- rosubscriber is the DSN of the read-only subscriber database
- % ttRepAdmin -duplicate -from cachestand -host "sys4" -uid cacheuser -pwd timesten -noKeepCG rosubscriber

As the cache manager user, start the replication agent on the read-only subscriber database by calling the ttRepStart built-in procedure.

```
% ttIsql "DSN=rosubscriber;UID=cacheuser;PWD=timesten"
Command> CALL ttRepStart;
Command> exit
```
# <span id="page-140-0"></span>**Example of data sharing among the grid members**

The definition of the oratt.subscriber cached Oracle table is shown in "Global [cache groups" on page 4-41](#page-102-0).

The following is the data in the oratt.subscriber cached Oracle table.

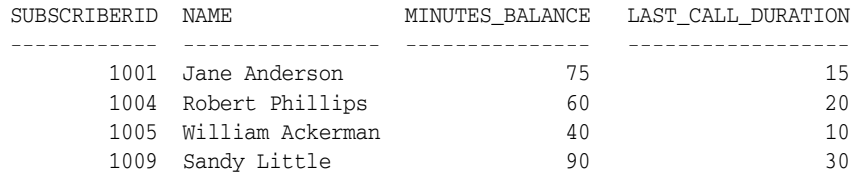

The oratt.subscriber TimesTen cache table in the subscriber\_accounts global cache group is initially empty in all five TimesTen databases (cachealone1, cachealone2, cacheactive, cachestandby, rosubscriber):

```
Command> SELECT * FROM oratt.subscriber;
0 rows found.
```
Issue the following SELECT statement on the cachealone1 TimesTen database to dynamically load one cache instance from the cached Oracle table into the TimesTen cache table:

```
Command> SELECT * FROM oratt.subscriber WHERE subscriberid = 1004;
< 1004, Robert Phillips, 60, 20 >
```
As a result, the cachealone1 standalone database grid member has ownership of the cache instance with subscriber ID 1004. This cache instance does not exist in any of the other grid members.

Next issue the following SELECT statement on the cachealone2 TimesTen database to dynamically load one cache instance from the cached Oracle table into the TimesTen cache table:

```
Command> SELECT * FROM oratt.subscriber WHERE subscriberid = 1004;
< 1004, Robert Phillips, 60, 20 >
```
As a result, the cachealone2 standalone database grid member has taken ownership of the cache instance with subscriber ID 1004 from the cachealone1 grid member. This cache instance no longer exists in cachealone1 and does not exist in any of the other grid members.

Next issue the following INSERT statement on the cacheactive TimesTen database to insert a new cache instance into the TimesTen cache table:

Command> INSERT INTO oratt.subscriber VALUES (1012, 'Charles Hill', 80, 16);

As a result, the cacheactive active database grid node has ownership of the cache instance with subscriber ID 1012. The cache instance is replicated to the cachestandby standby database and the rosubscriber read-only subscriber database. The cache instance does not exist in any of the other grid members. The insert operation is also automatically propagated to the oratt. subscriber cached Oracle table.

A standby database or a read-only subscriber database cannot directly take ownership of a cache instance. A dynamic or manual load operation is prohibited including SELECT statements that result in a dynamic load because these databases are read-only.

No data sharing occurs with cache tables in local cache groups among the grid members. Each grid member can have a different number of local cache groups. If two grid members have a local cache group with the same definition, the data in the cache table within one grid member can overlap with the data in the cache table within the other grid member. There is no concept of cache instance ownership for cache tables in local cache groups.

# <span id="page-141-0"></span>**Performing global queries on a cache grid**

If you want to access data on all the nodes of a cache grid, perform a global query. For example, consider this statement:

SELECT MAX(salary) FROM employees;

When global query processing is *not* enabled, the statement returns the maximum salary for the rows that exist on the local node. When global query processing is enabled, it returns the maximum salary across all employee records in the cache grid. A global query can reference a cache table or a noncache table in all attached grid members. The referenced tables can be any combination of local tables, cache tables, views, materialized views and table synonyms. The tables must have the same definition for columns affected by the global query.

Enable global query processing by setting an optimizer flag. Before executing a global query, turn autocommit off and call the ttOptSetFlag built-in procedure to set the GlobalProcessing optimizer flag to 1:

```
autocommit 0;
CALL ttOptSetFlag('GlobalProcessing', 1);
```
You can perform global queries with local joins by using the GlobalLocalJoin optimizer flag instead of the GlobalProcessing optimizer flag. See ["Performing](#page-142-0)  [global queries with local joins" on page 6-9.](#page-142-0)

Global queries that are enabled by the Global Processing optimizer flag have these restrictions:

- The query must reference exactly one table.
- The query cannot include a self join, a derived table or subqueries.
- The query cannot reference a global temporary table.
- The query cannot be performed on the standby database of an active standby grid member.
- ROWNUM and GROUP BY clauses cannot be used in the same query.
- The query cannot be used with GROUPING SETS, CUBE, ROLLUP, GROUPING, GROUPING\_ID, or GROUP\_ID.
- The query cannot include the WITH clause.
- The query cannot include analytic SQL functions.
- The PassThrough connection attribute must be set to 0.

#### <span id="page-142-0"></span>**Performing global queries with local joins**

You can execute a global query with a local join. This means that the SELECT statement is global (selects across grid members), but the join result is local (the join resides on the local node). You may find it useful to join fact and dimension tables, to join tables that are a similar size and whose data are distributed based on the join key or to join tables of a global cache group based on a primary key or foreign key relationship. Use the GlobalLocalJoin optimizer flag to enable a global query with local join.

Global queries with local joins can join cache tables, global cache tables, noncache tables with the same definition, views and materialized views. Global queries with local joins can include sequences.

A global query executed in serializable isolation belongs to the global transaction of the SELECT statement. A global query executed in read committed isolation is executed in its own transaction on the remote nodes.

These operations in a global query are executed locally in each grid member:

- **Joins**
- Derived tables
- **Views**

GROUP BY, HAVING, ORDER BY and DISTINCT clauses in a subquery

These operations in the main query of a global query are executed globally:

- GROUP BY clause and aggregation
- ORDER BY clause
- DISTINCT clause
- HAVING clause. This clause cannot contain a join.

Synonyms are resolved on the node where the query originates.

Before executing a global query with local join, turn autocommit off and call the ttOptSetFlag built-in procedure to set the GlobalLocalJoin optimizer flag to 1:

```
autocommit off;
CALL ttOptSetFlag('GlobalLocalJoin', 1)
```
Global queries with local joins have these restrictions:

- The query cannot include the ROWNUM expression.
- The query cannot include a set operator.
- The query cannot include the WITH clause.
- The query cannot be used with GROUPING SETS, CUBE, ROLLUP, GROUPING, GROUPING\_ID, or GROUP\_ID.
- The query cannot include analytic SQL functions.
- The PassThrough connection attribute must be set to 0.
- The query cannot be performed on the standby database of an active standby grid member.

## **Obtaining information about the location of data in the cache grid**

You may wish to execute a global query without changing the location of the data.You can use SQL functions to determine which grid node contains the information and then execute a query for the information from that node.

Use these SQL functions in a global query to obtain information about the location of data in the cache grid:

- TTGRIDMEMBERID() Returns the node ID of the node on which the query is executed.
- $TTSRIDNODENAME() Returns the name of the node on which the query is$ executed.
- TTGRIDUSERASSIGNEDNAME() Returns the user-assigned name of the node on which the query is executed. The user assigns the name when the ttGridAttach built-in procedure is called. If you are using Oracle Clusterware, you do not call ttGridAttach directly and the user-assigned name is generated by TimesTen.

These functions can be used in a SELECT statement and in these clauses of a SELECT statement:

- WHERE clause
- GROUP BY clause
- ORDER BY clause
[Figure 6–1](#page-144-0) shows a cache grid whose members have user-assigned names alone1, alone2, and an active standby pair on nodes cacheact and cachestand. Queries do not retrieve data from the standby database. The standby database has the same data as the active database.

<span id="page-144-0"></span>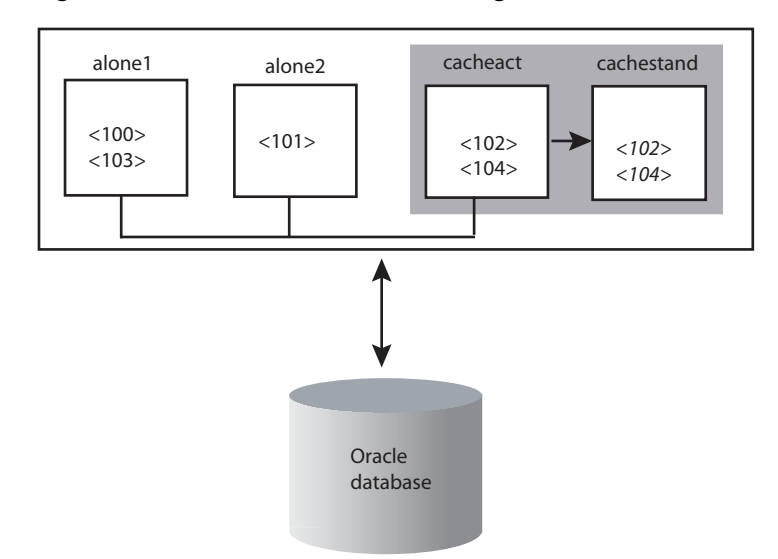

**Figure 6–1 Location of data in a cache grid**

The following example shows a global query that retrieves employee\_id, the user-assigned node name, and the member ID from the employee table from the grid members.

```
autocommit off;
CALL ttOptSetFlag('GlobalProcessing', 1);
SELECT employee_id, TTGRIDUSERASSIGNEDNAME(), TTGRIDMEMBERID() FROM employees;
COMMIT;
< 100, alone1, 1>
< 101, alone2, 2>
< 102, cacheact, 3>
< 103, alone1, 1>
< 104, cacheact, 3>
...
```
The rows that are returned show which grid node and member owns each row of the cache instance. Subsequent queries can access the appropriate node without changing the ownership of the data. For example, execute this query on grid member cacheact, including TTGRIDUSERASSIGNEDNAME() in the query to verify that cacheact is the grid where the query is executed:

```
SELECT employee_id, last_name, hire_date , TTGRIDUSERASSIGNEDNAME() 
 FROM employees
 WHERE employee_id=104;
< 104, Ernst, 1991-05-21 00:00:00, cacheact >
```
For more information about TTGRIDMEMBERID(), TTGRIDNODENAME() and TTGRIDUSERASSIGNEDNAME(), see "Cache grid functions" in *Oracle TimesTen In-Memory Database SQL Reference*.

# **Adding other elements to a cache grid or grid member**

If a database that contains a global cache group is attached to a cache grid, a subsequent database can attach to the same grid and become a grid member only if it contains a global cache group with the same definition as the global cache group in the database that is attached to the grid. The subsequent database cannot attach to the same grid if it contains more or fewer global cache groups than the database that is attached to the grid. Each database can contain a different number of local cache groups with non-matching definitions between the databases.

Before you can create a new dynamic AWT global cache group in a TimesTen database that is attached to a cache grid, stop the replication agent on the database. Then restart the replication agent after creating the global cache group. The new global cache group cannot be manually or dynamically loaded, and its cache tables cannot be updated until the cache group has been created with the same definition in all the grid members. In the standalone databases and the active database, create the new global cache group manually. For the standby database and the read-only subscriber databases, use the ttDestroy utility to drop the databases and a ttRepAdmin -duplicate utility command to re-create the databases so that they contain the new global cache group.

**7**

# <sup>7</sup>**Managing a Caching Environment**

This chapter describes how to manage and monitor various aspects of a caching system such as cache grids, cache groups and the cache agent process. It includes the following topics:

- [Checking the status of the cache and replication agents](#page-146-0)
- [Monitoring cache groups and cache grids](#page-148-0)
- [Managing a caching environment with Oracle objects](#page-153-0)
- [Impact of failed autorefresh operations on TimesTen databases](#page-156-0)
- [Dropping Oracle objects used by autorefresh cache groups](#page-159-0)
- [Monitoring the cache administration user's tablespace](#page-160-0)
- [Recovering after failure of a grid node](#page-162-0)
- [Backing up and restoring a database with cache groups](#page-163-0)

## <span id="page-146-0"></span>**Checking the status of the cache and replication agents**

You can use either the ttAdmin or ttStatus utility to check whether the TimesTen cache agent and replication agent processes are running as well as determine each agent's start policy.

#### **Example 7–1 Using ttAdmin to determine the cache and replication agents status**

You can use a ttAdmin -query utility command to determine whether the cache and replication agents are running, and the cache and replication agent start policies for a TimesTen database:

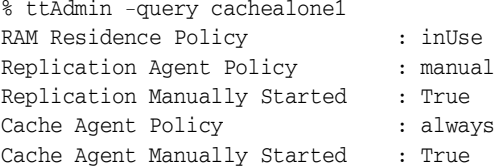

For more information about the ttAdmin utility, see "ttAdmin" in *Oracle TimesTen In-Memory Database Reference*.

#### **Example 7–2 Using ttStatus to determine the cache and replication agents status**

You can use the ttStatus utility to determine whether the cache and replication agents are running, and the cache and replication agent start policies for all TimesTen databases in the installed instance:

% ttStatus TimesTen status report as of Thu May 7 13:42:01 2009 Daemon pid 9818 port 4173 instance myinst TimesTen server pid 9826 started on port 4175 ------------------------------------------------------------------------ Data store /users/OracleCache/alone1 There are 38 connections to the data store Shared Memory KEY 0x02011c82 ID 895844354 PL/SQL Memory KEY 0x03011c82 ID 895877123 Address 0x10000000 Type PID Context Connection Name ConnID Cache Agent 1019 0x0828f840 Handler 2 Cache Agent 1019 0x083a3d40 Timer 3 Cache Agent 1019 0x0842d820 Aging 4 Cache Agent 1019 0x08664fd8 Garbage Collector(-1580741728) 5 Cache Agent 1019 0x084d6ef8 Marker(-1580213344) 6 Cache Agent 1019 0xa5bb8058 DeadDsMonitor(-1579684960) 7 Cache Agent 1019 0x088b49a0 CacheGridEnv 14 Cache Agent 1019 0x0896b9d0 CacheGridSend 15 Cache Agent 1019 0x089fb020 CacheGridSend 16 Cache Agent 1019 0x08a619f8 CacheGridSend 17 Cache Agent 1019 0x08ace538 CacheGridRec 18 Cache Agent 1019 0x08b42e88 CacheGridRec 19 Cache Agent 1019 0x08bb77d8 CacheGridRec 20 Cache Agent 1019 0x08c2c128 CacheGridRec 21 Cache Agent 1019 0x08ca0a78 CacheGridRec 22 Cache Agent 1019 0x08d153c8 CacheGridRec 23 Cache Agent 1019 0x08d89d18 CacheGridRec 24 Cache Agent 1019 0x08dfe668 CacheGridRec 25 Cache Agent 1019 0x08e72fb8 CacheGridRec 26 Cache Agent 1019 0x08ee8020 CacheGridRec 27 Cache Agent 1019 0x08f5d088 CacheGridRec 28 Cache Agent 1019 0x08fd23f8 CacheGridRec 29 Cache Agent 1019 0x09047768 CacheGridRec 30 Replication 18051 0x08c3d900 RECEIVER 8 Replication 18051 0x08b53298 REPHOLD 9 Replication 18051 0x08af8138 REPLISTENER 10 Replication 18051 0x08a82f20 LOGFORCE 11<br>Replication 18051 0x08bce660 TRANSMITTER 12 Replication 18051 0x08bce660 TRANSMITTER 12 Subdaemon 9822 0x080a2180 Manager 2032 Subdaemon 9822 0x080ff260 Rollback 2033 Subdaemon 9822 0x08548c38 Flusher 2034 Subdaemon 9822 0x085e3b00 Monitor 2035 Subdaemon 9822 0x0828fc10 Deadlock Detector 2036 Subdaemon 9822 0x082ead70 Checkpoint 2037 Subdaemon 9822 0x08345ed0 Aging 2038 Subdaemon 9822 0x083a1030 Log Marker 2039 Subdaemon 9822 0x083fc190 AsyncMV 2040 Subdaemon 9822 0x084572f0 HistGC 2041 Replication policy : Manual Replication agent is running. Cache Agent policy : Always TimesTen's Cache agent is running for this data store PL/SQL enabled. ------------------------------------------------------------------------

The information displayed by the ttStatus utility include the following that pertains to IMDB Cache for each TimesTen database in the installed instance:

The names of the cache agent process threads that are connected to the TimesTen database

- The names of the replication agent process threads that are connected to the TimesTen database
- Status on whether the cache agent is running
- Status on whether the replication agent is running
- The cache agent start policy
- The replication agent start policy

For more information about the ttStatus utility, see "ttStatus" in *Oracle TimesTen In-Memory Database Reference*.

### **Cache agent and replication connections**

When a connection from the cache agent to the Oracle database fails, the cache agent attempts to connect every 10 seconds. If the cache agent cannot connect to the Oracle database, the cache agent restarts after 10 minutes. This behavior repeats forever.

When a connection from the replication agent to the Oracle database fails, the replication agent attempts to reconnect to the Oracle database after 120 seconds. If it cannot reconnect after 120 seconds, the replication agent stops and does not restart.

If Fast Application Notification (FAN) is enabled on the Oracle database, the cache agent and the replication agent receive immediate notification of connection failures. If FAN is not enabled, the agents may wait until a TCP timeout occurs before becoming aware that the connection has failed.

If the Oracle Real Application Clusters (Oracle RAC) is enable on the Oracle database, along with FAN and Transparent Application Failover (TAF), then TAF manages the connection to a new Oracle instance. See [Chapter 10, "Using Oracle In-Memory](#page-194-0)  [Database Cache in an Oracle RAC Environment".](#page-194-0)

### <span id="page-148-0"></span>**Monitoring cache groups and cache grids**

The following sections describe how to obtain information about cache grids and cache groups, and how to monitor the status of cache group operations:

- [Using the ttIsql utility's cachegroups command](#page-148-1)
- [Monitoring autorefresh operations on cache groups](#page-150-0)
- [Monitoring AWT cache groups](#page-150-1)
- [Obtaining information for a cache grid](#page-150-2)
- [Tracking DDL statements issued on cached Oracle tables](#page-151-0)

### <span id="page-148-1"></span>**Using the ttIsql utility's cachegroups command**

You can obtain information about cache groups in a TimesTen database using the ttIsql utility's cachegroups command.

#### **Example 7–3 ttIsql utility's cachegroups command**

% ttIsql "DSN=cachealone1;UID=cacheuser;PWD=timesten;OraclePWD=oracle" Command> cachegroups;

Cache Group CACHEUSER.RECENT\_SHIPPED\_ORDERS:

Cache Group Type: Read Only

```
 Autorefresh: Yes
  Autorefresh Mode: Incremental
  Autorefresh State: On
  Autorefresh Interval: 1440 Minutes
  Autorefresh Status: ok
  Aging: Timestamp based uses column WHEN_SHIPPED lifetime 30 days cycle 24 hours 
on
   Root Table: ORATT.ORDERS
  Table Type: Read Only
Cache Group CACHEUSER.SUBSCRIBER_ACCOUNTS:
   Cache Group Type: Asynchronous Writethrough global (Dynamic)
   Autorefresh: No
   Aging: LRU on
  Root Table: ORATT.SUBSCRIBER
   Table Type: Propagate
Cache Group CACHEUSER.WESTERN_CUSTOMERS:
   Cache Group Type: User Managed
   Autorefresh: No
   Aging: No aging defined
   Root Table: ORATT.ACTIVE_CUSTOMER
   Where Clause: (oratt.active_customer.region = 'West')
   Table Type: Propagate
   Child Table: ORATT.ORDERTAB
   Table Type: Propagate
   Child Table: ORATT.ORDERDETAILS
  Where Clause: (oratt.ordered details.quantity >= 5) Table Type: Not Propagate
   Child Table: ORATT.CUST_INTERESTS
  Table Type: Read Only
3 cache groups found.
```
The information displayed by the ttIsql utility's cachegroups command include:

- Cache group type, including whether the cache group is dynamic or global
- Autorefresh attributes (mode, state, interval) and status, if applicable
- Aging policy, if applicable
- Name of root table and, if applicable, name of child tables
- Cache table WHERE clause, if applicable
- Cache table attributes (read-only, propagate, not propagate)

For more information about the ttIsql utility's cachegroups command, see "ttIsql" in *Oracle TimesTen In-Memory Database Reference*.

### <span id="page-150-0"></span>**Monitoring autorefresh operations on cache groups**

TimesTen offers several mechanisms to obtain information and statistics about autorefresh operations on cache groups. See "Monitoring autorefresh cache groups" in *Oracle TimesTen In-Memory Database Troubleshooting Guide*.

### <span id="page-150-1"></span>**Monitoring AWT cache groups**

TimesTen offers several mechanisms to obtain information and statistics about operations in AWT cache groups. See "AWT performance monitoring" in *Oracle TimesTen In-Memory Database Troubleshooting Guide*.

### **Configuring a transaction log file threshold for AWT cache groups**

The replication agent uses the transaction log to determine which updates on cache tables in AWT cache groups have been propagated to the cached Oracle tables and which updates have not. If updates are not being automatically propagated to Oracle because of a failure, transaction log files accumulate on disk. Examples of a failure that prevents propagation are that the replication agent is not running or the Oracle server is unavailable. For more information about accumulation of transaction log files, see "Monitoring accumulation of transaction log files" in *Oracle TimesTen In-Memory Database Operations Guide*.

You can call the ttCacheAWTThresholdSet built-in procedure as the cache administration user to set a threshold for the number of transaction log files that can accumulate before TimesTen stops tracking updates on cache tables in AWT cache groups. The default threshold is 0. This built-in procedure can only be called if the TimesTen database contains AWT cache groups.

After the threshold has been exceeded, you need to manually synchronize the cache tables with the cached Oracle tables using an UNLOAD CACHE GROUP statement followed by a LOAD CACHE GROUP statement. TimesTen may purge transaction log files even if they contain updates that have not been propagated to the cached Oracle tables.

#### **Example 7–4 Setting a transaction log file threshold for AWT cache groups**

In this example, if the number of transaction log files that contain updates on cache tables in AWT cache groups exceeds 5, TimesTen stops tracking updates and can then purge transaction log files that may contain unpropagated updates:

```
% ttIsql "DSN=cachealone1;UID=cacheuser;PWD=timesten;OraclePWD=oracle"
Command> CALL ttCacheAWTThresholdSet(5);
```
You can call the ttCacheAWTThresholdGet built-in procedure to determine the current transaction log file threshold setting:

```
Command> CALL ttCacheAWTThresholdGet;
< 5 >
Command> exit
```
### <span id="page-150-2"></span>**Obtaining information for a cache grid**

You can use the following mechanisms to display information on any cache grid and their grid members:

Call the ttGridInfo built-in procedure as the cache manager user to return the grid name, cache administration user name, operating system platform, and

TimesTen major release number for a specified cache grid or all existing cache grids:

```
% ttIsql "DSN=cachealone1;UID=cacheuser;PWD=timesten;OraclePWD=oracle"
Command> CALL ttGridInfo('ttGrid');
< TTGRID, CACHEUSER, Linux Intel x86, 32-bit, 11, 2, 1 >
```
For more information about the ttGridInfo built-in procedure, see "ttGridInfo" in *Oracle TimesTen In-Memory Database Reference*.

Call the ttGridNodeStatus built-in procedure as the cache manager user to return the grid name, member ID, node number, indication of whether the node is attached to the grid, host name, node name, IP address, and cache agent TCP/IP port number for all members of a specified cache grid or all existing cache grids:

```
% ttIsql "DSN=cachealone1;UID=cacheuser;PWD=timesten;OraclePWD=oracle"
Command> CALL ttGridNodeStatus;
< TTGRID, 1, 1, T, sys1, TTGRID_alone1_1, 140.87.0.201, 5001, <NULL>, <NULL>,
<NULL>, <NULL>, <NULL> >
< TTGRID, 2, 1, T, sys2, TTGRID_alone2_2, 140.87.0.202, 5002, <NULL>, <NULL>,
\langleNULL>, \langleNULL>, \langleNULL> >
< TTGRID, 3, 1, T, sys3, TTGRID_cacheact_3A, 140.87.0.203, 5003, T, sys4,
TTGRID_cachestand_3B, 140.87.0.204, 5004 >
```
For more information about the ttGridNodeStatus built-in procedure, see "ttGridNodeStatus" in *Oracle TimesTen In-Memory Database Reference*.

### **Suspending global AWT cache group operations**

You can use the ttGridGlobalCGSuspend built-in procedure to temporarily block these operations for global AWT cache groups:

- Dynamic loading
- Deleting cache instances

Use the ttGridGlobalCGResume built-in procedure to re-enable these operations.

### <span id="page-151-0"></span>**Tracking DDL statements issued on cached Oracle tables**

When a DDL statement is issued on a cached Oracle table, this statement can be tracked in the Oracle TT\_*version*\_DDL\_L table when the Oracle TT\_*version\_ schema-ID*\_DDL\_T trigger is fired to insert a row into the table, where *version* is an internal TimesTen version number and *schema-ID* is the ID of user that owns the cached Oracle table. A trigger is created for each Oracle user that owns cached Oracle tables. One DDL tracking table is created to store DDL statements issued on any cached Oracle table. The cache administration user owns the TT\_*version*\_DDL\_L table and the TT\_*version*\_*schema-ID*\_DDL\_T trigger.

To enable tracking of DDL statements issued on cached Oracle tables, call the ttCacheDDLTrackingConfig built-in procedure as the cache manager user. By default, DDL statements are not tracked.

For more information about the ttCacheDDLTrackingConfig built-in procedure, see "ttCacheDDLTrackingConfig" in *Oracle TimesTen In-Memory Database Reference*.

#### **Example 7–5 Enabling tracking of DDL statements issued on cached Oracle tables**

% ttIsql "DSN=cachealone1;UID=cacheuser;PWD=timesten;OraclePWD=oracle" Command> CALL ttCacheDDLTrackingConfig('enable');

The TT\_*version*\_DDL\_L table and TT\_*version*\_*schema-ID*\_DDL\_T trigger are automatically created if the cache administration user has been granted the set of required privileges including RESOURCE and CREATE ANY TRIGGER. These Oracle objects are created when you create a cache group after tracking of DDL statements has been enabled.

If you manually created the Oracle objects used to manage the caching of Oracle data, you need to run the ttIsql utility's cachesqlget command with the ORACLE\_ DDL\_TRACKING option and the INSTALL flag as the cache manager user. This command should be run for each Oracle user that owns cached Oracle tables that you want to track DDL statements on. Running this command generates a SQL\*Plus script used to create the TT\_*version*\_DDL\_L table and TT\_*version*\_*schema-ID*\_DDL\_T trigger in the Oracle database.

After generating the script, use SQL\*Plus to run the script as the sys user.

#### **Example 7–6 Creating DDL tracking table and trigger when Oracle objects were manually created**

In this example, the SQL\*Plus script generated by the ttIsql utility's cachesqlget command is saved to the /tmp/trackddl.sql file. The owner of the cached Oracle table oratt is passed as an argument to the command.

```
% ttIsql "DSN=cachealone1;UID=cacheuser;PWD=timesten;OraclePWD=oracle"
Command> cachesqlget ORACLE_DDL_TRACKING oratt INSTALL /tmp/trackddl.sql;
Command> exit
```
% sqlplus sys as sysdba Enter password: *password* SQL> @/tmp/trackddl SQL> exit

When you need to issue DDL statements such as CREATE, DROP or ALTER on cached Oracle tables in order to make changes to the Oracle schema, drop the affected cache groups before you modify the Oracle schema. Otherwise operations such as autorefresh may fail. You do *not* need to drop cache groups if you are altering the Oracle table to add a column. To issue other DDL statements for Oracle tables, first perform the following tasks:

**1.** Use DROP CACHE GROUP statements to drop all cache groups that cache the affected Oracle tables. If you are dropping an AWT cache group, use the ttRepSubscriberWait built-in procedure to make sure that all committed updates on the cache tables have been propagated to the cached Oracle tables before the cache group is dropped.

% ttIsql "DSN=cachealone1;UID=cacheuser;PWD=timesten;OraclePWD=oracle" Command> CALL ttRepSubscriberWait('\_AWTREPSCHEME','TTREP','\_ORACLE','sys1',-1);

- **2.** Stop the cache agent.
- **3.** Make the desired changes to the Oracle schema.
- **4.** Use CREATE CACHE GROUP statements to re-create the cache groups, if feasible.

If you want to truncate an Oracle table that is cached in an autorefresh cache group, perform the following tasks:

- **1.** Use an ALTER CACHE GROUP statement to set the cache group's autorefresh state to PAUSED.
- **2.** Truncate the Oracle table.

**3.** Manually refresh the cache group using a REFRESH CACHE GROUP statement without a WHERE or WITH ID clause.

Autorefresh operations resume after you refresh the cache group.

You can run the *TimesTen\_install\_dir*/oraclescripts/cacheInfo.sql SQL\*Plus script as the cache administration user to display information about the Oracle objects used to track DDL statements issued on cached Oracle tables:

```
% cd TimesTen_install_dir/oraclescripts
% sqlplus cacheuser/oracle
SQL> @cacheInfo
*************DDL Tracking Object Information ***************
Common DDL Log Table Name: TT_05_DDL_L
DDL Trigger Name: TT_05_315_DDL_T
Schema for which DDL Trigger is tracking: ORATT
Number of cache groups using the DDL Trigger: 10
****************************
```
The information returned for each Oracle user that owns cached Oracle tables includes the name of the DDL tracking table, the name of its corresponding DDL trigger, the name of the user that the DDL trigger is associated with, and the number of cache groups that cache a table owned by the user associated with the DDL trigger.

If a particular table is cached in more than one grid member, each grid member contributes to the cache group count. An active standby pair counts as one grid member. If a cache group contains more than one cache table, each cache table owned by the user associated with the DDL trigger contributes to the cache group count.

### <span id="page-153-0"></span>**Managing a caching environment with Oracle objects**

For an autorefresh cache group, TimesTen creates a change log table and trigger in the Oracle database for each cache table in the cache group. The trigger is fired for each committed insert, update or delete operation on the cached Oracle table. The trigger records the primary key of the updated rows in the change log table. The cache agent periodically scans the change log table for updated keys and then joins this table with the cached Oracle table to get a snapshot of the latest updates.

The Oracle objects used to process autorefresh operations can be automatically created by TimesTen as described in ["Automatically create Oracle objects used to manage](#page-50-0)  [caching of Oracle data" on page 3-9](#page-50-0) when you create a cache group with the AUTOREFRESH MODE INCREMENTAL cache group attribute. Alternatively, you can manually create these objects as described in ["Manually create Oracle objects used to](#page-51-0)  [manage caching of Oracle data" on page 3-10](#page-51-0) before performing any cache grid or cache group operation if, for security purposes, you do not want to grant the RESOURCE and CREATE ANY TRIGGER privileges to the cache administration user required to automatically create these objects.

Before the Oracle objects can be automatically or manually created, you must:

- Create a cache administration user in the Oracle database as described in "Create [the Oracle users" on page 3-2](#page-43-0).
- Set the cache administration user name and password in the TimesTen database as described in ["Set the cache administration user name and password" on page 3-14.](#page-55-0)
- Start the cache agent as described in ["Managing the cache agent" on page 3-17.](#page-58-0)

For each cache administration user, TimesTen creates the following Oracle tables, where *version* is an internal TimesTen version number and *object-ID* is the ID of the cached Oracle table:

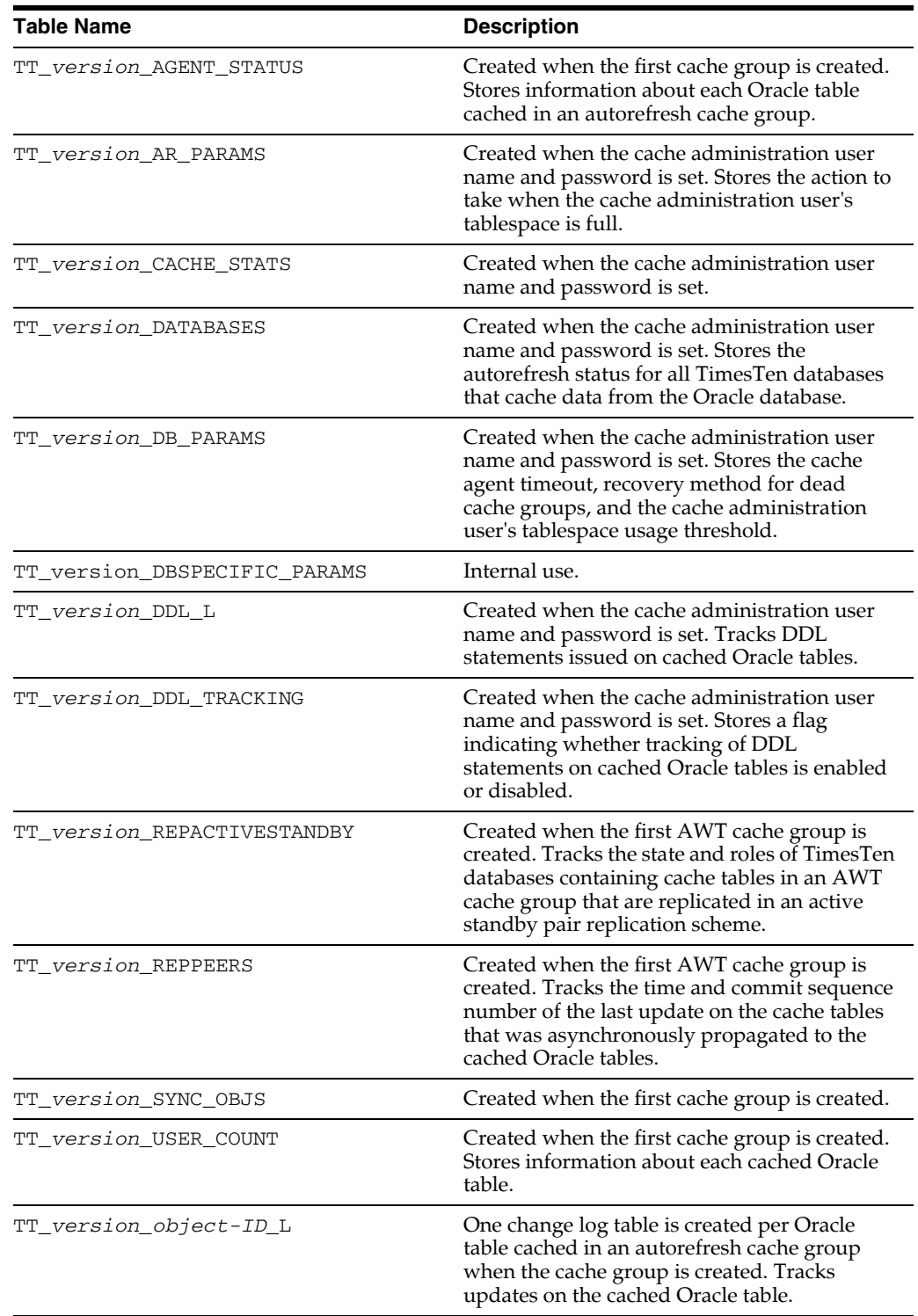

For each cache administration user, TimesTen creates the following Oracle triggers, where *version* is an internal TimesTen version number, *object-ID* is the ID of the cached Oracle table, and *schema-ID* is the ID of user who owns the cached Oracle table:

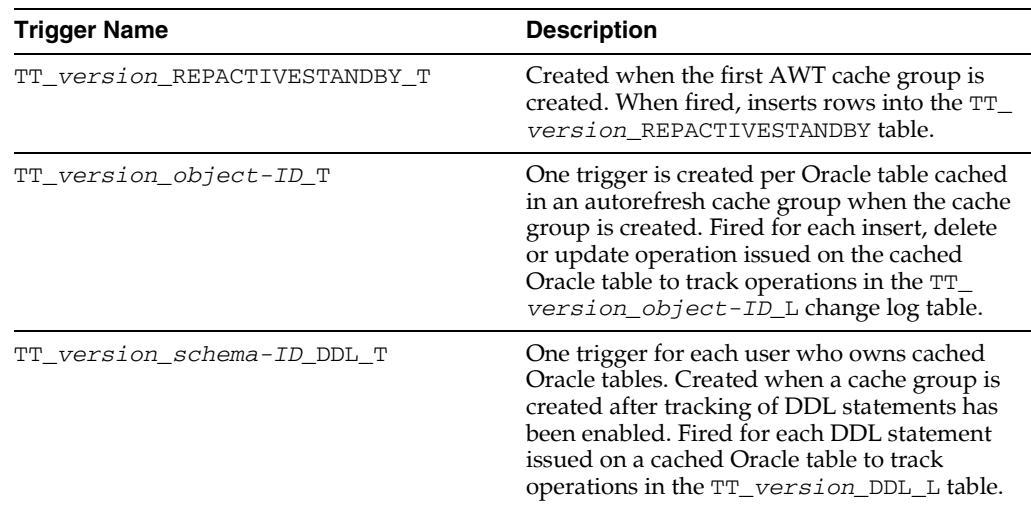

The Oracle objects used to process asynchronous writethrough operations can be automatically created by TimesTen as described in ["Automatically create Oracle](#page-50-0)  [objects used to manage caching of Oracle data" on page 3-9](#page-50-0) when you create an AWT cache group. Alternatively, you can manually create these objects as described in ["Manually create Oracle objects used to manage caching of Oracle data" on page 3-10](#page-51-0)  before performing any cache grid or cache group operation if, for security purposes, you do not want to grant the RESOURCE privilege to the cache administration user required to automatically create these objects.

For the timesten user, TimesTen creates the following Oracle tables:

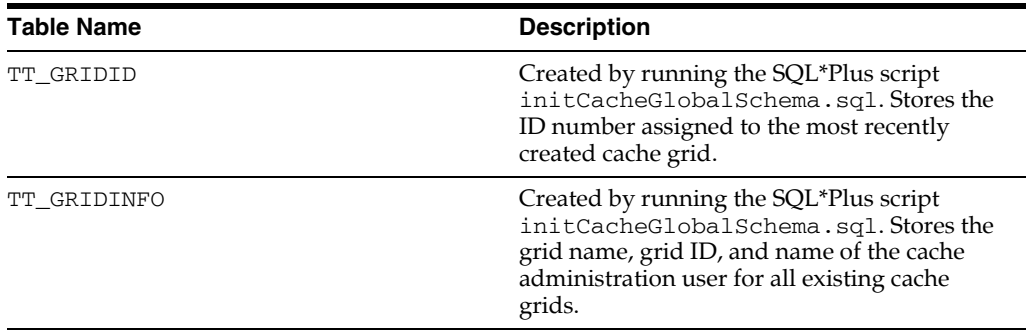

For each cache administration user, TimesTen creates the following Oracle tables, where *version* is an internal TimesTen version number and *grid-ID* is the ID number of the cache grid:

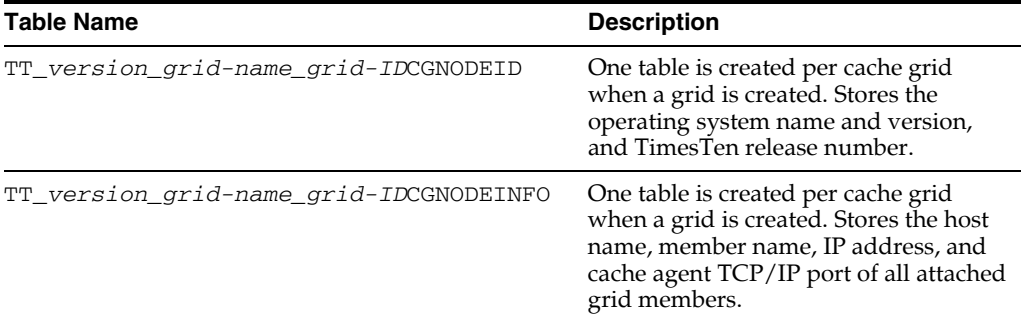

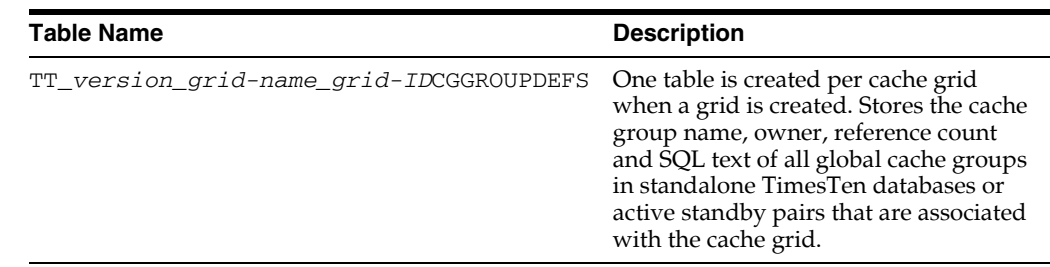

# <span id="page-156-0"></span>**Impact of failed autorefresh operations on TimesTen databases**

A change log table is created in the cache administration user's tablespace for each Oracle table that is cached in an autorefresh cache group. For each update operation issued on these cached Oracle tables, a row is inserted into their change log table to keep track of updates that need to be applied to the TimesTen cache tables upon the next incremental autorefresh cycle. TimesTen periodically deletes rows in the change log tables that have been applied to the cache tables.

An Oracle table cannot be cached in more than one cache group within a TimesTen database. However, an Oracle table can be cached in more than one TimesTen database. This results in an Oracle table corresponding to multiple TimesTen cache tables. If updates on cached Oracle tables are not being automatically refreshed into all of their corresponding cache tables because the cache agent is not running on one or more of the TimesTen databases that the Oracle tables are cached in, rows in their change log tables are not deleted by default. The cache agent may not be running on a particular TimesTen database because the agent was explicitly stopped or never started, the database was destroyed, or the installed instance that the database resides in is down. As a result, rows accumulate in the change log tables and degrade the performance of autorefresh operations on cache tables in TimesTen databases where the cache agent is running. This can also cause the cache administration user's tablespace to fill up.

You can set a cache agent timeout to prevent rows from accumulating in the change log tables and not being deleted. The following criteria must be met in order for TimesTen to delete rows in the change log tables when the cache agent is not running on a TimesTen database and a cache agent timeout is set:

- Oracle tables are cached in autorefresh cache groups within more than one TimesTen database
- The cache agent is running on at least one of the TimesTen databases but is not running on at least another database
- Rows in the change log tables have been applied to the cache tables on all TimesTen databases where the cache agent is running
- For those databases where the cache agent is not running, the agent process has been down for a period of time that exceeds the cache agent timeout

Call the ttCacheConfig built-in procedure as the cache manager user from any of the TimesTen databases that cache data from the Oracle database. Pass the AgentTimeout string to the *Param* parameter and the timeout setting as a numeric string to the *Value* parameter. Do not pass in any values to the *tblOwner* and *tblName* parameters as they are not applicable to setting a cache agent timeout.

### **Example 7–7 Setting a cache agent timeout**

In the following example, the cache agent timeout is set to 900 seconds (15 minutes):

% ttIsql "DSN=cachealone1;UID=cacheuser;PWD=timesten;OraclePWD=oracle"

```
Command> CALL ttCacheConfig('AgentTimeout',,,'900');
```
To determine the current cache agent timeout setting, call ttCacheConfig passing only the AgentTimeout string to the *Param* parameter:

```
Command> CALL ttCacheConfig('AgentTimeout');
< AgentTimeout, <NULL>, <NULL>, 900 >
```
The default cache agent timeout is 0 seconds which means rows in the change log tables are not deleted until they have been applied to all its cache tables. If you set the cache agent timeout to a value between 1 and 600 seconds, the timeout is set to 600 seconds. The cache agent timeout applies to all TimesTen databases that cache data from the same Oracle database and have the same cache administration user name setting.

When determining a proper cache agent timeout setting, consider the time it takes to load the TimesTen database into memory, the time to start the cache agent process, potential duration of network outages, and anticipated duration of planned maintenance activities.

Each TimesTen database, and all of its autorefresh cache groups have an autorefresh status to determine whether any deleted rows from the change log tables were not applied to the cache tables in the cache groups. If rows were deleted from the change log tables and not applied to some cache tables because the cache agent on the database was down for a period of time that exceeded the cache agent timeout, those cache tables are no longer synchronized with the cached Oracle tables. Subsequent updates on the cached Oracle tables are not automatically refreshed into the cache tables until the accompanying cache group is recovered.

The following are the possible statuses for an autorefresh cache group:

- ok: All of the deleted rows from the change log tables were applied to its cache tables. Incremental autorefresh operations continue to occur on the cache group.
- dead: Some of the deleted rows from the change log tables were not applied to its cache tables so the cache tables are not synchronized with the cached Oracle tables. Autorefresh operations have ceased on the cache group and will not resume until the cache group has been recovered.
- recovering: The cache group is being recovered. Once recovery completes, the cache tables are synchronized with the cached Oracle tables, the cache group's autorefresh status is set to ok, and incremental autorefresh operations resume on the cache group.

The following are the possible autorefresh statuses for a TimesTen database:

- alive: All of its autorefresh cache groups have an autorefresh status of OK.
- dead: All of its autorefresh cache groups have an autorefresh status of dead.
- recovering: At least one of its autorefresh cache groups have an autorefresh status of recovering.

If the cache agent on a TimesTen database is down for a period of time that exceeds the cache agent timeout, the autorefresh status of the database is set to dead. Also, the autorefresh status of all autorefresh cache groups within that database are set to dead.

If you have enabled SNMP traps, a trap is thrown when the autorefresh status of a database is set to dead.

Call the ttCacheDbCgStatus built-in procedure as the cache manager user to determine the autorefresh status of a cache group and its accompanying TimesTen database. Pass the owner of the cache group to the *cgOwner* parameter and the name of the cache group to the *cgName* parameter.

#### **Example 7–8 Determining the autorefresh status of a cache group and TimesTen database**

In the following example, the autorefresh status of the database is alive and the autorefresh status of the cacheuser.customer\_orders read-only cache group is ok:

```
% ttIsql "DSN=cachealone1;UID=cacheuser;PWD=timesten;OraclePWD=oracle"
Command> CALL ttCacheDbCgStatus('cacheuser','customer_orders');
< alive, ok >
```
To view only the autorefresh status of the database and not of a particular cache group, call ttCacheDbCgStatus without any parameters:

```
Command> CALL ttCacheDbCgStatus;
< dead, <NULL> >
```
If the autorefresh status of a cache group is ok, its cache tables are being automatically refreshed based on its autorefresh interval. If the autorefresh status of a database is alive, the autorefresh status of all its autorefresh cache groups are ok.

If the autorefresh status of a cache group is dead, its cache tables are no longer being automatically refreshed when updates are committed on the cached Oracle tables. The cache group must be recovered in order to resynchronize the cache tables with the cached Oracle tables.

You can configure a recovery method for cache groups whose autorefresh status is dead.

Call the ttCacheConfig built-in procedure as the cache manager user from any of the TimesTen databases that cache data from the Oracle database. Pass the DeadDbRecovery string to the *Param* parameter and the recovery method as a string to the *Value* parameter. Do not pass in any values to the *tblOwner* and *tblName* parameters as they are not applicable to setting a recovery method for dead cache groups.

The following are the valid recovery methods:

- Normal: When the cache agent starts, a full autorefresh operation is performed on cache groups whose autorefresh status is dead in order to recover those cache groups. This is the default recovery method.
- Manual: For each explicitly loaded cache group whose autorefresh status is dead, a REFRESH CACHE GROUP statement must be issued in order to recover these cache groups after the cache agent starts.

For each dynamic cache group whose autorefresh status is dead, a REFRESH CACHE GROUP or UNLOAD CACHE GROUP statement must be issued in order to recover these cache groups after the cache agent starts.

None: Cache groups whose autorefresh status is dead must be dropped and then re-created after the cache agent starts in order to recover them.

#### **Example 7–9 Configuring the recovery method for dead cache groups**

In the following example, the recovery method is set to Manual for cache groups whose autorefresh status is dead:

% ttIsql "DSN=cachealone1;UID=cacheuser;PWD=timesten;OraclePWD=oracle"

Command> CALL ttCacheConfig('DeadDbRecovery',,,'Manual');

To determine the current recovery method for dead cache groups, call ttCacheConfig passing only the DeadDbRecovery string to the *Param* parameter:

```
Command> CALL ttCacheConfig('DeadDbRecovery');
< DeadDbRecovery, <NULL>, <NULL>, manual >
```
The recovery method applies to all autorefresh cache groups in all TimesTen databases that cache data from the same Oracle database and have the same cache administration user name setting.

If you have enabled SNMP traps, a trap is thrown when the cache agent starts and the recovery method is set to Manual or None to alert you to manually issue a statement such as REFRESH CACHE GROUP or DROP CACHE GROUP in order to recover cache groups in the database whose autorefresh status is dead.

When a cache group begins the recovery process, its autorefresh status is changed from dead to recovering, and the status of the accompanying TimesTen database is changed to recovering, if it is currently dead.

After the cache group has been recovered, its autorefresh status is changed from recovering to ok. Once all cache groups have been recovered and their autorefresh statuses are ok, the status of the accompanying TimesTen database is changed from recovering to alive.

A full autorefresh operation requires more system resources to process than an incremental autorefresh operation when there is a small volume of updates to refresh and a large number of rows in the cache tables. If you need to bring a TimesTen database down for maintenance activities and the volume of updates anticipated during the downtime on the Oracle tables that are cached in autorefresh cache groups is small, you can consider temporarily setting the cache agent timeout to 0. When the database is brought back up and the cache agent restarted, incremental autorefresh operations resumes on cache tables in autorefresh cache groups. Full autorefresh operations are avoided because the autorefresh status on the accompanying cache groups were not changed from ok to dead so those cache groups do not need to go through the recovery process. Make sure to set the cache agent timeout back to its original value once the database is back up and the cache agent has been started.

### <span id="page-159-0"></span>**Dropping Oracle objects used by autorefresh cache groups**

If a TimesTen database that contains autorefresh cache groups becomes unavailable, Oracle objects such as change log tables and triggers used to implement autorefresh operations continue to exist in the Oracle database. A TimesTen database is unavailable, for example, when the TimesTen system is taken offline or the database has been destroyed without dropping its autorefresh cache groups.

Oracle objects used to implement autorefresh operations also continue to exist in the Oracle database when a TimesTen database is no longer being used but still contains autorefresh cache groups. Rows continue to accumulate in the change log tables. This impacts autorefresh performance on other TimesTen databases. Therefore, it is desirable to drop these Oracle objects associated with the unavailable or abandoned TimesTen database.

Run the *TimesTen\_install\_dir*/oraclescripts/cacheCleanUp.sql SQL\*Plus script as the cache administration user to drop the Oracle objects used to implement autorefresh operations. The host name of the TimesTen system and the TimesTen database path name are passed as arguments to the cacheCleanUp.sql script. You can run the cacheInfo.sql script as the cache administration user to

determine the host name of the TimesTen system and the database path name. The cacheInfo.sql script can also be used to determine whether any objects used to implement autorefresh operations exist in the Oracle database.

#### **Example 7–10 Dropping Oracle objects for autorefresh cache groups**

In the following example, the TimesTen database still contained one read-only cache group customer\_orders with cache tables oratt.customer and oratt.orders when the database was dropped. The cacheCleanUp.sql script drops the change log tables and triggers associated with the two cache tables.

```
% cd TimesTen_install_dir/oraclescripts
% sqlplus cacheuser/oracle
SQL> @cacheCleanUp "sys1" "/users/OracleCache/alone1"
```

```
*****************************OUTPUT**************************************
Performing cleanup for object_id: 69959 which belongs to table : CUSTOMER
Executing: delete from tt 05 agent status where host = sys1 and datastore =
/users/OracleCache/alone1 and object_id = 69959
Executing: drop table tt_05_69959_L
Executing: drop trigger tt_05_69959_T
Executing: delete from tt_05_user_count where object_id = object_id1
Performing cleanup for object_id: 69966 which belongs to table : ORDERS
Executing: delete from tt 05 agent status where host = sys1 and datastore =
/users/OracleCache/alone1 and object_id = 69966
Executing: drop table tt_05_69966_L
Executing: drop trigger tt_05_69966_T
Executing: delete from tt_05_user_count where object_id = object_id1
**************************************************************************
```
### <span id="page-160-0"></span>**Monitoring the cache administration user's tablespace**

The following sections describe how to manage the cache administration user's tablespace:

- [Receiving notification on tablespace usage](#page-160-1)
- [Recovering from a full tablespace](#page-161-0)

### <span id="page-160-1"></span>**Receiving notification on tablespace usage**

In order to avoid a full tablespace, you can configure TimesTen to return a warning to the application when an update operation such as an UPDATE, INSERT or DELETE statement is issued on cached Oracle tables and causes the usage of the cache administration user's tablespace to exceed a specified threshold.

Call the ttCacheConfig built-in procedure as the cache manager user from any of the TimesTen databases that cache tables from the Oracle database. Pass the TblSpaceThreshold string to the *Param* parameter and the threshold as a numeric string to the *Value* parameter. The threshold value represents the percentage of space used in the cache administration user's tablespace upon which a warning is returned to the application when an update operation is issued on a cached Oracle table. Do not pass in any values to the *tblOwner* and *tblName* parameters as they are not applicable to setting a warning threshold for the usage of the cache administration user's tablespace.

The cache administration user must be granted the SELECT privilege on the Oracle SYS.DBA\_DATA\_FILES table in order for the cache manager user to set a warning threshold on the cache administration user's tablespace usage, and for the cache

administration user to monitor its tablespace to determine if the configured threshold has been exceeded.

#### **Example 7–11 Setting a cache administration user's tablespace usage warning threshold**

The following example configures a warning to be returned to the application that issues an update operation on a cached Oracle table if it results in the usage of the cache administration user's tablespace to exceed 80 percent:

```
% ttIsql "DSN=cachealone1;UID=cacheuser;PWD=timesten;OraclePWD=oracle"
Command> CALL ttCacheConfig('TblSpaceThreshold',,,'80');
```
To determine the current cache administration user's tablespace usage warning threshold, call ttCacheConfig passing only the TblSpaceThreshold string to the *Param* parameter:

```
Command> CALL ttCacheConfig('TblSpaceThreshold');
< TblspaceThreshold, <NULL>, <NULL>, 80 >
```
The default cache administration user's tablespace usage warning threshold is 0 percent which means that no warning is returned to the application regardless of the tablespace usage. The cache administration user's tablespace usage warning threshold applies to all TimesTen databases that cache tables from the same Oracle database and have the same cache administration user name setting.

If you have enabled SNMP traps, a trap is thrown when the cache administration user's tablespace usage has exceeded the configured threshold.

### <span id="page-161-0"></span>**Recovering from a full tablespace**

By default, when the cache administration user's tablespace is full, an error is returned to the Oracle application when it attempts a DML operation, such as an UPDATE, INSERT or DELETE statement, on a particular cached Oracle table.

Rather than TimesTen returning an error to the Oracle application when the cache administration user's tablespace is full, you can configure TimesTen to delete existing rows from the change log tables to make space for new rows when an update operation is issued on a particular cached Oracle table. If some of the deleted change log table rows have not been applied to the TimesTen cache tables, a full autorefresh operation is performed on those cache tables in each TimesTen database that contains the tables upon the next autorefresh cycle.

Call the ttCacheConfig built-in procedure as the cache manager user from any of the TimesTen databases that cache tables from the Oracle database. Pass the TblSpaceFullRecovery string to the *Param* parameter, the owner and name of the cached Oracle table to the *tblOwner* and *tblName* parameters, respectively, on which you want to configure an action to take if the cache administration user's tablespace becomes full, and the action itself as a string to the *Value* parameter.

The following are the valid actions:

- None: Return an Oracle error to the application when an update operation is issued on the cached Oracle table. This is the default action.
- Reload: Delete rows from the change log table and perform a full autorefresh operation on the cache table upon the next autorefresh cycle when an update operation is issued on the cached Oracle table.

#### **Example 7–12 Configuring an action when the cache administration user's tablespace becomes full**

In the following example, rows are deleted from the change log table and a full autorefresh operation is performed on the cache table upon the next autorefresh cycle when an update operation is issued on the oratt.customer cached Oracle table while the cache administration user's tablespace is full:

% ttIsql "DSN=cachealone1;UID=cacheuser;PWD=timesten;OraclePWD=oracle" Command> CALL ttCacheConfig('TblSpaceFullRecovery','oratt','customer','Reload');

To determine the current action to take when an update operation is issued on a particular cached Oracle table if the cache administration user's tablespace is full, call ttCacheConfig passing only the TblSpaceFullRecovery string to the *Param* parameter, and the owner and name of the cached Oracle table to the *tblOwner* and *tblName* parameters, respectively:

```
Command> CALL ttCacheConfig('TblSpaceFullRecovery','oratt','customer');
< TblSpaceFullRecovery, ORATT, CUSTOMER, reload >
```
The action to take when update operations are issued on a cached Oracle table while the cache administration user's tablespace is full applies to all TimesTen databases that cache tables from the same Oracle database and have the same cache administration user name setting,

If you have enabled SNMP traps, a trap is thrown when an update operation is issued on a cached Oracle table and the cache administration user's tablespace is full.

# <span id="page-162-0"></span>**Recovering after failure of a grid node**

When a standalone database grid member fails, the cache agent automatically restarts if the cache agent start policy is manual or always. The grid member is automatically reattached to the grid when the database recovers. If the cache agent start policy is norestart, you must restart the cache agent and then call the ttGridAttach built-in procedure to reattach the member to the grid. See ["Set a cache agent start](#page-59-0)  [policy" on page 3-18](#page-59-0).

You can verify that a standalone database grid member is attached to the grid by calling the ttRepStateGet built-in procedure. If it is attached, you should see this output:

```
Command> CALL ttRepStateGet;
< IDLE, AVAILABLE >
1 row found.
```
If the active or the standby database node in an active standby pair grid member fails when Oracle Clusterware is managing the nodes in the grid, the grid node is automatically reattached to the grid when the cache agent restarts. For more information about how Oracle Clusterware handles failures, see "Recovering from failures" in *Oracle TimesTen In-Memory Database Replication Guide*.

If the active standby pair grid member is not managed by Oracle Clusterware, then perform the steps in "Recovering from a failure of the active database" or "Recovering from a failure of the standby database" in *Oracle TimesTen In-Memory Database Replication Guide*. If the cache agent start policy is manual or always, the grid node is automatically reattached to the grid after the database recovers.). If the cache agent start policy is norestart, call the ttGridAttach built-in procedure to reattach the member to the grid.

Call the ttRepStateGet built-in procedure from the active database to verify that the active database is available and that the active standby pair is attached to the grid:

```
Command> CALL ttRepStateGet;
< ACTIVE, AVAILABLE >
1 row found.
```
For more information, see "ttRepStateGet" in *Oracle TimesTen In-Memory Database Reference*.

A multinode failure can occur because of a hardware failure or network failure, for example. After a multinode failure occurs, call the ttGridAttach built-in procedure for each member that needs to be reattached. The operation will fail for each grid member until you call the built-in procedure on the last grid member to be reattached. Call ttGridAttach again for the grid members that have not yet been attached and the operation will succeed. This sequence is necessary to prevent a "split-brain" situation with grid members being unaware of each other's states.

# <span id="page-163-0"></span>**Backing up and restoring a database with cache groups**

Databases containing cache groups can be backed up with the ttBackup utility. However, restoring this backup requires additional action as the restored data within the cache groups will be out of date and out of sync with the data in the backend Oracle database.

- If the restored database will connect to the same backend Oracle database, then drop and recreate all cache groups in the restored TimesTen database. If they are static cache groups, you may be required to reload them. For dynamic cache groups, the reload is optional as data will be pulled in from Oracle as it is referenced.
- If the restored database will connect to a different backend Oracle database than what it had originally connected with, then perform the following:
	- **1.** Specify the cache administrator user name and password with the ttCacheUidPwdSet built-in procedure.
	- **2.** Start the cache agent.
	- **3.** Drop all cache groups. You may see errors reported, which can be ignored.
	- **4.** Stop the cache agent.
	- **5.** Execute the cacheCleanUp.sql SQL\*Plus script against the new Oracle database to remove all leftover objects. Specify the host and path for the restored TimesTen database.
	- **6.** Start the cache agent.
	- **7.** Recreate and, if required, reload the cache groups.

**Note:** If the restored TimesTen database is not able to connect to any backend Oracle database, then you will not be able to drop the cache groups or remove the cached data.

If another TimesTen database used to connect to the original backend Oracle database and will no longer connect and if all cache groups in the TimesTen database were not cleanly dropped, then execute the cacheCleanUp.sql SQL\*Plus script against the

original Oracle database to remove all leftover objects. Specify the host and path for the original TimesTen database.

# **Cleaning up the Caching Environment**

This chapter describes the various tasks that need to be performed in the TimesTen and Oracle databases to destroy a cache grid and drop cache groups. It includes the following topics:

- [Detaching a TimesTen database from a cache grid](#page-166-0)
- [Stopping the replication agent](#page-167-0)
- [Dropping a cache group](#page-167-1)
- [Destroying a cache grid](#page-169-1)
- [Stopping the cache agent](#page-169-2)
- [Destroying the TimesTen databases](#page-169-0)
- [Dropping the Oracle users and objects](#page-170-0)

**Note:** If you are planning to use Oracle Clusterware to manage active standby pairs in a cache grid, see "Using Oracle Clusterware with a TimesTen cache grid" in *Oracle TimesTen In-Memory Database Replication Guide*.

Also see "Restricted commands and SQL statements" in *Oracle TimesTen In-Memory Database Replication Guide*. Use the ttCWAdmin utility to manage the active standby pair grid members instead of the built-in procedures discussed in this chapter.

# <span id="page-166-0"></span>**Detaching a TimesTen database from a cache grid**

Call the ttGridDetach built-in procedure to detach a grid member from the cache grid that it is attached to. If the grid member is an active standby pair, the active and standby databases must both be detached, and they must be detached separately. When a grid member has been detached, you can no longer perform operations on its global cache groups or on their cache tables. The grid member also relinquishes ownership of all cache instances that it had owned. The cache agent and replication agent processes cannot be stopped until the database detaches from its cache grid.

From the cachealone1 database, call the ttGridDetach built-in procedure as the cache manager user to detach the member from the ttGrid cache grid. For example:

% ttIsql "DSN=cachealone1;UID=cacheuser;PWD=timesten;OraclePWD=oracle" Command> CALL ttGridDetach;

To make sure that all committed updates on cache tables in the global cache groups in cachealone1 have been propagated to the cached Oracle tables before the TimesTen database is detached from its cache grid, specify the number of seconds to wait before executing the detach. In this example, the wait is 60 seconds:

Command> CALL ttGridDetach(,,60);

Then after the database has been detached from its grid, the replication agent running on the database can be stopped.

You can force detach a grid member that becomes unavailable but is still attached to the grid. A grid member's underlying TimesTen database is unavailable, for example, when the TimesTen system is taken offline or the database has been destroyed. Call the ttGridDetach built-in procedure as the cache manager user passing the value 1 to the *force* parameter from any one of the TimesTen databases that are available except from the read-only subscriber databases.

Command> CALL ttGridDetach('TTGRID\_alone2\_2',1);

To determine the names of all attached grid members, call the ttGridNodeStatus built-in procedure.

You can force detach a set of grid members that become unavailable but are still attached to the grid by calling the ttGridDetachList built-in procedure as the cache manager user from any one of the TimesTen databases that are available except from the read-only subscriber databases. Pass the value 1 to the *force* parameter.

Command> CALL ttGridDetachList('TTGRID\_cacheact\_3A TTGRID\_cachestand\_3B',1);

You can detach all of the grid members by calling the ttGridDetachAll built-in procedure. In this example, the detach operation waits 60 seconds:

Command> CALL ttGridDetachAll(60);

# <span id="page-167-0"></span>**Stopping the replication agent**

Call the ttRepStop built-in procedure to stop the replication agent. This must be done on each TimesTen database of the active standby pair including any read-only subscriber databases, and any standalone TimesTen databases that contain AWT cache groups.

From the cachealone1, cachealone2, cacheactive, cachestandby and rosubscriber databases, call the ttRepStop built-in procedure as the cache manager user to stop the replication agent on the database:

Command> CALL ttRepStop;

## <span id="page-167-1"></span>**Dropping a cache group**

Use the DROP CACHE GROUP statement to drop a cache group and its cache tables. Oracle objects used to manage the caching of Oracle data are automatically dropped when you use the DROP CACHE GROUP statement to drop a cache group, or an ALTER CACHE GROUP statement to set the autorefresh state to OFF for autorefresh cache groups.

If you issue a DROP CACHE GROUP statement on a cache group that has an autorefresh operation in progress:

The autorefresh operation stops if the LockWait connection attribute setting is greater than 0. The DROP CACHE GROUP statement preempts the autorefresh operation.

The autorefresh operation continues if the LockWait connection attribute setting is 0. The DROP CACHE GROUP statement is blocked until the autorefresh operation completes or the statement fails with a lock timeout error.

If cache tables are being replicated in an active standby pair and the cache tables are the only elements that are being replicated, you must drop the active standby pair using a DROP ACTIVE STANDBY PAIR statement before dropping the cache groups. If the active standby pair is a grid member, the grid member must be detached from the grid before dropping the active standby pair.

Execute the following statement as the cache manager user on the cacheactive, cachestandby and rosubscriber databases to drop the active standby pair replication scheme:

```
Command> DROP ACTIVE STANDBY PAIR;
Command> exit
```
You must unload the data in a global cache group in all grid members before dropping the cache group. Set the GlobalProcessing optimizer flag to 1 and unload the cache group:

```
CALL ttOptSetFlag('GlobalProcessing', 1);
UNLOAD CACHE GROUP subscriber_accounts;
```
Before you can drop a cache group, you must grant the DROP ANY TABLE privilege to the cache manager user. Execute the following statement as the instance administrator on the cachealone1, cachealone2, cacheactive and cachestandby databases to grant the DROP ANY TABLE privilege to the cache manager user. The following example shows the SQL statement issued from the cachealone1 database:

```
% ttIsql cachealone1
Command> GRANT DROP ANY TABLE TO cacheuser;
Command> exit
```
If you are dropping an AWT cache group, use the ttRepSubscriberWait built-in procedure to make sure that all committed updates on its cache tables have been propagated to the cached Oracle tables before dropping the cache group.

% ttIsql "DSN=cachealone1;UID=cacheuser;PWD=timesten;OraclePWD=oracle" Command> CALL ttRepSubscriberWait('\_AWTREPSCHEME','TTREP','\_ORACLE','sys1',-1);

The replication scheme that was created for the AWT cache group to enable committed updates on its cache tables to be asynchronously propagated to the cached Oracle tables is automatically dropped when you drop the cache group.

Use a DROP CACHE GROUP statement to drop the cache groups from the standalone TimesTen databases and the active and standby databases.

Execute the following statement as the cache manager user on the cachealone1, cachealone2, cacheactive and cachestandby databases to drop the subscriber\_accounts global cache group. The following example shows the SQL statement issued from the cachealone1 database:

% ttIsql "DSN=cachealone1;UID=cacheuser;PWD=timesten;OraclePWD=oracle" Command> DROP CACHE GROUP subscriber\_accounts;

**Note:** If the cache agent is stopped immediately after dropping a cache group, or altering the cache group's autorefresh state to OFF, the Oracle objects used to manage the caching of Oracle data *may* not have been dropped. When the cache agent is restarted, it drops the Oracle objects that were created for the dropped or altered cache group.

## <span id="page-169-1"></span>**Destroying a cache grid**

Call the ttGridDestroy built-in procedure to destroy a cache grid. By default, a cache grid cannot be destroyed if there are existing cache groups or attached grid members.

From any one of the TimesTen databases, except from the read-only subscriber databases, call the ttGridDestroy built-in procedure as the cache manager user to destroy the ttGrid cache grid:

```
Command> CALL ttGridDestroy('ttGrid');
```
You can force destroy a cache grid even if a grid member whose TimesTen database becomes unavailable while it contains cache groups or is attached to the grid. A TimesTen database is unavailable, for example, when the TimesTen system is taken offline or the database has been destroyed. Call the ttGridDestroy built-in procedure as the cache manager user passing the value 1 to the *force* parameter from any one of the TimesTen databases except from the read-only subscriber databases.

```
Command> CALL ttGridDestroy('ttGrid',1);
```
A cache grid should be destroyed only if it is no longer needed and there is no intent to attach to it again.

# <span id="page-169-2"></span>**Stopping the cache agent**

Call the ttCacheStop built-in procedure to stop the cache agent. This must be done on the active and standby databases of the active standby pair, and all standalone TimesTen databases.

From the cachealone1, cachealone2, cacheactive and cachestandby databases, issue the following built-in procedure call to stop the cache agent on the database:

Command> CALL ttCacheStop; Command> exit

The cache agent cannot be stopped if the TimesTen database is still attached to a cache grid.

# <span id="page-169-0"></span>**Destroying the TimesTen databases**

If the TimesTen databases are no longer needed, you can use the ttDestroy utility to destroy the databases.

The following example shows the ttDestroy utility connecting to and then destroying the cachealone1 database:

```
% ttDestroy cachealone1
```
# <span id="page-170-0"></span>**Dropping the Oracle users and objects**

Use SQL\*Plus as the sys user to drop the timesten user, the schema user oratt, and the cache administration user cacheuser, and all objects such as tables and triggers owned by these users. Then drop the TT\_CACHE\_ADMIN\_ROLE role, and the default tablespace cachetblsp used by the timesten user and the cache administration user including the contents of the tablespace and its data file.

% sqlplus sys as sysdba Enter password: *password* SQL> DROP USER timesten CASCADE; SQL> DROP USER oratt CASCADE; SQL> DROP USER cacheuser CASCADE; SOL> DROP ROLE tt cache admin role; SQL> DROP TABLESPACE cachetblsp INCLUDING CONTENTS AND DATAFILES; SQL> exit

# <sup>9</sup>**Using the Cache Advisor**

The following sections describe and demonstrate how to use the Oracle In-Memory Database (IMDB) Cache Advisor:

- [Cache Advisor overview](#page-172-0)
- [Setting up the Oracle and TimesTen host systems](#page-174-0)
- [Running a SQL workload application](#page-182-1)
- **[Running the Cache Advisor](#page-182-0)**
- [Viewing the Cache Advisor reports](#page-184-0)
- [Cleaning up the Oracle and TimesTen databases and host systems](#page-191-0)

### <span id="page-172-0"></span>**Cache Advisor overview**

The Oracle IMDB Cache Advisor enables Oracle Database customers to determine whether the performance of an existing Oracle Database application can be improved if the application is used with Oracle IMDB Cache, also referred to as a TimesTen database.

Cache Advisor generates recommendations of TimesTen cache group definitions based on the SQL usage in the Oracle Database application. It does this by evaluating either a captured SQL workload from the application or an existing SQL tuning set. Cache Advisor analyzes this information along with the schema definitions of the Oracle Database objects to determine table and column usage patterns. Cache Advisor also analyzes application performance for specified Oracle IMDB cache sizes, so the cache group recommendations may differ depending on the size of the specified cache. For information on SQL tuning sets, see "Automatic SQL Tuning" in the *Oracle Database Performance Tuning Guide*.

When evaluating the application workload or SQL tuning set, Cache Advisor recommends either using asynchronous writethrough (AWT) cache groups or read-only cache groups in the TimesTen application. It determines the type of cache groups to use based on the number of SQL statement executions in the Oracle Database application that change data values relative to the number of SQL SELECT statement executions.

**Note:** Cache Advisor evaluates DML statements (SELECT, INSERT, UPDATE and DELETE) for execution porting issues, but evaluates only SELECT statements on both TimesTen and Oracle for the performance comparison.

Cache Advisor evaluates each SQL statement in isolation from any other statement and performs a ROLLBACK after each statement completes. If Cache Advisor were to commit all DML changes, then the data would change, which would alter the behavior of any subsequent Cache Advisor evaluations. For example, if Cache Advisor evaluates and commits a DELETE statement on Oracle, then when the Cache Advisor performs the evaluation again, there would be no rows to delete.

After analyzing the application workload or SQL tuning set, and comparing its performance between Oracle Database and Oracle IMDB Cache, Cache Advisor generates an HTML report that contains performance statistics comparing Oracle Database and Oracle IMDB Cache, definitions of the recommended cache tables in the TimesTen cache group that the application accesses, and the SQL statements that reference the cache tables. The report also shows which statements from the workload or SQL tuning set can be executed in Oracle IMDB Cache with no changes, and which statements require modification before they can be executed. See [Chapter 13,](#page-208-0)  ["Compatibility Between TimesTen and Oracle"](#page-208-0) for information about differences that may be encountered.

Cache Advisor also generates a ttIsql script that can be used to implement the recommended cache group definitions. The user-editable script contains SQL statements such as CREATE CACHE GROUP, LOAD CACHE GROUP, CREATE INDEX, CREATE SYNONYM, and CREATE VIEW.

Cache Advisor requires the use of three databases:

- A target Oracle database on which the user application runs and where the application schema resides. This is where the SQL workload is captured. The workload executing on this database should be as close to the production database workload as possible. In addition, the Cache Advisor relies on statistics in the Oracle target database to calculate the table sizing in TimesTen. Users should ensure statistics in the target Oracle database are collected and are up to date.
- A repository Oracle database where Cache Advisor performs analysis of the workload of SQL statements that are executed on the target Oracle database.
- A TimesTen database, also referred to as an Oracle IMDB cache, where Cache Advisor defines and evaluates the recommended cache groups whose cache tables correspond to the tables in the target Oracle database that the application workload accesses

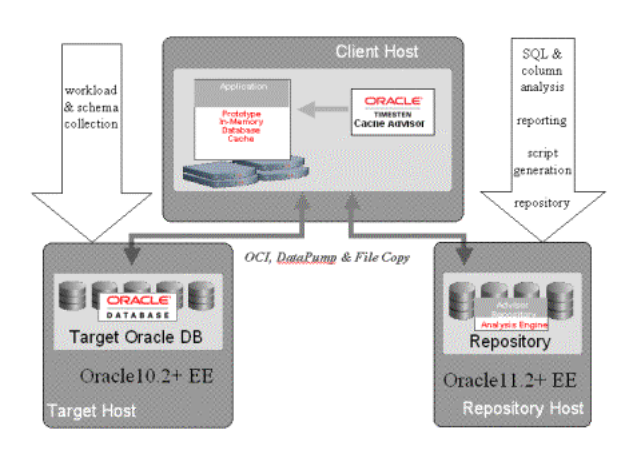

**Figure 9–1 Demonstration of the three databases used by the Cache Advisor**

## <span id="page-174-0"></span>**Setting up the Oracle and TimesTen host systems**

Before you can use Cache Advisor, you must first install TimesTen and then configure the Oracle and TimesTen systems.

**Note:** See the *Oracle TimesTen In-Memory Database Installation Guide* for information about installing TimesTen.

The following sections provide an example to show how to configure each database and host in order to execute the Cache Advisor. This example uses one of the Quick Start sample programs as a demonstration for the application that executes the SQL workload.

To set up the Oracle and TimesTen hosts and databases, complete the following tasks:

- **1.** [Configure the target Oracle database and host system](#page-174-1)
- **2.** [Configure the repository Oracle database and host system](#page-177-0)
- **3.** [Configure the TimesTen database and host system](#page-179-0)

See ["Cache Advisor configuration options and usage guidelines" on page 9-10](#page-181-0) for details on the configuration options and usage guidelines when installing and configuring each host and database included in the Cache Advisor environment.

### <span id="page-174-1"></span>**Configure the target Oracle database and host system**

The target Oracle database is where the application schema is defined. This is the database that the user application will be accessing. Cache Advisor requires that the version of the target database be Oracle Database Enterprise Edition 10*g* Release 2 (10.2.0.4) or later.

Log onto the system where the target database resides and create a directory where Cache Advisor can export workload and schema information to dump files using Data Pump. This directory can be created by any operating system user on the target system. The directory must be created on a device that is local to the target system and not network mounted.

The owner of the directory is referred to as the target Cache Advisor user. In the following example, the target Cache Advisor user is tgtusr and the directory is /local/tgtusr/targetdir.

% mkdir /local/tgtusr/targetdir

Determine the file system that the directory resides on. On Linux systems, this information can be obtained by running the df operating system command. In this example, the file system that the /local/tgtusr/targetdir directory resides on is /dev/sda1.

Cache Advisor must be able to access the contents of the dump files from the repository system to perform its analysis. However, the permissions placed on those files by Data Pump prevent them from being accessed through NFS or transferred to the repository system using ftp. To access the dump files from the repository system, set an access control list (ACL) on the directory where the files will reside on the target system.

As the operating system root user, enable the setting of ACLs on the file system.

# mount -o remount,acl /dev/sda1

Change the permissions on the directory so that only the target Cache Advisor user can read from and write to it. Then set ACLs on the directory and any files created in the directory to read, write, and execute for the target Cache Advisor user and the operating system user that is running the Oracle Database server on the target system (typically the oracle user). On Linux systems, ACLs can be set by running the operating system setfacl command.

```
% chmod 700 /local/tgtusr/targetdir
% setfacl -m u:tgtusr:rwx /local/tgtusr/targetdir
% setfacl -m d:u:tgtusr:rwx /local/tgtusr/targetdir
% setfacl -m u:oracle:rwx /local/tgtusr/targetdir
% setfacl -m d:u:oracle:rwx /local/tgtusr/targetdir
```
Next, set up the target database for use by Oracle IMDB Cache. Start SQL\*Plus from an operating system shell on the TimesTen database system and connect to the target database as the Oracle sys user. In this example, the net service name of the target database is targetdb.

```
% cd TimesTen_install_dir/oraclescripts
% sqlplus sys@targetdb as sysdba
Enter password: password
```
Use SQL\*Plus to create a default tablespace that will be used by both the Oracle timesten user and the cache administration user. This tablespace must only be used to store objects for Oracle IMDB Cache and should not be shared with other applications. In this example, the name of the default tablespace is cachetblsp. For more information about the timesten user, see ["Create users in the Oracle database"](#page-22-0) [on page 2-1.](#page-22-0)

#### Run the SQL\*Plus script

*TimesTen\_install\_dir*/oraclescripts/initCacheGlobalSchema.sql to create the timesten user and its metadata tables, and the TT\_CACHE\_ADMIN\_ROLE role that defines privileges to be granted to this user. Pass the default tablespace as an argument to the initCacheGlobalSchema.sql script.

SQL> CREATE TABLESPACE cachetblsp DATAFILE 'datfttuser.dbf' SIZE 100M; SQL> @initCacheGlobalSchema "cachetblsp"

Next, use SQL\*Plus to create a target Oracle user, if this user does not already exist.

**Note:** Since this example is using the Quick Start sample program, the example creates oratt as the schema owner.

The target Oracle user owns the Oracle objects that will be accessed by the SQL workload application and are candidates for caching in a TimesTen database. The target Oracle user is the same as the schema user that is described in ["Create users in](#page-22-0)  [the Oracle database" on page 2-1.](#page-22-0)

Grant this user at least the minimum set of privileges required to create tables in the Oracle database to be cached in a TimesTen database. In this example, the target Oracle user is oratt.

```
SQL> CREATE USER oratt IDENTIFIED BY oracle;
SQL> GRANT CREATE SESSION, RESOURCE TO oratt;
```
Then use SQL\*Plus to create a cache administration user. Run the SQL\*Plus script *TimesTen\_install\_dir*/oraclescripts/grantCacheAdminPrivileges.sql to grant the cache administration user the minimum set of privileges required to process cache group operations. For information on cache groups, see ["Cache groups](#page-62-0)  [and cache tables" on page 4-1](#page-62-0).

**Note:** The target Oracle user and the cache administration user must be different users. In addition, when you create the repository Cache Advisor user, this user also must be a different user.

Pass the cache administration user name as an argument to the grantCacheAdminPrivileges.sql script. In this example, the cache administration user is cacheuser and the name of its default tablespace is cachetblsp. For more information about the cache administration user, see ["Create](#page-22-0)  [users in the Oracle database" on page 2-1.](#page-22-0)

```
SQL> CREATE USER cacheuser IDENTIFIED BY oracache
  2 DEFAULT TABLESPACE cachetblsp QUOTA UNLIMITED ON cachetblsp;
SQL> GRANT SELECT ANY TABLE, DELETE ANY TABLE
  2 INSERT ANY TABLE, UPDATE ANY TABLE TO cacheuser;
SQL> @grantCacheAdminPrivileges "cacheuser"
```
#### Run the SQL\*Plus script

*TimesTen\_install\_dir*/oraclescripts/ttca\_sysdbaSetupTarget.sql to perform the following operations:

- Create the TTCA\_TARGET\_ROLE role that defines privileges to be granted to the target Oracle user.
- Create or specify an Oracle directory object used for file operations into and out of the target database. The ttca\_sysdbaSetupTarget.sql script associates the directory object with the local directory that the target Cache Advisor user created earlier. See "CREATE DIRECTORY" in the *Oracle Database SQL Language Reference* for information about Oracle directory objects.

After running the ttca\_sysdbaSetupTarget.sql script, exit the SQL\*Plus session.

```
SQL> @ttca_sysdbaSetupTarget
...
Please enter a target Oracle database user name to access the target database:
 oratt
...
```
Press ENTER for a list of existing directory objects on the target database <Enter> <existing directory objects on the target database are shown> Please press ENTER to continue <Enter> \*\*\*\*\*\*\*\*\*\*\*\*\*\*\*\*\*\*\*\*\*\*\*\*\*\*\*\*\*\*\*\*\*\*\*\*\*\*\*\*\*\*\*\*\*\*\*\*\*\*\*\*\*\*\*\*\*\*\*\*\*\*\*\*\*\*\*\*\*\*\*\*\*\*\*\*\*\*\*\* \*\*\* Please do one of the following: \*\*\* 1. Enter an existing directory object on the target Oracle database \*\*\* using a directory object name listed above that is not defined \*\*\* on a network-mounted path \*\*\* 2. Enter a new directory object name to be created \*\*\*\*\*\*\*\*\*\*\*\*\*\*\*\*\*\*\*\*\*\*\*\*\*\*\*\*\*\*\*\*\*\*\*\*\*\*\*\*\*\*\*\*\*\*\*\*\*\*\*\*\*\*\*\*\*\*\*\*\*\*\*\*\*\*\*\*\*\*\*\*\*\*\*\*\*\*\*\* ? target\_dir \*\*\*\*\*\*\*\*\*\*\*\*\*\*\*\*\*\*\*\*\*\*\*\*\*\*\*\*\*\*\*\*\*\*\*\*\*\*\*\*\*\*\*\*\*\*\*\*\*\*\*\*\*\*\*\*\*\*\*\*\*\*\*\*\*\*\*\*\*\*\*\*\*\*\*\*\*\*\*\* \*\*\* Creating new directory object TARGET\_DIR. \*\*\* Enter the directory path on the target system to use in the definition \*\*\* of TARGET\_DIR \*\*\*\*\*\*\*\*\*\*\*\*\*\*\*\*\*\*\*\*\*\*\*\*\*\*\*\*\*\*\*\*\*\*\*\*\*\*\*\*\*\*\*\*\*\*\*\*\*\*\*\*\*\*\*\*\*\*\*\*\*\*\*\*\*\*\*\*\*\*\*\*\*\*\*\*\*\*\*\* ? /local/tgtusr/targetdir ... SQL> exit

#### <span id="page-177-0"></span>**Configure the repository Oracle database and host system**

The repository Oracle database is where Cache Advisor performs analysis of the SQL workload that is being run on the target Oracle database. Cache Advisor also does report and script generation in the repository database, as well as store tasks. A task is an object that contains information about the workload, performance results, and Cache Advisor options specified by the user. The repository database is a scratch database to be used only by Cache Advisor and should not be shared with other applications.

To use Cache Advisor, you must first install and configure a repository database of Oracle Database Enterprise Edition 11*g* Release 2 (11.2.0.2) or later. The version of the repository database must also be the same or later than the version of the target Oracle database.

Log onto the system where the repository database resides and create a directory where Cache Advisor will import workload and schema information from dump files using Data Pump. This directory can be created by any operating system user on the repository system. The owner of this directory will be referred to as the repository Cache Advisor user. In this example, the repository Cache Advisor user is reposusr.

The directory must be created on a device that is local to the repository system and not network mounted. In this example, the directory is /local/reposusr/repositorydir.

% mkdir /local/reposusr/repositorydir

Determine the file system that the directory resides on. On Linux systems, this information can be obtained by running the df operating system command. In this example, the file system that the /local/reposusr/repositorydir directory resides on is /dev/sfa1.

Cache Advisor must be able to access the contents of the dump files from the repository system. However, the permissions placed on those files by Data Pump prevent them from being accessed through NFS or transferred to the repository system using ftp. To access the dump files from the repository system, set an access control list (ACL) on the directory where the files will reside on the repository system.

As the operating system root user, enable the setting of ACLs on the file system, if is not already enabled.

# mount -o remount,acl /dev/sfa1

Change the permissions on the directory so that only the repository Cache Advisor user can read from and write to it. Then set ACLs on the directory and any files created in the directory to read, write and execute for the repository Cache Advisor user and the operating system user that is running the Oracle Database server on the repository system (typically the oracle user). On Linux systems, ACLs can be set by running the operating system setfacl command.

```
% chmod 700 /local/reposusr/repositorydir
% setfacl -m u:reposusr:rwx /local/reposusr/repositorydir
% setfacl -m d:u:reposusr:rwx /local/reposusr/repositorydir
% setfacl -m u:oracle:rwx /local/reposusr/repositorydir
% setfacl -m d:u:oracle:rwx /local/reposusr/repositorydir
```
Start SQL\*Plus from an operating system shell on the TimesTen database system and connect to the repository database as the Oracle sys user. In this example, the net service name of the repository database is repositorydb.

```
% cd TimesTen_install_dir/oraclescripts
% sqlplus sys@repositorydb as sysdba
Enter password: password
```
Run the SQL\*Plus script *TimesTen\_install\_dir*/oraclescripts/ ttca\_sysdbaSetupRepository.sql to perform the following operations:

- Create a user that owns the objects in the repository database used to analyze the SQL workload run on the target Oracle database, and create the ttca\_ts tablespace used to store these objects.
- Create or specify an Oracle directory object used for file operations into and out of the repository database. The ttca\_sysdbaSetupRepository.sql script associates the directory object with the local directory that the repository Cache Advisor user created earlier. See "CREATE DIRECTORY" in *Oracle Database SQL Language Reference* for information about Oracle directory objects.

After running the ttca\_sysdbaSetupRepository.sql script, exit the SQL\*Plus session.

SQL> @ttca\_sysdbaSetupRepository ... Press ENTER to create the repository Oracle database user with user name TTCACHEADVISOR, or enter an alternative user name for the repository database user: <Enter> Please enter a password for the TTCACHEADVISOR user: ttca Please confirm the password for the TTCACHEADVISOR user: ttca ... Press ENTER for a list of existing directory objects on the repository database <Enter> <existing directory objects on the repository database are shown> Please press ENTER to continue <Enter> \*\*\*\*\*\*\*\*\*\*\*\*\*\*\*\*\*\*\*\*\*\*\*\*\*\*\*\*\*\*\*\*\*\*\*\*\*\*\*\*\*\*\*\*\*\*\*\*\*\*\*\*\*\*\*\*\*\*\*\*\*\*\*\*\*\*\*\*\*\*\*\*\*\*\*\*\*\*\*\* \*\*\* Please do one of the following: \*\*\* 1. Enter an existing directory object on the repository Oracle database \*\*\* using a directory object name listed above that is not defined on a \*\*\* network-mounted path \*\*\* 2. Enter a new directory object name to be created

```
********************************************************************************
? repository_dir
********************************************************************************
*** Creating new directory object REPOSITORY_DIR.
*** Enter the directory path on the repository system to use in the definition
*** of REPOSITORY_DIR
********************************************************************************
? /local/reposusr/repositorydir
...
SQL> exit
```
### <span id="page-179-0"></span>**Configure the TimesTen database and host system**

The TimesTen database is where Cache Advisor defines and evaluates the recommended cache groups whose cache tables correspond to the tables in the target Oracle database. The TimesTen database is a test database to be used only by Cache Advisor and should not be shared with other applications.

In this example, NFS is the network connection that will be used to transfer files, such as the Data Pump dump files that contain workload and schema information, between the target Oracle database system, repository Oracle database system, and TimesTen database system. On the target system, export the directory that was created by the target Cache Advisor user to NFS clients. Similarly on the repository Oracle system, export the directory that was created by the repository Cache Advisor user to NFS clients. On Linux systems, add an entry to the /etc/exports file for each directory to be exported to NFS clients. This file must be updated on both the target system and the repository system. Then run the exportfs -a operating system command as root on both systems for updates to the files to take effect.

As the TimesTen instance administrator user, log onto the system where the TimesTen database will reside and create two directories.

```
% mkdir /home/ttuser/targetdir
% mkdir /home/ttuser/repositorydir
```
As the operating system root user, network mount the first directory to the directory on the target system that was created by the target Cache Advisor user. Then, network mount the second directory to the directory on the repository system that was created by the repository Cache Advisor user.

```
# mount -t nfs targethost:/local/tgtusr/targetdir /home/ttuser/targetdir
# mount -t nfs reposhost:/local/reposusr/repositorydir
 /home/ttuser/repositorydir
```
In the following data source name (DSN) example, the Net service name of the target Oracle database is targetdb and its database character set is AL32UTF8. The TimesTen database character set must match the database character set of the target Oracle database. You can determine the database character set of an Oracle database by executing the following query in SQL\*Plus as any user:

```
SQL> SELECT value FROM nls_database_parameters 
 WHERE parameter='NLS_CHARACTERSET';
```
In the .odbc.ini file that resides in your home directory or the *TimesTen\_install\_dir*/info/sys.odbc.ini file, create a TimesTen DSN cacheadv and set the following connection attributes:
**Note:** In this example, Cache Advisor sets the CacheGridEnable attribute to 0, so that the user is not required to create a grid. For more details, see "CacheGridEnable" in the *Oracle TimesTen In-Memory Database Reference*.

[cacheadv] DataStore=/users/OracleCache/cacheadv PermSize=64 OracleNetServiceName=targetdb DatabaseCharacterSet=AL32UTF8 CacheGridEnable=0

#### **Note:**

See ["Define a DSN for the TimesTen database" on page 3-11](#page-52-0) for more information about defining a DSN for a TimesTen database that is used to cache data from an Oracle database.

See "Managing TimesTen Databases" in the *Oracle TimesTen In-Memory Database Operations Guide* for more information about TimesTen DSNs.

Set up the TimesTen database for use by Oracle IMDB Cache. Start the ttIsql utility on the TimesTen system from an operating system shell and connect to the cacheadv DSN as the TimesTen instance administrator user to create the TimesTen database that will be used to cache data from the target Oracle database.

```
% ttIsql cacheadv
```
Use ttIsql to create a cache manager user. Grant this user at least the minimum set of privileges required to create and perform operations on cache groups. In the following example, the cache manager user name is cacheuser, which is the same name as the Oracle cache administration user that was created in the target Oracle database.

Command> CREATE USER cacheuser IDENTIFIED BY ttcache; Command> GRANT CREATE SESSION, CACHE\_MANAGER, CREATE ANY TABLE TO cacheuser;

#### **Note:**

For more information about the cache manager user, see ["Create users](#page-24-0)  [in the TimesTen database" on page 2-3.](#page-24-0)

See "Managing Access Control" in *Oracle TimesTen In-Memory Database Operations Guide* for more information about TimesTen users and privileges.

Next, use ttIsql to call the ttCacheUidPwdSet built-in procedure to set the Oracle cache administration user name and password. Then exit the  $ttIsg1$  session.

```
Command> call ttCacheUidPwdSet('cacheuser','oracache');
Command> exit
```
The cache administration user name and password need to be set only once in a TimesTen database. See ["Set the cache administration user name and password" on](#page-55-0)  [page 3-14](#page-55-0) for information about how this setting is used in the TimesTen database.

# **Cache Advisor configuration options and usage guidelines**

The following sections describe supported configuration options and guidelines for using Oracle In-Memory Database (IMDB) Cache Advisor:

- [Supported configuration options for hosts and databases](#page-181-0)
- [Restrictions and assumptions](#page-181-1)

# <span id="page-181-0"></span>**Supported configuration options for hosts and databases**

Cache Advisor supports the following configuration options for hosts and databases included in the Cache Advisor environment:

- The target Oracle database, which must be Oracle Database Enterprise Edition 10*g* Release 2 (10.2.0.4) or later, the repository Oracle database, which must be Oracle Database Enterprise Edition 11*g* Release 2 (11.2.0.2) or later, and the TimesTen database all reside on separate host systems. The target Oracle database cannot be a later version than the repository Oracle database. This configuration is preferred, because Cache Advisor operations (such as workload analysis and report generation) have minimal impact on the target database, which can be a production database. It accurately evaluates performance for both the target database and the TimesTen database.
- The repository Oracle database, which must be Oracle Database Enterprise Edition 11*g* Release 2 (11.2.0.2) or later, and the TimesTen database reside on the same host system. The target Oracle database, which must be Oracle Database Enterprise Edition 10*g* Release 2 (10.2.0.4) or later, resides on a separate host system. The target Oracle database cannot be a later version than the repository Oracle database. This configuration accurately evaluates performance for the target database and can accurate evaluate performance for the TimesTen database.
- A single Oracle database, which must be Oracle Database Enterprise Edition 11*g* Release 2 (11.2.0.2) or later, serves as both the target and repository database. The TimesTen database resides on a separate host system. This configuration is convenient, but does not accurately evaluate performance for the target database. It accurately evaluates performance for the TimesTen database. The target Oracle database should be a test database and not a production database.
- The target Oracle database, which must be Oracle Database Enterprise Edition  $10g$ Release 2 (10.2.0.4) or later, the repository Oracle database, which must be Oracle Database Enterprise Edition 11*g* Release 2 (11.2.0.2) or later, where both reside on the same host system. The target Oracle database cannot be a later version than the repository Oracle database. This configuration can be used to demonstrate Cache Advisor on a laptop computer and identify porting issues, but does not accurately evaluate performance for the target database nor the TimesTen database. The target Oracle database should be a test database and not a production database.

## <span id="page-181-1"></span>**Restrictions and assumptions**

The design of the cache schema recommended by Cache Advisor assumes that the user application will establish a connection to the TimesTen database and a separate connection to the target Oracle database.

Cache Advisor supports most TimesTen DSN attribute settings. However, Cache Advisor does not support the following attribute settings:

- Temporary=1 (temporary or non-persistent TimesTen database)
- TypeMode=1 (TimesTen data type mode)
- $DDLCommit Behavior=1$  (do not automatically commit DDL statements)
- DuplicateBindMode=1 (consider dynamic parameters with the same name as identical)
- PLSQL=0 (disable the use of TimesTen PL/SQL)
- $Dy$ namicLoadEnable=0 (disable dynamic loading of data from Oracle tables into TimesTen cache tables)

# **Running a SQL workload application**

This example uses the OCI version of the throughput benchmark (tptbmOCI) to generate a SQL workload on the target Oracle database.

Build and run the demo program as any operating system user on the TimesTen system. The net service name of the target database is targetdb. The target Oracle user is oratt. The password of the oratt user is oracle. The application table will be populated with  $25^2$  = 625 rows and the maximum number of SQL statements per transaction is 1000.

```
% cd TimesTen_install_dir/quickstart/sample_code/oci
% make tptbmOCI
% tptbmOCI -service targetdb -user oratt -key 25 -max 1000
Enter password for oratt : password
...
Load the oratt.vpn_users table with 625 rows of data
Run 10000 txns with 1 process: 80% read, 20% update, 0% insert, 0% delete
```
# <span id="page-182-0"></span>**Running the Cache Advisor**

While the tptbmOCI workload application is running on the target Oracle database, in a separate window run the ttCacheAdvisor utility on the TimesTen system from an operating system shell as the instance administrator user. Specify the target Oracle database, repository Oracle database, and TimesTen database involved in the evaluation.

```
% ttCacheAdvisor -oraTarget -oraConn "oratt@targetdb" \
-oraDirObject target_dir -oraDirNfs /home/ttuser/targetdir \
-oraRepository -oraConn "ttcacheadvisor@repositorydb" \
-oraDirObject repository_dir -oraDirNfs /home/ttuser/repositorydir \
-ttConn "DSN=cacheadv;UID=cacheuser" \
-report /home/ttuser/CAreport -task sampletask -captureCursorCache 10 
-evalSqlPerf
Enter password for Oracle user oratt@targetdb: password
31.16:21:03 Info: beginning Oracle batch operation checkAuthorization on 
oratt@targetdb
31.16:21:03 Info: Oracle batch operation checkAuthorization completed
Enter password for Oracle user ttcacheadvisor@repositorydb: password
31.16:21:05 Info: beginning Oracle batch operation checkAuthorization on 
ttcacheadvisor@repositorydb
31.16:21:06 Info: Oracle batch operation checkAuthorization completed
31.16:21:06 Info: beginning Oracle batch operation checkOraUser on 
oratt@targetdb
31.16:21:06 Info: Oracle batch operation checkOraUser completed
31.16:21:06 Info: beginning TimesTen batch operation checkUserExists on 
"dsn=cacheadv;uid=cacheuser"
31.16:21:07 Info: TimesTen batch operation checkUserExists completed
Enter password for TimesTen user cacheuser (dsn=cacheadv): password
```
31.16:21:10 Info: beginning TimesTen batch operation checkTTuserAuthorization

```
on "dsn=cacheadv;uid=cacheuser"
31.16:21:11 Info: TimesTen batch operation checkTTuserAuthorization completed
Enter password for Oracle user cacheuser@targetdb: password
31.16:21:14 Info: beginning Oracle batch operation checkTToraclepwdAttribute 
on cacheuser@targetdb
31.16:21:14 Info: Oracle batch operation checkTToraclepwdAttribute completed
31.16:21:14 Info: beginning Oracle batch operation verifyTargetConfig on 
oratt@targetdb
31.16:21:25 Info: Oracle batch operation verifyTargetConfig completed
...
```
The previous example used the ttCacheAdvisor utility options as follows:

- The -oraTarget option identifies the target Oracle database. The options following this option specifies the following for the target Oracle database:
	- **–** The -oraConn option specifies the target Oracle user and the Net service name of the target database in the connection string.
	- **–** The -oraDirObject option specifies the Oracle directory object that corresponds to the directory where Cache Advisor will export workload and schema information to dump files.
	- **–** The -oraDirNfs option specifies the directory on the TimesTen system that is network mounted to the directory on the target system where Cache Advisor will export workload and schema information to dump files.
- The -oraRepository option identifies the repository Oracle database. The options following this option specifies the following for the repository Oracle database:
	- **–** The -oraConn option specifies the user that owns the objects in the repository database used to analyze the SQL workload run on the target Oracle database and the net service name of the repository database in the connection string.
	- **–** The -oraDirObject option specifies the Oracle directory object that corresponds to the directory where Cache Advisor will import workload and schema information from dump files.
	- **–** The -oraDirNfs option specifies the directory on the TimesTen system that is network mounted to the directory on the repository system where Cache Advisor will import workload and schema information from dump files.
- The -ttConn option identifies the TimesTen database. Specify the DSN and the cache manager user in the connection string.
- The -report option overrides the default directory location where the report files reside.
- The -task option overrides the default task name.
- The -captureCursorCache option specifies that the ttCacheAdvisor utility analyze the SQL workload running on the target database for 10 minutes.
- The -evalSqlPerf option is specified to generate a performance comparison between the workload run on the target Oracle database and on the TimesTen database.

If the passwords are not specified in the connection strings for each database, the ttCacheAdvisor utility will prompt for the passwords of each user connecting to the TimesTen and Oracle databases used in the Cache Advisor evaluation.

For this example, the following user passwords are requested:

- The password for the target Oracle database user. In this example, the password of oratt@targetdb is oracle.
- The password for the user that owns the objects in the repository Oracle database used to analyze the SQL workload run on the target Oracle database. In this example, the password of ttcacheadvisor@repositorydb is ttca.
- The password for the TimesTen cache manager user. In this example, the password of cacheuser is ttcache.
- The password of the Oracle cache administration user. In this example, the password of cacheuser@targetdb is oracache. This password is requested because the -evalSqlPerf option is specified to generate a performance comparison between the workload run on the target Oracle database and on the TimesTen database.

The ttCacheAdvisor utility generates periodic status messages as it analyzes the application workload running on the target database.

When ttCacheAdvisor completes, it creates an HTML report showing performance statistics as well as information such as which SQL statements from the workload can and cannot be executed in TimesTen. By default, the files that constitute the report reside in the *task-name* directory where the utility was invoked. In this example, the directory is specified with the -report option. To view the report, open the index.htm file in the report files directory from a web browser. The task name, by default, is *user-name*\_*host-name*\_*timestamp*. In this example, the task name is overridden with the -task option.

The ttCacheAdvisor utility also generates an implementation script file named ttCacheAdvisor\_*task-name*\_*timestamp*.sql in the directory where the utility was invoked. This script can be run with the ttIsql utility to create objects in the TimesTen database used to implement the caching of the Oracle objects that were accessed by the application.

% ttIsql -f ttCacheAdvisor\_sampletask\_20120531164101.sql "DSN=cacheadv;UID=cacheuser;OraclePWD=oracache"

For more information about the report and implementation script, see ["Viewing the](#page-184-0)  [Cache Advisor reports" on page 9-13.](#page-184-0)

For information about the syntax for ttCacheAdvisor, see "ttCacheAdvisor" in the *Oracle TimesTen In-Memory Database Reference*.

# <span id="page-184-0"></span>**Viewing the Cache Advisor reports**

This section provides examples of the report pages generated by the Cache Advisor. The report can be viewed using the following Web browsers:

- Firefox 3.6 or later
- Chrome 7 or later
- Safari 4 or later

To view the report, open the index.htm file in the report files directory from a Web browser.

If the -evalSqlPerf option was specified when the ttCacheAdvisor utility was executed, the report shows the average response time for the SQL SELECT statements that were executed in the target Oracle database. It also shows the average response time for these statements when executed in the TimesTen database with the user-specified cache size. The complete IMDB cache size is the minimum TimesTen

database size required to cache all of the objects that were accessed by the SQL workload and can be supported by TimesTen.

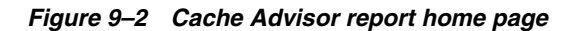

**ORACLE TIMESTEN Cache Advisor** Cache Advisor Report Overview **Results Average SELECT Response Time** 880 . IMDB Cache may make SELECT statement response time up to 28 times faster with data storage size of 660 8.87 KB. You may also realize an even greater performance improvement by tuning your application and schema to work better with TimesTen IMDB Cache. (ttCacheAdvisor performs microseconds no application or schema tuning. Total memory requirements 440 will be somewhat higher.) . 100% (2 of 2) of your application SQL statements are fully supported by TimesTen IMDB Cache. 220 \* See Findings and Recommendations for how to implement an IMDB cache solution.  $\Omega$ Oracle User specified Complete IMDB Cache IMDB Cache Database (no cache)  $(size = 1.00 EB)$   $(size = 8.87 KB)$ 

**Figure 9–3 Cache Advisor findings and recommendations**

|                                                                                                    | User-specified IMDB Cache Size = 1.00 EB |                                     | $\sim$ Complete IMDB Cache Size = 8.87 KB |                                          |                                    |                    |
|----------------------------------------------------------------------------------------------------|------------------------------------------|-------------------------------------|-------------------------------------------|------------------------------------------|------------------------------------|--------------------|
|                                                                                                    | SQL Statements                           | SQL Execution<br>Count              | <b>Tables Cached</b>                      | SQL Statements                           | <b>SQL Execution</b><br>Count      | Tables Cached      |
| Executed in IMDB Cache                                                                                                    | 100%<br>$(2$ of $2)$                     | 100%<br>(1,838,018 of<br>1,838,018) | 100%<br>$(1$ of $1)$                      | 100%<br>(2 <sub>0</sub> f <sub>2</sub> ) | 100%<br>(1,838,018 of<br>.838.0181 | 100%<br>$(1$ of 1) |
| Executed In Oracle Database<br>(because of insufficient cache space,<br>porting issues or lack of a performance<br>advantage) |                                          |                                     |                                           |                                          |                                    |                    |

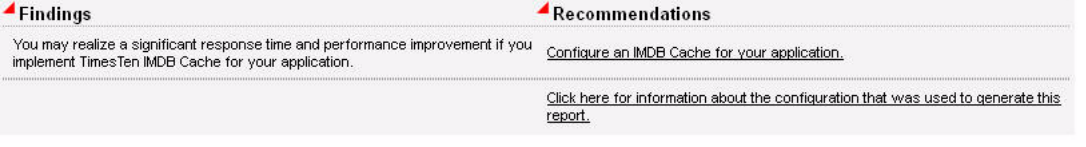

You can view the SQL statements that were executed in the workload by clicking the link under the SQL Statements column on the home page that indicates the number of statements in the workload. In this case, click the link of the first 2 where it says "2 of 2".

**Figure 9–4 Viewing the number of SQL statements executed in the workload**

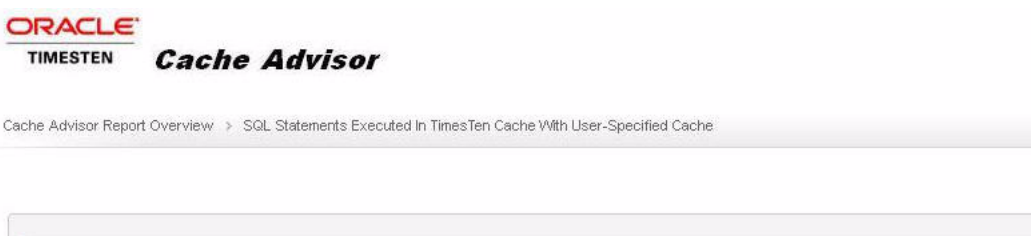

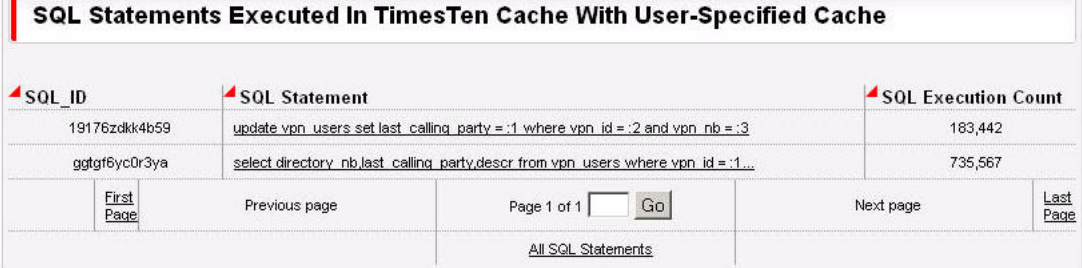

You can click an individual SQL statement to see the response time and other statistics for that statement. In this example, when you click the link of the second statement, you will see the following information about the SELECT statement:

**Figure 9–5 Information for a specific SQL statement executed during Cache Advisor evaluation**

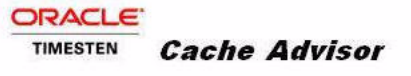

 $\blacksquare$ 

Cache Advisor Report Overview > SQL Statements > ggtgf6yc0r3ya

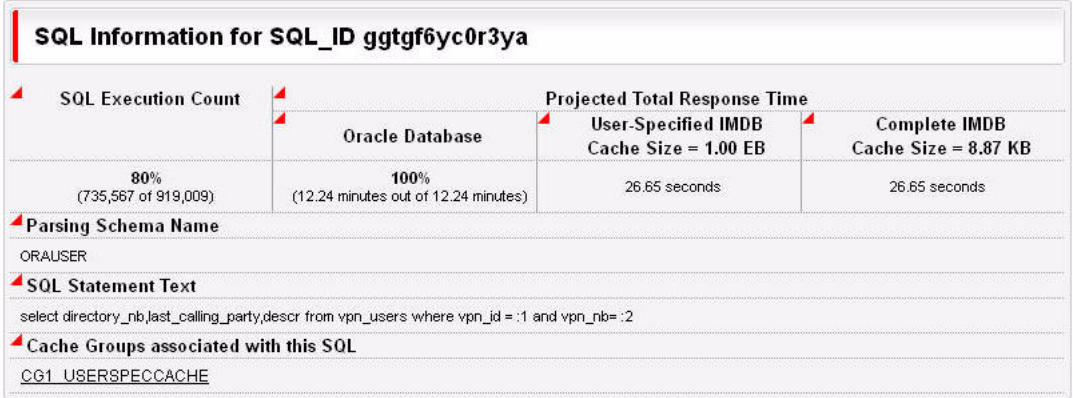

You can click the name of the cache group to see the definition of the cache group and its cache tables, as well as the SQL statements that referenced the cache group. In this example, the following report page appears when you click the CG1\_USERSPECCACHE link:

### **Figure 9–6 Cache group details**

#### ORACLE<sup>®</sup> **TIMESTEN Cache Advisor**

Cache Advisor Report Overview > Tables Cached In TimesTen Cache With Complete Cache > CG1\_USERSPECCACHE

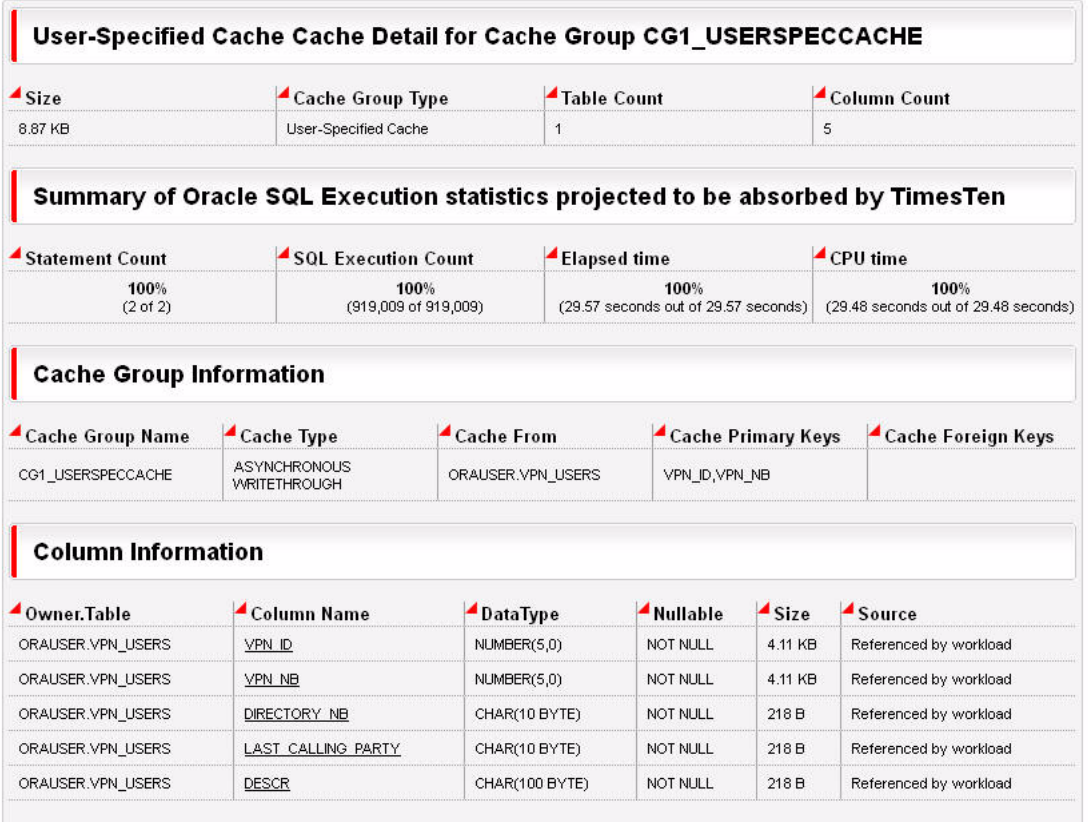

**Figure 9–7 SQL statements used for cache group**

| $-$ sol ID                                   | SOL Statement                                                                                         | SOL Execution Count |  |
|----------------------------------------------|----------------------------------------------------------------------------------------------------|---------------------|--|
| ggtgf6yc0r3ya                                | select directory nb,last calling party,descr from vpn users                                           | 735,567             |  |
| 19176zdkk4b59                                | update vpn users set last calling party = :1 where vpn $id = $                                        | 183,442             |  |
| <b>Cache Group DDL</b><br>ORAUSER. VPN USERS | DROP CACHE GROUP CG1 USERSPECCACHE;<br>CREATE ASYNCHRONOUS WRITETHROUGH CACHE GROUP CG1 USERSPECCACHE |                     |  |
|                                              |                                                                                                    |                     |  |

From the home page, you can access the text of the implementation script by clicking the "Configure an IMDB Cache for your application" link. Then, from the next page, click the "Implementation Script" link.

**Note:** For more details on the implementation script, see ["Running](#page-182-0)  [the Cache Advisor" on page 9-11](#page-182-0).

The following shows an example of an implementation script:

#### **Figure 9–8 Implementation script example**

```
SHOW ERRORS;
SET ECHO OFF:
SET DEFINE ON:
SET SERVEROUTPUT ON;
PROMPT Welcome to the TimesTen CacheAdvisor (ttCacheAdvisor).
PROMPT
PROMPT ttCacheAdvisor generated this script to implement its recommendations. The
PROMPT first step is to create the necessary TimesTen user accounts to recieve the
PROMPT recommended cache groups and associated indexes, views, materialized views
PROMPT and sequences. This script will now prompt you for the password for each
PROMPT account to be created. Be sure to use the same password for each TimesTen
PROMPT user account as on Oracle.
PROMPT
PROMPT NOTE: If an error occurs or for any reason, you can abort this script at any
PROMPT time by pressing the control and C keys (^C) simultaneously. Sometimes it is
PROMPT necessary to press ^C multiple times followed by pressing ENTER.
ACCEPT ORAUSER pwd CHAR PROMPT 'Enter user ORAUSER password (use same password as on Oracle) ? ' HIDE
ACCEPT ORAUSER pwd2 CHAR PROMPT 'Confirm user ORAUSER password? ' HIDE
COMMIT;
EXEC createUser ('ORAUSER', '&&ORAUSER_pwd', '&&ORAUSER_pwd2');
COMMIT;
DROP PROCEDURE createUser;
ACCEPT answer CHAR PROMPT 'Press ENTER to continue, ^C to abort: '
EXEC execImmediate ('CALL ttCacheStart');
```
#### **Figure 9–9 Continuation of implementation script example**

```
EXEC execImmediate ('CALL ttRepStop');
EXEC execImmediate ('DROP CACHE GROUP CG1_USERSPECCACHE');
COMMIT;
COMMIT;
CREATE ASYNCHRONOUS WRITETHROUGH CACHE GROUP CG1 USERSPECCACHE
 FROM ORAUSER.VPN_USERS
    VPN ID
                                     NUMBER (5.0) NOT NULL
   , VPN NB
                                     NUMBER(5,0) NOT NULL
    , DIRECTORY NB
                                     CHAR(10 BYTE) NOT NULL
    , LAST_CALLING_PARTY
                                     CHAR(10 BYTE) NOT NULL
    , DESCR
                                     CHAR(100 BYTE) NOT NULL
    , PRIMARY KEY
      - 0
       VPN ID
      , VPN NB
     \mathbf{I}\lambda÷
COMMIT;
LOAD CACHE GROUP CG1 USERSPECCACHE COMMIT EVERY 256 ROWS;
COMMIT:
CALL ttOptUpdateStats ('ORAUSER.VPN USERS', 1);
COMMIT;
COMMIT;
COMMIT;
EXEC execImmediate ('CALL ttRepStart');
COMMIT:
```
The name of the script is ttCacheAdvisor\_*task-name*\_*timestamp*.sql and it resides in the directory where the ttCacheAdvisor utility was invoked. This script can be run with the ttIsql utility to create objects in the TimesTen database used to implement the caching of the Oracle objects that were accessed by the application.

% ttIsql -f ttCacheAdvisor\_sampletask\_20120531164101.sql "DSN=cacheadv;UID=cacheuser;OraclePWD=oracache"

You can obtain database and system information about the target Oracle database (Workload Collection), repository Oracle database and TimesTen database (Client) by clicking the "Click here for information about the configuration that was used to generate this report" link from the home page.

#### **Figure 9–10 Configuration overview page**

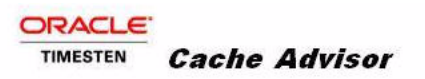

Cache Advisor Report Overview > Configuration

#### Information about the Target, Repository and Client Configuration

ttCacheAdvisor collected your application workload from target Oracle database or cl11gr2 and analyzed executions using Oracle repository database orcl11gr2 and TimesTen IMDB Cache on cacheadvisor.

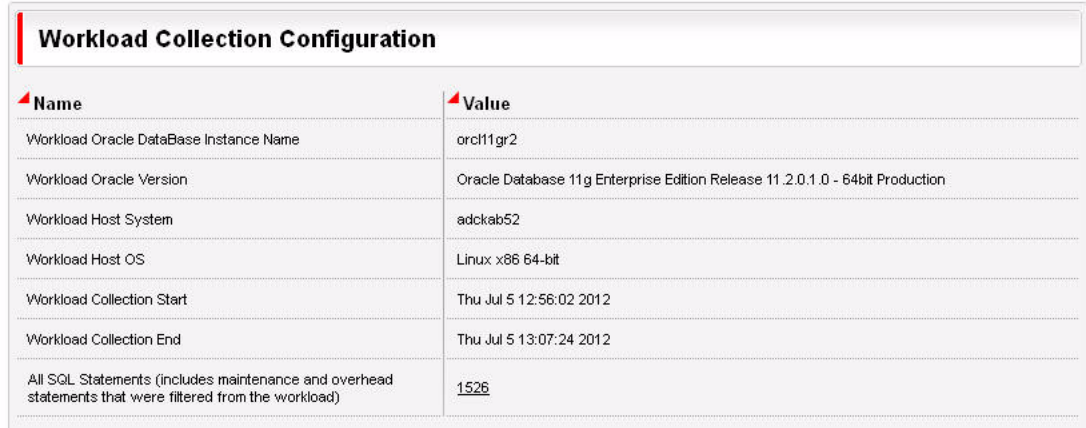

**Figure 9–11 Repository and client configuration information**

| <b>Repository Configuration</b>         |                                                                               |  |
|-----------------------------------------|-------------------------------------------------------------------------------|--|
| $\triangle$ Name                        | $\triangle$ Value                                                             |  |
| Oracle Database Instance Name           | orcl11gr2                                                                     |  |
| Oracle Version                          | Oracle Database 11g Enterprise Edition Release 11.2.0.1.0 - 64bit Production. |  |
| Host System                             | demeter-tt                                                                    |  |
| Host OS                                 | Linux x86 64-bit                                                              |  |
|                                         |                                                                               |  |
| <b>Client Configuration</b><br>$A$ Name | $\triangle$ Value                                                             |  |
|                                         | cacheadvisor                                                                  |  |
| TimesTen DSN<br><b>TNSNAME</b>          | localhost/cacheadvisor:timesten_direct                                        |  |
| <b>TimesTen Version</b>                 | 11.2.2.4.0                                                                    |  |

# **Cleaning up the Oracle and TimesTen databases and host systems**

Complete the following tasks to restore the Oracle and TimesTen systems to their original state after you have finished evaluating the application workload that was run on the target Oracle database:

- **1.** [Clean up the target Oracle database and host system](#page-191-0)
- **2.** [Clean up the repository Oracle database and host system](#page-192-0)
- **3.** [Clean up the TimesTen database and host system](#page-192-1)

#### <span id="page-191-0"></span>**Clean up the target Oracle database and host system**

Start SQL\*Plus from an operating system shell on the TimesTen database system and connect to the target Oracle database as the sys user. Then, use SQL\*Plus as follows to clean up the target Oracle database and its host system:

**1.** Drop the timesten user, the oratt target Oracle user (if you created this user because it did not exist prior to configuring the target database), and the cacheuser cache administration user.

```
% sqlplus sys@targetdb as sysdba
Enter password: password
SQL> DROP USER timesten CASCADE;
SQL> DROP USER oratt CASCADE;
SQL> DROP USER cacheuser CASCADE;
```
**Note:** Specifying CASCADE in a DROP USER statement drops all objects, such as tables owned by the user, before dropping the user itself.

**2.** Drop the TT\_CACHE\_ADMIN\_ROLE role, the TTCA\_TARGET\_ROLE role, and the target\_dir directory object.

```
SOL> DROP ROLE TT_CACHE_ADMIN_ROLE;
SQL> DROP ROLE TTCA_TARGET_ROLE;
SQL> DROP DIRECTORY target_dir;
SQL> exit
```
**3.** Drop the cachetblsp default tablespace used by the timesten user and cache administration user, including the contents of the tablespace and its data file. Exit the SQL\*Plus session.

```
SQL> DROP TABLESPACE cachetblsp INCLUDING CONTENTS AND DATAFILES;
SQL> exit
```
**Note:** The above steps do not drop the schemas that were created for the workload by the Cache Advisor. You can keep the schemas for use by another application workload, if they use the same schemas, or if you want to re-execute the same workload after re-creating the user and tablespace. If not, you can either manually drop the schemas created or, if the target database is a test database, destroy the database.

### <span id="page-192-0"></span>**Clean up the repository Oracle database and host system**

Start SQL\*Plus from an operating system shell on the TimesTen database system and connect to the repository Oracle database as the sys user. Use SQL\*Plus as follows to clean up the repository Oracle database and its host system:

**1.** Drop the ttcacheadvisor user that owns the objects in the repository database used to analyze the SQL workload run on the target Oracle database.

% sqlplus sys@repositorydb as sysdba Enter password: *password* SQL> DROP USER ttcacheadvisor CASCADE;

**2.** Drop the sys.wri\$\_adv\_sqla\_tt\_tabcols table and the repository dir directory object.

```
SQL> DROP TABLE sys.wri$_adv_sqla_tt_tabcols;
SQL> DROP DIRECTORY repository_dir;
```
**3.** Drop the ttca\_ts tablespace used by the ttCacheAdvisor user, including the contents of the tablespace and its data file. Exit the SQL\*Plus session.

```
SQL> DROP TABLESPACE ttca_ts INCLUDING CONTENTS AND DATAFILES;
SQL> exit
```
### <span id="page-192-1"></span>**Clean up the TimesTen database and host system**

Start the ttIsql utility and connect to the cacheadv DSN as the TimesTen instance administrator user. Perform the following to clean up the TimesTen database:

**1.** Use ttIsq1 to grant the DROP ANY TABLE privilege to the cache manager user so that this user can drop the underlying cache tables when dropping the cache groups. Then, exit this ttIsql session.

```
% ttIsql cacheadv
Command> GRANT DROP ANY TABLE TO cacheuser;
Command> exit
```
**2.** Start the ttIsq1 utility and connect to the cacheadv DSN as the cache manager user. The password of the TimesTen cache manager user cacheuser is ttcache. Use ttIsql to call the ttRepStop built-in procedure to stop the replication agent on the TimesTen database. Drop the cg1\_userspeccache AWT cache group. Call the ttCacheStop built-in procedure to stop the cache agent on the TimesTen database. Exit this ttIsql session.

```
% ttIsql "DSN=cacheadv;UID=cacheuser;OraclePWD=oracache"
Enter password for 'cacheuser': password
Command> call ttRepStop;
Command> DROP CACHE GROUP cg1_userspeccache;
Command> call ttCacheStop;
Command> exit
```
**3.** Use the ttDestroy utility to connect to the cacheadv DSN and destroy the TimesTen database.

% ttDestroy cacheadv

# <span id="page-194-1"></span><sup>10</sup>**Using Oracle In-Memory Database Cache in an Oracle RAC Environment**

This chapter describes how to use Oracle In-Memory Database Cache (IMDB Cache) in an Oracle Real Application Clusters (Oracle RAC) environment. It includes the following topics:

- [How IMDB Cache works in an Oracle RAC environment](#page-194-0)
- [Restrictions on using IMDB Cache in an Oracle RAC environment](#page-197-0)
- [Setting up IMDB Cache in an Oracle RAC environment](#page-197-1)

# <span id="page-194-0"></span>**How IMDB Cache works in an Oracle RAC environment**

Oracle RAC enables multiple Oracle instances to access one Oracle database with shared resources, including all data files, control files, PFILEs and redo log files that reside on cluster-aware shared disks. Oracle RAC handles read/write consistency and load balancing while providing high availability.

Fast Application Notification (FAN) is an Oracle RAC feature that was integrated with Oracle Call Interface (OCI) in Oracle Database 10*g* Release 2. FAN publishes information about changes in the cluster to applications that subscribe to FAN events. FAN prevents unnecessary operations such as the following:

- Attempts to connect when services are down
- Attempts to finish processing a transaction when the server is down
- Waiting for TCP/IP timeouts

See *Oracle Real Application Clusters Administration and Deployment Guide* for more information about Oracle RAC and FAN.

IMDB Cache uses OCI integrated with FAN to receive notification of Oracle events. With FAN, IMDB Cache detects connection failures within a minute. Without FAN, it can take several minutes for IMDB Cache to receive notification of an Oracle failure. Without FAN, IMDB Cache detects a connection failure the next time the connection is used or when a TCP/IP timeout occurs. IMDB Cache can recover quickly from Oracle failures without user intervention.

IMDB Cache also uses Transparent Application Failover (TAF), which is a feature of Oracle Net Services that enables you to specify how you want applications to reconnect after a failure. See *Oracle Database Net Services Administrator's Guide* for more information about TAF. TAF attempts to reconnect to the Oracle database for four minutes. If this is not successful, the cache agent restarts and attempts to reconnect with the Oracle database every minute.

OCI applications can use one of the following types of Oracle Net failover functionality:

- None: No failover functionality is used. This can also be explicitly specified to prevent failover from happening. This is the default failover functionality.
- Session: If an application's connection is lost, a new connection is automatically created for the application. This type of failover does not attempt to recover selects.
- Select: This type of failover enables applications that began fetching rows from a cursor before failover to continue fetching rows after failover.

The behavior of IMDB Cache depends on the actions of TAF and how TAF is configured. By default, TAF and FAN callbacks are installed if you are using IMDB Cache in an Oracle RAC environment. If you do not want TAF and FAN capabilities, set the RACCallback connection attribute to 0.

[Table 10–1](#page-195-0) shows the behaviors of IMDB Cache operations in an Oracle RAC environment with different TAF failover types.

<span id="page-195-0"></span>

| <b>Operation</b> | <b>TAF Failover Type</b> | Behavior After a Failed Connection on the<br><b>Oracle Database</b>                                                                                                    |  |  |
|------------------|--------------------------|----------------------------------------------------------------------------------------------------|--|--|
| Autorefresh      | None                     | The cache agent automatically stops, restarts<br>and waits until a connection can be established<br>on the Oracle database. This behavior is the<br>same as in a non-Oracle RAC environment.        |  |  |
|                  |                          | No user intervention is needed.                                                                                                    |  |  |
| Autorefresh      | Session                  | One of the following occurs:                                                                                                    |  |  |
|                  |                          | All failed connections are recovered.<br>Autorefresh operations that were in<br>progress are rolled back and retried.                                                                               |  |  |
|                  |                          | If TAF times out or cannot recover the<br>connection, the cache agent automatically<br>stops, restarts and waits until a connection<br>can be established on the Oracle database.                   |  |  |
|                  |                          | In all cases, no user intervention is needed.                                                                                                    |  |  |
| Autorefresh      | Select                   | One of the following occurs:                                                                                                    |  |  |
|                  |                          | Autorefresh operations resume from the<br>point of connection failure.                                                                                                    |  |  |
|                  |                          | Autorefresh operations that were in<br>$\blacksquare$<br>progress are rolled back and retried.                                                                                                    |  |  |
|                  |                          | If TAF times out or cannot recover the<br>$\blacksquare$<br>connection, the cache agent automatically<br>stops, restarts and waits until a connection<br>can be established on the Oracle database. |  |  |
|                  |                          | In all cases, no user intervention is needed.                                                                                                    |  |  |
| <b>AWT</b>       | None                     | The receiver thread of the replication agent for<br>the AWT cache group exits. A new thread is<br>spawned and tries to connect to the Oracle<br>database.                                           |  |  |
|                  |                          | No user intervention is needed.                                                                                                    |  |  |

**Table 10–1 Behavior of IMDB Cache operations in an Oracle RAC environment**

| <b>Operation</b>                                        | <b>TAF Failover Type</b> | <b>Behavior After a Failed Connection on the</b><br><b>Oracle Database</b>                                                                                                    |
|---------------------------------------------------------|--------------------------|----------------------------------------------------------------------------------------------------|
| AWT                                                     | Session, Select          | One of the following occurs:                                                                                                    |
|                                                         |                          | If the connection is recovered and there are<br>uncommitted DML operations in the<br>transaction, the transaction is rolled back<br>and then reissued.                                                                                                    |
|                                                         |                          | If the connection is recovered and there are<br>no uncommitted DML operations, new<br>operations can be issued without rolling<br>back.                                                                                                    |
|                                                         |                          | In all cases, no user intervention is needed.                                                                                                    |
| SWT, propagate,<br>flush, and<br>passthrough            | None                     | The application is notified of the connection<br>loss. The cache agent disconnects from the<br>Oracle database and the current transaction is<br>rolled back. All modified session attributes are<br>lost.                                                                                          |
|                                                         |                          | During the next passthrough operation, the<br>cache agent tries to reconnect to the Oracle<br>database. This behavior is the same as in a<br>non-Oracle RAC environment.                                                                                                    |
|                                                         |                          | No user intervention is needed.                                                                                                    |
| SWT, propagate,                                         | Session                  | One of the following occurs:                                                                                                    |
| flush and<br>passthrough<br>SWT, propagate and<br>flush | Select                   | The connection to the Oracle database is<br>recovered. If there were open cursors, DML<br>or lock operations on the lost connection,<br>an error is returned and the user must roll<br>back the transaction before continuing.<br>Otherwise, the user can continue without                          |
|                                                         |                          | rolling back.<br>If TAF times out or cannot recover the<br>$\blacksquare$<br>connection, the application is notified of the<br>connection loss. The cache agent<br>disconnects from the Oracle database and<br>the current transaction is rolled back. All<br>modified session attributes are lost. |
|                                                         |                          | During the next passthrough operation, the<br>cache agent tries to reconnect to the Oracle<br>database.                                                                                                    |
|                                                         |                          | In this case, no user intervention is needed.                                                                                                    |
| Passthrough                                             | Select                   | The connection to the Oracle database is<br>recovered. If there were DML or lock operations<br>on the lost connection, an error is returned and<br>the user must roll back the transaction before<br>continuing. Otherwise, the user can continue<br>without rolling back.                          |
| Load and refresh                                        | None                     | The application receives a loss of connection<br>error.                                                                                                    |
| Load and refresh                                        | Session                  | One of the following occurs:                                                                                                    |
|                                                         |                          | The load or refresh operation succeeds.                                                                                                    |
|                                                         |                          | An error is returned stating that a fetch<br>operation on Oracle cannot be executed.                                                                                                    |

**Table 10–1 (Cont.) Behavior of IMDB Cache operations in an Oracle RAC environment**

| <b>Operation</b> | <b>TAF Failover Type</b> | <b>Behavior After a Failed Connection on the</b><br><b>Oracle Database</b>                                                                                             |  |  |
|------------------|--------------------------|----------------------------------------------------------------------------------------------------|--|--|
| Load and refresh | Select                   | One of the following occurs:                                                                                                    |  |  |
|                  |                          | If the Oracle cursor is open and the cursor<br>$\blacksquare$<br>is recovered, or if the Oracle cursor is not<br>open, then the load or refresh operation<br>succeeds. |  |  |
|                  |                          | An error is returned if TAF was unable to<br>$\blacksquare$<br>recover either the session or open Oracle<br>cursors.                                                   |  |  |
|                  |                          | Note: An error is less likely to be returned than<br>if the TAF failover type is Session.                                                                              |  |  |

**Table 10–1 (Cont.) Behavior of IMDB Cache operations in an Oracle RAC environment**

# <span id="page-197-0"></span>**Restrictions on using IMDB Cache in an Oracle RAC environment**

IMDB Cache support of Oracle RAC has the following restrictions:

- IMDB Cache behavior is limited to Oracle RAC, FAN and TAF capabilities. For example, if all nodes for a service fail, the service is not restarted. IMDB Cache waits for the user to restart the service.
- TAF does not recover ALTER SESSION operations. The user is responsible for restoring changed session attributes after a failover.
- IMDB Cache uses OCI integrated with FAN. This interface automatically spawns a thread to wait for an Oracle event. This is the only IMDB Cache feature that spawns a thread in a TimesTen direct link application. Adapt your application to account for this thread creation. If you do not want the extra thread, set the RACCallback connection attribute to 0 so that TAF and FAN are not used.

# <span id="page-197-1"></span>**Setting up IMDB Cache in an Oracle RAC environment**

Install Oracle RAC and IMDB Cache. Ensure that the cache administration user has the SELECT ANY DICTIONARY privilege.

There are two TimesTen environment variables that control TAF timeouts:

- TT\_ORA\_FAILOVER\_TIMEOUT: TAF timeout, in minutes, for the application. Applies to SWT cache groups, user managed cache groups that use the PROPAGATE cache table attribute, and the use of the passthrough feature. The default is 5 minutes.
- TT\_AGENT\_ORA\_FAILOVER\_TIMEOUT: TAF timeout, in minutes, for the replication agent. Applies to AWT cache groups. The default is 5 minutes.

Make sure that the TimesTen daemon and cache agent are started. The following Oracle components should also be started:

- Oracle instances
- Oracle listeners
- Oracle service that will be used for Oracle In-Memory Database Cache

Then perform the following tasks:

**1.** Verify that the RACCallback connection attribute is set to 1 (default).

**2.** Use the DBMS\_SERVICE.MODIFY\_SERVICE function or Oracle Enterprise Manager to enable publishing of FAN events. This changes the value in the AQ\_ HA\_NOTIFICATIONS column of the Oracle ALL\_SERVICES view to YES.

See *Oracle Database PL/SQL Packages and Types Reference* for more information about the DBMS\_SERVICE Oracle PL/SQL package.

- **3.** Enable TAF on the Oracle service used for IMDB Cache with *one* of the following methods:
	- **–** Create a service for TimesTen in the Oracle tnsnames.ora file with the following settings:
		- **–** LOAD\_BALANCE=ON (optional)
		- **–** FAILOVER\_MODE=(TYPE=SELECT) *or* FAILOVER\_ MODE=(TYPE=SESSION)
	- **–** Use the DBMS\_SERVICE.MODIFY\_SERVICE function to set the TAF failover type.

See *Oracle Database Net Services Administrator's Guide* for more information about enabling TAF.

**4.** If you have a TimesTen direct link application, link it with a thread library so that it will receive FAN notifications. FAN spawns a thread to monitor for failures.

# **11**

# <sup>11</sup>**Using Oracle In-Memory Database Cache with Data Guard**

This chapter describes how to configure Oracle In-Memory Database Cache (IMDB Cache) to work with either synchronous local Data Guard or Data Guard used during planned maintenance. It includes the following topics:

- [Components of MAA for Oracle In-Memory Database Cache](#page-200-0)
- [How IMDB Cache works with Data Guard](#page-201-0)

# <span id="page-200-0"></span>**Components of MAA for Oracle In-Memory Database Cache**

Oracle Maximum Availability Architecture (MAA) is Oracle's best practices blueprint based on proven Oracle high availability (HA) technologies and recommendations. The goal of MAA is to achieve the optimal high availability architecture at the lowest cost and complexity.

To be compliant with MAA, IMDB Cache must support Oracle Real Application Clusters (Oracle RAC) and Oracle Data Guard, as well as have its own HA capability. IMDB Cache provides its own HA capability through active standby pair replication of cache tables in read-only and AWT cache groups. See ["Using Oracle In-Memory](#page-194-1)  [Database Cache in an Oracle RAC Environment" on page 10-1](#page-194-1) for more information on IMDB Cache and Oracle RAC.

Oracle Data Guard provides the management, monitoring, and automation software infrastructure to create and maintain one or more synchronized standby databases to protect data from failures, disasters, errors and corruptions. If the primary database becomes unavailable because of a planned or an unplanned outage, Data Guard can switch any standby database to the primary role, thus minimizing downtime and preventing any data loss. For more information about Data Guard, see *Oracle Data Guard Concepts and Administration*.

The MAA framework for IMDB Cache supports cache tables in explicitly loaded read-only and AWT cache groups. For cache tables in dynamic cache groups of any cache group type, SWT cache groups, and user managed cache groups that use the AUTOREFRESH cache group attribute, IMDB Cache cannot access the Oracle database during a failover and switchover because cache applications will have to wait until the failover and switchover completes.

In general, however, all cache groups types are supported with synchronous local Data Guard or Data Guard during planned maintenance.

# <span id="page-201-0"></span>**How IMDB Cache works with Data Guard**

IMDB Cache works with synchronous physical standby failover and switchover and logical standby switchover as long as the object IDs for cached Oracle tables remain the same on the primary and standby databases. Object IDs can change if the table is dropped and re-created, altered, or a truncated flashback operation or online segment shrink is executed.

During a transient upgrade, a physical standby database is transformed into a logical standby database. For the time that the standby database is logical, the user must ensure that the object IDs of the cached Oracle tables do not change. Specifically, tables that are cached should not drop and re-created, truncated, altered, flashed back or online segment shrunk.

# **Configuring the Oracle databases**

In order for IMDB Cache to fail over and switch over properly, configure the Oracle primary and standby databases using the following steps:

- **1.** The Data Guard configuration must be managed by the Data Guard Broker so that IMDB Cache daemon processes and application clients respond faster to failover and switchover events.
- **2.** If you are configuring an Oracle RAC database, use the Oracle Enterprise Manager Cluster Managed Database Services Page to create database services that IMDB Cache and its client applications use to connect to the Oracle primary database. See "Introduction to Automatic Workload Management" in *Oracle Real Application Clusters Administration and Deployment Guide* for information about creating database services.
- **3.** If you created the database service in step 2, use the MODIFY\_SERVICE function of the DBMS\_SERVICE PL/SQL package to modify the service to enable high availability notification to be sent through Advanced Queuing (AQ) by setting the aq\_ha\_notifications attribute to TRUE. To configure server side TAF settings, set the failover attributes, as shown in the following example:

```
BEGIN
DBMS_SERVICE.MODIFY_SERVICE 
(service_name => 'DBSERV',
 goal => DBMS_SERVICE.GOAL_NONE,
 dtp => false,
  aq_ha_notifications => true,
 failover method => 'BASIC',
  failover_type => 'SELECT', 
  failover_retries => 180, 
  failover_delay => 1);
END;
```
**4.** If you did not create the database service in step 2, use the CREATE\_SERVICE function of the DBMS SERVICE PL/SQL package to create the database service, enable high availability notification, and configure server side TAF settings:

```
BEGIN
DBMS_SERVICE.CREATE_SERVICE
(service_name => 'DBSERV', 
 network_name => 'DBSERV', 
 goal => DBMS_SERVICE.GOAL_NONE,
  dtp => false,
 ag ha notifications => true,
  failover_method => 'BASIC',
```

```
 failover_type => 'SELECT', 
 failover_retries => 180, 
 failover_delay => 1);
END;
```
**5.** Create two triggers to relocate the database service to a Data Guard standby database (Oracle RAC or non-Oracle RAC) after it has switched to the primary role. The first trigger fires on the system start event and starts up the DBSERV service:

```
CREATE OR REPLACE TRIGGER manage_service 
AFTER STARTUP ON DATABASE 
DECLARE 
  role VARCHAR(30); 
BEGIN 
   SELECT database_role INTO role FROM v$database; 
   IF role = 'PRIMARY' THEN 
    dbms_service.start_service('DBSERV'); 
   END IF; 
END;
```
The second trigger fires when the standby database remains open during a failover and switchover upon a database role change. It relocates the DBSERV service from the old primary to the new primary database and disconnects any connections to that service on the old primary database so that IMDB Cache and its client applications can reconnect to the new primary database:

```
CREATE OR REPLACE TRIGGER relocate_service 
AFTER DB ROLE CHANGE ON DATABASE
DECLARE 
  role VARCHAR(30);
BEGIN
  SELECT database role INTO role FROM v$database;
   IF role = 'PRIMARY' THEN
    dbms_service.start_service('DBSERV');
   ELSE
    dbms_service.stop_service('DBSERV');
  dbms lock.sleep(2);
   FOR x IN (SELECT s.sid, s.serial# 
            FROM v$session s, v$process p
            WHERE s.service_name='DBSERV' AND s.paddr=p.addr)
    LOOP 
      BEGIN 
         EXECUTE IMMEDIATE 
            'ALTER SYSTEM DISCONNECT SESSION 
            ''' || x.sid || ','|| x.serial# || ''' IMMEDIATE';
         EXCEPTION WHEN OTHERS THEN 
        BEGIN
           DBMS_OUTPUT.PUT_LINE(DBMS_UTILITY.FORMAT_ERROR_STACK);
         END; 
       END; 
    END LOOP; 
  END IF; 
END;
```
**6.** As an option, to reduce the performance impact to IMDB Cache applications and minimize the downtime during a physical or logical standby database switchover, run the following procedure right before initiating the Data Guard switchover to a physical or logical standby database:

```
DECLARE
  role varchar(30);
BEGIN
  SELECT database_role INTO role FROM v$database;
   IF role = 'PRIMARY' THEN
   dbms service.stop service('DBSERV');
  dbms lock.sleep(2);
   FOR x IN (SELECT s.sid, s.serial# 
            FROM v$session s, v$process p 
            WHERE s.service_name='DBSERV' AND s.paddr=p.addr)
     LOOP 
      BEGIN
         EXECUTE IMMEDIATE
             'ALTER SYSTEM DISCONNECT SESSION 
             ''' || x.sid || ',' || x.serial# || ''' IMMEDIATE'; 
         EXCEPTION WHEN OTHERS THEN
         BEGIN
          DBMS_OUTPUT.PUT_LINE(DBMS_UTILITY.FORMAT_ERROR_STACK);
         END;
      END;
     END LOOP;
   ELSE
     dbms_service.start_service('DBSERV');
  END IF:
END;
```
This procedure should be executed first on the physical or logical standby database, and then on the primary database, right before the switchover process. Before executing the procedure for a physical standby database switchover, Active Data Guard must be enabled on the physical standby database.

Before performing a switchover to a logical standby database, stop the Oracle service for TimesTen on the primary database and disconnect all sessions connected to that service. Then start the service on the standby database.

At this point, the cache applications try to reconnect to the standby database. If a switchover occurs, there is no wait required to migrate the connections from the primary database to the standby database. This eliminates the performance impact on IMDB Cache and its applications.

See the *Maximum Availability Architecture, Oracle Best Practices for High Availability* white paper for more information.

## **Configuring the TimesTen database**

Configure TimesTen to receive notification of FAN HA events and to avoid reconnecting to a failed Oracle instance. Use the Oracle Client shipped with IMDB Cache.

**1.** Create an Oracle Net service name that includes all primary and standby hosts in ADDRESS\_LIST. For example:

```
DBSERV = 
(DEFCRTPTTON = (ADDRESS_LIST = 
   (ADDRESS = (PROTOCOL = TCP)(HOST = PRIMARYDB)(PORT = 1521)) 
   (ADDRESS = (PROTOCOL = TCP)(HOST = STANDBYDB)(PORT = 1521)) 
   (LOAD_BALANCE = yes) 
 \lambda (CONNECT_DATA= (SERVICE_NAME=DBSERV))
)
```
**2.** In the client's sqlnet.ora file, set the SQLNET.OUTBOUND\_CONNECT\_TIMEOUT parameter to enable clients to quickly traverse an address list in the event of a failure. For example, if a client attempts to connect to a host that is unavailable, the connection attempt is bounded to the time specified by the SQLNET. OUTBOUND\_ CONNECT\_TIMEOUT parameter, after which the client attempts to connect to the next host in the address list. Connection attempts continue for each host in the address list until a connection is made.

Setting the SQLNET.OUTBOUND\_CONNECT\_TIMEOUT parameter to a value of 3 seconds suffices in most environments. For example, add the following entry to the sqlnet.ora file:

SQLNET.OUTBOUND\_CONNECT\_TIMEOUT=3

# <sup>12</sup>**SQL\*Plus Scripts for Oracle In-Memory Database Cache**

This chapter lists the SQL\*Plus scripts that are installed with Oracle In-Memory Database Cache used to perform various configuration, administrative and monitoring tasks, and provides links to more information including examples. All scripts are installed in the *TimesTen\_install\_dir*/oraclescripts directory.

# **Installed SQL\*Plus scripts**

- cacheCleanUp.sql: Drops Oracle objects such as change log tables and triggers used to implement autorefresh operations. Script is used when a TimesTen database containing autorefresh cache groups is unavailable because the TimesTen system is offline, or the database was destroyed without dropping its autorefresh cache groups. Run this script as the cache administration user. See ["Dropping](#page-159-0)  [Oracle objects used by autorefresh cache groups" on page 7-14](#page-159-0) for more information.
- cacheInfo.sql: Returns change log table information for all Oracle tables cached in an autorefresh cache group, and information about Oracle objects used to track DDL statements issued on cached Oracle tables. Script is used to monitor autorefresh operations on cache groups and DDL statements issued on cached Oracle tables. Run this script as the cache administration user. See ["Monitoring](#page-150-0)  [autorefresh operations on cache groups" on page 7-5](#page-150-0) and ["Tracking DDL](#page-151-0)  [statements issued on cached Oracle tables" on page 7-6](#page-151-0) for more information.
- grantCacheAdminPrivileges.sql: Grants privileges to the cache administration user that are required to automatically create Oracle objects used to manage the caching of Oracle data when particular cache grid and cache group operations are performed. Run this script as the sys user. See ["Automatically](#page-50-0)  [create Oracle objects used to manage caching of Oracle data" on page 3-9](#page-50-0) for more information.
- initCacheAdminSchema.sql: Grants a minimal set of privileges to the cache administration user and manually creates Oracle objects used to manage the caching of Oracle data. Run this script as the sys user. See ["Manually create](#page-51-0)  [Oracle objects used to manage caching of Oracle data" on page 3-10](#page-51-0) for more information.
- initCacheGlobalSchema.sql: Creates the Oracle timesten user, the Oracle tables owned by the timesten user to store information about cache grids, and the TT\_CACHE\_ADMIN\_ROLE role that defines privileges on these Oracle tables. Script must be run regardless of whether you are automatically or manually creating

Oracle objects used to manage caching of Oracle data. Run this script as the sys user. See ["Create the Oracle users" on page 3-2](#page-43-0) for more information.

- initCacheGridSchema.sql: Manually creates Oracle tables used to store information about TimesTen databases that are associated with a particular cache grid. Run this script as the sys user. See ["Manually create Oracle objects used to](#page-51-0)  [manage caching of Oracle data" on page 3-10](#page-51-0) for more information.
- README: Contains descriptions of the SQL\*Plus scripts that are installed with Oracle In-Memory Database Cache.

# <sup>13</sup>**Compatibility Between TimesTen and Oracle**

This chapter lists compatibility issues between TimesTen and Oracle. The list is not complete, but it indicates areas that require special attention. It includes the following topics:

- [Summary of compatibility issues](#page-208-0)
- **[Transaction semantics](#page-208-1)**
- [API compatibility](#page-209-1)
- [SQL compatibility](#page-209-0)
- [Mappings between Oracle and TimesTen data types](#page-215-0)

# <span id="page-208-0"></span>**Summary of compatibility issues**

Consider the following differences between TimesTen and Oracle:

- TimesTen and Oracle database metadata are stored differently. See "API [compatibility" on page 13-2](#page-209-1) for more information.
- TimesTen and Oracle have different transaction isolation models. See "Transaction [semantics" on page 13-1](#page-208-1) for more information.
- TimesTen and Oracle have different connection and statement properties. For example, TimesTen does not support catalog names, scrollable cursors or updateable cursors.
- Sequences are not cached and synchronized between the TimesTen database and the corresponding Oracle database. See ["SQL expressions" on page 13-7](#page-214-0) for more information.
- Side effects of Oracle triggers and stored procedures are not reflected in the TimesTen database until after an automatic or manual refresh operation.

# <span id="page-208-1"></span>**Transaction semantics**

TimesTen and Oracle transaction semantics differ as follows:

- Oracle serializable transactions can fail at commit time because the transaction cannot be serialized. TimesTen uses locking to enforce serializability.
- Oracle can provide both statement-level and transaction-level consistency by using a multiversion consistency model. TimesTen does not provide statement-level consistency. TimesTen provides transaction-level consistency by using serializable isolation.
- Oracle users can lock tables explicitly through SQL. This locking feature is not supported in TimesTen.
- Oracle supports savepoints while TimesTen does not.
- In Oracle, a transaction can be set to be read-only or read/write. This is not supported in TimesTen.

For more information about TimesTen isolation levels and transaction semantics, see "Transaction Management and Recovery" in *Oracle TimesTen In-Memory Database Operations Guide*.

# <span id="page-209-1"></span>**API compatibility**

For a complete list of the JDBC API classes and interfaces that TimesTen supports with notes on which methods have a compatibility issue, see "Key JDBC classes and interfaces" in *Oracle TimesTen In-Memory Database Java Developer's Guide*.

For a complete list of the ODBC API functions that TimesTen supports with notes on which functions have a compatibility issue, see "TimesTen ODBC Functions and Options" in *Oracle TimesTen In-Memory Database C Developer's Guide*.

For a complete list of the OCI functions for Oracle database, release 11.2.0.2, that TimesTen supports with notes on which functions have a compatibility issue, see "TimesTen Support for Oracle Call Interface" in *Oracle TimesTen In-Memory Database C Developer's Guide*.

For information about TimesTen support for Pro\*C/C++, see "TimesTen Support for Oracle Pro\*C/C++ Precompiler" in *Oracle TimesTen In-Memory Database C Developer's Guide*.

For information about TimesTen support for ODP.NET, see *Oracle Data Provider for .NET Oracle TimesTen In-Memory Database Support User's Guide*.

For information about TimesTen support for PL/SQL, see *Oracle TimesTen In-Memory Database PL/SQL Developer's Guide*.

The TimesTen C++ Interface Classes (TTClasses) library provides a high-performance interface to TimesTen that is easy to use. This C++ class library provides wrappers around the most common ODBC functionality. This API is not available for the Oracle Database. See *Oracle TimesTen In-Memory Database TTClasses Guide*.

# <span id="page-209-0"></span>**SQL compatibility**

This section compares TimesTen's SQL implementation with Oracle's SQL. The purpose is to provide users with a list of Oracle SQL features not supported in TimesTen or supported with different semantics.

# **Schema objects**

TimesTen does not recognize some of the schema objects that are supported in Oracle. TimesTen returns a syntax error when a statement manipulates or uses these objects. TimesTen passes the statement to Oracle. The unsupported objects are:

Clusters Objects created by the CREATE DATABASE statement Objects created by the CREATE JAVA statement Database links Database triggers Dimensions

Extended features External procedure libraries Index-organized tables Mining models Partitions Object tables, types and views Operators

TimesTen supports views and materialized views, but it cannot cache an Oracle view. TimesTen can cache an Oracle materialized view in a user managed cache group without the AUTOREFRESH cache group attribute and PROPAGATE cache table attribute. The cache group must be manually loaded and flushed.

#### **Caching and Oracle partitioned tables**

TimesTen can cache Oracle partitioned tables at the table level, but individual partitions cannot be cached. The following describes how operations on partitioned tables affect cache groups:

- DDL operations on a table that has partitions do not affect the cache group unless there is data loss. For example, if a partition with data is truncated, an AUTOREFRESH operation does not delete the data from the corresponding cached table.
- WHERE clauses in any cache group operations cannot reference individual partitions or subpartitions. Any attempt to define a single partition of a table returns an error.

#### **Nonschema objects**

TimesTen does not recognize some of the schema objects that are supported in Oracle. TimesTen returns a syntax error when a statement manipulates or uses these objects. TimesTen passes the statement to Oracle. The unsupported objects are:

Contexts **Directories** Editions Restore points Roles Rollback segments Tablespaces

## **Differences between Oracle and TimesTen tables**

The Oracle table features that TimesTen does not support are:

- ON DELETE SET NULL
- Check constraints
- Foreign keys that reference the table on which they are defined

#### **Data type support**

The following Oracle data types are not supported by TimesTen:

TIMESTAMP WITH TIME ZONE TIMESTAMP WITH LOCAL TIME ZONE INTERVAL YEAR TO MONTH

INTERVAL DAY TO SECOND UROWID BFILE Oracle-supplied types User-defined types

The following TimesTen data types are not supported by Oracle:

```
TT_CHAR
TT_VARCHAR
TT_NCHAR
TT_NVARCHAR
TT_BINARY
TT_VARBINARY
TINYINT and TT_TINYINT
TT_SMALLINT
TT_INTEGER
TT_BIGINT
TT_DECIMAL
TT_DATE
TIME and TT_TIME
TT_TIMESTAMP
```
**Note:** TimesTen NCHAR and NVARCHAR2 data types are encoded as UTF-16. Oracle NCHAR and NVARCHAR2 data types are encoded as either UTF-16 or UTF-8.

To cache an Oracle NCHAR or NVARCHAR2 column, the Oracle NLS\_ NCHAR\_CHARACTERSET encoding must be AL16UTF16, not AL32UTF8.

## **SQL operators**

TimesTen supports these operators and predicates that are supported by Oracle:

```
unary -
+, -, *, /=, <, >, <=, >=, <>, \le, !=
| \ |IS NULL, IS NOT NULL
LIKE (Oracle LIKE operator ignores trailing spaces, but TimesTen does not)
BETWEEN
IN
NOT IN (list)
AND
OR
+ (outer join)
ANY, SOME
ALL (list)
EXISTS
UNION
MINUS
INTERSECT
```
To perform a bitwise AND operation of two bit vector expressions, TimesTen uses the ampersand character  $(x)$  between the expressions while Oracle uses the BITAND function with the expressions as arguments.

### **SELECT statements**

TimesTen supports these clauses of a SELECT statement that are supported by Oracle:

- FOR UPDATE
- ORDER BY, including NULLS FIRST and NULLS LAST
- GROUP BY, including ROLLUP, GROUPING\_SETS and grouping expression lists
- Table alias
- Column alias
- Subquery factoring clause with constructor

Oracle supports flashback queries, which are queries against a database that is in some previous state (for example, a query on a table as of yesterday). TimesTen does not support flashback queries.

TimesTen does not support the CONNECT BY clause.

### **SQL subqueries**

TimesTen supports these subqueries that are supported by Oracle:

```
IN (subquery)
>, <, = ANY (subquery)
>,=,< SOME (subquery)
EXISTS (subquery)
>,=,< (scalar subquery)
Subqueries in WHERE clause of DELETE/UPDATE
Subqueries in FROM clause
Subquery factoring clause (WITH constructor)
```
**Note:** A nonverifiable scalar subquery is a scalar subquery whose 'single-row-result-set' property cannot be determined until execution time. TimesTen allows at most one nonverifiable scalar subquery in the entire query and the subquery cannot be specified in an OR expression.

# **SQL functions**

TimesTen supports these functions that are supported by Oracle:

ABS ADD\_MONTHS ASCIISTR AVG CAST CEIL COALESCE CONCAT COUNT CHR

DECODE DENSE\_RANK EMPTY\_BLOB EMPTY\_CLOB EXTRACT FIRST\_VALUE FLOOR GREATEST GROUP\_ID GROUPING GROUPING\_ID INSTR LAST\_VALUE LEAST LENGTH LOWER LPAD LTRIM MAX MIN MOD MONTHS\_BETWEEN NCHR NLS\_CHARSET NLS\_CHARSET\_NAME NLSSORT NULLIF NUMTOYMINTERVAL NUMTODSINTERVAL NVL POWER RANK REPLACE ROUND ROW\_NUMBER RPAD RTRIM SIGN SQRT SUBSTR SUM SYS\_CONTEXT SYSDATE TO\_BLOB TO\_CLOB TO\_CHAR TO\_DATE TO\_LOB TO\_NCLOB TO\_NUMBER TRIM TRUNC UID UNISTR UPPER

USER

These TimesTen functions are not supported by Oracle:

CURRENT\_USER GETDATE ORA\_SYSDATE SESSION\_USER SYSTEM\_USER TIMESTAMPADD TIMESTAMPDIFF TT\_HASH TT\_SYSDATE TTGRIDNODENAME TTGRIDMEMBERID TTGRIDUSERASSIGNEDNAME

TimesTen and the Oracle Database interpret the literal N'\UNNNN' differently. In TimesTen, N'\u*nnnn*' (where *nnnn* is a number) is interpreted as the national character set character with the code *nnnn*. In the Oracle Database, N'\u*nnnn*' is interpreted as 6 literal characters. The  $\u$  is not treated as an escape. This difference causes unexpected behavior. For example, loading a cache group with a WHERE clause that contains a literal can fail. This can also affects dynamic loading and cache grid operation. Applications should use the UNISTR SQL function instead of literals.

#### <span id="page-214-0"></span>**SQL expressions**

TimesTen supports these expressions that are supported by Oracle:

Column Reference Sequence NULL () Binding parameters CASE expression ROWID pseudocolumn ROWNUM pseudocolumn

TimesTen and Oracle treat literals differently. See the description of *HexadecimalLiteral* in "Constants" in *Oracle TimesTen In-Memory Database SQL Reference*.

# **INSERT/DELETE/UPDATE/MERGE statements**

TimesTen supports these DML statements that are supported by Oracle:

- INSERT INTO ... VALUES
- INSERT INTO ... SELECT
- UPDATE WHERE expression (expression may contain a subquery)
- DELETE WHERE expression (expression may contain a subquery)

TimesTen does not support updating of primary key values except when the new value is the same as the old value.

# **TimesTen-only SQL and built-in procedures**

This section lists TimesTen SQL statements and functions and built-in procedures that are not supported by Oracle. With PassThrough=3, these statements are passed to Oracle for execution and an error is generated.

- All TimesTen cache group DDL and DML statements, including CREATE CACHE GROUP, DROP CACHE GROUP, ALTER CACHE GROUP, LOAD CACHE GROUP, UNLOAD CACHE GROUP, REFRESH CACHE GROUP and FLUSH CACHE GROUP.
- All TimesTen replication management DDL statements, including CREATE REPLICATION, DROP REPLICATION, ALTER REPLICATION, CREATE ACTIVE STANDBY PAIR, ALTER ACTIVE STANDBY PAIR and DROP ACTIVE STANDBY PAIR.
- FIRST *n* clause
- ROWS *m* TO *n* clause
- All TimesTen built-in procedures. See "Built-In Procedures" in *Oracle TimesTen In-Memory Database Reference*.

# **PL/SQL constructs**

TimesTen supports a subset of stored procedure constructs, functions, data types, packages and package bodies that are supported by Oracle. See *Oracle TimesTen In-Memory Database PL/SQL Developer's Guide* for details.

# <span id="page-215-0"></span>**Mappings between Oracle and TimesTen data types**

When you choose data types for columns in the TimesTen cache tables, consider the data types of the columns in the Oracle tables and choose an equivalent or compatible data type for the columns in the cache tables.

**Note:** TimeTen cache, including passthrough, does not support the Oracle ROWID data type. However, you can cast any ROWID data type to the CHAR data type when provided on the SELECT list in a SQL query.

Primary and foreign key columns are distinguished from non-key columns. The data type mappings allowed for key columns in a cache table are shown in [Table 13–1.](#page-215-1)

<span id="page-215-1"></span>

| Oracle data type | TimesTen data type                                                                                                    |  |  |
|------------------|----------------------------------------------------------------------------------------------------|--|--|
| NUMBER $(p,s)$   | NUMBER $(p, s)$                                                                                                    |  |  |
|                  | <b>Note:</b> DECIMAL ( <i>p</i> , <i>s</i> ) or NUMERIC ( <i>p</i> , <i>s</i> ) can also be used. They are<br>aliases for NUMBER $(p, s)$ . |  |  |
| NUMBER $(p,0)$   | TT TINYINT                                                                                                    |  |  |
| INTEGER          | TT SMALLINT                                                                                                    |  |  |
|                  | TT INTEGER                                                                                                    |  |  |
|                  | TT BIGINT                                                                                                    |  |  |
|                  | NUMBER $(p,0)$                                                                                                    |  |  |

**Table 13–1 Data type mappings allowed for key columns**
| Oracle data type | <b>TimesTen data type</b> |
|------------------|---------------------------|
| NUMBER           | TT_TINYINT                |
|                  | TT_SMALLINT               |
|                  | TT INTEGER                |
|                  | TT BIGINT                 |
|                  | NUMBER                    |
| CHAR(m)          | CHAR(m)                   |
| VARCHAR $2(m)$   | VARCHAR2(m)               |
| RAW(m)           | VARBINARY (m)             |
| <b>DATE</b>      | <b>DATE</b>               |
| TIMESTAMP (m)    | TIMESTAMP (m)             |
| NCHAR(m)         | NCHAR(m)                  |
| NVARCHAR2 (m)    | NVARCHAR2 (m)             |

**Table 13–1 (Cont.) Data type mappings allowed for key columns**

[Table 13–2](#page-216-0) shows the data type mappings allowed for non-key columns in a cache table.

<span id="page-216-0"></span>

| Oracle data type | <b>TimesTen data type</b> |
|------------------|---------------------------|
| NUMBER $(p,s)$   | NUMBER $(p,s)$            |
|                  | <b>REAL</b>               |
|                  | FLOAT                     |
|                  | BINARY FLOAT              |
|                  | <b>DOUBLE</b>             |
|                  | BINARY_DOUBLE             |
| NUMBER $(p,0)$   | TT_TINYINT                |
| INTEGER          | TT SMALLINT               |
|                  | TT_INTEGER                |
|                  | TT_BIGINT                 |
|                  | NUMBER $(p,0)$            |
|                  | FLOAT                     |
|                  | BINARY FLOAT              |
|                  | <b>DOUBLE</b>             |
|                  | BINARY_DOUBLE             |

<span id="page-216-1"></span>**Table 13–2 Data type mappings allowed for non-key columns**

| Oracle data type                                                                     | <b>TimesTen data type</b>                                                                       |
|--------------------------------------------------------------------------------------|-------------------------------------------------------------------------------------------------|
| NUMBER                                                                               | TT_TINYINT                                                                                      |
|                                                                                      | TT_SMALLINT                                                                                     |
|                                                                                      | TT INTEGER                                                                                      |
|                                                                                      | TT_BIGINT                                                                                       |
|                                                                                      | NUMBER                                                                                          |
|                                                                                      | REAL                                                                                            |
|                                                                                      | FLOAT                                                                                           |
|                                                                                      | BINARY FLOAT                                                                                    |
|                                                                                      | <b>DOUBLE</b>                                                                                   |
|                                                                                      | BINARY_DOUBLE                                                                                   |
| CHAR(m)                                                                              | CHAR(m)                                                                                         |
| VARCHAR2 (m)                                                                         | VARCHAR2 (m)                                                                                    |
| RAW(m)                                                                               | VARBINARY ( <i>m</i> )                                                                          |
| LONG                                                                                 | VARCHAR2(m)                                                                                     |
|                                                                                      | <b>Note:</b> $m$ can be any valid value within the<br>range defined for the VARCHAR2 data type. |
| LONG RAW                                                                             | VARBINARY (m)                                                                                   |
|                                                                                      | Note: $m$ can be any valid value within the<br>range defined for the VARBINARY data type.       |
| <b>DATE</b>                                                                          | <b>DATE</b>                                                                                     |
|                                                                                      | TIMESTAMP(0)                                                                                    |
| TIMESTAMP(m)                                                                         | TIMESTAMP(m)                                                                                    |
| FLOAT(n)                                                                             | FLOAT(n)                                                                                        |
| Note: Includes DOUBLE and FLOAT, which are                                           | BINARY_DOUBLE                                                                                   |
| equivalent to FLOAT (126). Also includes<br>REAL, which is equivalent to FLOAT (63). | <b>Note:</b> FLOAT (126) can be declared as<br>DOUBLE. FLOAT (63) can be declared as<br>REAL.   |
| BINARY_FLOAT                                                                         | BINARY_FLOAT                                                                                    |
| BINARY_DOUBLE                                                                        | BINARY_DOUBLE                                                                                   |
| NCHAR(m)                                                                             | NCHAR(m)                                                                                        |
| NVARCHAR2 (m)                                                                        | NVARCHAR2 (m)                                                                                   |
| CLOB                                                                                 | VARCHAR2 (m)                                                                                    |
|                                                                                      | Note: $1 < = m < 4$ megabytes                                                                   |
| <b>BLOB</b>                                                                          | VARBINARY (m)                                                                                   |
|                                                                                      | Note: $1 < = m < 16$ megabytes                                                                  |
| NCLOB                                                                                | NVARCHAR2 (m)                                                                                   |
|                                                                                      | Note: $1 < = m < 4$ megabytes                                                                   |

**Table 13–2 (Cont.) Data type mappings allowed for non-key columns**

# **Glossary**

## **aging**

Delete cache instances from the cache tables of a cache group after a specified period of time (time-based) or when a specified level of database usage is reached (LRU).

#### **asynchronous writethrough (AWT) cache group**

A cache group in which committed updates on TimesTen cache tables are automatically and asynchronously propagated to the cached Oracle tables. The commit on the TimesTen database occurs asynchronously from the commit on the Oracle database.

## **automatic refresh**

Committed updates on cached Oracle tables are automatically refreshed to the TimesTen cache tables.

#### **autorefresh cache group**

A read-only cache group or a user managed cache group that uses the AUTOREFRESH MODE INCREMENTAL cache group attribute.

## **bidirectional transmit**

Propagate committed updates on TimesTen cache tables to the cached Oracle tables, and refresh committed updates on cached Oracle tables to the TimesTen cache tables.

#### **cache administration user**

Oracle user that creates and maintains Oracle objects that store information used to manage cache grids and enforce predefined behaviors of particular cache group types.

#### **cache agent**

A TimesTen process that processes cache group operations, such as automatic refresh, loading a cache group, and passing through statements to the Oracle database for execution.

#### **cache group**

Defines the data from the Oracle tables to cache in a TimesTen database. A cache group can cache all or a subset of a single Oracle table or a set of related Oracle tables. If multiple Oracle tables are cached, each cache table (except for the root table) must reference another cache table in the cache group through foreign key constraints.

# **cache grid**

A set of distributed grid members consisting of TimesTen in-memory databases that work together to cache data from a single Oracle database and guarantee cache coherence among the TimesTen databases.

# **cache group primary key**

The primary key of the cache group's root table.

## **cache instance**

A specific row of data identified by the primary key in the cache group's root table. If there are multiple tables in the cache group, the cache instance consists of the set of rows in the child tables associated by foreign key relationships with the row in the root table.

## **cache manager user**

TimesTen user that performs cache grid and cache group operations such as creating and configuring a cache grid, and creating cache groups.

# **cache table**

The root table or a child table in a cache group.

# **cache table users**

TimesTen users who own cache tables.

# **child table**

A cache table that has a foreign key reference to either the primary key of the root table or another child table that either directly or indirectly references the root table. The table hierarchy in your cache group can designate child tables to be parents of other child tables. No cache table can be a child to more than one parent in the cache group.

# **dynamic cache group**

A cache group category for which data in its cache tables can be loaded on demand, manually loaded or automatically loaded.

## **dynamic load**

The transfer of data into the local grid member from Oracle tables when a query cannot be satisfied with data in the cache grid members.

## **explicitly loaded cache group**

A cache group category for which data in its cache tables are manually or automatically loaded.

# **flush**

To manually propagate committed inserts or updates on TimesTen cache tables in a user managed cache group to the cached Oracle tables.

## **global cache group**

A cache group classification where data in its cache tables are shared across multiple TimesTen databases within a cache grid.

## **grid data transfer**

Transfer of the cache instance from remote grid members to the local grid member in response to a query that cannot be satisfied by data in the cache tables on the local grid member.

#### **grid member**

A component of a cache grid consisting of either a standalone TimesTen database or an active standby pair.

## **grid node**

A TimesTen database of a grid member that is either a standalone database, or the active database or standby database of an active standby pair.

#### **load**

Copy new cache instances from the cached Oracle tables to the TimesTen cache tables. Cache instances that are already exist in the cache tables are not updated or deleted.

#### **local cache group**

A cache group classification where data in its cache tables are not shared across multiple TimesTen databases even if the databases are members of the same cache grid.

## **Oracle schema users**

Oracle users who own Oracle tables to be cached in a TimesTen database.

## **Oracle timesten user**

Oracle user who owns Oracle tables that store information about cache grids.

## **propagate**

Transmit committed updates on TimesTen cache tables to the cached Oracle tables.

## **read-only cache group**

A cache group in which committed updates on cached Oracle tables are automatically refreshed to the TimesTen cache tables. You cannot update cache tables directly in a read-only cache group.

#### **refresh**

For an explicitly loaded cache group, unload and then load the cache group.

For a dynamic cache group, replace existing cache instances in the cache tables with the most current data from the cached Oracle tables.

## **replication**

The process of maintaining duplicate copies of data in multiple databases.

# **replication agent**

Replication at each master and subscriber TimesTen database is controlled by a replication agent process. The replication agent on the master database reads the transaction log records and transmits any committed updates on replicated elements to the replication agent on the subscriber database. The replication agent on the subscriber database then applies the updates to its database.

For an AWT cache group, the replication agent transmits committed updates on its cache tables to the cached Oracle tables.

# **root table**

The parent table in the cache group that does not reference any other table in the cache group through a foreign key constraint. The primary key of the root table is the primary key of the cache group.

# **synchronous writethrough (SWT) cache group**

A cache group in which committed updates on TimesTen cache tables are automatically and synchronously propagated to the cached Oracle tables. When an application commits a transaction, it is committed on Oracle before it is committed on TimesTen.

# **system managed cache group**

System managed cache groups enforce predefined behaviors. The types of system managed cache groups are read-only, synchronous writethrough and asynchronous writethrough.

# **TT\_CACHE\_ADMIN\_ROLE role**

Role granted to the cache administration user that defines privileges on the Oracle tables owned by the timesten user which store information about cache grids.

# **user managed cache group**

A cache group that implements customized behavior such as bidirectional transmit.

# **unload**

Delete cache instances from a cache table. The rows in the cached Oracle tables are not affected.

# **Index**

 [grid, see cache grid](#page-14-0)

# **A**

active standby pair [active database, 6-3](#page-136-0) [create, 6-4](#page-137-0) [definition, 6-3](#page-136-1) [read-only subscriber database, 6-7](#page-140-0) [standby database, 6-5](#page-138-0) aging policy [cache group, 4-35](#page-96-0) [LRU aging, 4-35](#page-96-1) [time-based aging, 4-37](#page-98-0) [asynchronous writethrough cache group, see AWT](#page-18-0)  cache group autocommit [global queries, 6-9,](#page-142-0) [6-10](#page-143-0) autorefresh cleanup [drop Oracle objects, 7-14](#page-159-0) [definition, 1-5](#page-18-1) [example, 2-11](#page-32-0) [initiate, 4-26,](#page-87-0) [5-6](#page-113-0) [interval, 4-26](#page-87-1) [mode, 4-25](#page-86-0) [state, 4-26](#page-87-2) [status, 7-12](#page-157-0) autorefresh cache group [change log table, 7-11](#page-156-0) [definition, 3-3](#page-44-0) [load and refresh, 5-4](#page-111-0) [manually create Oracle objects, 4-28](#page-89-0) [monitoring, 7-5](#page-150-0) [recovery method, 7-13](#page-158-0) [status, 7-12](#page-157-1) [AUTOREFRESH cache group attribute, 4-25](#page-86-1) AWT cache group [create, 2-8,](#page-29-0) [4-11](#page-72-0) [definition, 1-5,](#page-18-2) [4-10](#page-71-0) [error reporting, 4-15,](#page-76-0) [4-17](#page-78-0) [monitoring, 7-5](#page-150-1) [parallel propagation, 4-13](#page-74-0) [restrictions, 4-16](#page-77-0) [awterrs file, 4-15,](#page-76-0) [4-17](#page-78-0)

# **B**

BLOB data [caching in TimesTen, 4-33](#page-94-0) built-in procedures [ttAgingLRUConfig, 4-36](#page-97-0) [ttAgingScheduleNow, 4-39](#page-100-0) [ttCacheAWTMonitorConfig, 7-5](#page-150-1) [ttCacheAWTThresholdSet, 7-5](#page-150-2) [ttCacheConfig, 7-13](#page-158-1) [AgentTimeout parameter, 7-11](#page-156-1) [TblSpaceFullRecovery parameter, 7-17](#page-162-0) [TblSpaceThreshold parameter, 7-16](#page-161-0) [ttCacheDbCgStatus, 7-13](#page-158-2) [ttCacheDDLTrackingConfig, 7-6](#page-151-0) [ttCachePolicySet, 3-19](#page-60-0) [ttCacheStart, 2-7,](#page-28-0) [3-17](#page-58-0) [ttCacheStop, 2-14,](#page-35-0) [3-17,](#page-58-1) [8-4](#page-169-0) [ttCacheUidGet, 3-17](#page-58-2) [ttCacheUidPwdSet, 2-4,](#page-25-0) [3-14](#page-55-0) [ttGridAttach, 2-9,](#page-30-0) [3-18,](#page-59-0) [4-45](#page-106-0) [ttGridCreate, 2-5,](#page-26-0) [3-16](#page-57-0) [ttGridDestroy, 2-14,](#page-35-1) [8-4](#page-169-1) [ttGridDetach, 2-13,](#page-34-0) [8-1](#page-166-0) [ttGridDetachList, 8-2](#page-167-0) [ttGridInfo, 7-5](#page-150-3) [ttGridNameSet, 2-5,](#page-26-1) [3-16](#page-57-1) [ttGridNodeStatus, 7-6](#page-151-1) [ttRepPolicySet, 4-12](#page-73-0) [ttRepStart, 2-9,](#page-30-1) [4-11](#page-72-1) [ttRepStateGet, 7-17](#page-162-1) [ttRepStateSet, 6-4](#page-137-1) [ttRepStop, 2-14,](#page-35-2) [4-12,](#page-73-1) [8-2](#page-167-1) [ttRepSubscriberWait, 7-7,](#page-152-0) [8-3](#page-168-0)

# **C**

cache [manage, 3-9,](#page-50-0) [3-10](#page-51-0) [manage through Oracle object, 3-10](#page-51-0) [performance evaluation, 9-1](#page-172-0) cache administration user [create, 2-2,](#page-23-0) [3-3,](#page-44-1) [9-5](#page-176-0) default tablespace [create, 2-2,](#page-23-1) [3-3,](#page-44-2) [9-4](#page-175-0) [drop, 2-15,](#page-36-0) [8-5,](#page-170-0) [9-20,](#page-191-0) [9-21](#page-192-0)

[monitoring, 7-15](#page-160-0) [recover when full, 7-16](#page-161-1) [usage warning threshold, 7-15](#page-160-1) [definition, 2-2,](#page-23-2) [3-3](#page-44-3) [determine, 3-17](#page-58-2) [set in TimesTen database, 2-4,](#page-25-0) [3-14](#page-55-0) Cache Advisor [configuration, 9-3](#page-174-0) [configure repository database, 9-6](#page-177-0) [configure target Oracle database, 9-3](#page-174-1) [configure TimesTen database, 9-8](#page-179-0) [executing, 9-11](#page-182-0) [identify target Oracle database, 9-12](#page-183-0) [overview, 9-1](#page-172-1) [post-processing clean up, 9-20](#page-191-1) [recommends cache group definitions, 9-1](#page-172-2) [supported configurations, 9-10](#page-181-0) [usage guidelines, 9-10](#page-181-0) cache agent [connection failure, 7-3](#page-148-0) [reconnecting with Oracle Database, 10-1](#page-194-0) [start, 2-7,](#page-28-0) [3-17](#page-58-0) start policy [and cache grid, 3-18](#page-59-1) [definition, 3-18](#page-59-2) [set, 3-19](#page-60-0) [status, 7-1](#page-146-0) [stop, 2-14,](#page-35-0) [3-17,](#page-58-1) [8-4](#page-169-0) [timeout, 7-11](#page-156-2) cache grid [associate TimesTen database, 2-5,](#page-26-1) [3-16](#page-57-1) [attach a TimesTen database, 2-9,](#page-30-0) [4-45](#page-106-0) cache agent [start policy, 3-18](#page-59-1) [cache agent start policy, 7-17](#page-162-2) [create, 2-5,](#page-26-0) [3-16](#page-57-0) [data transfer, 4-43,](#page-104-0) [4-44](#page-105-0) [definition, 1-1,](#page-14-1) [3-14](#page-55-1) [destroy, 2-14,](#page-35-1) [8-4](#page-169-1) detach [set of TimesTen databases, 8-2](#page-167-0) [TimesTen database, 2-13,](#page-34-0) [8-1](#page-166-0) [failure, 7-17](#page-162-2) [global query with local join, 6-9](#page-142-1) [instance owner, 4-43](#page-104-1) [location of data, 6-10](#page-143-1) member [attach, 7-17](#page-162-2) [definition, 1-1,](#page-14-2) [3-14](#page-55-2) [detach all, 8-2](#page-167-2) [sharing data, 6-7](#page-140-1) [member failure, 3-18](#page-59-1) node [definition, 1-1,](#page-14-3) [3-15](#page-56-0) [Oracle system parameters, 3-15](#page-56-1) [recovery, 7-17](#page-162-2) [ten or more nodes, 3-15](#page-56-1) [using ttRepStateGet, 7-17](#page-162-1) cache group autorefresh

[definition, 1-5,](#page-18-1) [3-3](#page-44-0) [create, 2-5](#page-26-2) dead [recovery, 7-13](#page-158-1) [definition, 1-2,](#page-15-0) [4-1](#page-62-0) [dynamic load, 5-10](#page-117-0) flush [definition, 1-5](#page-18-3) [load, 1-5](#page-18-4) recommendations [Cache Advisor, 9-1](#page-172-2) [refresh, 1-5](#page-18-5) [table hierarchy, 4-4](#page-65-0) [table partition, 13-3](#page-210-0) cache instance [definition, 1-3,](#page-16-0) [5-10](#page-117-1) [owner, 4-43](#page-104-1) [ownership, 4-41,](#page-102-0) [4-43](#page-104-1) propagate [definition, 1-5](#page-18-6) cache manager user [create, 2-4,](#page-25-1) [3-13,](#page-54-0) [9-9](#page-180-0) [defined, 3-12](#page-53-0) [definition, 2-3,](#page-24-0) [3-13](#page-54-1) [minimum privileges, 2-4,](#page-25-2) [3-13,](#page-54-2) [9-9](#page-180-1) cache table [ON DELETE CASCADE attribute, 4-32](#page-93-0) [PROPAGATE attribute, 4-24](#page-85-0) [READONLY attribute, 4-25](#page-86-2) [UNIQUE HASH ON attribute, 4-33](#page-94-1) user [create, 2-4,](#page-25-3) [3-13](#page-54-3) [defined, 3-13](#page-54-4) [definition, 2-4,](#page-25-4) [3-13](#page-54-4) [cacheAWTMethod first connection attribute, 5-25](#page-132-0) [CacheAwtParallelism data store attribute, 3-12,](#page-53-1) [4-13](#page-74-1) [cacheCleanUp.sql SQL\\*Plus script, 7-14,](#page-159-1) [12-1](#page-206-0) [CacheGridEnable connection attribute, 3-16](#page-57-2) [CacheGridMsgWait connection attribute, 4-44,](#page-105-1) [4-45](#page-106-1) [cachegroups ttIsql command, 2-8,](#page-29-1) [7-3](#page-148-1) [cacheInfo.sql SQL\\*Plus script, 12-1](#page-206-1) [cachesqlget ttIsql command, 4-28,](#page-89-1) [7-7](#page-152-1) character set [on Oracle, 2-3,](#page-24-1) [9-8](#page-179-1) child table [definition, 1-3,](#page-16-1) [4-3](#page-64-0) CLOB data [caching in TimesTen, 4-33](#page-94-0) [CONNECT BY clause, 13-5](#page-212-0) connection [between TimesTen and Oracle database, 3-17](#page-58-3) failure [cache agent, 7-3](#page-148-0) [Oracle Database, 10-1](#page-194-0) [replication agent, 7-3](#page-148-0) connection attributes [CacheGridEnable, 3-16](#page-57-2) [CacheGridMsgWait, 4-44,](#page-105-1) [4-45](#page-106-1) [DatabaseCharacterSet, 3-12](#page-53-2) [DynamicLoadEnable, 5-11](#page-118-0)

[DynamicLoadErrorMode, 5-16](#page-123-0) [LockLevel, 3-12](#page-53-3) [OracleNetServiceName, 3-11](#page-52-0) [OraclePWD, 3-12](#page-53-4) [PassThrough, 3-12,](#page-53-5) [5-18](#page-125-0) [PermSize, 3-11](#page-52-1) [PWD, 3-12](#page-53-6) [RACCallback, 10-4](#page-197-0) [TypeMode, 3-12](#page-53-7) [UID, 3-12](#page-53-8) [CREATE ACTIVE STANDBY PAIR statement, 6-4](#page-137-0)

# **D**

[Data Guard, 11-1](#page-200-0) data store attributes [CacheAwtParallelism, 3-12](#page-53-1) [ReplicationApplyOrdering, 3-12](#page-53-9) data type [differences between Oracle and TimesTen, 13-3](#page-210-1) [mapping between Oracle and TimesTen, 13-8](#page-215-0) [mapping for key columns, 13-8](#page-215-1) [mapping for non-key columns, 13-9](#page-216-1) database [character set, 2-3,](#page-24-1) [9-8](#page-179-1) [duplicate, 6-5](#page-138-1) [temporary, 4-7](#page-68-0) [DatabaseCharacterSet connection attribute, 3-12](#page-53-2) DDL statements [tracking, 7-6](#page-151-0) [DeadDbRecovery parameter, 7-13](#page-158-1) DROP ACTIVE STANDBY PAIR statement [example, 8-3](#page-168-1) DROP CACHE GROUP statement [example, 2-14,](#page-35-3) [8-3](#page-168-2) DSN Cache Advisor [TimesTen database, 9-9](#page-180-2) DSN for TimesTen database [example, 2-3,](#page-24-2) [3-12](#page-53-10) [duplicating a database, 6-5](#page-138-1) dynamic cache group [create, 4-40](#page-101-0) [definition, 1-6,](#page-19-0) [4-40](#page-101-1) dynamic global cache group [dynamic load, 4-43](#page-104-2) dynamic load [configuration, 5-10](#page-117-2) [definition, 4-43,](#page-104-2) [5-10](#page-117-0) [disable, 5-10](#page-117-3) [display errors, 5-16](#page-123-1) [examples, 2-12,](#page-33-0) [5-13](#page-120-0) [guidelines, 5-11](#page-118-1) [rules, 5-11](#page-118-1) [DynamicLoadEnable connection attribute, 5-10,](#page-117-2) [5-11](#page-118-0) [DynamicLoadErrorMode connection attribute, 5-16](#page-123-0)

# **E**

environment variables

[Microsoft Windows, 3-2](#page-43-0) [UNIX, 3-1](#page-42-0) explicitly loaded cache group [definition, 1-6](#page-19-1)

# **F**

failure [cache grid member, 7-17](#page-162-2) [Fast Application Notification \(FAN\), 10-1](#page-194-1) FLUSH CACHE GROUP statement [definition, 5-16](#page-123-2) [example, 5-17](#page-124-0) foreign key [index, 4-15](#page-76-1) [restriction, 4-15](#page-76-1)

# **G**

global cache group [definition, 1-7,](#page-20-0) [4-41](#page-102-1) [dynamic load, 5-10](#page-117-4) [example, dynamic, 4-42](#page-103-0) [example, explicitly loaded, 4-44](#page-105-2) [explicitly loaded, 4-44](#page-105-3) [sharing data among grid members, 6-7](#page-140-1) global cache groups [dynamic, 4-42](#page-103-1) [ownership changes, 7-6](#page-151-2) [global query, 6-8](#page-141-0) [autocommit, 6-9,](#page-142-0) [6-10](#page-143-0) [local join, 6-9](#page-142-1) [global unload operation, 5-17](#page-124-1) [GlobalLocalJoin optimizer flag, 6-9](#page-142-2) [GlobalProcessing optimizer flag, 6-9](#page-142-3) GlobalProcessing optimizer hint [unload operation, 5-17](#page-124-1) [grantCacheAdminPrivileges.sql script, 9-5](#page-176-1) [grantCacheAdminPrivileges.sql SQL\\*Plus](#page-24-3)  [script, 2-3,](#page-24-3) [3-10,](#page-51-1) [12-1](#page-206-2) grid member [port, 4-45](#page-106-2)

# **H**

high availability [active standby pair, 1-8](#page-21-0) [cache grid, 1-8](#page-21-1) [Data Guard, 1-8](#page-21-2) [Oracle Real Application Clusters \(Oracle](#page-21-3)  RAC), 1-8

# **I**

index [foreign key, 4-15](#page-76-1) [initCacheAdminSchema.sql SQL\\*Plus script, 3-11,](#page-52-2)  [12-1](#page-206-3) [initCacheGlobalSchema.sql script, 9-4](#page-175-1) [initCacheGlobalSchema.sql SQL\\*Plus script, 2-2,](#page-23-3) [3-3,](#page-44-4)

[9-5,](#page-176-2) [9-7,](#page-178-0) [12-1](#page-206-4) [initCacheGridSchema.sql SQL\\*Plus script, 3-11,](#page-52-3) [12-2](#page-207-0) [instance administrator, 2-4](#page-25-5)

# **L**

LOAD CACHE GROUP [example, 5-8](#page-115-0) LOAD CACHE GROUP statement [definition, 5-2](#page-109-0) [example, 2-10,](#page-31-0) [5-3](#page-110-0) [PARALLEL clause, 5-7](#page-114-0) [WITH ID clause, 5-5](#page-112-0) LOB data [cache administration user privileges, 3-8](#page-49-0) [caching in TimesTen, 4-33](#page-94-0) [restrictions on caching, 4-34](#page-95-0) local cache group [definition, 1-7](#page-20-1) [LockLevel connection attribute, 3-12](#page-53-3) [LRU aging policy, 4-35](#page-96-1)

# **M**

materialized views [Oracle, 4-20,](#page-81-0) [13-3](#page-210-2) [Maximum Availability Architecture \(MAA\), 11-1](#page-200-1) [multiple-table cache group, 4-3](#page-64-1)

# **N**

NCLOB data [caching in TimesTen, 4-33](#page-94-0)

# **O**

OCIAttrGet() OCI function [OCI\\_ATTR\\_ROW\\_COUNT option, 5-18](#page-125-1) [ON DELETE CASCADE cache table attribute, 4-32](#page-93-0) Oracle autorefresh [cleanup, 7-14](#page-159-0) [AWT errors, 4-17](#page-78-0) [create objects to manage cache, 3-9](#page-50-0) database character set [determine, 2-3,](#page-24-1) [3-12,](#page-53-11) [9-8](#page-179-1) [execution errors, 4-17](#page-78-0) [manually manage cache, 3-10](#page-51-0) objects to manage cache [determine, 3-11](#page-52-4) [tables and triggers, 7-8](#page-153-0) [partitioned tables, 13-3](#page-210-0) Oracle Database [connection failures, 10-1](#page-194-0) [differences from TimesTen, 13-1](#page-208-0) [Oracle Real Application Clusters \(Oracle RAC\), 10-1](#page-194-2) Oracle schema users [create, 2-2,](#page-23-4) [3-3,](#page-44-5) [9-5](#page-176-3) [definition, 2-2,](#page-23-5) [3-3](#page-44-6) Oracle Server releases [supported, 3-1](#page-42-1)

Oracle SQL\*Plus scripts [cacheCleanUp.sql, 7-14,](#page-159-1) [12-1](#page-206-0) [cacheInfo.sql, 12-1](#page-206-1) [grantCacheAdminPrivileges.sql, 2-3,](#page-24-3) [3-10,](#page-51-1) [12-1](#page-206-2) [initCacheAdminSchema.sql, 3-11,](#page-52-2) [12-1](#page-206-3) [initCacheGlobalSchema.sql, 2-2,](#page-23-3) [3-3,](#page-44-4) [9-5,](#page-176-2) [9-7,](#page-178-0) [12-1](#page-206-4) [initCacheGridSchema.sql, 3-11,](#page-52-3) [12-2](#page-207-0) Oracle synonyms [cache, 4-33](#page-94-2) Oracle timesten user [definition, 2-1](#page-22-0) Oracle users [cache administration user, 2-2](#page-23-2) [drop, 2-15,](#page-36-1) [8-5](#page-170-1) [privileges, 3-3](#page-44-7) [schema users, 2-2](#page-23-5) [timesten user, 2-1,](#page-22-0) [3-2](#page-43-1) [OracleNetServiceName connection attribute, 3-11](#page-52-0) [OraclePWD connection attribute, 3-12](#page-53-4) owner [cache instance, 4-43](#page-104-1) ownership [cache instance, 4-41,](#page-102-0) [4-43](#page-104-1)

# **P**

parallel propagation [AWT cache groups, 4-13](#page-74-0) foreign key [restriction, 4-15](#page-76-1) [partition, 13-3](#page-210-0) [PassThrough connection attribute, 3-12,](#page-53-5) [5-18](#page-125-0) [and RETURN TWOSAFE, 5-18](#page-125-2) passthrough level [changing, 5-25](#page-132-1) [setting, 5-18](#page-125-0) performance [Cache Advisor, 9-1](#page-172-0) [comparison between Oracle and TimesTen, 9-2](#page-173-0) [PermSize connection attribute, 3-11](#page-52-1) port [cache grid member, 4-45](#page-106-2) privileges [Oracle users, 3-3](#page-44-7) propagate [example, 2-12](#page-33-1) propagate cache instances [definition, 1-5](#page-18-6) [PROPAGATE cache table attribute, 4-24](#page-85-0) propagation [error reporting, 4-17](#page-78-0) [PWD connection attribute, 3-12](#page-53-6)

# **Q**

query [cache grid, 6-8](#page-141-0) [global, 6-8](#page-141-0)

# **R**

[RACCallback connection attribute, 10-4](#page-197-0) read-only cache group [create, 2-8,](#page-29-2) [4-8](#page-69-0) [definition, 1-4,](#page-17-0) [4-7](#page-68-1) [restrictions, 4-9](#page-70-0) [READONLY cache table attribute, 4-25](#page-86-2) refresh [cache group, 1-5](#page-18-5) [initiate, 5-6](#page-113-0) REFRESH CACHE GROUP [example, 5-8](#page-115-0) REFRESH CACHE GROUP statement [definition, 5-2](#page-109-1) [example, 5-3](#page-110-1) [PARALLEL clause, 5-7](#page-114-0) [WITH ID clause, 5-5](#page-112-0) [refresh now, 4-26](#page-87-0) replication agent [connection failure, 7-3](#page-148-0) [start, 2-9,](#page-30-1) [4-11](#page-72-1) start policy [definition, 4-12](#page-73-2) [set, 4-12](#page-73-0) [status, 7-1](#page-146-0) [stop, 2-14,](#page-35-2) [4-12,](#page-73-1) [8-2](#page-167-1) [ReplicationApplyOrdering data store attribute, 3-12,](#page-53-9)  [4-13](#page-74-2) [ReplicationParallelism data store attribute, 4-13](#page-74-3) root table [definition, 1-3,](#page-16-2) [4-4](#page-65-1)

# **S**

scripts [IMDB Cache, 12-1](#page-206-5) [SQL\\*Plus, 12-1](#page-206-5) SELECT statement [cache grid, 6-8](#page-141-0) [global, 6-8](#page-141-0) semantics [differences between Oracle and TimesTen, 13-1](#page-208-1) [single-table cache group, 4-3](#page-64-2) sliding window [cache group, 4-39](#page-100-1) SQL [differences between TimesTen and Oracle, 13-2](#page-209-0) [SQLRowCount\(\) ODBC function, 5-18](#page-125-3) [Statement.getUpdateCount\(\) JDBC method, 5-18](#page-125-4) synchronous writethrough (SWT) cache group [create, 4-19](#page-80-0) [definition, 1-5,](#page-18-7) [4-17](#page-78-1) [restrictions, 4-19](#page-80-1) sys.odbc.ini Cache Advisor [example, 9-9](#page-180-2) [system managed cache groups, 4-6](#page-67-0)

# **T**

tables [Oracle, 7-8](#page-153-0) [partition, 13-3](#page-210-0) tablespace [create default, 2-2,](#page-23-1) [3-3,](#page-44-2) [9-4](#page-175-0) [drop default, 2-15,](#page-36-0) [8-5,](#page-170-0) [9-20,](#page-191-0) [9-21](#page-192-0) [full, 7-16](#page-161-2) [monitoring default, 7-15](#page-160-0) [recover when full, 7-16,](#page-161-1) [7-17](#page-162-0) [threshold, 7-15,](#page-160-1) [7-16](#page-161-0) [usage notification, 7-15](#page-160-2) [TblSpaceFullRecovery parameter, 7-17](#page-162-0) [time-based aging policy, 4-37](#page-98-0) TimesTen users [cache manager user, 2-3,](#page-24-0) [3-13](#page-54-1) [cache table users, 2-4,](#page-25-4) [3-13](#page-54-4) transaction log file threshold for AWT cache groups [set, 7-5](#page-150-4) transaction semantics [differences between Oracle and TimesTen, 13-1](#page-208-1) [Transparent Application Failover \(TAF\), 10-1](#page-194-3) triggers [Oracle, 7-8](#page-153-0) TT\_CACHE\_ADMIN\_ROLE role [definition, 2-2](#page-23-6) [drop, 2-15,](#page-36-2) [9-20,](#page-191-2) [9-21](#page-192-1) tt\_cache\_admin\_role role [definition, 3-2](#page-43-2) [drop, 8-5](#page-170-2) ttAdmin utility [-cachePolicy command, 3-19](#page-60-1) [-cacheStart command, 3-17](#page-58-4) [-cacheStop command, 3-17](#page-58-5) [-cacheUidGet command, 3-17](#page-58-6) [-cacheUidPwdSet command, 3-14](#page-55-3) [-query command, 7-1](#page-146-0) [-repPolicy command, 4-13](#page-74-4) [-repStart command, 4-12](#page-73-3) [-repStop command, 4-12](#page-73-4) [ttAgingLRUConfig built-in procedure, 4-36](#page-97-0) [ttAgingScheduleNow built-in procedure, 4-39](#page-100-0) ttCacheAdvisor utility [-oraConn option, 9-12](#page-183-0) [-oraDirObject option, 9-12](#page-183-0) [-oraTarget option, 9-12](#page-183-0) [usage, 9-11](#page-182-1) [ttCacheAutorefresh built-in procedure, 4-26,](#page-87-0) [5-6](#page-113-0) [ttCacheAWTMonitorConfig built-in procedure, 7-5](#page-150-1) [ttCacheAWTThresholdSet built-in procedure, 7-5](#page-150-2) ttCacheConfig [usage notification, 7-15](#page-160-2) ttCacheConfig built-in procedure [AgentTimeout parameter, 7-11](#page-156-1) [DeadDbRecovery parameter, 7-13](#page-158-1) [full tablespace, 7-16](#page-161-2) [TblSpaceFullRecovery parameter, 7-17](#page-162-0) [TblSpaceThreshold parameter, 7-16](#page-161-0) [ttCacheDbCgStatus built-in procedure, 7-13](#page-158-2) [ttCacheDDLTrackingConfig built-in procedure, 7-6](#page-151-0) [ttCachePolicySet built-in procedure, 3-19](#page-60-0) [ttCacheStart built-in procedure, 2-7,](#page-28-0) [3-17](#page-58-0) [ttCacheStop built-in procedure, 2-14,](#page-35-0) [3-17,](#page-58-1) [8-4](#page-169-0) [ttCacheUidGet built-in procedure, 3-17](#page-58-2) [ttCacheUidPwdSet built-in procedure, 2-4,](#page-25-0) [3-14,](#page-55-0) [9-9](#page-180-3) [ttDestroy utility, 8-4](#page-169-2) [ttGridAttach built-in procedure, 2-9,](#page-30-0) [4-45,](#page-106-0) [7-17](#page-162-2) [calling after database failure, 3-18](#page-59-0) [ttGridCreate built-in procedure, 2-5,](#page-26-0) [3-16](#page-57-0) [ttGridDestroy built-in procedure, 2-14,](#page-35-1) [8-4](#page-169-1) [ttGridDetach built-in procedure, 2-13,](#page-34-0) [8-1](#page-166-0) [ttGridDetachAll built-in procedure, 8-2](#page-167-2) [ttGridDetachList built-in procedure, 8-2](#page-167-0) [ttGridGlobalCGResume built-in procedure, 7-6](#page-151-2) [ttGridGlobalCGSuspend built-in procedure, 7-6](#page-151-2) [ttGridInfo built-in procedure, 7-5](#page-150-3) [TTGRIDMEMBERID\(\) SQL function, 6-10](#page-143-2) [ttGridNameSet built-in procedure, 2-5,](#page-26-1) [3-16](#page-57-1) [TTGRIDNODENAME\(\) SQL function, 6-10](#page-143-3) [ttGridNodeStatus built-in procedure, 7-6](#page-151-1) [TTGRIDUSERASSIGNEDNAME\(\) SQL](#page-143-4)  function, 6-10 [ttIsql set dynamicloadenable command, 5-11](#page-118-2) [ttIsql set dynamicloaderrormode command, 5-16](#page-123-3) [ttIsql utility, 2-4,](#page-25-6) [9-9](#page-180-4) [cachegroups command, 2-8,](#page-29-1) [7-3](#page-148-1) cachesqlget command [INCREMENTAL AUTOREFRESH](#page-89-1)  option, 4-28 ORACLE DDL TRACKING option, 7-7 [set passthrough command, 5-25](#page-132-2) ttOptSetFlag built-in procedure [DynamicLoadEnable flag, 5-11](#page-118-3) [DynamicLoadErrorMode flag, 5-16](#page-123-4) [PassThrough flag, 5-25](#page-132-3) [ttRepAdmin -duplicate utility, 6-5](#page-138-1) [-keepCG option, 6-5](#page-138-2) [-noKeepCG option, 6-7](#page-140-2) [ttRepPolicySet built-in procedure, 4-12](#page-73-0) [ttRepStart built-in procedure, 2-9,](#page-30-1) [4-11](#page-72-1) [ttRepStateGet built-in procedure, 7-17](#page-162-1) [ttRepStateSet built-in procedure, 6-4](#page-137-1) [ttRepStop built-in procedure, 2-14,](#page-35-2) [4-12,](#page-73-1) [8-2](#page-167-1) [ttRepSubscriberWait built-in procedure, 7-7,](#page-152-0) [8-3](#page-168-0) [ttStatus utility, 7-1](#page-146-1) [TypeMode connection attribute, 3-12](#page-53-7)

# **U**

[UID connection attribute, 3-12](#page-53-8) [UNIQUE HASH ON cache table attribute, 4-33](#page-94-1) unload cache group [global, 5-17](#page-124-1) UNLOAD CACHE GROUP statement [definition, 5-17](#page-124-2) [example, 5-17](#page-124-3) user managed cache group [bidirectional transmit, 4-19](#page-80-2) [create, 4-20,](#page-81-1) [4-22](#page-83-0) [definition, 1-5,](#page-18-8) [4-19](#page-80-3)

# **V**

views [Oracle, 4-20,](#page-81-0) [13-3](#page-210-2)

# **W**

[WHERE clause, 4-29](#page-90-0) [referencing Oracle PL/SQL functions, 4-31](#page-92-0)